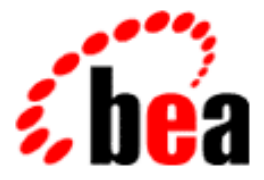

# BEA Tuxedo

Programming a BEA Tuxedo ATMI Application Using C

> BEA Tuxedo Release 8.0 Document Edition 8.0 June 2001

### Copyright

Copyright © 2001 BEA Systems, Inc. All Rights Reserved.

### Restricted Rights Legend

This software and documentation is subject to and made available only pursuant to the terms of the BEA Systems License Agreement and may be used or copied only in accordance with the terms of that agreement. It is against the law to copy the software except as specifically allowed in the agreement. This document may not, in whole or in part, be copied photocopied, reproduced, translated, or reduced to any electronic medium or machine readable form without prior consent, in writing, from BEA Systems, Inc.

Use, duplication or disclosure by the U.S. Government is subject to restrictions set forth in the BEA Systems License Agreement and in subparagraph (c)(1) of the Commercial Computer Software-Restricted Rights Clause at FAR 52.227-19; subparagraph (c)(1)(ii) of the Rights in Technical Data and Computer Software clause at DFARS 252.227-7013, subparagraph (d) of the Commercial Computer Software--Licensing clause at NASA FAR supplement 16-52.227-86; or their equivalent.

Information in this document is subject to change without notice and does not represent a commitment on the part of BEA Systems. THE SOFTWARE AND DOCUMENTATION ARE PROVIDED "AS IS" WITHOUT WARRANTY OF ANY KIND INCLUDING WITHOUT LIMITATION, ANY WARRANTY OF MERCHANTABILITY OR FITNESS FOR A PARTICULAR PURPOSE. FURTHER, BEA Systems DOES NOT WARRANT, GUARANTEE, OR MAKE ANY REPRESENTATIONS REGARDING THE USE, OR THE RESULTS OF THE USE, OF THE SOFTWARE OR WRITTEN MATERIAL IN TERMS OF CORRECTNESS, ACCURACY, RELIABILITY, OR OTHERWISE.

### Trademarks or Service Marks

BEA, WebLogic, Tuxedo, and Jolt are registered trademarks of BEA Systems, Inc. How Business Becomes E-Business, BEA WebLogic E-Business Platform, BEA Builder, BEA Manager, BEA eLink, BEA WebLogic Commerce Server, BEA WebLogic Personalization Server, BEA WebLogic Process Integrator, BEA WebLogic Collaborate, BEA WebLogic Enterprise, and BEA WebLogic Server are trademarks of BEA Systems, Inc.

All other company names may be trademarks of the respective companies with which they are associated.

#### **Programming a BEA Tuxedo ATMI Application Using C**

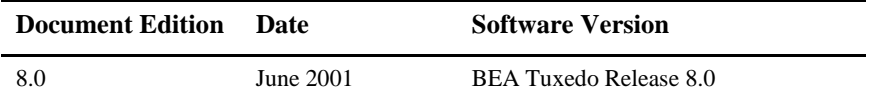

# **Contents**

### **[About This Document](#page-10-0)**

### **[1. Introduction to BEA Tuxedo Programming](#page-16-0)**

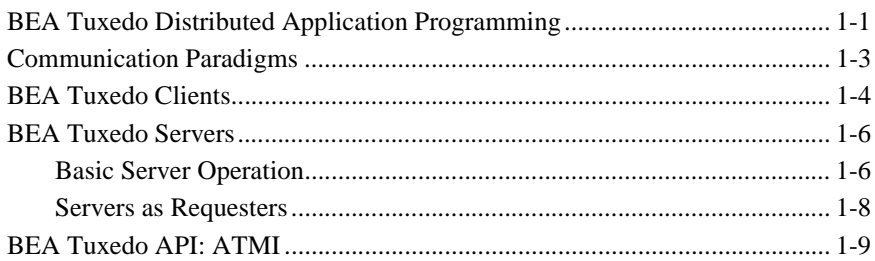

### **[2. Programming Environment](#page-30-0)**

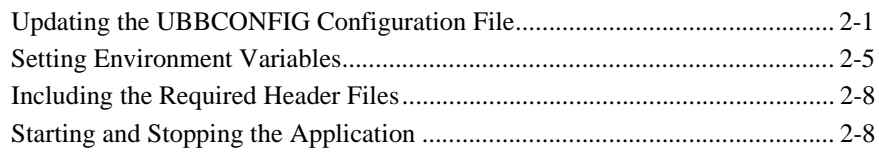

### **[3. Managing Typed Buffers](#page-40-0)**

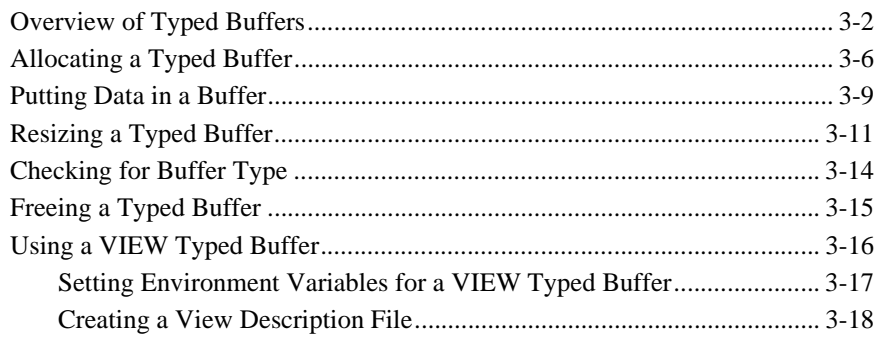

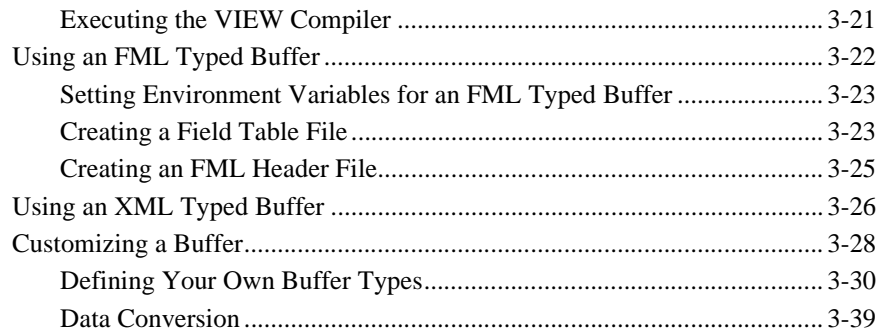

## 4. Writing Clients

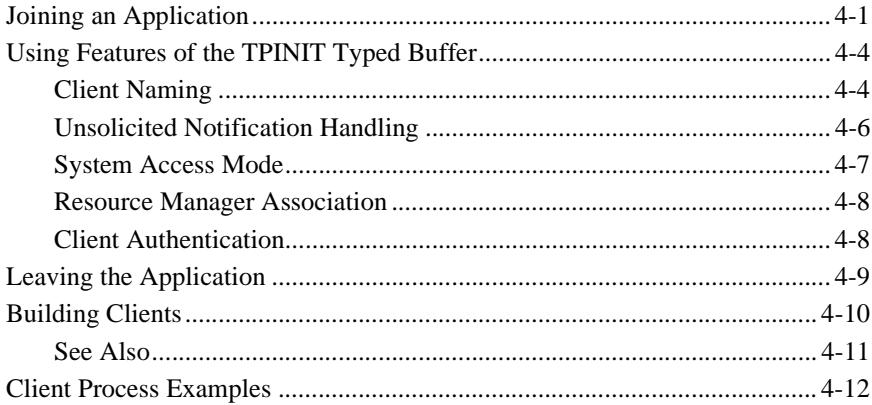

## 5. Writing Servers

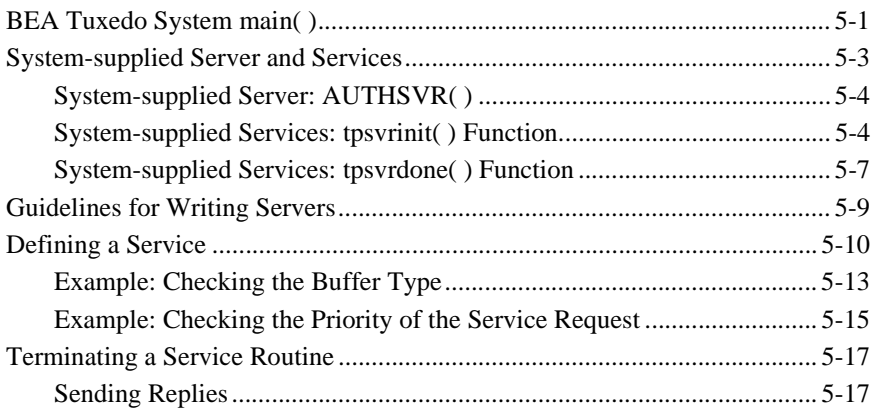

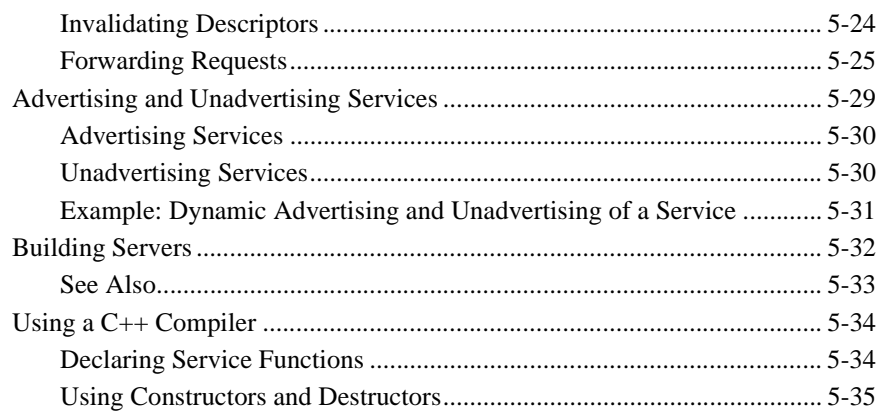

## **[6. Writing Request/Response Clients and Servers](#page-130-0)**

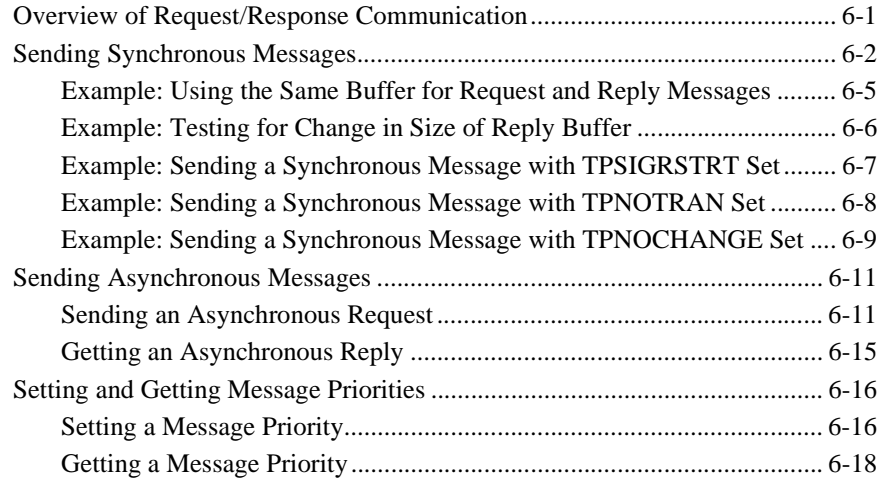

### **[7. Writing Conversational Clients and Servers](#page-150-0)**

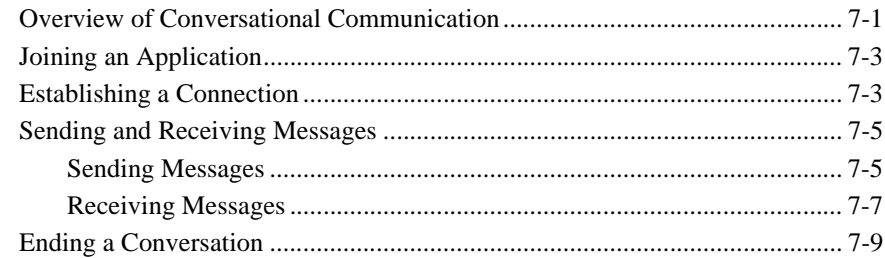

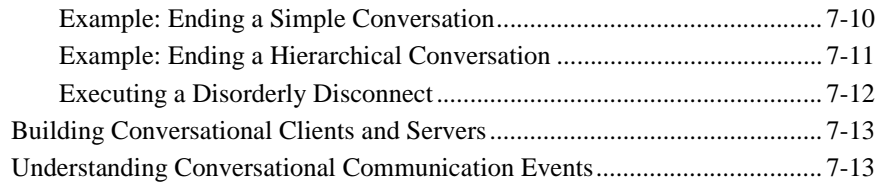

## **[8. Writing Event-based Clients and Servers](#page-164-0)**

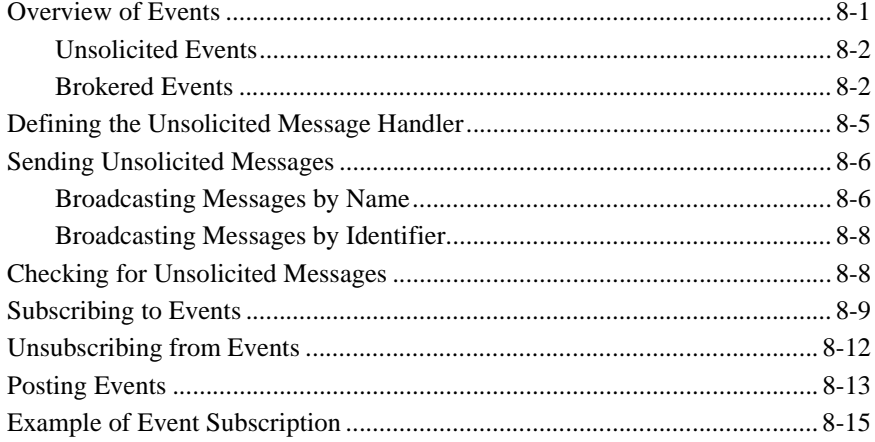

## **[9. Writing Global Transactions](#page-180-0)**

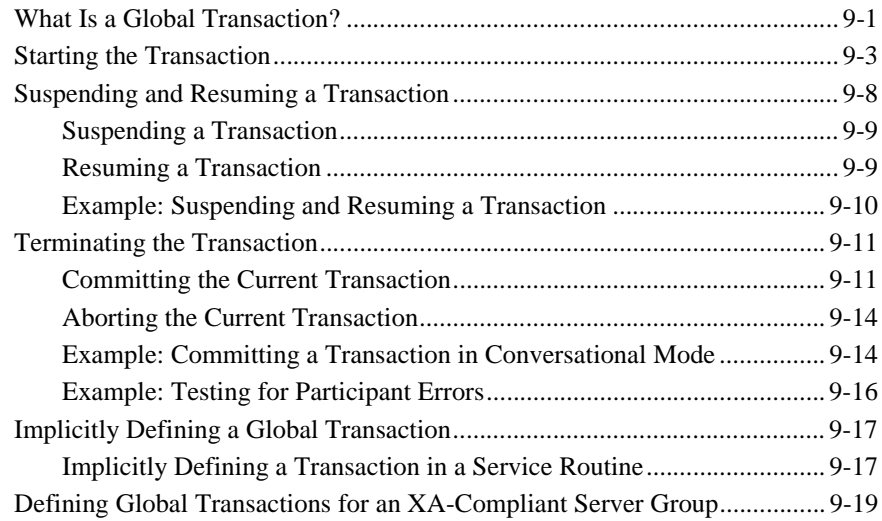

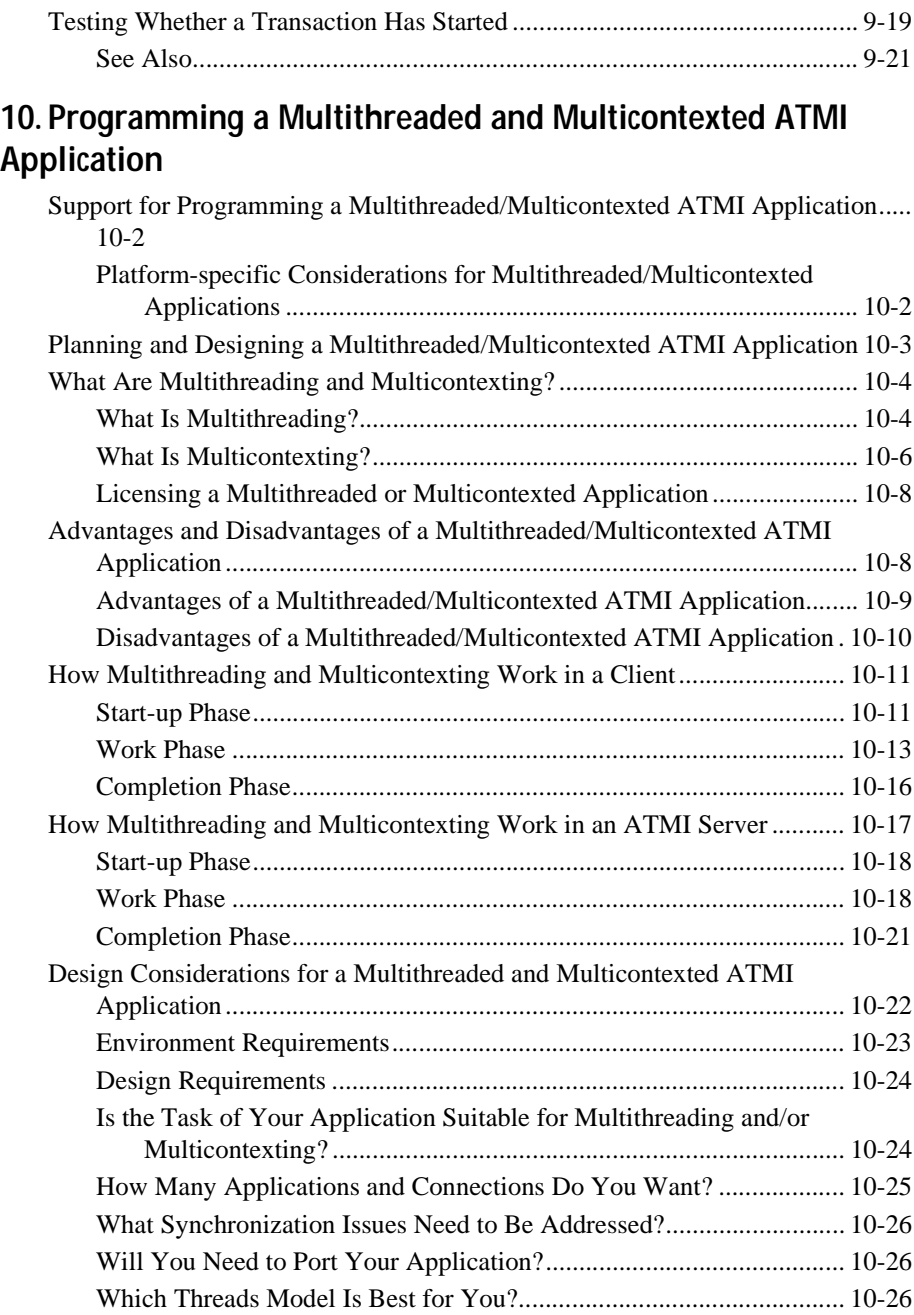

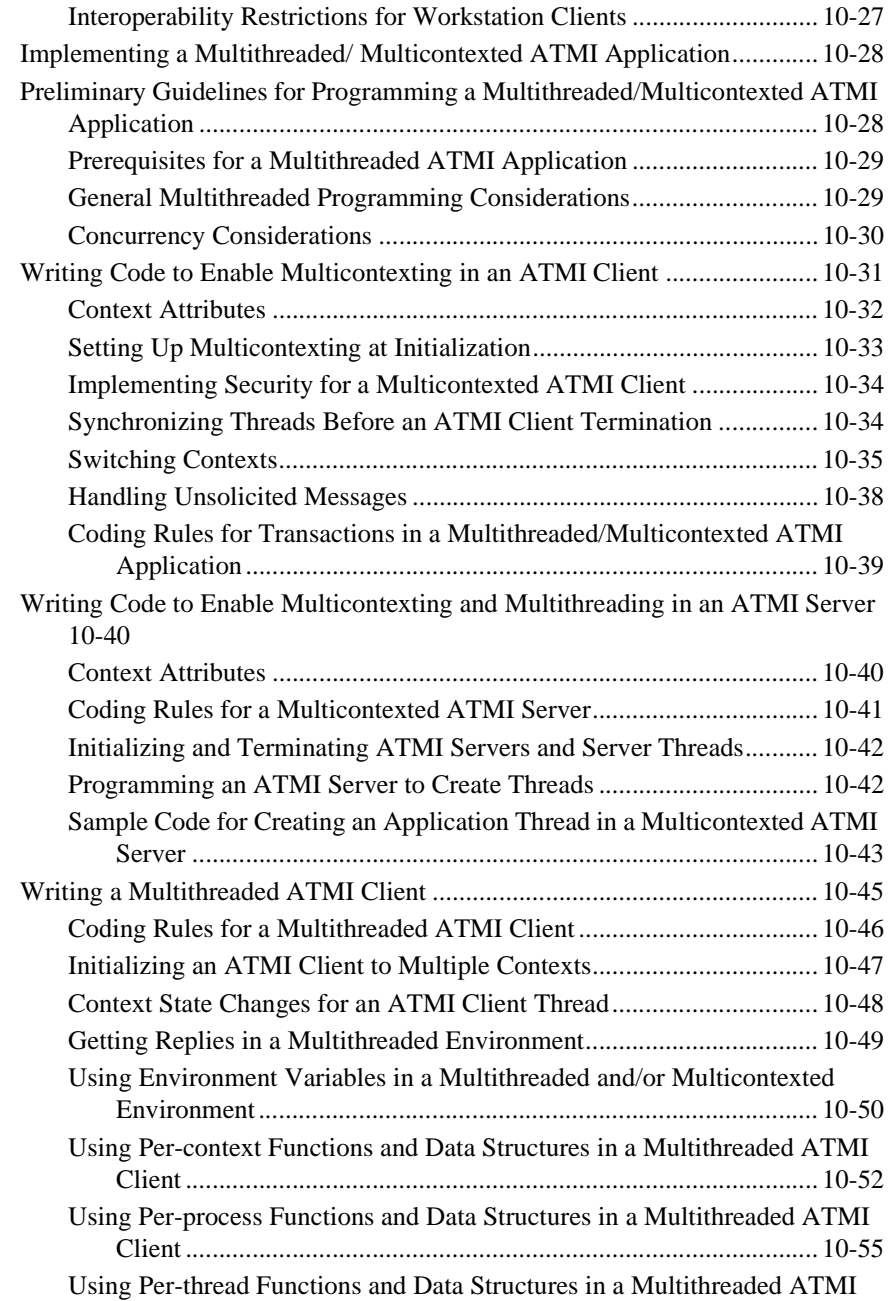

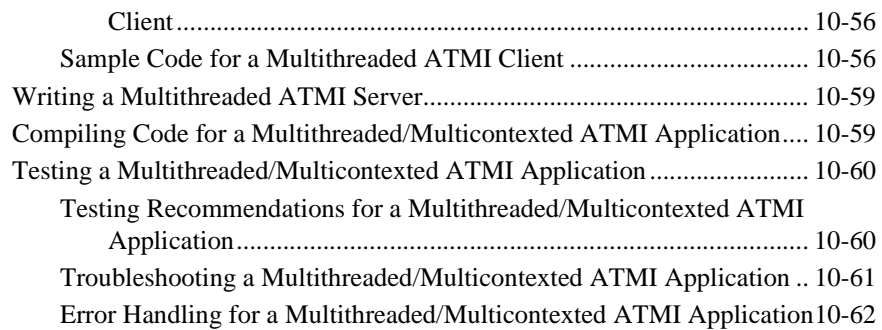

## 11. Managing Errors

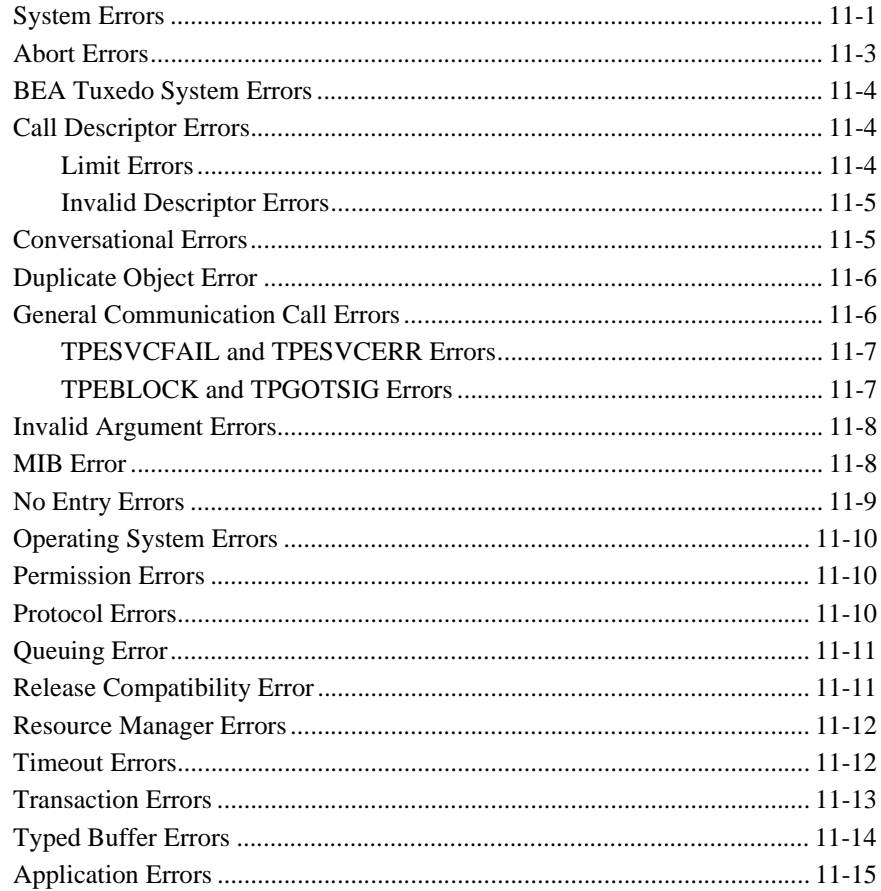

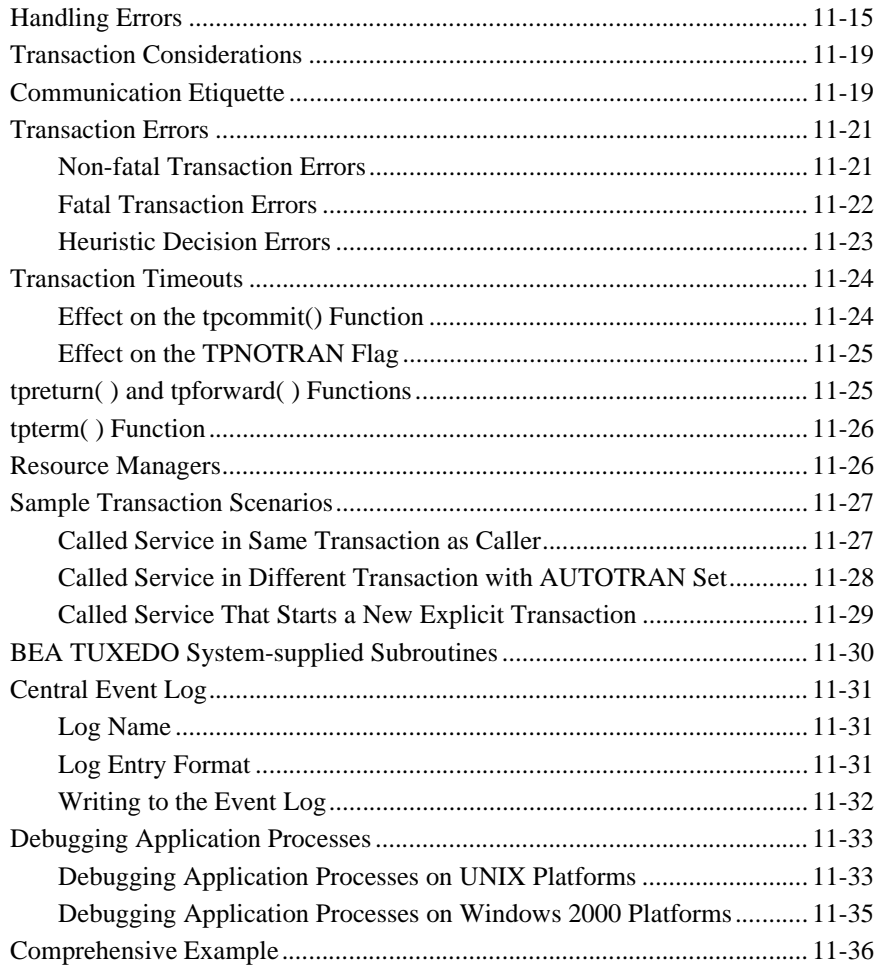

# <span id="page-10-0"></span>**About This Document**

This document explains how to program BEA Tuxedo ATMI applications using the C language.

This document covers the following topics:

- [Chapter 1, "Introduction to BEA Tuxedo Programming,"](#page-16-2) provides an overview of the BEA Tuxedo programming, including information on distributed application programming, clients, servers, and the BEA Tuxedo Application-to-Transaction Monitoring (ATMI) interface.
- [Chapter 2, "Programming Environment,"](#page-30-2) describes the BEA Tuxedo programming environment, including information on configuring a BEA Tuxedo system, setting environment variables, and starting and stopping applications.
- n [Chapter 3, "Managing Typed Buffers,"](#page-40-1) provides instructions on managing and using typed buffers, including VIEW, FML, and XML buffers.
- n [Chapter 4, "Writing Clients,"](#page-80-2) provides instructions on writing and building BEA Tuxedo client applications using the C language. A client process example is provided.
- n [Chapter 5, "Writing Servers,"](#page-94-2) provides instructions on writing and building BEA Tuxedo servers using the C language, including defining and advertising services.
- [Chapter 6, "Writing Request/Response Clients and Servers,"](#page-130-2) provides instructions on writing request/response clients and servers, including synchronous and asynchronous messaging, and setting message priorities.
- [Chapter 7, "Writing Conversational Clients and Servers,"](#page-150-2) provides instructions on writing conversational clients and servers, including joining an application, establishing a connection, sending and receiving messages, and ending a conversation.
- [Chapter 8, "Writing Event-based Clients and Servers,"](#page-164-2) provides instructions on writing event-based clients and servers, including handling unsolicited messages and events.
- [Chapter 9, "Writing Global Transactions,"](#page-180-2) provides instructions on writing global transactions, including starting and terminating transactions.
- Chapter 10, "Programming a Multithreaded and Multicontexted ATMI [Application,"](#page-202-1) provides instructions on writing applications where a single process performs multiple tasks simultaneously. The chapter describes programming techniques for multithreading (the inclusion of more than one unit of execution in a single process) and multicontexting (the ability of a single process to have more than one connection within a domain or connections to more than one domain).
- [Chapter 11, "Managing Errors,"](#page-266-2) provides instructions on managing errors, including both system and application errors.

## **What You Need to Know**

This document is intended for application developers who are interested in programming applications using the C language in a BEA Tuxedo environment

This document assumes a familiarity with the BEA Tuxedo platform and C programming.

## **e-docs Web Site**

BEA product documentation is available on the BEA corporate Web site. From the BEA Home page, click on Product Documentation or go directly to the "e-docs" Product Documentation page at [http://e-docs.bea.com.](http://e-docs.bea.com)

# **How to Print the Document**

You can print a copy of this document from a Web browser, one file at a time, by using the File—>Print option on your Web browser.

A PDF version of this document is available on the BEA Tuxedo documentation Home page on the e-docs Web site (and also on the documentation CD). You can open the PDF in Adobe Acrobat Reader and print the entire document (or a portion of it) in book format. To access the PDFs, open the BEA Tuxedo documentation Home page, click the PDF files button and select the document you want to print.

If you do not have the Adobe Acrobat Reader, you can get it for free from the Adobe Web site at http://www.adobe.com/.

## **Related Information**

The following BEA Tuxedo documents contain information that is relevant to using the BEA Tuxedo /Q component and understanding how to implement message queueing applications in the BEA Tuxedo environment:

- n*BEA Tuxedo ATMI C Function Reference*
- compilation(5) and tuxenv(5) in *File Formats, Data Descriptions, MIBs, and System Processes Reference*

# **Contact Us!**

Your feedback on the BEA Tuxedo documentation is important to us. Send us e-mail at **docsupport@bea.com** if you have questions or comments. Your comments will be reviewed directly by the BEA professionals who create and update the BEA Tuxedo documentation.

In your e-mail message, please indicate that you are using the documentation for the BEA Tuxedo 8.0 release.

If you have any questions about this version of BEA Tuxedo, or if you have problems installing and running BEA Tuxedo, contact BEA Customer Support through BEA WebSupport at **www.bea.com**. You can also contact Customer Support by using the contact information provided on the Customer Support Card, which is included in the product package.

When contacting Customer Support, be prepared to provide the following information:

- n Your name, e-mail address, phone number, and fax number
- Your company name and company address
- nYour machine type and authorization codes
- nThe name and version of the product you are using
- nA description of the problem and the content of pertinent error messages

## **Documentation Conventions**

The following documentation conventions are used throughout this document.

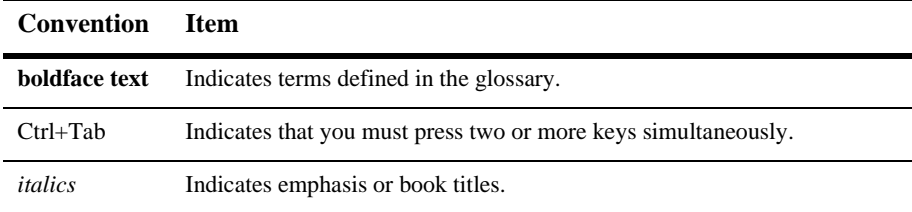

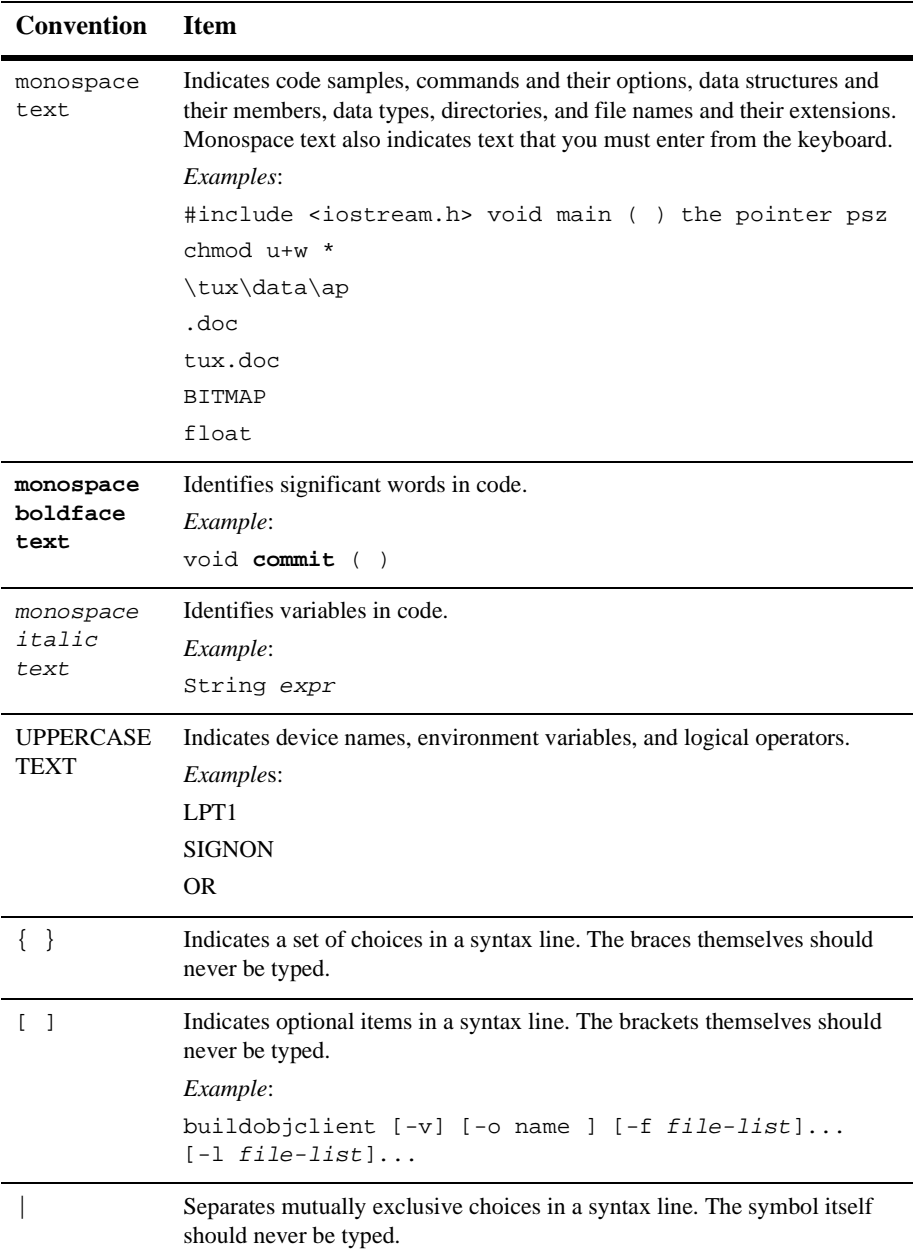

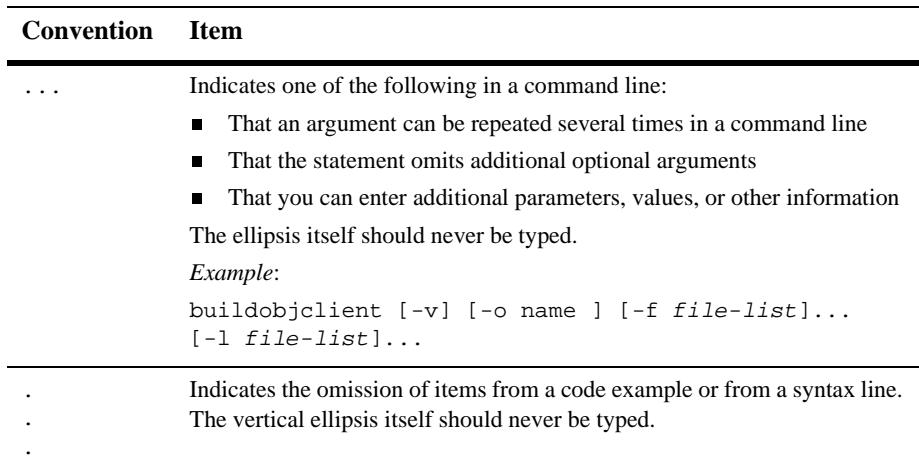

# <span id="page-16-2"></span><span id="page-16-0"></span>**1 Introduction to BEA Tuxedo Programming**

This topic includes the following sections:

- **[BEA Tuxedo Distributed Application Programming](#page-16-1)**
- n[Communication Paradigms](#page-18-0)
- n[BEA Tuxedo Clients](#page-19-0)
- n[BEA Tuxedo Servers](#page-21-0)
- n [BEA Tuxedo API: ATMI](#page-24-0)

# <span id="page-16-1"></span>**BEA Tuxedo Distributed Application Programming**

A *distributed application* consists of a set of software modules that reside on multiple hardware systems, and that communicate with one another to accomplish the tasks required of the application. For example, as shown in the following figure, a distributed application for a remote online banking system includes software modules that run on a bank customer's home computer, and a computer system at the bank on which all bank account records are maintained.

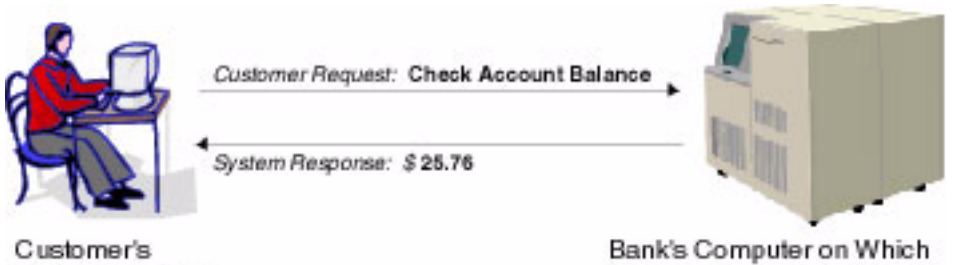

#### **Figure 1-1 Distributed Application Example - Online Banking System**

Home Computer

Account Records Are Stored

The task of checking an account balance, for example, can be performed simply by logging on and selecting an option from a menu. Behind the scenes, the local software module communicates with the remote software module using special application programming interface (API) functions.

The BEA Tuxedo distributed application programming environment provides the API functions necessary to enable secure, reliable communication between the distributed software modules. This API is referred to as the [Application-to-Transaction Monitor](#page-24-0)  [Interface \(ATMI\)](#page-24-0).

The ATMI enables you to:

- n Send and receive messages between clients and servers, possibly across a network of heterogeneous machines
- nEstablish and use client naming and security features
- nDefine and manage transactions in which data may be stored in several locations
- n Generically open and close a resource manager such as a Database Management System (DBMS)
- n Manage the flow of service requests and the availability of servers to process them

# <span id="page-18-0"></span>**Communication Paradigms**

The following table describes the BEA Tuxedo ATMI communication paradigms available to application developers.

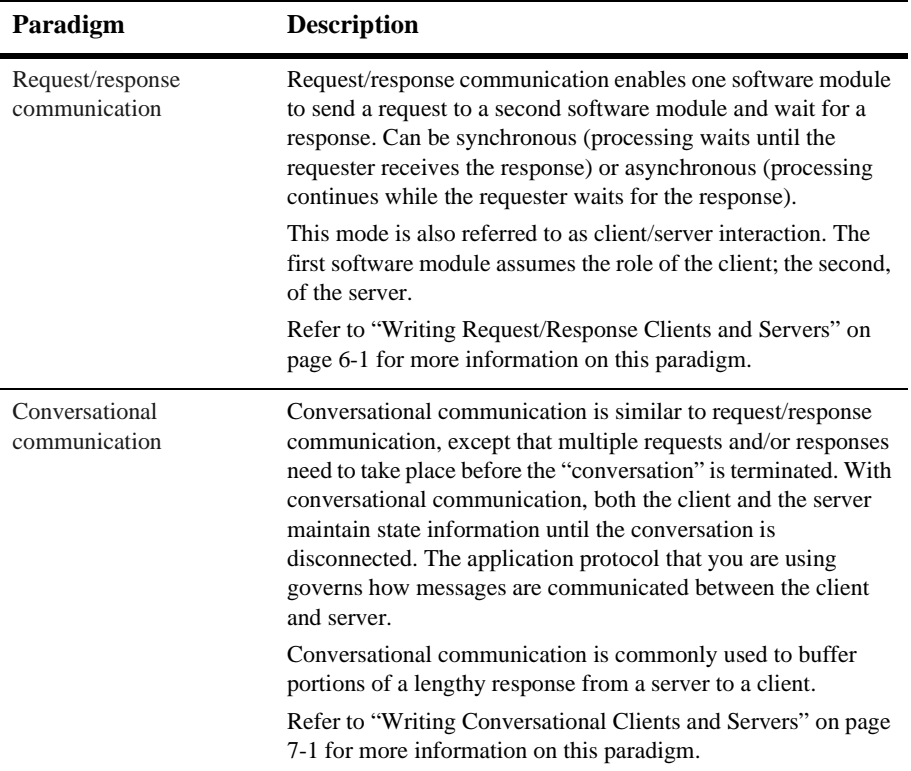

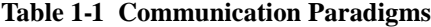

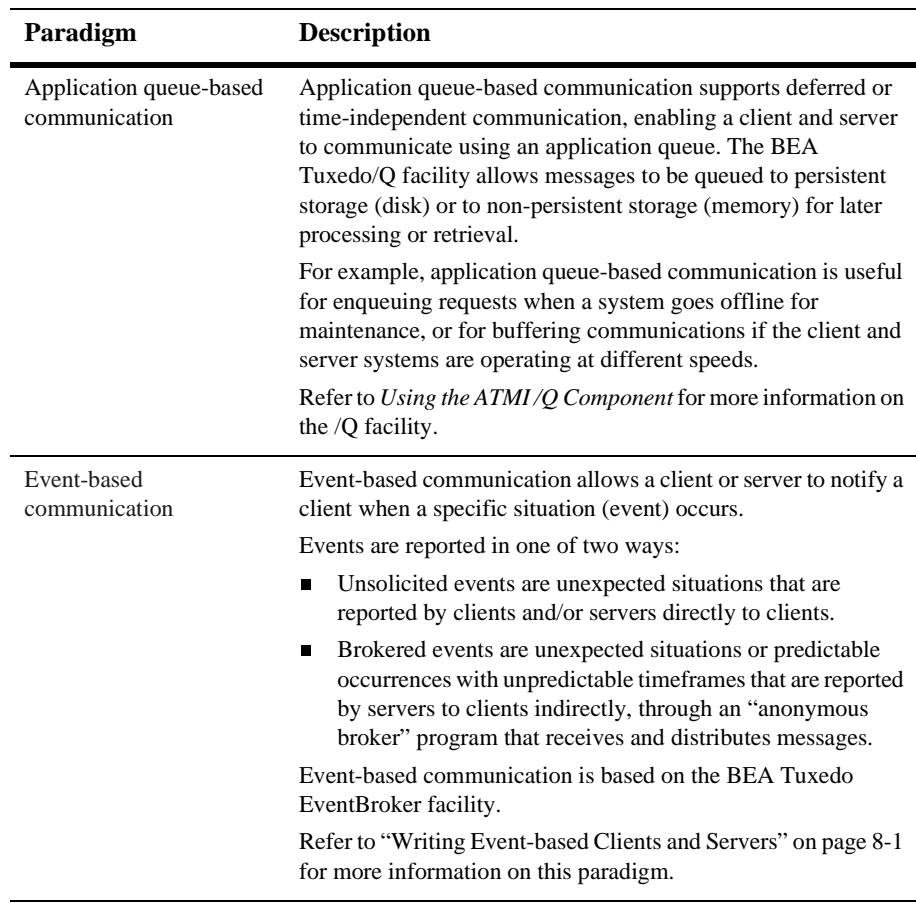

## <span id="page-19-0"></span>**BEA Tuxedo Clients**

A BEA Tuxedo ATMI *client* is a software module that collects a user request and forwards it to a server that offers the requested service. Almost any software module can become a BEA Tuxedo client by calling the ATMI client initialization routine and "joining" the BEA Tuxedo application. The client can then allocate message buffers and exchange information with the server.

The client calls the ATMI termination routine to "leave" the application and notify the BEA Tuxedo system that it (the client) no longer needs to be tracked. Consequently, BEA Tuxedo application resources are made available for other operations.

The operation of a basic client process can be summarized by the pseudo-code shown in the following listing.

```
Listing 1-1 Pseudo-code for a Request/Response Client
```

```
main()
{
     allocate a TPINIT buffer
     place initial client identification in buffer
     enroll as a client of the BEA Tuxedo application
     allocate buffer
     do while true {
          place user input in buffer
          send service request
          receive reply
          pass reply to the user }
     leave application
}
```
Most of the actions described in the above listing are implemented with [ATMI](#page-24-0)  [functions](#page-24-0). Others—placing the user input in a buffer and passing the reply to the user are implemented with C language functions.

During the "allocate buffer" phase, the client program allocates a memory area, called a *typed buffer*, from the BEA Tuxedo run-time system. A typed buffer is simply a memory buffer with an associated format, for example, a C structure.

An ATMI client may send and receive any number of service requests before leaving the application. The client may send these requests as a series of request/response calls or, if it is important to carry state information from one call to the next, by establishing a connection to a conversational server. In both cases, the logic in the client program is similar, but different ATMI functions are required for these two approaches.

Before you can execute an ATMI client, you must run the buildclient command to compile it and link it with the BEA Tuxedo ATMI and required libraries. Refer to ["Writing Clients" on page 4-1](#page-80-2) for information on the buildclient command.

# <span id="page-21-0"></span>**BEA Tuxedo Servers**

A BEA Tuxedo ATMI *server* is a process that provides one or more *services* to a client. A service is a specific business task that a client may need to perform. Servers receive requests from clients and dispatch them to the appropriate service subroutines.

## <span id="page-21-1"></span>**Basic Server Operation**

To build server processes, applications combine their service subroutines with a main() process provided by the BEA Tuxedo system. This system-supplied main() is a set of predefined functions. It performs server initialization and termination and allocates buffers that can be used to receive and dispatch incoming requests to service routines. All of this processing is transparent to the application.

The following figure summarizes, in pseudo-code, the interaction between a server and a service subroutine.

**Figure 1-2 Pseudo-code for a Request/Response Server and a Service Subroutine**

#### Provided by the BEA Tuxedo System

process request

return control to server -

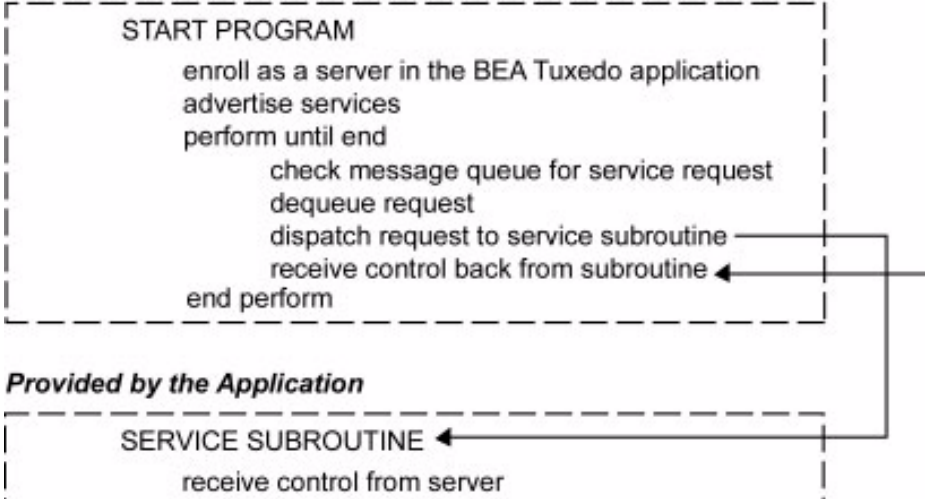

After initialization, an ATMI server allocates a buffer, waits until a request message is delivered to its message queue, dequeues the request, and dispatches it to a service subroutine for processing. If a reply is required, the reply is considered part of request processing.

The conversational paradigm is somewhat different from request/response, as illustrated by the pseudo-code in the following figure.

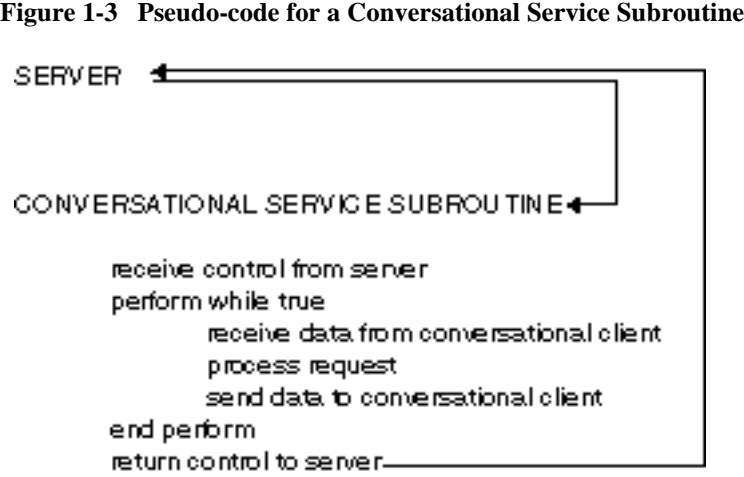

The BEA Tuxedo system-supplied main() process contains the code needed to enroll a process as an ATMI server, advertise services, allocate buffers, and dequeue requests. ATMI functions are used in service subroutines that process requests. When you are ready to compile and test your service subroutines, you must link edit them with the server  $\text{main}$  () and generate an executable server. To do so, run the buildserver command.

## <span id="page-23-0"></span>**Servers as Requesters**

If a client requests several services, or several iterations of the same service, a subset of the services might be transferred to another server for execution. In this case, the server assumes the role of a client, or *requester*. Both clients and servers can be requesters; a client, however, can only be a requester. This coding model is easily accomplished using the BEA Tuxedo ATMI functions.

**Note:** A request/response server can also forward a request to another server. In this case, the server does not assume the role of client (requester) because the reply is expected by the original client, not by the server forwarding the request.

## <span id="page-24-0"></span>**BEA Tuxedo API: ATMI**

In addition to the C code that expresses the logic of your application, you must use the Application-to-Transaction Monitor Interface (ATMI), the interface between your application and the BEA Tuxedo system. The ATMI functions are C language functions that resemble operating system calls. They implement communication among application modules running under the control of the BEA Tuxedo system transaction monitor, including all the associated resources you need.

The ATMI is a reasonably compact set of functions used to open and close resources, begin and end transactions, allocate and free buffers, and support communication between clients and servers. The following table summarizes the ATMI functions. Each function is described in the *BEA Tuxedo ATMI C Function Reference*.

| For a Task<br>Related to                   | Use This $C$ Function $\ldots$ To $\ldots$ |                                                                    | <b>For More</b><br>Information,<br>Refer to $\ldots$                                    |  |
|--------------------------------------------|--------------------------------------------|--------------------------------------------------------------------|-----------------------------------------------------------------------------------------|--|
| Buffer management                          | tpa1loc()                                  | Create a message buffer                                            | "Managing Typed Buffers"<br>on page 3-1                                                 |  |
|                                            | tprealloc()                                | Resize a message buffer                                            |                                                                                         |  |
|                                            | tptypes()                                  | Get a message type and<br>subtype                                  |                                                                                         |  |
|                                            | tpfree()                                   | Free a message buffer                                              |                                                                                         |  |
| Client membership                          | tpchkauth()                                | Check whether<br>authentication is required                        | "Writing Clients" on page<br>$4 - 1$                                                    |  |
|                                            | $t$ pinit $()$                             | Join an application                                                |                                                                                         |  |
|                                            | tpterm()                                   | Leave an application                                               |                                                                                         |  |
| Multiple application<br>context management | tpqetctxt(3c)                              | Retrieve an identifier for<br>the current thread's context         | "Programming a<br>Multithreaded and<br>Multicontexted ATMI<br>Application" on page 10-1 |  |
|                                            | $t$ psetctxt $(3c)$                        | Set the current thread's<br>context in a multicontexted<br>process |                                                                                         |  |

**Table 1-2 Using the ATMI Function**

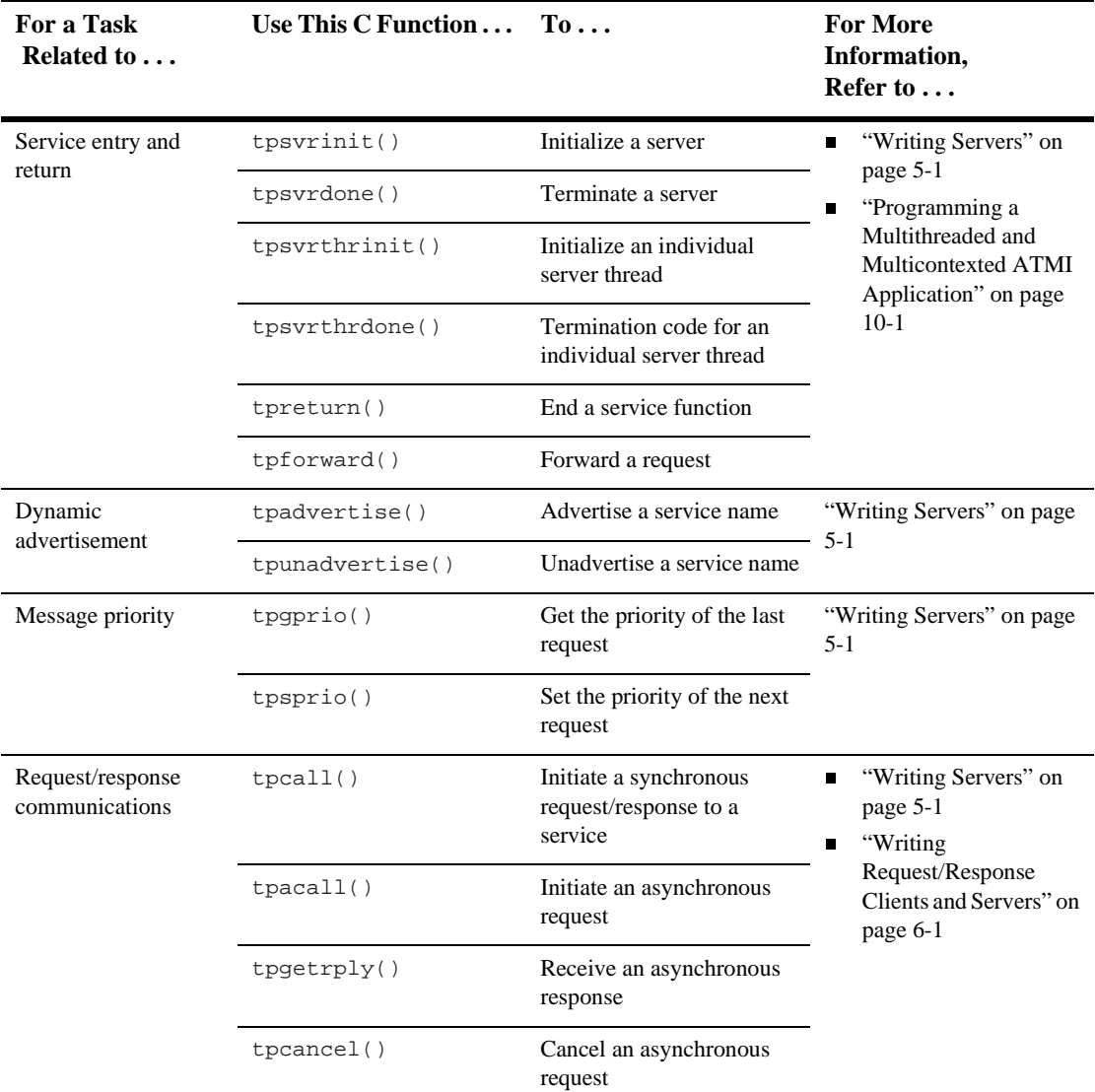

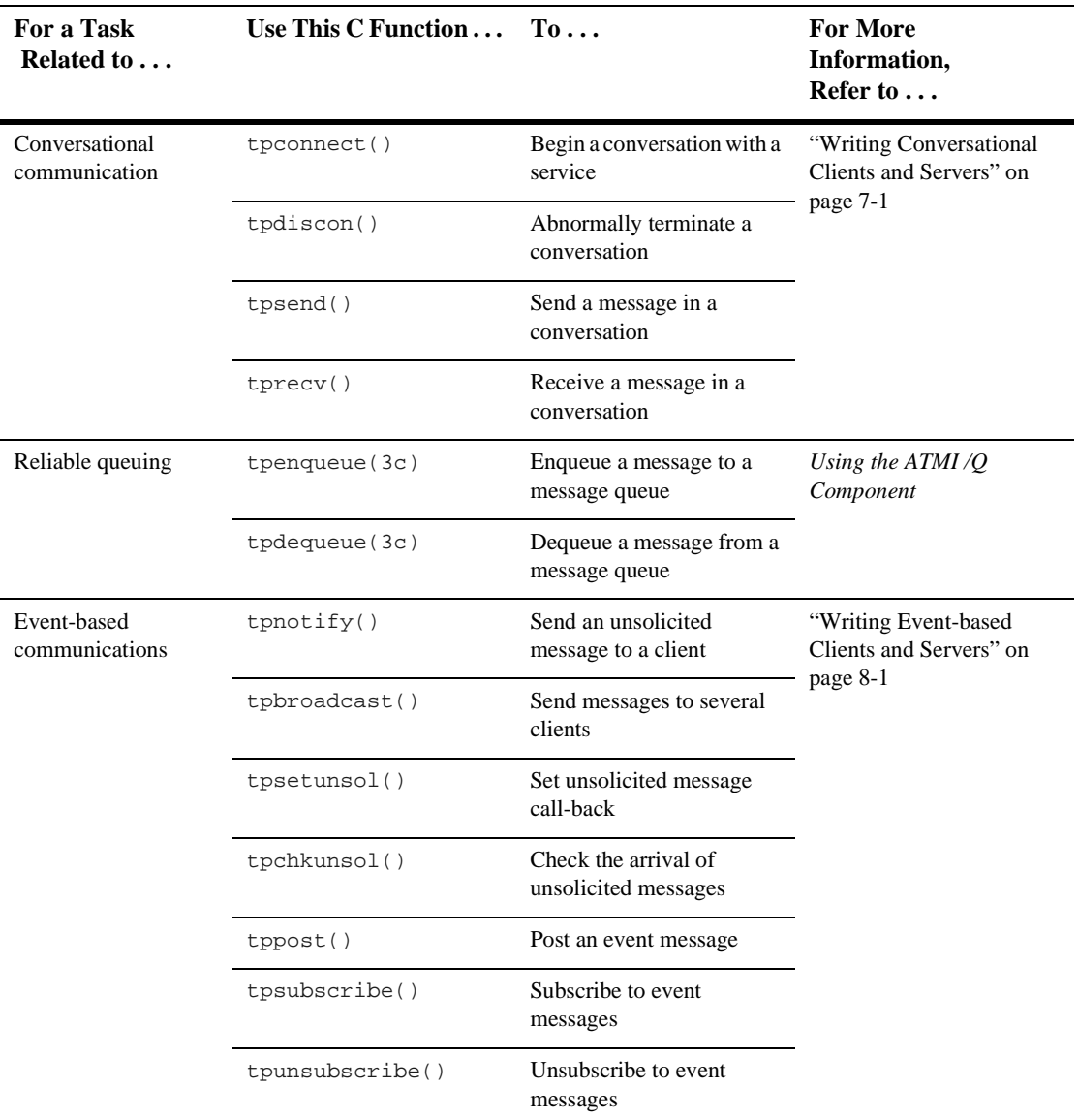

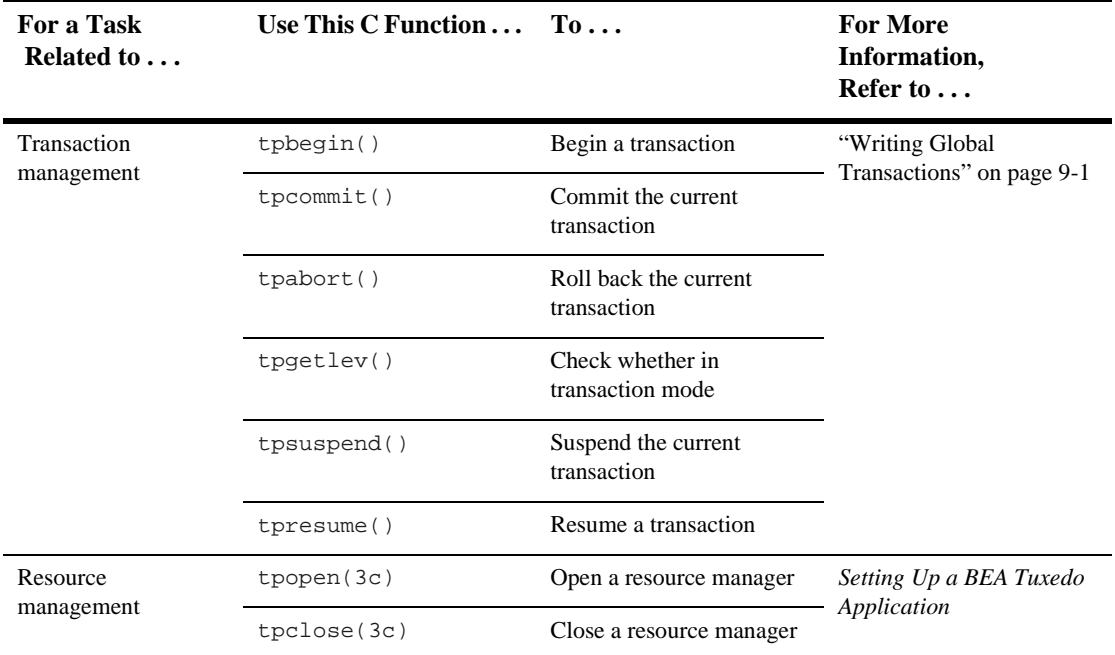

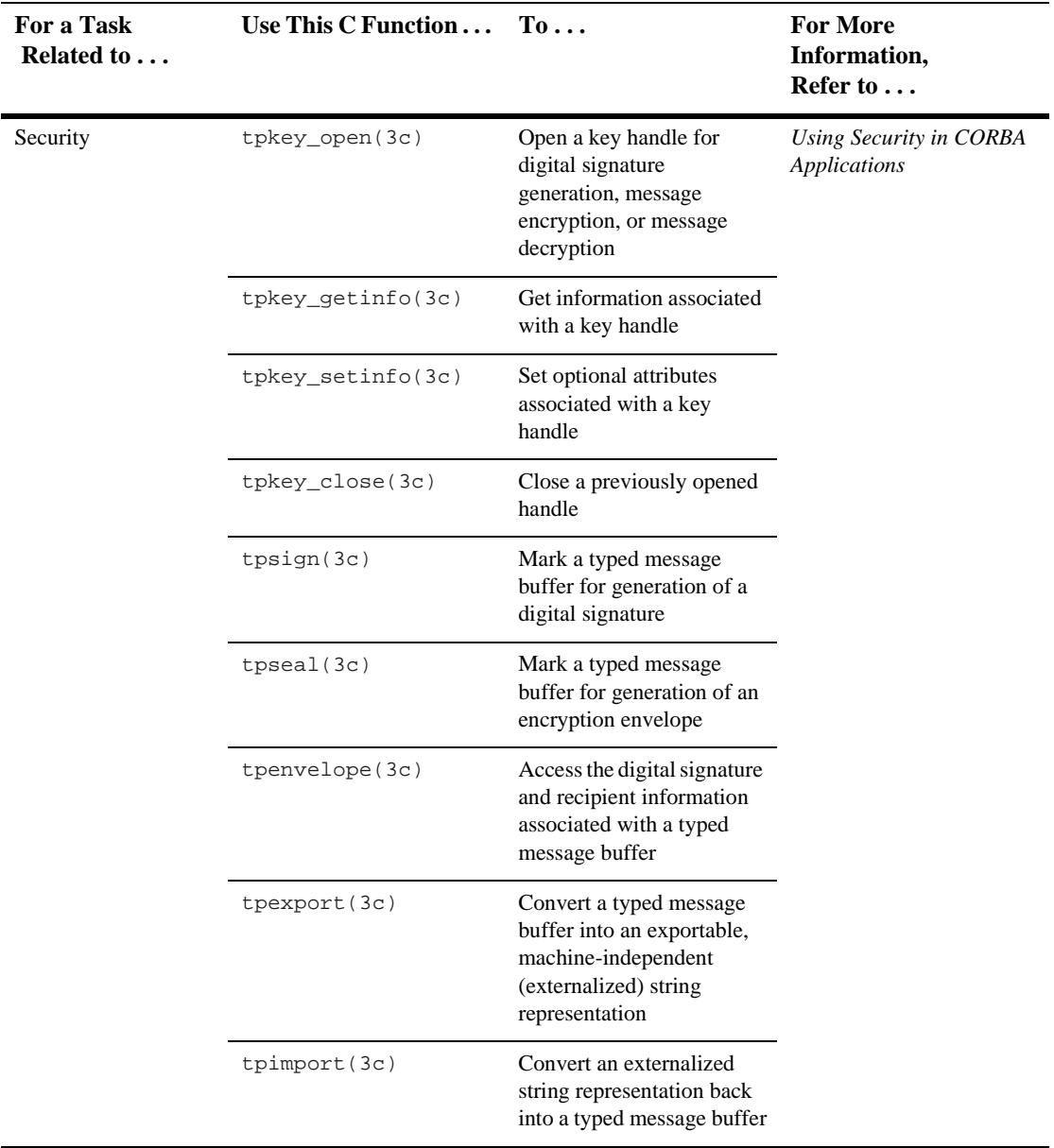

# <span id="page-30-2"></span><span id="page-30-0"></span>**2 Programming Environment**

This topic includes the following sections:

- n [Updating the UBBCONFIG Configuration File](#page-30-1)
- n[Setting Environment Variables](#page-34-0)
- n[Including the Required Header Files](#page-37-0)
- [Starting and Stopping the Application](#page-37-1)

# <span id="page-30-1"></span>**Updating the UBBCONFIG Configuration File**

The application administrator initially defines the configuration settings for an application in the UBBCONFIG configuration file. To customize your programming environment, you may need to create or update a configuration file.

If you need to create or update a configuration file, refer to the following guidelines:

- n Copy and edit a file that already exists. For example, the file ubbshm that comes with the bankapp sample application can provide a good starting point.
- n Minimize complexity. For test purposes, set up your application as a shared memory, single-processor system. Use regular operating system files for your data.
- n Make sure the IPCKEY parameter in the configuration file does not conflict with any other parameters being used at your installation. Check with your BEA Tuxedo application administrator, and refer to *Setting Up a BEA Tuxedo Application* for more information.
- nSet the UID and GID parameters so that you are the owner of the configuration.
- n Review the documentation. The configuration file is described in UBBCONFIG(5) in the *File Formats, Data Descriptions, MIBs, and System Processes Reference*.

The following table summarizes the UBBCONFIG configuration file parameters that affect the programming environment. Parameters are listed by functional category.

**Table 2-1 Programming-related UBBCONFIG Parameters by Functional Category**

| <b>Functional</b><br>Category | <b>Parameter</b> | <b>Section</b> | <b>Description</b>                                                                                                    |
|-------------------------------|------------------|----------------|----------------------------------------------------------------------------------------------------|
| Global resource<br>limits     | MAXSERVERS       | RESOURCES      | Specifies the maximum number of<br>servers in the configuration. When<br>setting this value, you need to<br>consider the MAX values for all<br>servers. |
|                               | MAXSERVICES      | RESOURCES      | Specifies the maximum total number<br>of services in the configuration.                                                                                 |
| Data-dependent<br>routing     | <b>BUFTYPE</b>   | ROUTING        | List of types and subtypes of data<br>buffers for which the specified<br>routing entry is valid.                                                        |
| Link-level<br>encryption      | MINENCRYPTBITS   | NETWORK        | Sets the minimum encryption level<br>that a process accepts.                                                                                            |
|                               | MAXENCRYPTBITS   | NETWORK        | Sets the maximum encryption level<br>that a process accepts.                                                                                            |

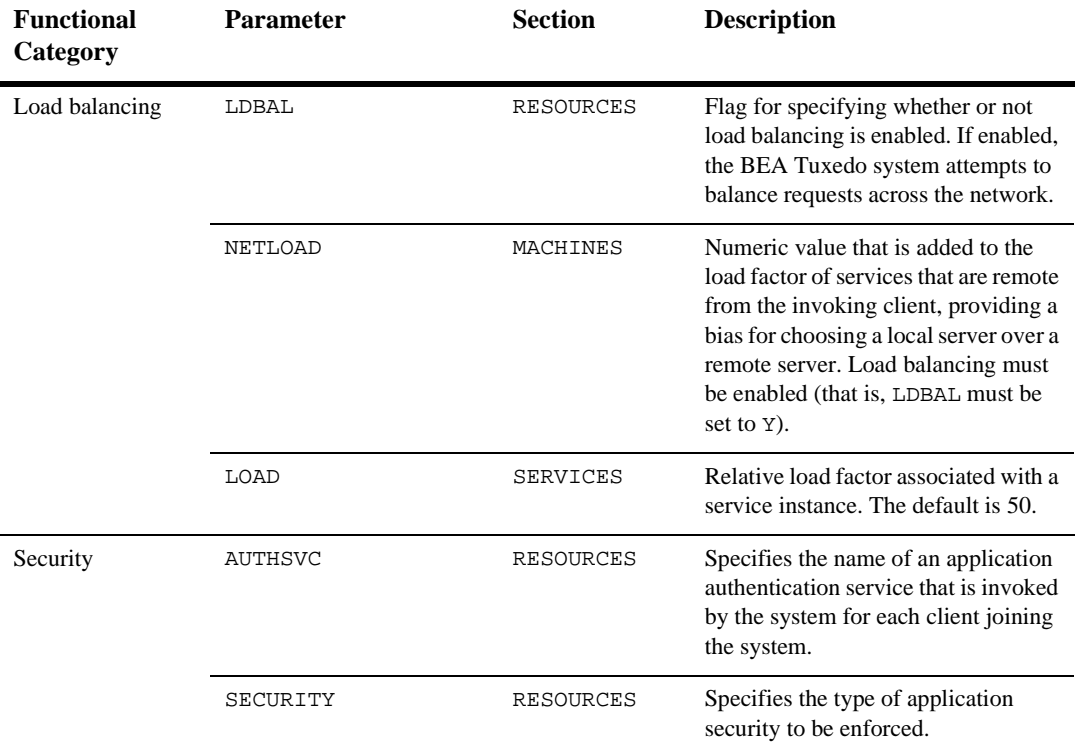

### **Table 2-1 Programming-related UBBCONFIG Parameters by Functional Category (Continued)**

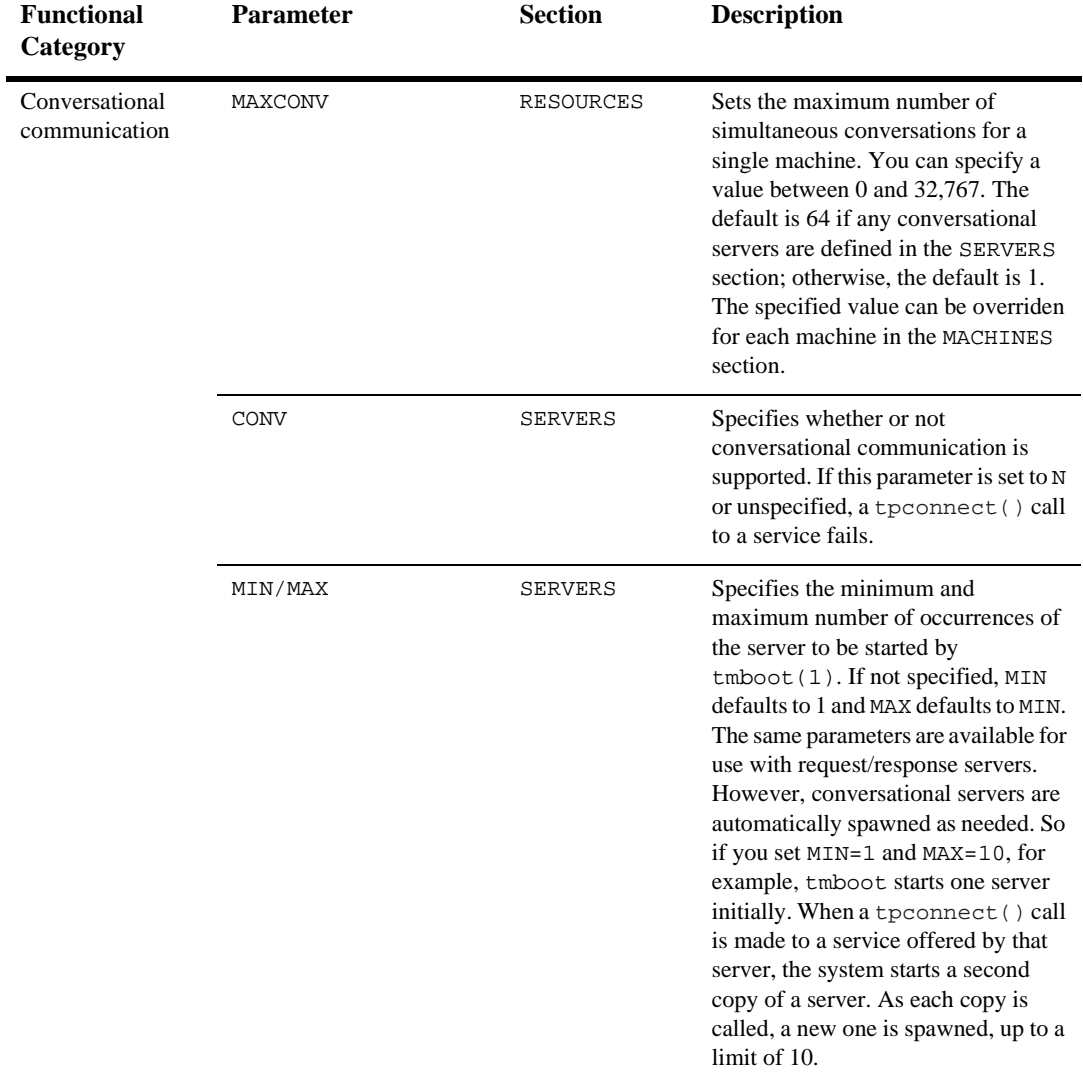

#### **Table 2-1 Programming-related UBBCONFIG Parameters by Functional Category (Continued)**

| <b>Functional</b><br>Category | <b>Parameter</b>   | <b>Section</b> | <b>Description</b>                                                                                                    |
|-------------------------------|--------------------|----------------|----------------------------------------------------------------------------------------------------|
| Transaction<br>management     | AUTOTRAN           | SERVICES       | Controls whether a service routine is<br>placed in transaction mode. If you set<br>this parameter to Y, a transaction in<br>the service subroutine is<br>automatically started whenever a<br>request message is received from<br>another process. |
| Multithreaded<br>servers      | MAXDISPATCHTHREADS | <b>SERVERS</b> | Specifies the maximum number of<br>concurrently dispatched threads that<br>each server process may spawn.                                                                                                    |
|                               | MINDISPATCHTHREADS | <b>SERVERS</b> | Specifies the number of server<br>dispatch threads started on initial<br>server boot.                                                                                                    |

**Table 2-1 Programming-related UBBCONFIG Parameters by Functional Category (Continued)**

The configuration file is an operating system text file. To make it usable by the system, you must execute the tmloadcf(1) command to convert the file to a binary file.

## **See Also**

- *Setting Up a BEA Tuxedo Application*
- UBBCONFIG(5) in the *File Formats, Data Descriptions, MIBs, and System Processes Reference*

# <span id="page-34-0"></span>**Setting Environment Variables**

Initially, the application administrator sets the variables that define the environment in which your application runs. These environment variables are set by assigning values to the ENVFILE parameter in the MACHINES section of the UBBCONFIG file. (Refer to *Setting Up a BEA Tuxedo Application* for more information.)

For the client and server routines in your application, you can update existing environment variables or create new ones. The following table summarizes the most commonly used environment variables. The variables are listed by functional category.

| <b>Functional</b><br>Category | <b>Environment</b><br>Variable | Defines the                                                                                                    | Used by $\dots$                                                             |
|-------------------------------|--------------------------------|----------------------------------------------------------------------------------------------------|-----------------------------------------------------------------------------|
| Global                        | TUXDIR                         | Location of the BEA<br>Tuxedo system binary files.                                                                                                    | <b>BEA</b> Tuxedo application<br>programs.                                  |
| Configuration                 | TUXCONFIG                      | Location of the BEA<br>Tuxedo configuration file.                                                                                                    | <b>BEA</b> Tuxedo application<br>programs.                                  |
| Compilation                   | CC                             | Command that invokes the<br>C compiler. Default is cc.                                                                                                    | buildclient(1) and<br>buildserver(1) commands.                              |
|                               | CFLAGS                         | Link edit flags to be passed<br>to the C compiler. Link edit<br>flags are optional.                                                                                                    | buildclient (1) and<br>buildserver(1) commands.                             |
| Data compression              | TMCMPPRFM                      | Level of compression<br>(between 1 and 9).                                                                                                    | <b>BEA</b> Tuxedo application<br>programs that perform data<br>compression. |
| Load balancing                | TMNETLOAD                      | Numeric value that is added<br>to the load value for remote<br>queues, making the remote<br>queues appear to have more<br>work than they actually do.<br>As a result, even if load<br>balancing is enabled, local<br>requests are sent to local<br>queues more often than to<br>remote queues. | <b>BEA</b> Tuxedo application<br>programs that perform load<br>balancing.   |

**Table 2-2 Programming-related Environment Variables by Functional Category**
| <b>Functional</b><br>Category | <b>Environment</b><br>Variable | Defines the                                                                                                    | Used by $\dots$                              |
|-------------------------------|--------------------------------|----------------------------------------------------------------------------------------------------|----------------------------------------------|
| Buffer management             | FIELDTBLS or<br>FIELDTBLS32    | Comma-separated list of<br>field table filenames for<br>FML and FML32 typed<br>buffers, respectively.<br>Required only for FML and<br>VIEW types.                                        | FML and FML32 typed buffers<br>and FML VIEWS |
|                               | FLDTBLDIR or<br>FLDTBLDIR32    | Colon-separated list of<br>directories to be searched<br>for the field table files for<br>FML and FML32,<br>respectively. For Windows<br>2000, a<br>semicolon-separated list is<br>used. | FML and FML32 typed buffers<br>and FML VIEWS |
|                               | VIEWFILES or<br>VIEWFILES32    | Comma-separated list of<br>allowable filenames for<br>VIEW and VIEW32 typed<br>buffers, respectively.                                                                                    | VIEW and VIEW32 typed<br>buffers             |
|                               | VIEWDIR or<br>VIEWDIR32        | Colon-separated list of<br>directories to be searched<br>for VIEW and VIEW32<br>files, respectively. For<br>Windows 2000, a<br>semicolon-separated list is<br>used.                      | VIEW and VIEW32 typed<br>buffers             |

**Table 2-2 Programming-related Environment Variables by Functional Category (Continued)**

If operating in a UNIX environment, add \$TUXDIR/bin to your environment PATH to ensure that your application can locate the executables for the BEA Tuxedo system commands. For more information on setting up the environment, refer to *Setting Up a BEA Tuxedo Application*.

## **See Also**

■ *Setting Up a BEA Tuxedo Application* 

## **Including the Required Header Files**

The following table summarizes the header files that may need to be specified within the application programs, using the #include statement, in order to interface properly with the BEA Tuxedo system.

| $For \ldots$                                   | You must include                                                                    |
|------------------------------------------------|-------------------------------------------------------------------------------------|
| All BEA Tuxedo<br>application programs         | atmi. h header file supplied by the BEA Tuxedo system                               |
| Application programs<br>with FML typed buffers | Header file generated from the corresponding field table<br>$\blacksquare$<br>files |
|                                                | fml.h header file supplied by the BEA Tuxedo system<br>п                            |
| Application program with<br>VIEW typed buffers | Header file generated from the corresponding view description<br>files              |

**Table 2-3 Required Header Files**

## **Starting and Stopping the Application**

To start the application, execute the  $t_{\text{m}}$  command. The command gets the IPC resources required by the application, and starts administrative processes and application servers.

To stop the application, execute the tmshutdown(1) command. The command stops the servers and releases the IPC resources used by the application, except any that might be used by the resource manager, such as a database.

## **See Also**

■ tmboot(1) and tmshutdown(1) in the *BEA Tuxedo Command Reference* 

# **3 Managing Typed Buffers**

This topic includes the following sections:

- [Overview of Typed Buffers](#page-41-0)
- n[Allocating a Typed Buffer](#page-45-0)
- n[Putting Data in a Buffer](#page-48-0)
- n[Resizing a Typed Buffer](#page-50-0)
- n[Checking for Buffer Type](#page-53-0)
- n[Freeing a Typed Buffer](#page-54-0)
- n[Using a VIEW Typed Buffer](#page-55-0)
- n[Using an FML Typed Buffer](#page-61-0)
- [Using an XML Typed Buffer](#page-65-0)
- [Customizing a Buffer](#page-67-0)

## <span id="page-41-0"></span>**Overview of Typed Buffers**

Before a message can be sent from one process to another, a buffer must be allocated for the message data. BEA Tuxedo ATMI clients use typed buffers to send messages to ATMI servers. A typed buffer is a memory area with a category (type) and optionally a subcategory (subtype) associated with it. Typed buffers make up one of the fundamental features of the distributed programming environment supported by the BEA Tuxedo system.

Why *typed*? In a distributed environment, an application may be installed on heterogeneous systems that communicate across multiple networks using different protocols. Different types of buffers require different routines to initialize, send and receive messages, and encode and decode data. Each buffers is designated as a specific type so that the appropriate routines can be called automatically without programmer intervention.

The following table lists the typed buffers supported by the BEA Tuxedo system and indicates whether or not:

- The buffer is *self-describing*; in other words, the buffer data type and length can be determined simply by (a) knowing the type and subtype, and (b) looking at the data.
- The buffer requires a subtype.
- nThe system supports data-dependent routing for the typed buffer.
- $\blacksquare$  The system supports encoding and decoding for the typed buffer.

If any routing functions are required, the application programmer must provide them as part of the application.

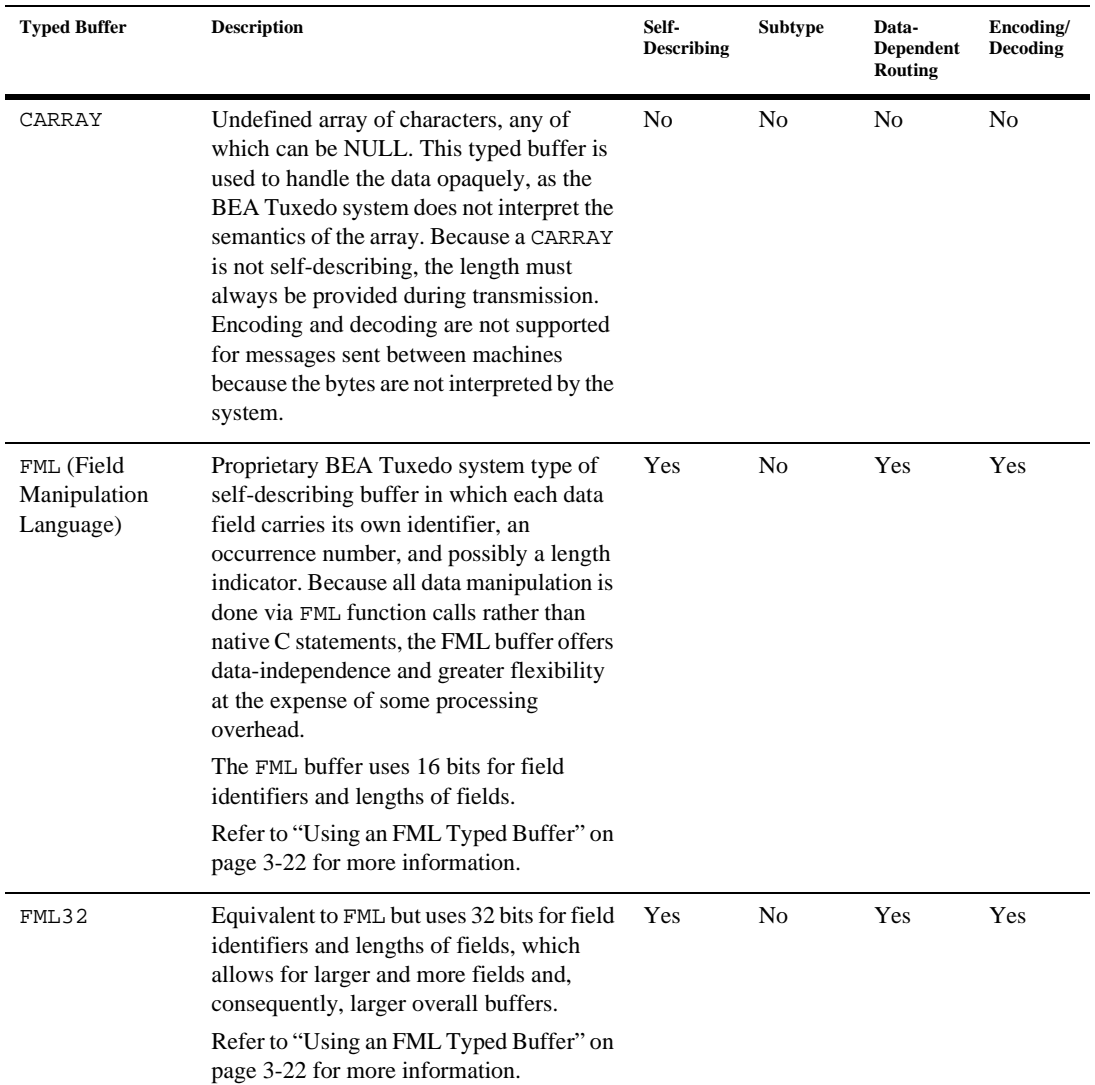

#### **Table 3-1 Typed Buffers**

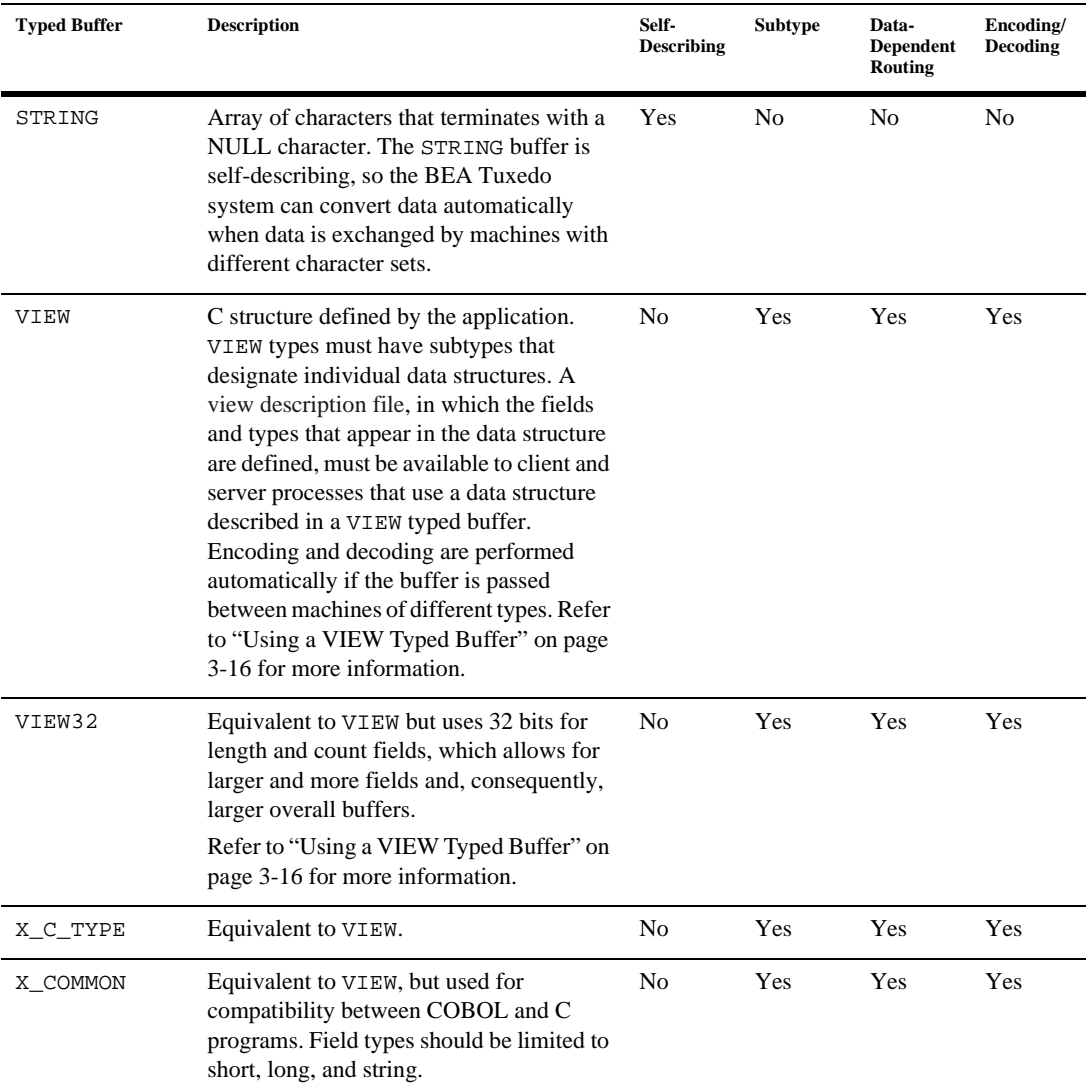

#### **Table 3-1 Typed Buffers (Continued)**

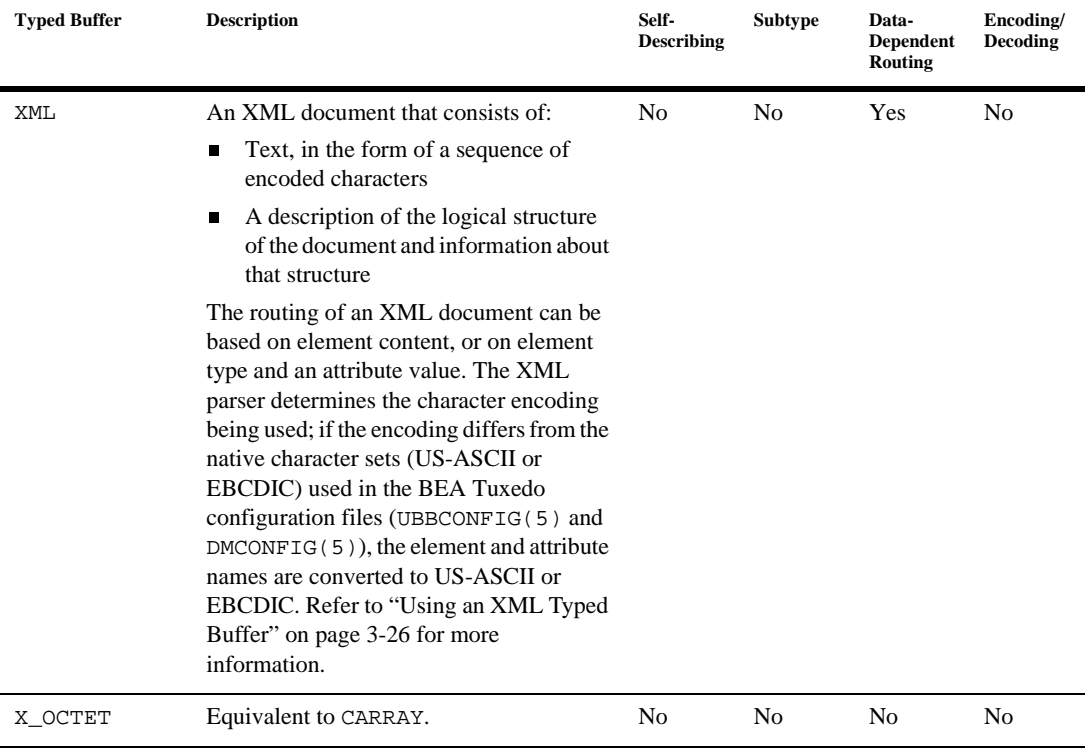

#### **Table 3-1 Typed Buffers (Continued)**

All buffer types are defined in a file called  $t$ mtypesw.c in the  $\frac{1}{2}$ TUXDIR/lib directory. Only buffer types defined in tmtypesw.c are known to your client and server programs. You can edit the tmtypesw.c file to add or remove buffer types. In addition, you can use the BUFTYPE parameter (in UBBCONFIG) to restrict the types and subtypes that can be processed by a given service.

The tmtypesw.c file is used to build a shared object or dynamic link library. This object is dynamically loaded by both BEA Tuxedo administrative servers, and application clients and servers.

## **See Also**

n["Using a VIEW Typed Buffer" on page 3-16](#page-55-0)

- ["Using an FML Typed Buffer" on page 3-22](#page-61-0)
- n["Using an XML Typed Buffer" on page 3-26](#page-65-0)
- tuxtypes(5) in the *File Formats, Data Descriptions, MIBs, and System Processes Reference*
- UBBCONFIG(5) in the *File Formats, Data Descriptions, MIBs, and System Processes Reference*

## <span id="page-45-0"></span>**Allocating a Typed Buffer**

<span id="page-45-1"></span>Initially, no buffers are associated with a client process. Before a message can be sent, a client process must allocate a buffer of a supported type to carry a message. A typed buffer is allocated using the tpalloc(3c) function, as follows:

```
char*
tpalloc(char *type, char *subtype, long size)
```
The following table describes the arguments to the tpalloc() function.

| Argument | <b>Description</b>                                                                                                    |
|----------|----------------------------------------------------------------------------------------------------|
| type     | Pointer to a valid typed buffer.                                                                                                    |
| subtype  | Pointer to the name of a subtype being specified (in the view<br>description file) for a VIEW, VIEW32, or X_COMMON typed<br>buffer. |
|          | In the cases where a subtype is not relevant, assign the NULL<br>value to this argument.                                            |

**Table 3-2 tpalloc() Function Arguments**

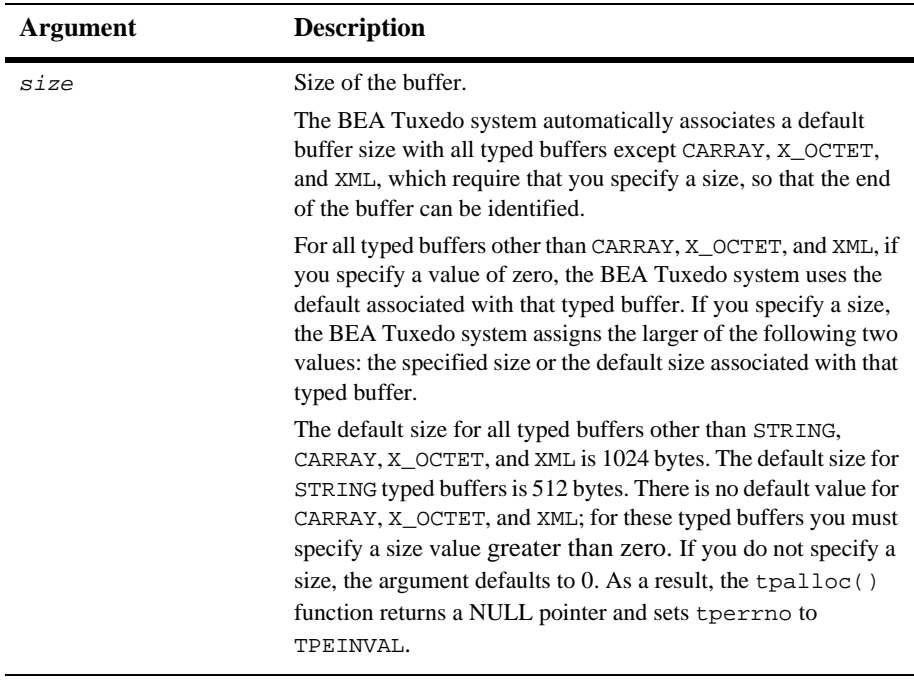

The VIEW, VIEW32, X\_C\_TYPE, and X\_COMMON typed buffers require the subtype argument, as shown in the following example.

#### **Listing 3-1 Allocating a VIEW Typed Buffer**

```
struct aud *audv; /* pointer to aud view structure */
 . . .
audv = (struct aud *) tpalloc("VIEW", "aud", sizeof(struct aud));
  . . .
```
The following example shows how to allocate an FML typed buffer. Note that a value of NULL is assigned to the subtype argument.

#### **Listing 3-2 Allocating an FML Typed Buffer**

```
FBFR *fbfr; /* pointer to an FML buffer structure */
 . . .
fbf = (FBFR * )tpalloc('FML", NULL, Fneeded(f, v)) . . .
```
The following example shows how to allocate a CARRAY typed buffer, which requires that a size value be specified.

**Listing 3-3 Allocating a CARRAY Typed Buffer**

```
char *cptr;
long casize;
. . .
casize = 1024;
cptr = tpalloc("CARRAY", NULL, casize);
. . .
```
Upon success, the tpalloc() function returns a pointer of type char. For types other than STRING and CARRAY, you should cast the pointer to the proper C structure or FML pointer.

If the tpalloc() function encounters an error, it returns the NULL pointer. The following list provides examples of error conditions:

- Failure to specify a size value for a CARRAY, X\_OCTET, or XML typed buffer
- nFailure to specify a type (or subtype in the case of VIEW)
- Specifying a  $type$  that is not known to the system
- Failure to join the application before attempting allocation

For a complete list of error codes and explanations of them, refer to  $tpa1loc(3c)$  in the *BEA Tuxedo ATMI C Function Reference*.

The following listing shows how to allocate a STRING typed buffer. In this example, the associated default size is used as the value of the  $size$  argument to tpalloc().

#### **Listing 3-4 Allocating a STRING Buffer**

```
char *cptr;
 . . .
cptr = tpalloc("STRING", NULL, 0);
. . .
```
### **See Also**

- n["Putting Data in a Buffer" on page 3-9](#page-48-0)
- n["Resizing a Typed Buffer" on page 3-11](#page-50-0)
- tpalloc(3c) in the *BEA Tuxedo ATMI C Function Reference*

## <span id="page-48-0"></span>**Putting Data in a Buffer**

Once you have allocated a buffer, you can put data in it.

In the following example, a VIEW typed buffer called aud is created with three members (fields). The three members are b\_id, the branch identifier taken from the command line (if provided); balance, used to return the requested balance; and ermsg, used to return a message to the status line for the user. When audit is used to request a specific branch balance, the value of the b\_id member is set to the branch identifier to which the request is being sent, and the balance and ermsg members are set to zero and the NULL string, respectively.

**Listing 3-5 Putting Data in a Message Buffer - Example 1**

```
...
audv = (struct aud *)tpalloc("VIEW", "aud", sizeof(struct aud));
/* Prepare aud structure */
audv -> b_id = q_brand;audv->balance = 0.0;
(void)strcpy(audv->ermsg, "");
...
```
When audit is used to query the total bank balance, the total balance at each site is obtained by a call to the BAL server. To run a query on each site, a representative branch identifier is specified. Representative branch identifiers are stored in an array named sitelist[]. Hence, the aud structure is set up as shown in the following example.

#### **Listing 3-6 Placing Data in a Message Buffer - Example 2**

```
...
/* Prepare aud structure */
audv->b_id = sitelist[i];/* routing done on this field */
audv->balance = 0.0;
(void)strcpy(audv->ermsg, "");
...
```
The process of putting data into a STRING buffer is illustrated in the ["Resizing a](#page-51-0)  [Buffer" on page 3-12](#page-51-0) listing.

### **See Also**

- n["Allocating a Typed Buffer" on page 3-6](#page-45-0)
- n["Resizing a Typed Buffer" on page 3-11](#page-50-0)
- tpalloc(3c) in the *BEA Tuxedo ATMI C Function Reference*

## <span id="page-50-0"></span>**Resizing a Typed Buffer**

You can change the size of a buffer allocated with  $tpa1loc()$  by using the tprealloc(3c) function as follows:

char\* tprealloc(char \*ptr, long size)

The following table describes the arguments to the tprealloc() function.

| Argument | <b>Description</b>                                                                                                    |
|----------|----------------------------------------------------------------------------------------------------|
| ptr      | Pointer to the buffer that is to be resized. This pointer must have<br>been allocated originally by a call to tpalloc(). If it was not,<br>the call fails and tperrno(5) is set to TPEINVAL to signify<br>that invalid arguments have been passed to the function. |
| size     | Long integer specifying the new size of the buffer.                                                                                                    |

**Table 3-3 tprealloc() Function Arguments**

The pointer returned by tprealloc() points to a buffer of the same type as the original buffer. You must use the returned pointer to reference the resized buffer because the location of the buffer may have changed.

When you call the  $tprealloc()$  function to increase the size of the buffer, the BEA Tuxedo system makes new space available to the buffer. When you call the  $t_t$  tprealloc() function to make a buffer smaller, the system does not actually resize the buffer; instead, it renders the space beyond the specified size unusable. The actual content of the typed buffer remains unchanged. If you want to free up unused space, it is recommended that you copy the data into a buffer of the desired size and then [free](#page-54-0) the larger buffer.

On error, the tprealloc() function returns the NULL pointer and sets tperrno to an appropriate value. Refer to tpalloc(3c) in the *BEA Tuxedo ATMI C Function Reference* for information on error codes.

**Warning:** If the tprealloc() function returns the NULL pointer, the contents of the buffer passed to it may have been altered and may be no longer valid. The following example shows how to reallocate space for a STRING buffer.

<span id="page-51-0"></span>**Listing 3-7 Resizing a Buffer**

```
#include <stdio.h>
#include "atmi.h"
char instr[100]; /* string to capture stdin input strings */
long sllen, s2len; /* string 1 and string 2 lengths */
char *s1ptr, *s2ptr; /* string 1 and string 2 pointers */
main()
{
   (void)gets(instr); /* get line from stdin */
  sllen = (long)strlen(instr)+1; /* determine its length */
   join application
  if ((\text{slptr = tpalloc}(\text{``STRING''}, \text{NULL}, \text{sllen})) == \text{NULL}) {
     fprintf(stderr, "tpalloc failed for echo of: %s\n", instr);
     leave application
    exit(1); }
   (void)strcpy(s1ptr, instr);
   make communication call with buffer pointed to by s1ptr
   (void)gets(instr); /* get another line from stdin */
  s2len = (\text{long})\text{strlen}(\text{instr})+1; /* determine its length */
  if ((s2ptr = tprealloc(s1ptr, s2len)) == NULL) fprintf(stderr, "tprealloc failed for echo of: %s\n", instr);
     free s1ptr's buffer
     leave application
    exit(1); }
   (void)strcpy(s2ptr, instr);
   make communication call with buffer pointed to by s2ptr
   . . .
```
The following example (an expanded version of the previous example) shows how to check for occurrences of all possible error codes.

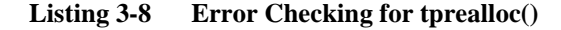

```
. . .
if ((s2ptr=tprealloc(s1ptr, s2len)) == NULL)
   switch(tperrno) {
   case TPEINVAL:
     fprintf(stderr, "given invalid arguments\n");
     fprintf(stderr, "will do tpalloc instead\n");
       tpfree(s1ptr);
    if ((s2ptr=tpalloc("STRING", NULL, s2len)) == NULL) fprintf(stderr, "tpalloc failed for echo of: %s\n", instr);
      leave application
    exit(1); }
     break;
   case TPEPROTO:
    fprintf(stderr, "tried to tprealloc before tpinit;\n\cdot \n\cdot);
     fprintf(stderr, "program error; contact product support\n");
      leave application
    exit(1); case TPESYSTEM:
     fprintf(stderr,
       "BEA Tuxedo error occurred; consult today's userlog file\n");
      leave application
    exit(1); case TPEOS:
     fprintf(stderr, "Operating System error %d 
occurred\n",Uunixerr);
     leave application
    exit(1); default:
     fprintf(stderr,
       "Error from tpalloc: %s\n", tpstrerror(tperrno));
      break;
}
```
### **See Also**

- ["Allocating a Typed Buffer" on page 3-6](#page-45-0)
- ["Putting Data in a Buffer" on page 3-9](#page-48-0)
- tprealloc(3c) in the *BEA Tuxedo ATMI C Function Reference*

## <span id="page-53-0"></span>**Checking for Buffer Type**

The  $tptype(s(3c)$  function returns the type and subtype (if one exists) of a buffer. The tptypes() function signature is as follows:

long tptypes(char \*ptr, char \*type, char \*subtype)

The following table describes the arguments to the tptypes() function.

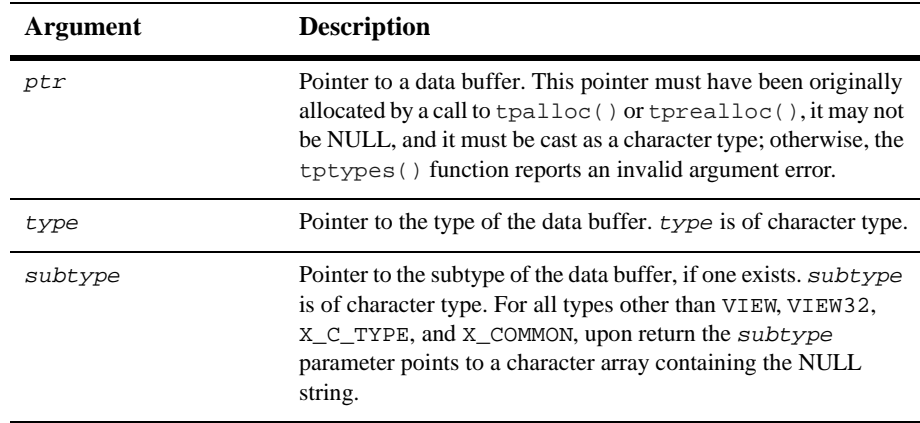

#### **Table 3-4 tptypes() Function Arguments**

Upon success, the tptypes() function returns the length of the buffer in the form of a long integer.

In the event of an error,  $tptypes()$  returns a value of  $-1$  and sets  $tperrno(5)$  to the appropriate error code. For a list of these error codes, refer to the "Introduction to the C Language Application-to-Transaction Monitor Interface," and tpalloc(3c) in the *BEA Tuxedo ATMI C Function Reference*.

You can use the size value returned by  $tptypes()$  upon success to determine whether the default buffer size is large enough to hold your data, as shown in the following example.

#### **Listing 3-9 Getting Buffer Size**

```
. . .
iptr = (FBFR * )tpalloc("FML", NULL, 0);ilen = tptypes(iptr, NULL, NULL);
. . .
if (ilen < mydatasize)
      iptr=tprealloc(iptr, mydatasize);
```
### **See Also**

- ["Allocating a Typed Buffer" on page 3-6](#page-45-0)
- n tptypes(3c) in the *BEA Tuxedo ATMI C Function Reference*

## <span id="page-54-0"></span>**Freeing a Typed Buffer**

The tpfree(3c) function frees a buffer allocated by [tpalloc\(\)](#page-45-1) or reallocated by [tprealloc\(\)](#page-50-0). The tpfree() function signature is as follows:

void tpfree(char \*ptr)

The tpfree() function takes only one argument,  $ptr$ , which is described in the following table.

#### **Table 3-5 tpfree() Function Argument**

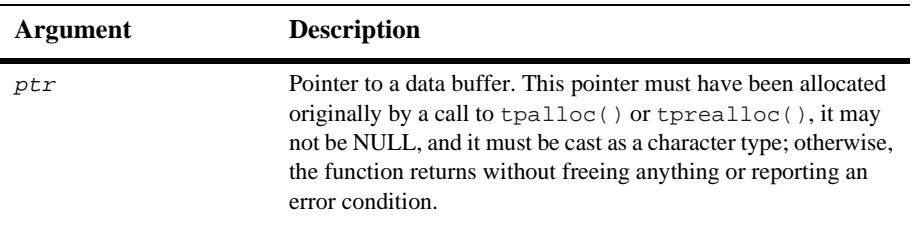

When freeing an FML32 buffer using tpfree(), the routine recursively frees all embedded buffers to prevent memory leaks. In order to preserve the embedded buffers, you should assign the associated pointer to NULL before issuing the tpfree() routine. When *ptr* is NULL, no action occurs.

The following example shows how to use the tpfree() function to free a buffer.

**Listing 3-10 Freeing a Buffer**

```
struct aud *audv; /* pointer to aud view structure */
. . .
audv = (struct aud *)tpalloc("VIEW", "aud", sizeof(struct aud));
. . .
tpfree((char *)audv);
```
### **See Also**

- n["Allocating a Typed Buffer" on page 3-6](#page-45-0)
- n["Resizing a Typed Buffer" on page 3-11](#page-50-0)
- n tpfree(3c) in the *BEA Tuxedo ATMI C Function Reference*

## <span id="page-55-0"></span>**Using a VIEW Typed Buffer**

There are two kinds of VIEW typed buffers. The first, FML VIEW, is a C structure generated from an FML buffer. The second is simply an independent C structure.

The reason for converting FML buffers into C structures and back again (and the purpose of the FML VIEW typed buffers) is that while FML buffers provide data-independence and convenience, they incur processing overhead because they must be manipulated using FML function calls. C structures, while not providing flexibility, offer the performance required for lengthy manipulations of buffer data. If you need to perform a significant amount of data manipulation, you can improve

performance by transferring fielded buffer data to C structures, operating on the data using normal C functions, and then converting the data back to the FML buffer for storage or message transmission.

For more information on the FML typed buffer and FML file conversion, refer to the *BEA Tuxedo ATMI FML Function Reference*.

To use VIEW typed buffers, you must perform the following steps:

- [Set the appropriate environment variables.](#page-56-0)
- **n** [Describe each structure in view description files](#page-57-0).
- Compile the view description files using viewc, the BEA Tuxedo view [compiler](#page-60-0). Specify the resulting header file in the #include statement for your application program.

### <span id="page-56-0"></span>**Setting Environment Variables for a VIEW Typed Buffer**

To use a VIEW typed buffer in an application, you must set the following environment variables.

| <b>Environment</b><br>Variable | <b>Description</b>                                                                                                    |
|--------------------------------|----------------------------------------------------------------------------------------------------|
| FIELDTBLS or<br>FIELDTBLS32    | Comma-separated list of field table filenames for FML or FML32<br>typed buffers. Required only for FML VIEW types.                                                                                         |
| FLDTBLDIR OF<br>FLDTBLDIR32    | Colon-separated list of directories to search for the field table<br>files for FML and FML32 typed buffers. For Microsoft Windows,<br>use a semicolon-separated list. Required only for FML VIEW<br>types. |
| VIEWFILES OF<br>VIEWFILES32    | Comma-separated list of allowable filenames for VIEW or<br>VIEW32 description files.                                                                                                    |
| VIEWDIR or<br>VIEWDIR32        | Colon-separated list of directories to search for VIEW or<br>VIEW32 files. For Microsoft Windows, use a<br>semicolon-separated list.                                                                       |

**Table 3-6 Environment Variables for a VIEW Typed Buffer**

## <span id="page-57-0"></span>**Creating a View Description File**

To use a VIEW typed buffer, you must define the C record in a view description file. The view description file includes, a view for each entry, a view that describes the characteristic C structure mapping and the potential FML conversion pattern. The name of the view corresponds to the name of the C language structure.

The following format is used for each structure in the view description file:

```
$ /* View structure */
  VIEW viewname
  type cname fbname count flag size null
```
The following table describes the fields that must be specified in the view description file for each C structure.

| Field  | <b>Description</b>                                                                                                    |  |
|--------|----------------------------------------------------------------------------------------------------|--|
| type   | Data type of the field. Can be set to short, long, float,<br>double, char, string, or carray.                                                                                                    |  |
| cname  | Name of the field as it appears in the C structure.                                                                                                    |  |
| fbname | If you will be using the FML-to-VIEW or VIEW-to-FML<br>conversion functions, this field must be included to indicate the<br>corresponding FML name. This field name must also appear in<br>the FML field table file. This field is not required for<br>FML-independent VIEWs.                                                                                                    |  |
| count  | Number of times field occurs.                                                                                                    |  |
| flag   | Specifies any of the following optional flag settings:<br>P—change the interpretation of the NULL value<br>S—one-way mapping from fielded buffer to structure<br>F—one-way mapping from structure to fielded buffer<br>N—zero-way mapping<br>ш<br>C—generate additional field for associated count member<br>(ACM)<br>L—hold number of bytes transferred for STRING and<br>CARRAY |  |

**Table 3-7 View Description File Fields**

| Field | <b>Description</b>                                                                                                    |  |
|-------|----------------------------------------------------------------------------------------------------|--|
| size  | For STRING and CARRAY buffer types, specifies the maximum<br>length of the value. This field is ignored for all other buffer<br>types.                                                                                                    |  |
| null  | User-specified NULL value, or minus sign $(-)$ to indicate the<br>default value for a field. NULL values are used in VIEW typed<br>buffers to indicate empty C structure members.                                                                                                    |  |
|       | The default NULL value for all numeric types is $0(0.0)$ for<br>dec_t). For character types, the default NULL value is '\0'.<br>For STRING and CARRAY types, the default NULL value is "".                                                                                                    |  |
|       | Constants used, by convention, as escape characters can also be.<br>used to specify a NULL value. The view compiler recognizes<br>the following escape constants: \ddd (where d is an octal<br>digit), $\0, \n\$ n, \t, \v, \r, \f, \\\cdot, \cdot, \text{ and } \cdot".                                                                     |  |
|       | You may enclose STRING, CARRAY, and char NULL values<br>in double or single quotes. The view compiler does not accept<br>unescaped quotes within a user-specified NULL value.                                                                                                    |  |
|       | You can also specify the keyword NONE in the NULL field of<br>a view member description, which means that there is no<br>NULL value for the member. The maximum size of default<br>values for string and character array members is 2660<br>characters. For more information, refer to the BEA Tuxedo<br><b>ATMI FML Function Reference.</b> |  |

**Table 3-7 View Description File Fields (Continued)**

You can include a comment line by prefixing it with the # or \$ character. Lines prefixed by a \$ sign are included in the .h file.

The following listing is an excerpt from an example view description file based on an FML buffer. In this case, the *f* bname field must be specified and match that which appears in the corresponding [field table file.](#page-62-0) Note that the CARRAY1 field includes an occurrence count of 2 and sets the C flag to indicate that an additional count element should be created. In addition, the  $L$  flag is set to establish a length element that indicates the number of characters with which the application populates the CARRAY1 field.

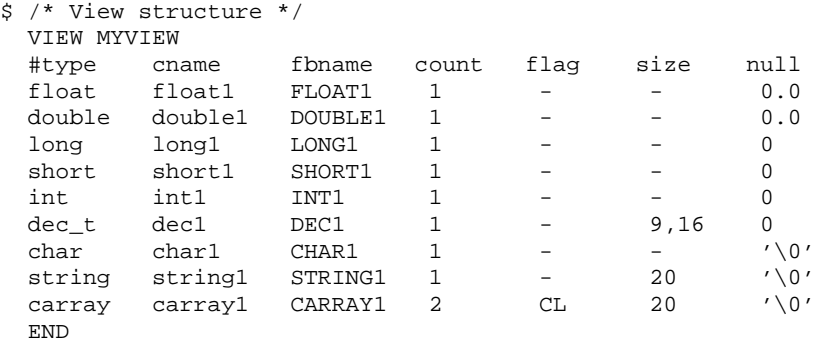

#### <span id="page-59-0"></span>**Listing 3-11 View Description File for FML VIEW**

The following listing illustrates the same view description file for an independent VIEW.

#### **Listing 3-12 View Description File for an Independent View**

```
$ /* View data structure */
 VIEW MYVIEW
  #type cname fbname count flag size null
 float float1 - 1 - - - -
double double1 -  1 - - - - -
 long long1 - 1 - - -
short short1 - 1 - - - - -int int1 - 1 - - -
dec_t dec1 - 1 - 9,16 -
char char1 - 1 - -
string string1 - 1 - 20 -
 carray carray1 - 2 CL 20 -
  END
```
Note that the format is similar to the FML-dependent view, except that the *fbname* and null fields are not relevant and are ignored by the [viewc](#page-60-0) compiler. You must include a value (for example, a dash) as a placeholder in these fields.

### <span id="page-60-0"></span>**Executing the VIEW Compiler**

To compile a VIEW typed buffer, run the viewc command, specifying the name of the view description file as an argument. To specify an independent  $\nu$ IEW, use the  $-n$ option. You can optionally specify a directory in which the resulting output file should be written. By default, the output file is written to the current directory.

For example, for an FML-dependent VIEW, the compiler is invoked as follows:

```
viewc myview.v
```
**Note:** To compile a VIEW32 typed buffer, run the viewc32 command.

For an independent VIEW, use the -n option on the command line, as follows:

viewc -n myview.v

The output of the viewc command includes:

- nOne or more COBOL COPY files; for example, MYVIEW.cbl
- n Header file containing a structure definition that may be used by application programs
- Binary version of the source description file; for example, myview. V
	- **Note:** On case-insensitive platforms (for example, Microsoft Windows), the extension used for the names of such files is vv; for example, myview.vv.

The following listing provides an example of the header file created by viewc.

#### **Listing 3-13 Header File Created Using the VIEW Compiler**

```
struct MYVIEW {
  float float1;
  double double1;
  long long1;
  short short1;
  int int1;
  dec_t dec1;
  char char1;
  char string1[20];
 unsigned short L_carray1[2]; \quad /* length array of carray1 */
 short C_carray1; \sqrt{2} /* count of carray1 */
```

```
 char carray1[2][20];
};
```
The same header file is created for FML-dependent and independent VIEWs.

In order to use a VIEW typed buffer in client programs or service subroutines, you must specify the header file in the application #include statements.

### **See Also**

- ["Using an FML Typed Buffer" on page 3-22](#page-61-0)
- ["Using an XML Typed Buffer" on page 3-26](#page-65-0)
- viewc, viewc32(1) in the *BEA Tuxedo Command Reference*

## <span id="page-61-0"></span>**Using an FML Typed Buffer**

To use FML typed buffers, you must perform the following steps:

- [Set the appropriate environment variables.](#page-62-1)
- n[Describe the potential fields in an FML field table.](#page-62-0)
- n Create an FML header file and specify the header file in a #include statement in the application.

FML functions are used to manipulate typed buffers, including those that convert fielded buffers to C structures and vice versa. By using these functions, you can access and update data values without having to know how data is structured and stored. For more information on FML functions, refer to the *BEA Tuxedo ATMI FML Function Reference*.

## <span id="page-62-1"></span>**Setting Environment Variables for an FML Typed Buffer**

To use an FML typed buffer in an application program, you must set the following environment variables.

| <b>Environment</b><br><b>Variable</b> | <b>Description</b>                                                                                                    |
|---------------------------------------|----------------------------------------------------------------------------------------------------|
| FIELDTBLS or<br>FIELDTBLS32           | Comma-separated list of field table filenames for FML or FML32<br>typed buffers, respectively.                                                                        |
| FLDTBLDIR or<br>FLDTBLDIR32           | Colon-separated list of directories to search for the field table<br>files for FML and FML32, respectively. For Microsoft Windows,<br>use a semicolon-separated list. |

**Table 3-8 FML Typed Buffer Environment Variables**

### <span id="page-62-0"></span>**Creating a Field Table File**

Field table files are always required when FML buffers and/or FML-dependent VIEWs are used. A field table file maps the logical name of a field in an FML buffer to a string that uniquely identifies the field.

The following format is used for the description of each field in the FML field table:

```
$ /* FML structure */
   *base value
   name number type flags comments
```
The following table describes the fields that must be specified in the FML field table file for each FML field.

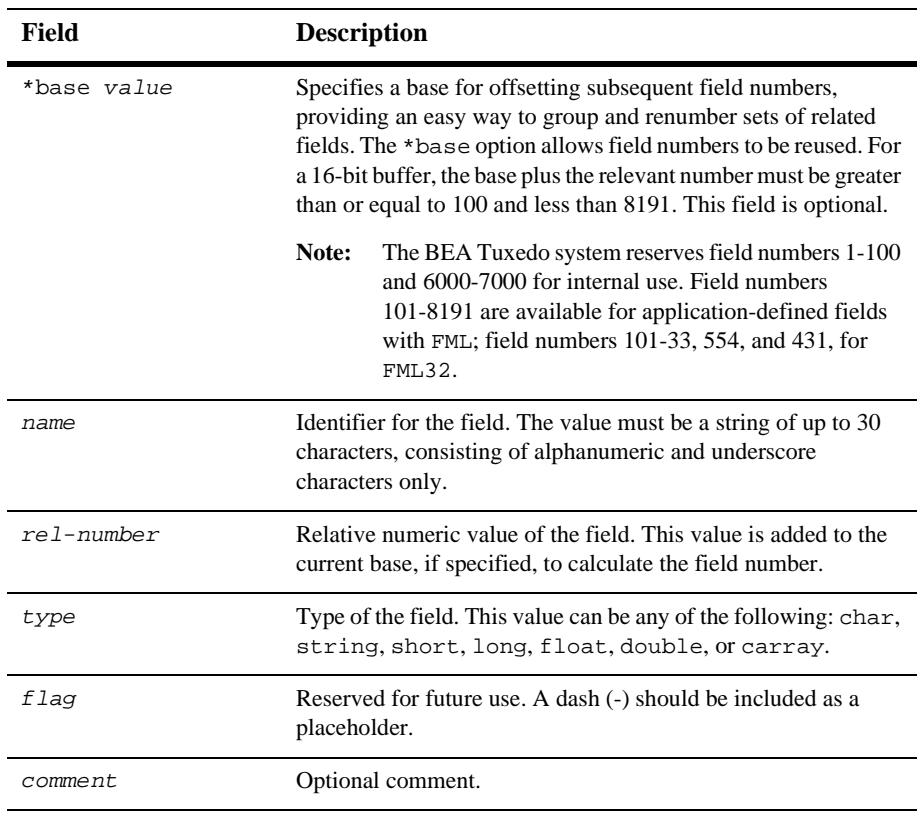

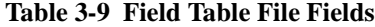

All fields are optional, and may be included more than once.

The following example illustrates a field table file that may be used with the FML-dependent VIEW [example.](#page-59-0)

| # | name    | number | type   | flags | comments |
|---|---------|--------|--------|-------|----------|
|   | FLOAT1  | 110    | float  |       |          |
|   | DOUBLE1 | 111    | double |       |          |
|   | LONG1   | 112    | long   |       |          |
|   | SHORT1  | 113    | short  |       |          |
|   | INT1    | 114    | long   |       |          |
|   | DEC1    | 115    | string |       |          |
|   | CHAR1   | 116    | char   |       |          |
|   | STRING1 | 117    | string |       |          |
|   | CARRAY1 | 118    | carray |       |          |
|   |         |        |        |       |          |

**Listing 3-14 Field Table File for FML VIEW**

### **Creating an FML Header File**

In order to use an FML typed buffer in client programs or service subroutines, you must create an FML header file and specify it in the application #include statements.

To create an FML header file from a field table file, use the  $mk + 1$  command. For example, to create a file called myview.flds.h, enter the following command:

mkfldhdr myview.flds

For FML32 typed buffers, use the mkfldhdr32 command.

The following listing shows the myview.flds.h header file that is created by the mkfldhdr command.

#### **Listing 3-15 myview.flds.h Header File**

```
/* fname fldid */* ----- ---- */
#define FLOAT1 ((FLDID)24686) /* number: 110 type: float */
#define DOUBLE1 ((FLDID)32879) /* number: 111 type: double */
#define LONG1 ((FLDID)8304) /* number: 112 type: long */
```
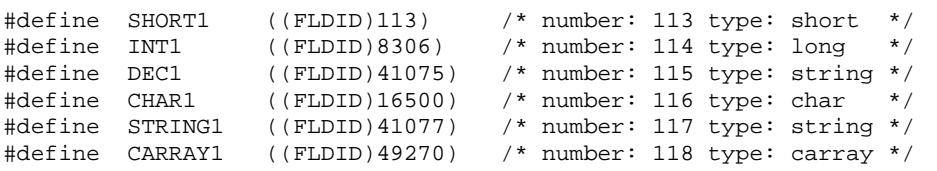

Specify the new header file in the #include statement of your application. Once the header file is included, you can refer to fields by their symbolic names.

### **See Also**

- n["Using a VIEW Typed Buffer" on page 3-16](#page-55-0)
- n["Using an XML Typed Buffer" on page 3-26](#page-65-0)
- mkfldhdr, mkfldhdr32(1) in the *BEA Tuxedo Command Reference*

## <span id="page-65-0"></span>**Using an XML Typed Buffer**

XXML buffers enable BEA Tuxedo applications to use XML for exchanging data within

and between applications. BEA Tuxedo applications can send and receive simple XML buffers, and route those buffers to the appropriate servers. All logic for dealing with XML documents, including parsing, resides in the application.

An XML document consists of:

- nA sequence of characters that encode the text of a document
- n A description of the logical structure of the document and information about that structure

The programming model for the XML buffer type is similar to that for the CARRAY buffer type: you must specify the length of the buffer with the [tpalloc\(\)](#page-45-1) function. The maximum supported size of an XML document is 4 GB.

Formatting and filtering for Events processing (which are supported when a STRING buffer type is used) are not supported for the XML buffer type. Therefore, the \_tmfilter and \_tmformat function pointers in the buffer type switch for XML buffers are set to NULL.

The XML parser in the BEA Tuxedo system performs the following functions:

- Autodetection of character encodings
- nCharacter code conversion
- nDetection of element content and attribute values
- nData type conversion

Data-dependent routing is supported for XML buffers. The routing of an XML document can be based on element content, or on element type and an attribute value. The XML parser determines the character encoding being used; if the encoding differs from the native character sets (US-ASCII or EBCDIC) used in the BEA Tuxedo configuration files (UBBCONFIG and DMCONFIG), the element and attribute names are converted to US-ASCII or EBCDIC.

Attributes configured for routing must be included in an XML document. If an attribute is configured as a routing criteria but it is not included in the XML document, routing processing fails.

The content of an element and the value of an attribute must conform to the syntax and semantics required for a routing field value. The user must also specify the type of the routing field value. XML supports only character data. If a range field is numeric, the content or value of that field is converted to a numeric value during routing processing.

### **See Also**

- n["Using a VIEW Typed Buffer" on page 3-16](#page-55-0)
- ["Using an FML Typed Buffer" on page 3-22](#page-61-0)

## <span id="page-67-0"></span>**Customizing a Buffer**

You may find that the buffer types supplied by the BEA Tuxedo system do not meet your needs. For example, perhaps your application uses a data structure that is not flat, but has pointers to other data structures, such as a parse tree for an SQL database query. To accommodate unique application requirements, the BEA Tuxedo System supports customized buffers.

To customize a buffer, you need to identify the following characteristics.

| <b>Characteristic</b> | <b>Description</b>                                                                                                    |  |
|-----------------------|----------------------------------------------------------------------------------------------------|--|
| Buffer type           | Name of the buffer type, specified by a string of up to eight<br>characters.                                                                                                    |  |
| Buffer subtype        | Name of the buffer subtype, specified by a string of up to 16<br>characters. The system uses a subtype to identify different<br>processing requirements for buffers of a given type. When the<br>wildcard character (*) is specified as the subtype value, all<br>buffers of a given type can be processed using the same generic<br>routine. Any buffers for which a subtype is defined must appear<br>before the wildcard in the list, in order to be processed correctly. |  |
| Default size          | Minimum size of the associated buffer type that can be allocated<br>or reallocated. For buffer types that have a value greater than<br>zero and that are sized appropriately, you can specify a buffer<br>size of zero when allocating or reallocating a buffer to use this<br>default size.                                                                                                    |  |

**Table 3-10 Custom Buffer Type Characteristics**

The following table defines the list of routines that you may need to specify for each buffer type. If a particular routine is not applicable, you can simply provide a NULL pointer; the BEA Tuxedo system uses default processing, as necessary.

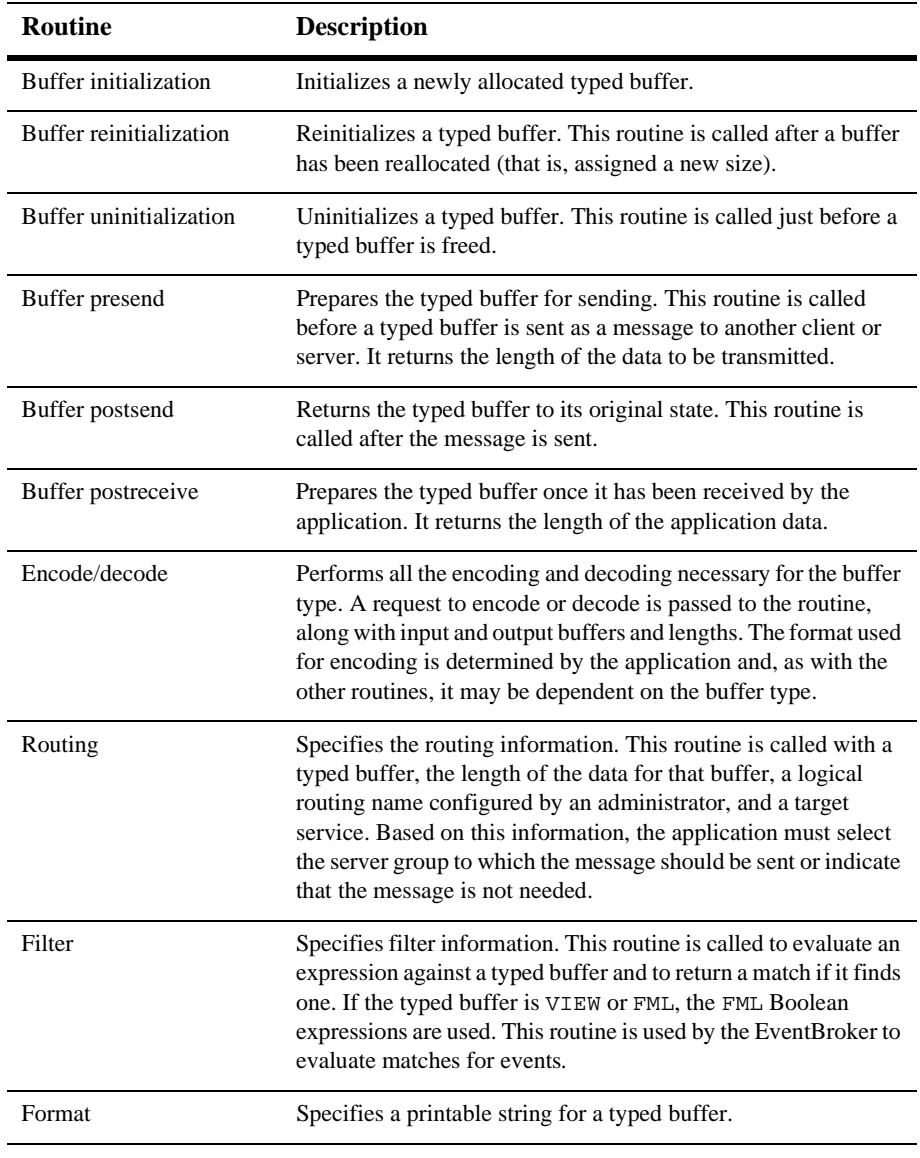

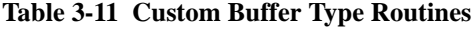

## **Defining Your Own Buffer Types**

The application programmer is responsible for the code that manipulates buffers, which allocates and frees space, and sends and receives messages. For applications in which the default buffer types do not meet the needs of the application, other buffer types can be defined, and new routines can be written and then incorporated into the buffer type switch.

To define other buffer types, complete the following steps:

- 1. Code any switch element routines that may be required.
- 2. Add your new types and the names of your buffer management modules to tm\_typesw.
- 3. Build a new shared object or a DLL. The shared object or DLL must contain your updated buffer type switch and associated functions.
- 4. Install your new shared object or DLL so that all servers, clients, and executables provided by the BEA Tuxedo system are loaded dynamically at run time.

If your application is using static libraries and you are providing a customized buffer type switch, then you must build a custom server to link in your new type switch. For details, see buildwsh  $(1)$ , TMQUEUE  $(5)$ , or TMQFORWARD  $(5)$ .

The rest of the sections in this topic address the steps listed in the preceding procedure to define a new buffer type in a shared-object or DLL environment. First, however, let's look at the buffer switch that is delivered with the BEA Tuxedo system software. The following listing shows the switch delivered with the system.

#### **Listing 3-16 Default Buffer Type Switch**

```
#include <stdio.h>
#include <tmtypes.h>
/* Initialization of the buffer type switch */
static struct tmtype_sw_t tm_typesw[] = {
{
"CARRAY", /* type */
                /* subtype */0 /* dfltsize */},
{
```

```
"STRING", /* type */
"", /*subtype */
512, /* dfltsize */
NULL, \frac{1}{2} /* initbuf */
NULL, \overline{X} /* reinitbuf */
NULL, /* uninitbuf */
_strpresend, /* presend */
NULL, /* postsend */
NULL, /* postrecv */
_strencdec, /* encdec */
NULL, /* route */
NULL, /* filter */
NULL /* format */
 },
 {
 "FML", / / type */"", / * subtype */
1024, /* dfltsize */
\begin{array}{ccc}\n\text{finit}, & & \text{/* initbuf} \\
\text{freinit}, & & \text{/* reinitbuf} \\
\text{if } & & \text{if } & \text{if } \\
\end{array}/* reinitbuf */\label{eq:optimal} \begin{array}{lll} \text{\textbf{f}uninit,} & \quad \text{\textbf{p}unimit} \\ \text{\textbf{p}unimit} & \quad \text{\textbf{p}unimit} \\ \text{\textbf{p}unimit} & \quad \text{\textbf{p}unimit} \\ \text{\textbf{p}unimit} & \quad \text{\textbf{p}unimit} \\ \text{\textbf{p}unimit} & \quad \text{\textbf{p}unimit} \\ \text{\textbf{p}unimit} & \quad \text{\textbf{p}unimit} \\ \text{\textbf{p}unimit} & \quad \text{\textbf{p}unimit} \\ \text{\textbf{p}unimit} & \quad \text{\textbf{p% _fpresend, <br> _fpostsend, <br> _fpostrecv, <br> _/* postrecv *
                                   /*postsend */
 _fpostrecv, /* postrecv */
 _fencdec, /* encdec */
_froute, /*route */
_ffilter, /* filter */
fformat /* format */
 },
 {
 "FML32", /* type */
"", \hspace{1.6cm} /* subtype */
1024, \frac{1}{\text{shift32}}, \frac{1}{\text{shift32}}, \frac{1}{\text{shift}} \frac{1}{\text{shift}} \frac{1}{\text{shift}} \frac{1}{\text{shift}} \frac{1}{\text{shift}} \frac{1}{\text{shift}} \frac{1}{\text{shift}} \frac{1}{\text{shift}} \frac{1}{\text{shift}} \frac{1}{\text{shift}} \frac{1}{\text{shift}} \frac{1}{\text{shift}} \frac{1}{\text{shift}} \frac{1}{\text{shift}} _finit32, /* initbuf */
 _freinit32, /* reinitbuf */
 _funinit32, /* uninitbuf */
 _fpresend32, /* presend */
 _fpostsend32, /* postsend */
 _fpostrecv32, /* postrecv */
\label{eq:reduced} \begin{tabular}{ll} \text{\textbf{I}} \end{tabular} \vspace{0.1in} \begin{tabular}{ll} \multicolumn{2}{l}{} & \multicolumn{2}{l}{} & \multicolumn{2}{l}{} & \multicolumn{2}{l}{} & \multicolumn{2}{l}{} \\ \multicolumn{2}{l}{} & \multicolumn{2}{l}{} & \multicolumn{2}{l}{} & \multicolumn{2}{l}{} \\ \multicolumn{2}{l}{} & \multicolumn{2}{l}{} & \multicolumn{2}{l}{} & \multicolumn{2}{l}{} \\ \multicolumn{2}{l}{} & \multicolumn{2}{l}{} & \multicolumn{2}{l_f froute32, \frac{1}{2} \frac{1}{2} \frac{1}{2} \frac{1}{2} \frac{1}{2} \frac{1}{2} \frac{1}{2} \frac{1}{2} \frac{1}{2} \frac{1}{2} \frac{1}{2} \frac{1}{2} \frac{1}{2} \frac{1}{2} \frac{1}{2} \frac{1}{2} \frac{1}{2} \frac{1}{2} \frac{1}{2} \frac{1}{2} \frac{1}{2_ffilter32, /* filter */
 ffformat32 /* format */
},
 {
"VIEW", \qquad \qquad \qquad /* type */
 "*", \hspace{0.5cm} /* subtype */
1024, /* dfltsize */
vinit, / initbuf */
```

```
\begin{tabular}{ll} $--\text{vreinit},$ & $\quad \text{ /* } {\tt reinitbuf} $ \star$ /\\ \text{NULL,} & $\quad \text{ /* } {\tt uninitbuf} $ \star$ /\\ \_\text{upresend,} & $\quad \text{ /* } {\tt presend} $ \end{tabular}/* uninitbuf */
               /* presend */
NULL, /* postsend */
NULL, \sqrt{\frac{1}{\pi}} postrecv \frac{\pi}{4}_vencdec, /* encdec */
_vencdec,<br>_vroute,
_vfilter, /* filter */
_vformat /* format */
},
{
"VIEW32", /* type */
"*" /* subtype */
1024, /* dfltsize */
_vinit32, /* initbuf */
_vreinit32, /* reinitbuf */
NULL, /* uninitbuf */
_vpresend32, /* presend */
NULL, \sqrt{\frac{1}{\pi}} postsend \sqrt[*]{}NULL, \sqrt{\frac{1}{\pi}} postrecv \frac{\pi}{4}_vencdec32, /* encdec */
_vroute32, /* route */
_vfilter32, /* filter */
_vformat32 /* format */
},
{
"X_OCTET", \qquad \qquad /* type */
"", \hspace{1.6cm} /* subtype */
0, /* dfltsize */},
{
"'X','_','C','_','T','Y','P','E'", /* type */
"*", ' /* subtype */
1024, /* dfltsize */
_vinit, /* initbuf */
_vreinit, /* reinitbuf */
NULL, /* uninitbuf */
_vpresend, /* presend */
NULL, \sqrt{\frac{1}{\pi}} postsend \sqrt[*]{}NULL, \sqrt{\frac{1}{\pi}} postrecv \frac{\pi}{4}_vencdec, /* encdec */
_vroute, /* route */
_vfilter, /* filter */
_vformat /* format */
},
{
"'X','_','C','O','M','M','O','N'", /* type */
         /* subtype */1024, \frac{1024}{1000},
```
```
\begin{array}{ccc} \text{vinit,} & \mathbf{0} & \mathbf{0} & \mathbf{0} \\ \end{array}_vreinit, /* reinitbuf */
NULL, /* uninitbuf */
_{\text{vpressed}}, _{\text{vressed}} _{\text{vavesend}} _{\text{v}}NULL, /* postsend */
NULL, /* postrecv */
_vencdec, /* encdec */
_vroute, /* route */
_vfilter, /* filter */
vformat /* format */
},
{
"XML", / / type */"*", /* subtype */
0, /* dfltsize */NULL, \frac{1}{2} /* _xinit - not available */
NULL, \sqrt{\frac{1}{x}} xreinit - not available \frac{x}{x}NULL, \frac{1}{2} /* _xuninit - not available */
NULL, /* _xpresend - not available */
NULL, /* _xpostsend - not available */
NULL, /* _xpostrecv - not available */
NULL, \frac{1}{2} /* _xencdec - not available */
_xroute, /* _xroute */
NULL, /* filter - not available */
NULL \sqrt{*} format - not available */},
{
" "
}
};
```
For a better understanding of the preceding listing, consider the declaration of the buffer type structure that is shown in the following listing.

```
Listing 3-17 Buffer Type Structure
```

```
/* The following definitions are in $TUXDIR/include/tmtypes.h */
#define TMTYPELEN 8
#define TMSTYPELEN 16
struct tmtype_sw_t {
  char type[TMTYPELEN]; /* type of buffer */
```

```
 char subtype[TMSTYPELEN]; /* sub-type of buffer */
  long dfltsize; /* default size of buffer */
  /* buffer initialization function pointer */
  int (_TMDLLENTRY *initbuf) _((char _TM_FAR *, long));
  /* buffer re-initialization function pointer */
 int (_TMDLLENTRY *reinitbuf) ((char_TM_FAR *, long)); /* buffer un-initialization function pointer */
  int (_TMDLLENTRY *uninitbuf) _((char _TM_FAR *, long));
  /* pre-send buffer manipulation func pointer */
  long (_TMDLLENTRY *presend) _((char _TM_FAR *, long, long));
  /* post-send buffer manipulation func pointer */
  void (_TMDLLENTRY *postsend) _((char _TM_FAR *, long, long));
  /* post-receive buffer manipulation func pointer*/
 long (_TMDLLENTRY *postrecv) _((char _TM_FAR *, long, long));
  /* encode/decode function pointer */
 long (TMDLLENTRY *encdec) ((int, char TM FAR *, long,
   char _MFAR *, long));
  /* routing function pointer */
  int (_TMDLLENTRY *route) _((char _TM_FAR *, char _TM_FAR *,
    char _TM_FAR *, long, char _TM_FAR *));
  /* buffer filtering function pointer */
  int (_TMDLLENTRY *filter) _((char _TM_FAR *, long, char _TM_FAR *,
    long));
  /* buffer formatting function pointer */
  int (_TMDLLENTRY *format) _((char _TM_FAR *, long, char _TM_FAR *,
    char _TM_FAR *, long));
  /* this space reserved for future expansion */
 void (_TMDLLENTRY *reserved[10]) ((void));
};
```
The listing for the default buffer type switch shows the initialization of the buffer type switch. The nine default buffer types are shown, followed by a field for naming a subtype. Except for the VIEW (and equivalently  $X_C$ -TYPE and  $X_C$ COMMON) type, subtype is NULL. The subtype for VIEW is given as ''\*'', which means that the default VIEW type puts no constraints on subtypes; all subtypes of type VIEW are processed in the same manner.

The next field gives the default (minimum) size of the buffer. For the CARRAY (and equivalently  $X_{\text{OCTET}}$  type this is given as 0, which means that the routine that uses a CARRAY buffer type must tpalloc() enough space for the expected CARRAY.

For the other types, the BEA Tuxedo system allocates (with a tpalloc() call) the space shown in the dfltsize field of the entry (unless the size argument of tpalloc() specifies a larger size).

The remaining eight fields of entries in the buffer type switch contain the names of switch element routines. These routines are described in the buffer(3c) page in the *BEA Tuxedo C Function Reference*. The name of a routine provides a clue to the purpose of the routine. For example, \_fpresend on the FML type is a pointer to a routine that manipulates the buffer before sending it. If no presend manipulation is needed, a NULL pointer may be specified. NULL means no special handling is required; the default action should be taken. See buffer(3c) for details.

It is particularly important that you notice the NULL entry at the end of the switch. Any changes that are made must always leave the NULL entry at the end of the array.

#### **Coding Switch Element Routines**

Presumably an application that is defining new buffer types is doing so because of a special processing need. For example, let's assume the application has a recurring need to compress data before sending a buffer to the next process. The application could write a presend routine. The declaration for the presend routine is shown in the following listing.

**Listing 3-18 Semantics of the Presend Switch Element**

```
long
presend(ptr, dlen, mdlen)
char *ptr;
long dlen, mdlen;
```
- nptr is a pointer to the application data buffer.
- $\Box$  dlen is the length of the data as passed into the routine.
- $\blacksquare$  mdlen is the size of the buffer in which the data resides.

The data compression that takes place within your presend routine is the responsibility of the system programmer for your application.

On completion the routine should return the new, hopefully shorter length of the data to be sent (in the same buffer), or a -1 to indicate failure.

The name given to your version of the presend routine can be any identifier accepted by the C compiler. For example, suppose we name it \_mypresend.

If you use our \_mypresend compression routine, you will probably also need a corresponding \_mypostrecv routine to decompress the data at the receiving end. Follow the template shown in the buffer(3c) entry in the *BEA Tuxedo C Function Reference*.

### <span id="page-75-0"></span>**Adding a New Buffer Type to tm\_typesw**

After the new switch element routines have been written and successfully compiled, the new buffer type must be added to the buffer type switch. To do this task, we recommend making a copy of \$TUXDIR/lib/tmtypesw.c (the source code for the default buffer type switch). Give your copy a name with a .c suffix, such as mytypesw.c. Add the new type to your copy. The name of the type can be up to 8 characters in length. Subtype can be null ("") or a string of up to 16 characters. Enter the names of your new switch element routines in the appropriate locations, including the extern declarations. The following listing provides an example.

#### **Listing 3-19 Adding a New Type to the Buffer Switch**

```
#include <stdio.h>
#include <tmtypes.h>
/* Customized the buffer type switch */
static struct tmtype_sw_t tm_typesw[] = {
{
"SOUND", /* type */
"", \frac{1}{2} /* subtype */
50000, /* dfltsize */
\text{snd}_\text{init}, /* initbuf */
snd_init, /* reinitbuf */
NULL, /* uninitbuf */
snd_cmprs, /* presend */
snd_uncmprs, \frac{1}{2} /* postsend */
snd_uncmprs /* postrecv */
},
{
"FML", /* type */
"", / subtype */1024, /* dfltsize */
```

```
-finit, /* initbuf */
_freinit, /* reinitbuf */
_funinit, /* uninitbuf */
fpresend, /* presend */_fpostsend, /* postsend */
_fpostrecv, /* postrecv */
_fencdec, /* encdec */
_f froute, \frac{1}{2} /* route */
_ffilter, /* filter */
fformat /* format */
},
{
"}
};
```
In the previous listing, we added a new type: SOUND. We also removed the entries for VIEW, X\_OCTET, X\_COMMON, and X\_C\_TYPE, to demonstrate that you can remove any entries that are not needed in the default switch. Note that the array still ends with the NULL entry.

An alternative to defining a new buffer type is to redefine an existing type. Suppose, for the sake of argument, that the data compression for which you defined the buffer type MYTYPE was performed on strings. You could substitute your new switch element routines, \_mypresend and \_mypostrecv, for the two \_dfltblen routines in type STRING.

## <span id="page-76-0"></span>**Compiling and Linking Your New tm\_typesw**

To simplify installation, the buffer type switch is stored in a shared object.

**Note:** On some platforms the term "shared library" is used instead of "shared object." On the Windows 2000 platform a "dynamic link library" is used instead of a "shared object." For the purposes of this discussion, however, the functionality implied by all three terms is equivalent, so we use only one term.

This section describes how to make all BEA Tuxedo processes in your application aware of the modified buffer type switch. These processes include application servers and clients, as well as servers and utilities provided by the BEA Tuxedo system.

- 1. Copy and modify \$TUXDIR/lib/tmtypesw.c, as described in ["Adding a New](#page-75-0)  [Buffer Type to tm\\_typesw" on page 3-36.](#page-75-0) If additional functions are required, store them in either tmtypesw.c or a separate C source file.
- 2. Compile tmtypesw.c with the flags required for shared objects.
- 3. Link together all object files to produce a shared object.
- 4. Copy libbuft.so.71 from the current directory to a directory in which it will be visible to applications, and processed before the default shared object supplied by the BEA Tuxedo system. We recommend using one of the following directories: \$APPDIR, \$TUXDIR/lib, or \$TUXDIR/bin (on a Windows 2000 platform).

Different platforms assign different names to the buffer type switch shared object, to conform to operating system conventions.

| On This Platform                  | The Name of the Buffer Type Switch<br>Shared Object Is |
|-----------------------------------|--------------------------------------------------------|
| <b>UNIX</b> System<br>(most SVR4) | libbuft.so.71                                          |
| $HP-UIX$                          | libbuft.sl                                             |
| Sun OS                            | libbuft.so.71                                          |
| Windows (16-bit)                  | wbuft.dll                                              |
| Windows (32-bit)                  | wbuft32.dll                                            |
| $OS/2$ (16-bit)                   | obuft.dll                                              |
| $OS/2 (32-bit)$                   | obuft.dll                                              |

**Table 3-12 OS-specific Names for the Buffer Type Switch Shared Object**

Please refer to the software development documentation for your platform for instructions on building a shared object library.

As an alternative, it is possible to statically link a new buffer type switch in every client and server process, but doing so is more error-prone and not as efficient as building a shared object library.

### **Compiling and Linking Your New tm\_typesw for a 16-bit Windows Platform**

If you have modified tmtypesw.c on a Windows platform, as described in ["Compiling and Linking Your New tm\\_typesw" on page 3-37](#page-76-0), then you can use the commands shown in the following sample code listing to make the modified buffer type switch available to your application.

**Listing 3-20 Sample Code in Microsoft Visual C++**

```
CL -AL -I. \e\|sysinclu -I..\e\|include -Aw -G2swx -Zp -D_TM_WIN-D_TMDLL -Od -c TMTYPESW.C
LINK /CO /ALIGN:16 TMTYPESW.OBJ, WBUFT.DLL, NUL, WTUXWS /SE:250 /NOD
/NOE LIBW LDLLCEW, WBUFT.DEF
RC /30 /T /K WBUFT.DLL
```
## **Data Conversion**

The purpose of the TYPE parameter in the MACHINES section of the configuration file is to group together machines that have the same form of data representation (and use the same compiler) so that data conversion is done on messages going between machines of different TYPEs. For the default buffer types, data conversion between unlike machines is transparent to the user (and to the administrator and programmer, for that matter).

If your application defines new buffer types for messages that move between machines with different data representation schemes, you must also write new encode/decode routines to be incorporated into the buffer type switch. When writing your own data conversion routines, keep the following guidelines in mind:

n You should use the semantics of the \_tmencdec routine shown on the buffer(3c) page in the *BEA Tuxedo ATMI C Function Reference*; that is, you should code your routine so that it uses the same arguments and returns the same values on success or failure as the \_tmencdec routine. When defining new buffer types, follow the procedure provided in ["Defining Your Own Buffer](#page-69-0)  [Types" on page 3-30](#page-69-0) for building servers with services that will use your new buffer type.

The encode/decode routines are called only when the BEA Tuxedo system determines that data is being sent between two machines that are not of the same TYPE.

# <span id="page-80-3"></span>**4 Writing Clients**

This topic includes the following sections:

- **n** [Joining an Application](#page-80-0)
- n[Using Features of the TPINIT Typed Buffer](#page-83-0)
- **n** [Leaving the Application](#page-88-0)
- n[Building Clients](#page-89-0)
- [Client Process Examples](#page-91-0)

# <span id="page-80-2"></span><span id="page-80-0"></span>**Joining an Application**

Before an ATMI client can perform any service request, it must join the BEA Tuxedo ATMI application, either explicitly or implicitly. Once the client has joined the application, it can initiate requests and receive replies.

A client joins an application explicitly by calling the  $\text{tprint}(3c)$  function with the following signature:

```
int
tpinit (TPINIT *tpinfo)
```
<span id="page-80-1"></span>A client joins an application implicitly by issuing a service request (or any ATMI function) without first calling the  $t$  pinit() function. In this case, the  $t$  pinit() function is called by the BEA Tuxedo system on behalf of the client with the tpinfo argument set to NULL. The tpinfo argument points to a typed buffer with a TPINIT type and NULL subtype. The TPINIT typed buffer is defined in the atmi.h header file and includes the following information:

```
char usrname[MAXTIDENT+2]; 
char cltname[MAXTIDENT+2];
char passwd[MAXTIDENT+2];
char grpname[MAXTIDENT+2];
long flags;
long datalen;
long data;
```
The following table summarizes the TPINIT data structure fields.

| Field   | <b>Description</b>                                                                                                    |
|---------|----------------------------------------------------------------------------------------------------|
| usrname | Name representing the client; used for both broadcast<br>notification and administrative statistics retrieval. The client<br>assigns a value to us <i>rname</i> during the call to the tpinit()<br>function. The value is a string of up to MAXTIDENT characters<br>(which defaults to 30 and is configurable by the administrator),<br>and must be terminated by NULL.                                                                                                    |
| cltname | Client name with application-defined semantics: a 30-character<br>NULL-terminated string used for both broadcast notification<br>and administrative statistics retrieval. The client assigns a value<br>to cltname during the call to the tpinit () function. The<br>value is a string of up to MAXTIDENT characters (which defaults<br>to 30 and is configurable by the administrator), and must be<br>terminated by NULL.<br>Note:<br>The value sysclient is reserved for the cltname<br>field. |
| passwd  | Application password in unencrypted format. Used for user<br>authentication. The value is a string of up to 30 characters.                                                                                                    |
| grpname | Associates client with resource manager group. If set to a<br>0-length string, the client is not associated with a resource<br>manager and is in the default client group. The value of<br>grpname must be the NULL string (0-length string) for<br>Workstation clients. Refer to Using the ATMI Workstation<br>Component for more information on Workstation clients.                                                                                                    |

**Table 4-1 TPINIT Data Structure Fields**

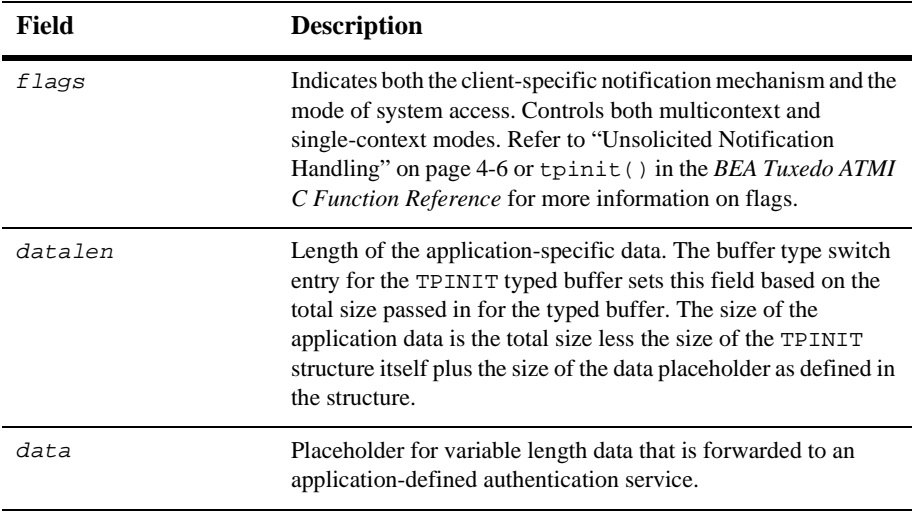

Before it can join the application, the client program must call [tpalloc\(\)](#page-45-0) to allocate the TPINIT buffer. The following example shows how to allocate a TPINIT buffer that will be used to pass eight bytes of application-specific data to the tpinit () function.

#### **Listing 4-1 Allocating a TPINIT Typed Buffer**

```
.
.
.
TPINIT *tpinfo;
.
.
.
if ((tpinfo = (TPINIT *)tpalloc("TPINIT",(char *)NULL,
     TPINITNEED(8))) == (TPINIT *)NULL Error Routine
}
```
Refer to tpinit() in the *BEA Tuxedo ATMI C Function Reference* for more information on the TPINIT typed buffer.

## **See Also**

n tpinit(3c) in the *BEA Tuxedo ATMI C Function Reference*

# <span id="page-83-0"></span>**Using Features of the TPINIT Typed Buffer**

The ATMI client must explicitly invoke the [tpinit\(\)](#page-80-0) function in order to take advantage of the following features of the [TPINIT](#page-80-0) typed buffer:

- **n** [Client Naming](#page-83-1)
- **n** [Unsolicited Notification Handling](#page-85-0)
- [System Access Mode](#page-86-0)
- n[Resource Manager Association](#page-87-0)
- n[Client Authentication](#page-87-1)

## <span id="page-83-1"></span>**Client Naming**

When an ATMI client joins an application, the BEA Tuxedo system assigns a unique client identifier to it. The identifier is passed to each service called by the client. It can also be used for unsolicited notification.

You can also assign unique client and usernames of up to 30 characters each, by passing them to the  $t$ pinit() function via the  $t$ pinfo buffer argument. The BEA Tuxedo system establishes a unique identifier for each process by combining the client and usernames associated with it, with the logical machine identifier (LMID) of the machine on which the process is running. You may choose a method for acquiring the values for these fields.

**Note:** If a process is executing outside the administrative domain of the application (that is, if it is running on a workstation connected to the administrative domain), the LMID of the machine used by the Workstation client to access the application is assigned.

Once a unique identifier for a client process is created:

- nClient authentication can be implemented.
- n Unsolicited messages can be sent to a specific client or to groups of clients via [tpnotify\(\)](#page-171-0) and [tpbroadcast\(\)](#page-169-0).
- nDetailed statistical information can be gathered via tmadmin(1).

Refer to ["Writing Event-based Clients and Servers" on page 8-1](#page-164-0) for information on sending and receiving unsolicited messages, and the *BEA Tuxedo ATMI C Function Reference* for more information on tmadmin(1).

The following figure shows how names might be associated with clients accessing an application. In the example, the application uses the  $cl$ thame field to indicate a job function.

#### **Figure 4-1 Client Naming**

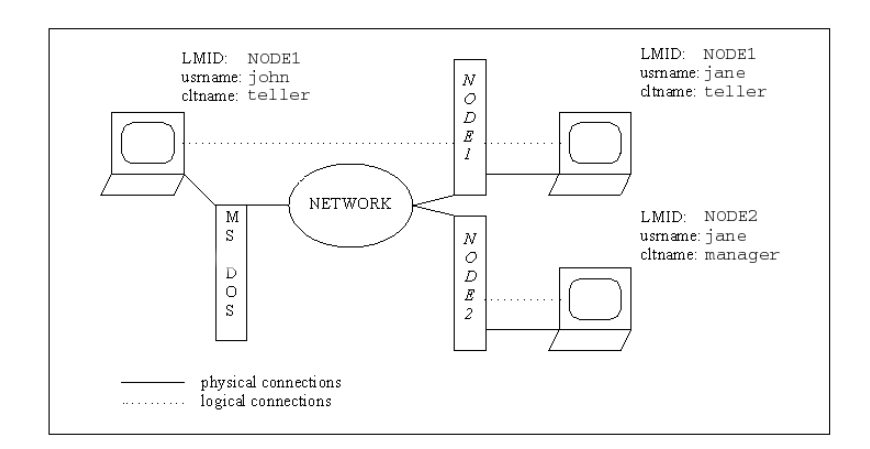

## <span id="page-85-0"></span>**Unsolicited Notification Handling**

Unsolicited notification refers to any communication with an ATMI client that is not an expected response to a service request (or an error code). For example, an administrator may broadcast a message to indicate that the system will go down in five minutes.

A client can be notified of an unsolicited message in a number of ways. For example, some operating systems might send a signal to the client and interrupt its current processing. By default, the BEA Tuxedo system checks for unsolicited messages each time an ATMI function is invoked. This approach, referred to as *dip-in,* is advantageous because it:

- nIs supported on all platforms
- nDoes not interrupt the current processing

As some time may elapse between "dip-ins," the application can call the [tpchkunsol\(\)](#page-171-1) function to check for any waiting unsolicited messages. Refer to ["Writing Event-based Clients and Servers" on page 8-1](#page-164-0) for more information on the tpchkunsol()function.

When a client joins an application using the  $\text{tprint}$  () function, it can control how to handle unsolicited notification messages by defining flags. For client notification, the possible values for flags are defined in the following table.

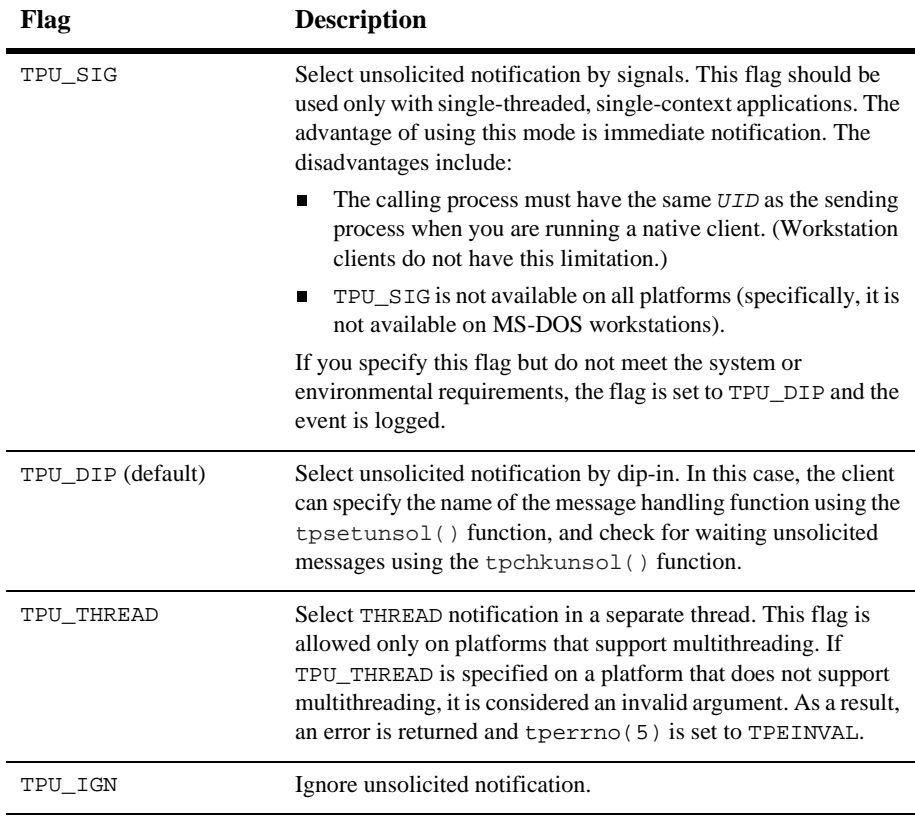

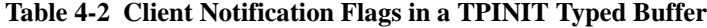

Refer to tpinit(3c) in the *BEA Tuxedo ATMI C Function Reference* for more information on the TPINIT typed buffer flags.

## <span id="page-86-0"></span>**System Access Mode**

An application can access the BEA Tuxedo system through either of two modes: protected or fastpath. The ATMI client can request a mode when it joins an application using the [tpinit\(\)](#page-80-0) function. To specify a mode, a client passes one of the following values in the flags field of the [TPINIT](#page-80-0) buffer to the tpinit() function.

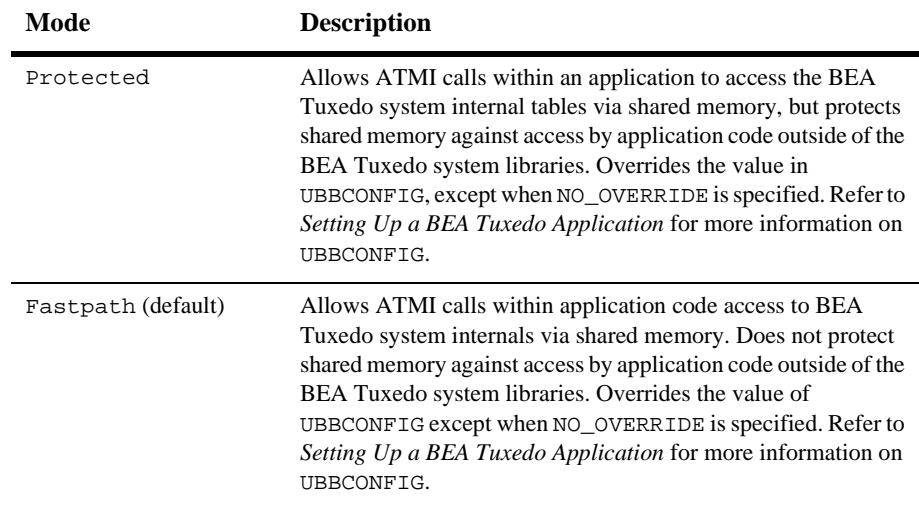

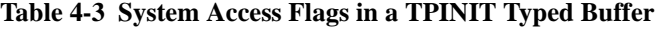

## <span id="page-87-0"></span>**Resource Manager Association**

An application administrator can configure groups for servers associated with a resource manager, including servers that provide administrative processes for coordinating transactions. Refer to *Setting Up a BEA Tuxedo Application* for information on defining groups.

When joining the application, a client can join a particular group by specifying the name of that group in the *grpname* field of the TPINIT buffer.

## <span id="page-87-1"></span>**Client Authentication**

The BEA Tuxedo system provides security at incremental levels, including operating system security, application password, user authentication, optional access control lists, mandatory access control lists, and link-level encryption. Refer to *Setting Up a BEA Tuxedo Application* for information on setting security levels.

The application password security level requires every client to provide an application password when it joins the application. The administrator can set or change the application password and must provide it to valid users.

If this level of security is used, BEA Tuxedo system-supplied client programs, such as ud(), prompt for the application password. (Refer to *Administering a BEA Tuxedo Application at Run Time* for more information on ud, wud(1).) In turn, application-specific client programs must include code for obtaining the password from a user. The unencrypted password is placed in the TPINIT buffer and evaluated when the client calls [tpinit\(\)](#page-80-0) to join the application.

**Note:** The password should not be displayed on the screen.

You can use the tpchkauth(3c) function to determine:

- **n** Whether the application requires any authentication
- n If the application requires authentication, which of the following types of authentication is needed:
	- System authentication based on an application password
	- Application authentication based on an application password and user-specific information

Typically, a client should call the tpchkauth() function before [tpinit\(\)](#page-80-0) to identify any additional security information that must be provided during initialization.

Refer to *Using Security in CORBA Applications* for more information on security programming techniques.

# <span id="page-88-0"></span>**Leaving the Application**

<span id="page-88-2"></span><span id="page-88-1"></span>Once all service requests have been issued and replies received, the ATMI client can leave the application using the tpterm(3c) function. The tpterm() function takes no arguments, and returns an integer value that is equal to –1 on error.

# <span id="page-89-0"></span>**Building Clients**

To build an executable ATMI client, compile your application with the BEA Tuxedo system libraries and all other referenced files using the buildclient(1) command. Use the following syntax for the buildclient command:

buildclient filename.c -o filename -f filenames -l filenames

The following table describes the options to the buildclient command.

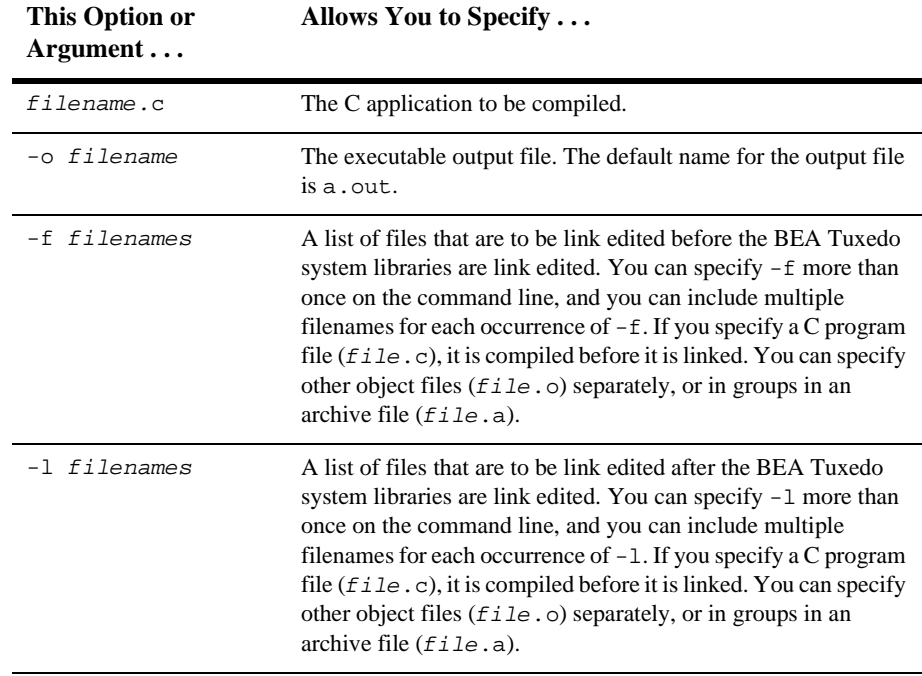

#### **Table 4-4 buildclient Options**

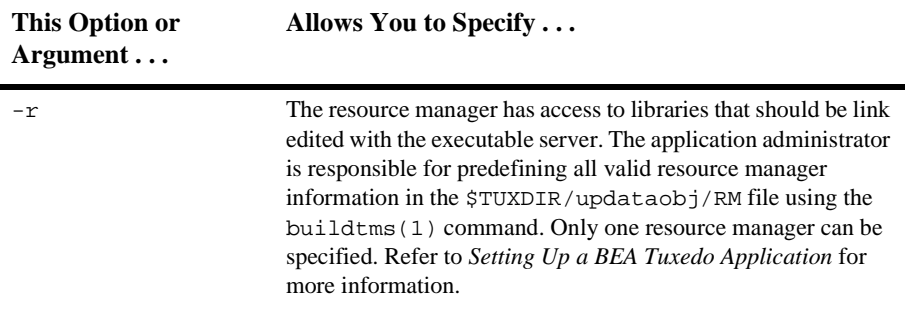

**Note:** The BEA Tuxedo libraries are linked in automatically; you do not need to specify any BEA Tuxedo libraries on the command line.

The order in which you specify the library files to be link edited is significant: it depends on the order in which functions are called in the code, and which libraries contain references to those functions.

By default, the buildclient command invokes the UNIX cc command. You can set the CC and CFLAGS environment variables to specify an alternative compile command, and to set flags for the compile and link-edit phases, respectively. For more information, refer to ["Setting Environment Variables" on page 2-5](#page-34-0).

buildclient -C -o audit -f audit.o

The following example command line compiles a C program called audit.c and generates an executable file named audit.

buildclient –o audit –f audit.c

## **See Also**

- ["Building Servers" on page 5-32](#page-125-0)
- buildclient(1) in the *BEA Tuxedo Command Reference*

# <span id="page-91-0"></span>**Client Process Examples**

The following pseudo-code shows how a typical ATMI client process works from the time at which it joins an application to the time at which it leaves the application.

**Listing 4-2 Typical Client Process Paradigm**

```
main()
{
      check level of security
      call tpsetunsol() to name your handler for TPU_DIP
      get usrname, cltname
      prompt for application password
      allocate a TPINIT buffer
      place values into TPINIT buffer structure members
     if (tpinit((TPINIT *) tpinfo) == -1){
           error routine;
      }
      allocate a message buffer
      while user input exists {
           place user input in the buffer
           make a service call
           receive the reply
           check for unsolicited messages
 }
      free buffers
      . . .
     if (tpterm() == -1) {
           error routine;
      }
}
```
On error,  $-1$  is returned and the application sets the external global variable, the perroders to a value that indicates the nature of the error. tperrno is defined in the atmi.h header file and documented in tperrno(5) in the *File Formats, Data Descriptions, MIBs, and System Processes Reference*. Programmers typically assign an error code to this global variable that reflects the type of error encountered. There is a discussion of the values of tperrno in ["System Errors" on page 11-1](#page-266-0). See "Introduction to the C

Language Application-to-Transaction Monitor Interface" in the *BEA Tuxedo ATMI C Function Reference* for a complete list of error codes that can be returned for each of the ATMI functions.

The following example illustrates how to use the  $\text{tprint}()$  and  $\text{tpterm}()$  functions. This example is borrowed from, bankapp, the sample banking application that is provided with the BEA Tuxedo system.

```
Listing 4-3 Joining and Leaving an Application
```

```
#include <stdio.h> /* UNIX */
#include <string.h> /* UNIX */
#include <fml.h> /* BEA Tuxedo System */
#include <atmi.h> /* BEA Tuxedo System */
#include <Uunix.h> /* BEA Tuxedo System */
#include <userlog.h> /* BEA Tuxedo System */
#include "bank.h" /* BANKING #defines */
#include "aud.h" /* BANKING view defines */
...
main(argc, argv)
int argc;
char *argv[];
{
      ...
    if (strchr(\text{arqv}[0], ' / ')) := NULLproc_name = structhr(argv[0], '') + 1; else
     proc_name = argv[0]; ...
     /* Join application */
    if (tpinit((TPINIT *) NULL) == -1) (void)userlog("%s: failed to join application\n", proc_name);
       exit(1); }
 ...
     /* Leave application */
    if (tpterm() == -1) {
     (void)userlog("%s: failed to leave application\n", proc_name);
     exit(1); }
}
```
The previous example shows the client process attempting to join the application with a call to  $t$ pinit(). If the process encounters an error (that is, if the return code is  $-1$ ), the process writes a descriptive message to the central event log via a call to userlog(), which takes arguments similar to the printf() C program statement. Refer to userlog(3c) in the *BEA Tuxedo ATMI C Function Reference* for more information.

Similarly, when tpterm() is called, if an error is encountered, the process writes a descriptive message to the central event log.

# **5 Writing Servers**

This topic includes the following sections:

- **BEA Tuxedo System main()**
- n[System-supplied Server and Services](#page-96-0)
- [Guidelines for Writing Servers](#page-102-0)
- **[Defining a Service](#page-103-0)**
- [Example: Checking the Buffer Type](#page-106-0)
- n[Example: Checking the Priority of the Service Request](#page-108-0)
- n[Terminating a Service Routine](#page-110-0)
- n[Advertising and Unadvertising Services](#page-122-0)
- $\blacksquare$  [Building Servers](#page-125-1)[Using a C++ Compiler](#page-127-0)

# <span id="page-94-0"></span>**BEA Tuxedo System main( )**

To facilitate the development of ATMI servers, the BEA Tuxedo system provides a

predefined main() routine for server load modules. When you execute the [buildserver](#page-125-1) command, the main() routine is automatically included as part of the server.

**Note:** The main() routine that the system provides is a closed abstraction; you cannot modify it.

In addition to joining and exiting from an application, the predefined main() routine accomplishes the following tasks on behalf of the server.

- n Executes the process ignoring any hangups (that is, it ignores the SIGHUP signal).
- nitiates the cleanup process on receipt of the standard operating system software termination signal (SIGTERM). The server is shut down and must be rebooted if needed again.
- Attaches to shared memory for bulletin board services.
- Creates a message queue for the process.
- n Advertises the initial services to be offered by the server. The initial services are either all the services link edited with the predefined main(), or a subset specified by the BEA Tuxedo system administrator in the configuration file.
- **n** Processes command-line arguments up to the double dash  $(-)$ , which indicates the end of system-recognized arguments.
- n Calls the function tpsvrinit () to process any command-line arguments listed after the double dash (--) and optionally to open the resource manager. These command-line arguments are used for application-specific initialization.
- Until ordered to halt, checks its request queue for service request messages.
- When a service request message arrives on the request queue, main() performs the following tasks until ordered to halt:
	- If the  $-r$  option is specified, records the starting time of the service request.
	- Updates the bulletin board to indicate that the server is BUSY.
	- Allocates a buffer for the request message and dispatches the service; that is, calls the service subroutine.
- When the service returns from processing its input, main() performs the following tasks until ordered to halt:
	- If the  $-r$  option is specified, records the ending time of the service request.
	- Updates statistics.
	- Updates the bulletin board to indicate that the server is IDLE; that is, that the server is ready for work.
- Checks its queue for the next service request.
- n When the server is required to halt, calls tpsvrdone() to perform any required shutdown operations.

As indicated above, the main() routine handles all of the details associated with joining and exiting from an application, managing buffers and transactions, and handling communication.

**Note:** Because the system-supplied main() accomplishes the work of joining and leaving the application, you should not include calls to the [tpinit\(\)](#page-80-2) or [tpterm\(\)](#page-88-2) function in your code. If you do, the function encounters an error and returns TPEPROTO in tperrno. For more information on the [tpinit\(\)](#page-80-2) or [tpterm\(\)](#page-88-2) function, refer to ["Writing Clients" on page 4-1.](#page-80-3)

## <span id="page-96-0"></span>**System-supplied Server and Services**

The main() routine provides one system-supplied ATMI server, AUTHSVR, and two subroutines,  $tpsvrinit()$  and  $tpsvrdone()$ . The default versions of all three, which are described in the following sections, can be modified to suit your application.

**Notes:** If you want to write your own versions of  $tpsvrinit()$  and  $tpsvrdone(),$ remember that the default versions of these two routines call  $tx\_open( )$  and  $tx\_close($ , respectively. If you write a new version of  $tpsvrinit()$  that calls tpopen() rather than tx\_open(), you should also write a new version of tpsvrdone() that calls tpclose(). In other words, both functions in an open/close pair must belong to the same set.

In addition to the subroutines described in this topic, the system provides two subroutines called tpsyrthrinit(3c) and tpsyrthrdone(3c). For more information, refer to ["Programming a Multithreaded and Multicontexted](#page-202-0)  [ATMI Application" on page 10-1.](#page-202-0)

## **System-supplied Server: AUTHSVR( )**

You can use the AUTHSVR(5) server to provide individual client authentication for an application. The [tpinit\(\)](#page-80-2) function calls this server when the level of security for the application is TPAPPAUTH.

The service in AUTHSVR looks in the data field of the TPINIT buffer for a user password (not to be confused with the application password specified in the passwd field of the TPINIT buffer). By default, the system takes the string in data and searches for a matching string in the /etc/passwd file.

When called by a native-site client,  $\text{tprint}(t)$  forwards the data field as it is received. This means that if the application requires the password to be encrypted, the client program must be coded accordingly.

When called by a Workstation client,  $\text{tprint}()$  encrypts the data before sending it across the network.

## <span id="page-97-0"></span>**System-supplied Services: tpsvrinit( ) Function**

When a server is booted, the BEA Tuxedo system  $main()$  calls tps vrinit(3c) during its initialization phase, before handling any service requests.

If an application does not provide a custom version of this function within the server, the system uses the default function provided by main(), which opens the resource manager and logs an entry in the central event log indicating that the server has successfully started. The central user log is an automatically generated file to which processes can write messages by calling the userlog(3c) function. Refer to ["Managing Errors" on page 11-1](#page-266-1) for more information on the central event log.

You can use the  $tpsvrinit()$  function for any initialization processes that might be required by an application, such as the following:

- Receiving command-line options
- **n** Opening a database

The following sections provide code samples showing how these initialization tasks are performed through calls to tpsvrinit(). Although it is not illustrated in the following examples, message exchanges can also be performed within this routine.

However, tpsvrinit() fails if it returns with asynchronous replies pending. In this case, the replies are ignored by the BEA Tuxedo system, and the server exits gracefully.

You can also use the the theority function to start and complete transactions, as described in ["Managing Errors" on page 11-1.](#page-266-1)

Use the following signature to call the term is the function:

```
int
tpsvrinit(int argc, char **argv)
```
#### **Receiving Command-line Options**

When a server is booted, its first task is to read the server options specified in the configuration file up to the point that it receives an EOF indication. To do so, the server calls the  $qetopt(3)$  UNIX function. The presence of a double dash  $(-)$  on the command line causes the getopt() function to return an EOF. The getopt function places the argv index of the next argument to be processed in the external variable optind. The predefined main() then calls tpsvrinit().

The following code example shows how the tpsvrinit() function is used to receive command-line options.

#### **Listing 5-1 Receiving Command-line Options in tpsvrinit( )**

```
tpsvrinit(argc, argv)
int argc;
char **argv;
{
      int c;
      extern char *optarg;
      extern int optind;
 .
 .
 .
     while((c = qetopt(area, argv, "f:x:")) != EOF)
       switch(c) .
 .
 .
 } 
 .
 .
```
When  $\text{main}$  () calls tpsvrinit(), it picks up any arguments that follow the double dash  $(-)$  on the command line. In the example above, options  $\epsilon$  and  $\alpha$  each takes an argument, as indicated by the colon. optarg points to the beginning of the option argument. The switch statement logic is omitted.

### **Opening a Resource Manager**

.

}

The following example illustrates another common use of tpsvrinit(): opening a resource manager. The BEA Tuxedo system provides functions to open a resource manager, tpopen(3c) and  $tx\_open(3c)$ . It also provides the complementary functions,  $tpclose(3c)$  and  $tx\_close(3c)$ . Applications that use these functions to open and close their resource managers are portable in this respect. They work by accessing the resource manager instance-specific information that is available in the configuration file.

Note: If writing a multithreaded server, you must use the tpsvrthrinit() function to open a resource manager, as described in ["Programming a Multithreaded](#page-202-0)  [and Multicontexted ATMI Application" on page 10-1](#page-202-0).

These function calls are optional and can be used in place of the resource manager specific calls that are sometimes part of the Data Manipulation Language (DML) if the resource manager is a database. Note the use of the userlog(3c) function to write to the central event log.

**Note:** To create an initialization function that both receives command-line options and opens a database, combine the following example with the previous example.

#### **Listing 5-2 Opening a Resource Manager in tpsvrinit( )**

```
tpsvrinit()
{
     /* Open database */
    if (topen() == -1) {
```

```
 (void)userlog("tpsvrinit: failed to open database: ");
          switch (tperrno) {
            case TPESYSTEM:
               (void)userlog("System error\n");
                break;
            case TPEOS:
               (void)userlog("Unix error %d\n",Uunixerr);
                break;
            case TPEPROTO:
               (void)userlog("Called in improper context\n");
                break;
            case TPERMERR:
               (void)userlog("RM failure\n");
                break;
 }
     return(-1); \prime causes the server to exit */
 }
  return(0);
```
To guard against errors that may occur during initialization, tpsvrinit() can be coded to allow the server to exit gracefully before starting to process service requests.

## **System-supplied Services: tpsvrdone( ) Function**

}

The tpsvrdone() function calls tpclose() to close the resource manager, similarly to the way tpsvrinit() calls tpopen() to open it.

Note: If writing a multithreaded server, you must use the tpsvrthrdone() command to open a resource manager, as described in ["Programming a](#page-202-0)  [Multithreaded and Multicontexted ATMI Application" on page 10-1](#page-202-0).

Use the following signature to call the tpsvrdone() function:

```
void
tpsvrdone() /* Server termination routine */
```
The tpsvrdone() function requires no arguments.

If an application does not define a closing routine for tpsvrdone(), the BEA Tuxedo system calls the default routine supplied by  $\text{main}($ ). This routine calls  $\text{tx\_close}($ ) and userlog() to close the resource manager and write to the central event log, respectively. The message sent to the log indicates that the server is about to exit.

tpsvrdone() is called after the server has finished processing service requests but before it exits. Because the server is still part of the system, further communication and transactions can take place within the routine, as long as certain rules are followed. These rules are covered in ["Managing Errors" on page 11-1.](#page-266-1)

The following example illustrates how to use the tpsvrdone() function to close a resource manager and exit gracefully.

**Listing 5-3 Closing a Resource Manager with tpsvrdone( )**

```
void
tpsvrdone()
{
      /* Close the database */ 
     if(tpclose() == -1) (void)userlog("tpsvrdone: failed to close database: ");
            switch (tperrno) {
                     case TPESYSTEM:
                             (void)userlog("BEA TUXEDO error\n");
                             break;
                     case TPEOS:
                             (void)userlog("Unix error %d\n",Uunixerr);
                             break;
                     case TPEPROTO:
                             (void)userlog("Called in improper context\n");
                             break;
                     case TPERMERR:
                             (void)userlog("RM failure\n");
                             break;
 }
           return;
 }
     return;
}
```
# <span id="page-102-0"></span>**Guidelines for Writing Servers**

Because the communication details are handled by the BEA Tuxedo system main() routine, you can concentrate on the application service logic rather than communication implementation. For compatibility with the system-supplied  $\text{main}($ ), however, application services must adhere to certain conventions. These conventions are referred to, collectively, as the service template for coding service routines. They are summarized in the following list. Refer to the tpservice(3c) reference page in the *BEA Tuxedo ATMI C Function Reference* for more information on these conventions.

- n A request/response service can receive only one request at a time and can send only one reply.
- n When processing a request, a request/response service works only on that request. It can accept another only after it has either sent a reply to the requester or forwarded the request to another service for additional processing.
- n Service routines must terminate by calling either the [tpreturn\(\)](#page-110-1) or [tpforward\(\)](#page-118-0) function. These functions behave similarly to the C language return statement except that after they finish executing, control returns to the BEA Tuxedo system's main() instead of the calling function.
- $\blacksquare$  When communicating with another server via [tpacall\(\)](#page-140-0), the initiating service must either wait for all outstanding replies or invalidate them with  $t$  pcancel() before calling [tpreturn\(\)](#page-110-1) or [tpforward\(\)](#page-118-0).
- Service routines are invoked with one argument,  $\frac{\text{arrows}}{\text{arrows}}$ , which is a pointer to a service information structure (TPSVCINFO).

# <span id="page-103-0"></span>**Defining a Service**

You must define every service routine as a function that receives one argument consisting of a pointer to a TPSVCINFO structure. The TPSVCINFO structure is defined in the atmi.h header file and includes the following information:

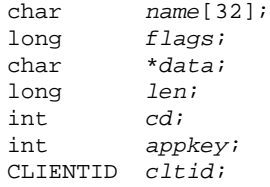

The following table summarizes the TPSVCINFO data structure.

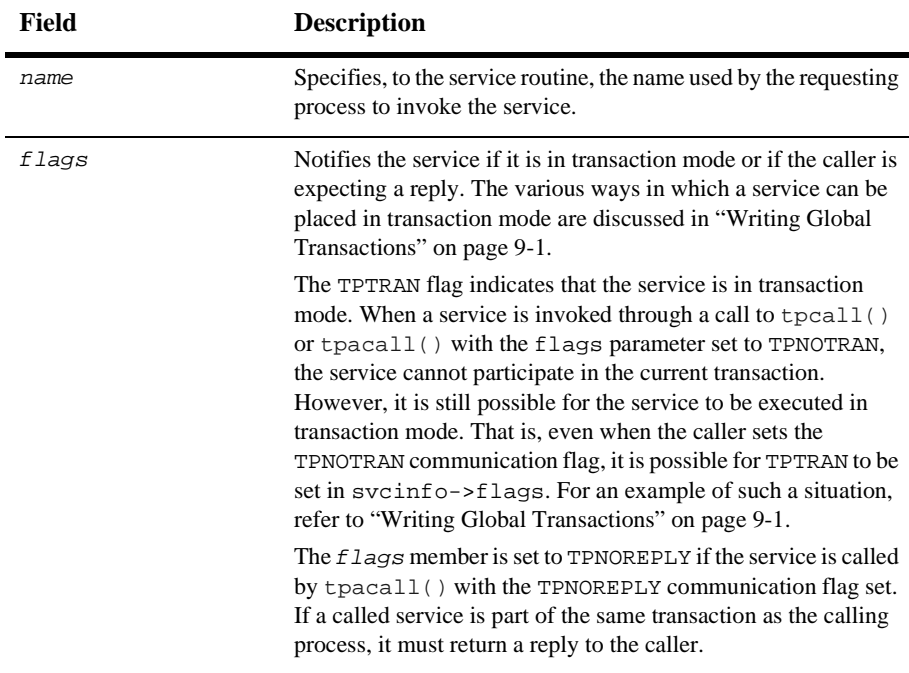

#### **Table 5-1 TPSVCINFO Data Structure**

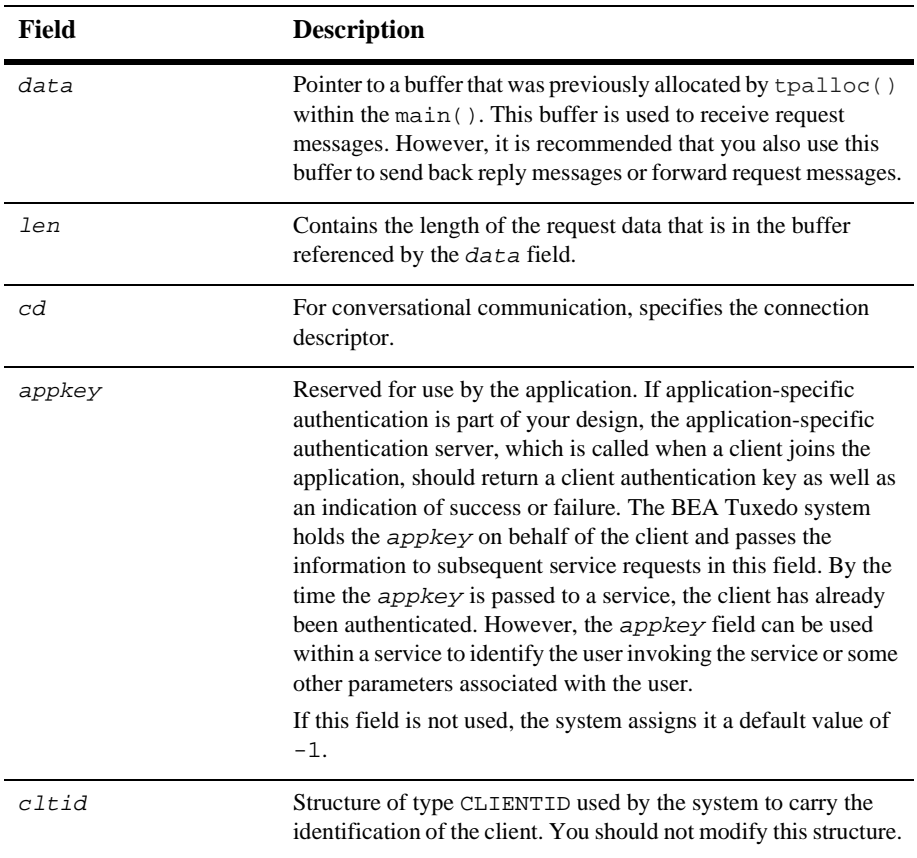

When the data field in the TPSVCINFO structure is being accessed by a process, the following buffer types must agree:

- Type of the request buffer passed by the calling process
- Type of the corresponding buffer code defined within the called service
- Type of the associated buffer type defined for the called service in the configuration file

The following example illustrates a typical service definition. This code is borrowed from the ABAL (account balance) service routine that is part of the banking application provided with the BEA Tuxedo software. ABAL is part of the BAL server.

#### **Listing 5-4 Typical Service Definition**

```
#include <stdio.h> /* UNIX */
#include <atmi.h> /* BEA Tuxedo System */
#include <sqlcode.h> /* BEA Tuxedo System */
#include "bank.flds.h" /* bankdb fields */
#include "aud.h" /* BANKING view defines */
EXEC SOL begin declare section;
static long branch_id; /* branch id */
static float bal; \frac{1}{2} /* balance */
EXEC SQL end declare section;
/*
 * Service to find sum of the account balances at a SITE
 */
void
#ifdef __STDC__
ABAL(TPSVCINFO *transb)
#else
ABAL(transb)
TPSVCINFO *transb;
#endif
{
     struct aud *transv; /* view of decoded message */
      /* Set pointer to TPSVCINFO data buffer */
      transv = (struct aud *)transb->data;
     set the consistency level of the transaction
      /* Get branch id from message, do query */
     EXEC SQL declare acur cursor for
     select SUM(BALANCE) from ACCOUNT;
     EXEC SQL open acur; /* open */
    EXEC SQL fetch acur into :bal; /* fetch */
     if (SQLCODE != SQL_OK) { /* nothing found */ (void)strcpy (transv->ermsg,"abal failed in sql aggregation"); 
      EXEC SQL close acur;
      tpreturn(TPFAIL, 0, transb->data, sizeof(struct aud), 0);
 }
     EXEC SQL close acur;
```

```
 transv->balance = bal;
      tpreturn (TPSUCCESS, 0, transb->data, sizeof(struct aud), 0);
}
```
In the preceding example, the application allocates a request buffer on the client side by a call to [tpalloc\(\)](#page-45-0) with the type parameter set to VIEW and the subtype set to aud. The ABAL service is defined as supporting the VIEW typed buffer. The BUFTYPE parameter is not specified for ABAL and defaults to ALL. The ABAL service allocates a buffer of the type VIEW and assigns the data member of the TPSVCINFO structure that was passed to the ABAL subroutine to the buffer pointer. The ABAL server retrieves the appropriate data buffer by accessing the corresponding data member, as illustrated in the preceding example.

**Note:** After the buffer is retrieved, but before the first attempt is made to access the database, the service must specify the consistency level of the transaction. Refer to ["Writing Global Transactions" on page 9-1](#page-180-0) for more details on transaction consistency levels.

## <span id="page-106-0"></span>**Example: Checking the Buffer Type**

The code example in this section shows how a service can access the data buffer defined in the TPSVCINFO structure to determine its type by using the [tptypes\(\)](#page-53-0) function. (This process is described in ["Checking for Buffer Type" on page 3-14.](#page-53-0)) The service also checks the maximum size of the buffer to determine whether or not to reallocate space for the buffer.

This example is derived from the ABAL service that is part of the banking application provided with the BEA Tuxedo software. It shows how the service is written to accept a request either as an aud VIEW or an FML buffer. If its attempt to determine the message type fails, the service returns a string with an error message plus an appropriate return code; otherwise it executes the segment of code that is appropriate for the buffer type. For more information on the [tpreturn\(\)](#page-110-1) function, refer to ["Terminating a Service Routine" on page 5-17.](#page-110-0)

#### **Listing 5-5 Checking for Buffer Type**

```
#define TMTYPERR 1 /* return code indicating tptypes failed */
#define INVALMTY 2 /* return code indicating invalid message type */
void
ABAL(transb)
TPSVCINFO *transb;
{
    struct aud *transv; /* view message */
    FBFR *transf; /* fielded buffer message */
    int repc; /* tpgetrply return code */
    char typ[TMTYPELEN+1], subtyp[TMSTYPELEN+1]; /* type, subtype of message */
    char *retstr; /* return string if tptypes fails */
/* find out what type of buffer sent */ 
   if (tptypes((char *)transb->data, typ, subtyp) == -1) {
       retstr=tpalloc("STRING", NULL, 100);
       (void)sprintf(retstr,
       "Message garbled; tptypes cannot tell what type message\n");
       tpreturn(TPFAIL, TMTYPERR, retstr, 100, 0);
 }
/* Determine method of processing service request based on type */
   if (strcmp(typ, "FML") == 0) {
       transf = (FBFR *)transb->data;
... code to do abal service for fielded buffer ...
  tpreturn succeeds and sends FML buffer in reply
 }
   else if (strcmp(typ, "VIEW") == 0 \&&\text{stromp}(\text{subtyp}, \text{ "aud" }) = = 0 {
       transv = (struct aud *)transb->data;
... code to do abal service for aud struct ...
  tpreturn succeeds and sends aud view buffer in reply
    }
    else {
       retstr=tpalloc("STRING", NULL, 100);
      (void)sprintf(retstr,
      "Message garbled; is neither FML buffer nor aud view\n");
      tpreturn(TPFAIL, INVALMTY, retstr, 100, 0);
    }
}
```
# **Example: Checking the Priority of the Service Request**

**Note:** The tpgprio() and tpsprio() functions, used for getting and setting priorities, respectively, are described in detail in ["Setting and Getting Message](#page-145-0)  [Priorities" on page 6-16](#page-145-0).

The example code in this section shows how a service called PRINTER tests the priority level of the request just received using the [tpgprio\(\)](#page-147-0) function. Then, based on the priority level, the application routes the print job to the appropriate destination printer and pipes the contents of pbuf−>data to that printer.

The application queries pbuf−>flags to determine whether a reply is expected. If so, it returns the name of the destination printer to the client. For more information on the [tpreturn\(\)](#page-110-0) function, refer to ["Terminating a Service Routine" on page 5-17.](#page-110-1)

#### **Listing 5-6 Checking the Priority of a Received Request**

```
#include <stdio.h>
#include "atmi.h"
char *roundrobin();
PRINTER(pbuf)
TPSVCINFO *pbuf; /* print buffer */
{
char prname[20], ocmd[30]; /* printer name, output command */
long rlen; \frac{1}{2} /* return buffer length */
int prio; /* priority of request */
FILE *lp_pipe; \overline{\hspace{1cm}} /* pipe file pointer */
prio=tpgprio();
if (prio \leq 20)
   (void)strcpy(prname,"bigjobs"); /* send low priority (verbose)
                                     jobs to big comp. center
                                     laser printer where operator
                                     sorts output and puts it
                                     in a bin */
else if (prio <= 60)
   (void)strcpy(prname,roundrobin()); /* assign printer on a
                                        rotating basis to one of
                                        many local small laser printers
```

```
 where output can be picked
                                         up immediately; roundrobin() cycles
                                         through list of printers */
else
    (void)strcpy(prname,"hispeed");
                                    /* assign job to high-speed laser
                                       printer; reserved for those who
                                       need verbose output on a daily,
                                       frequent basis */
(void)sprintf(ocmd, "lp -d%s", prname); /* output lp(1) command */
lp_pipe = popen(ocmd, "w"); \frac{1}{2} /* create pipe to command */
(void)fprintf(lp_pipe, "%s", pbuf->data); /* print output there */
(void)pclose(lp_pipe); /* close pipe */
if ((pbuf->flags & TPNOREPLY))
    tpreturn(TPSUCCESS, 0, NULL, 0, 0);
rlen = strlen(prname) + 1;
pbuf->data = tprealloc(pbuf->data, rlen); /* ensure enough space for name */
(void)strcpy(pbuf->data, prname);
tpreturn(TPSUCCESS, 0, pbuf->data, rlen, 0);
char *
roundrobin()
{
static char *printers[] = {"printer1", "printer2", "printer3", "printer4"};
static int p = 0;
if (p > 3)p=0;return(printers[p++]);
}
```
# <span id="page-110-1"></span>**Terminating a Service Routine**

The tpreturn(3c), tpcancel(3c), and tpforward(3c) functions specify that a service routine has completed with one of the following actions:

- n tpreturn() sends a reply to the calling client.
- **n** tpcancel() cancels the current request.
- n tpforward() forwards a request to another service for further processing.

### <span id="page-110-0"></span>**Sending Replies**

The tpreturn ( $3c$ ) function marks the end of the service routine and sends a message to the requester. Use the following signature to call the tpreturn() function:

```
void
tpreturn(int rval, int rcode, char *data, long len, long flags)
```
The following table describes the arguments to the tpreturn() function.

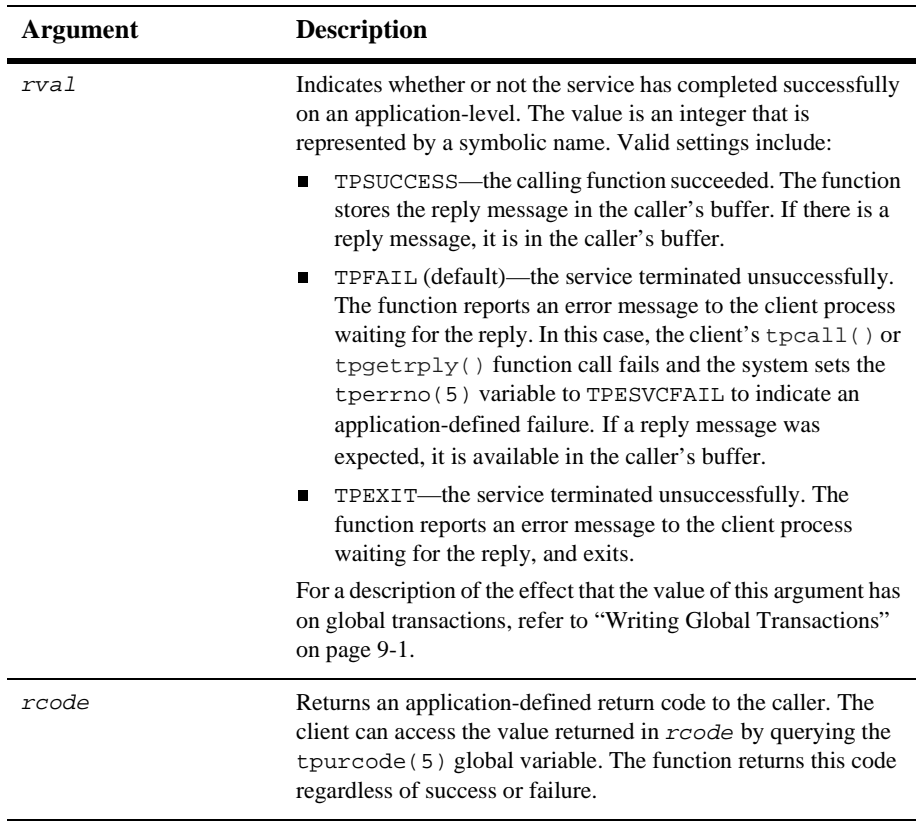

### **Table 5-2 tpreturn( ) Function Arguments**

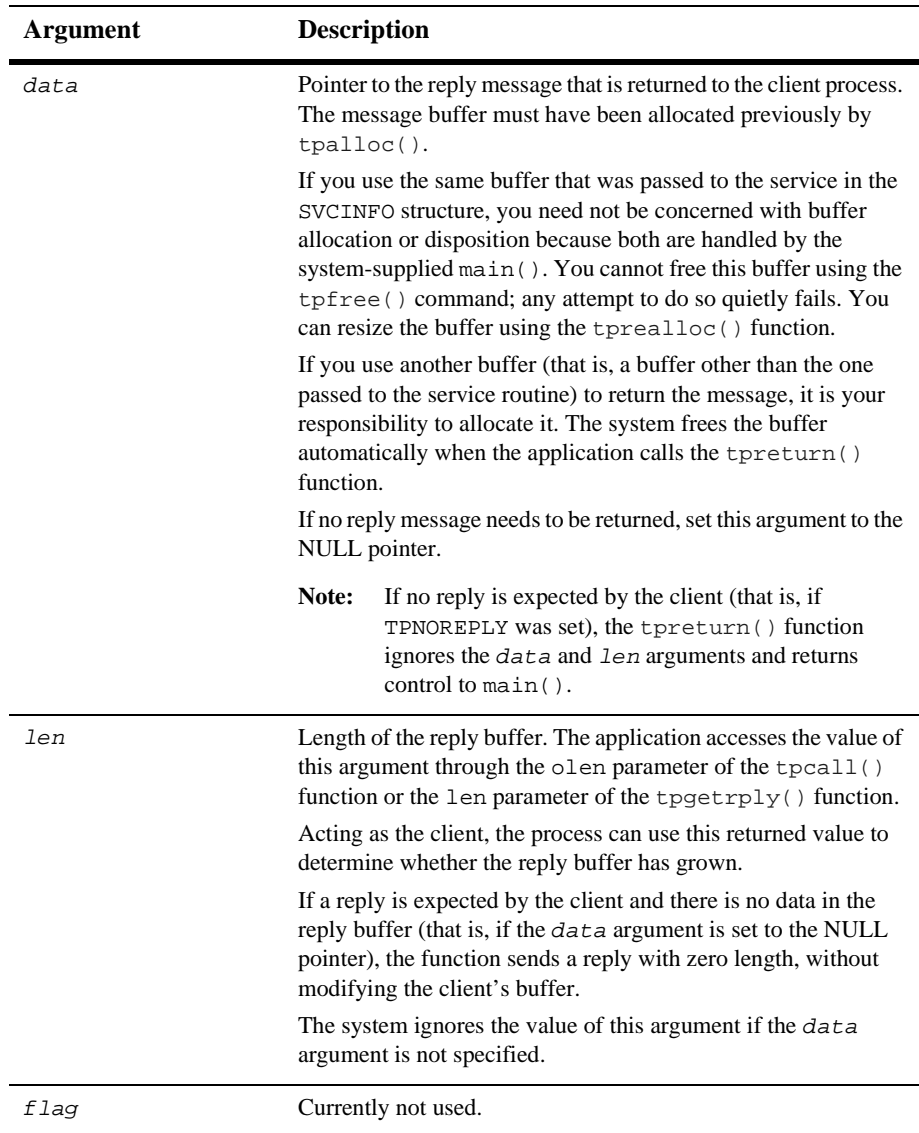

The primary function of a service routine is to process a request and return a reply to a client process. It is not necessary, however, for a single service to do all the work required to perform the requested function. A service can act as a requester and pass a request call to another service the same way a client issues the original request: through calls to [tpcall\(\)](#page-131-0) or [tpacall\(\)](#page-140-0).

**Note:** The [tpcall\(\)](#page-131-0) and [tpacall\(\)](#page-140-0) functions are described in detail in "Writing [Request/Response Clients and Servers" on page 6-1](#page-130-0).

When [tpreturn\(\)](#page-110-0) is called, control always returns to  $\text{main}($ ). If a service has sent requests with asynchronous replies, it must receive all expected replies or invalidate them with [tpcancel\(\)](#page-117-0) before returning control to main(). Otherwise, the outstanding replies are automatically dropped when they are received by the BEA Tuxedo system main(), and an error is returned to the caller.

If the client invokes the service with [tpcall\(\)](#page-131-0), after a successful call to [tpreturn\(\)](#page-110-0), the reply message is available in the buffer referenced by *\**odata. If [tpacall\(\)](#page-140-0) is used to send the request, and tpreturn() returns successfully, the reply message is available in the [tpgetrply\(\)](#page-144-0) buffer that is referenced by *\**data.

If a reply is expected and [tpreturn\(\)](#page-110-0) encounters errors while processing its arguments, it sends a failed message to the calling process. The caller detects the error by checking the value placed in tperrno. In the case of failed messages, the system sets tperrno to TPESVCERR. This situation takes precedence over the value of the tpurcode global variable. If this type of error occurs, no reply data is returned, and both the contents and length of the caller's output buffer remain unchanged.

If [tpreturn\(\)](#page-110-0) returns a message in a buffer of an unknown type or a buffer that is not allowed by the caller (that is, if the call is made with  $f \text{ lags set to TPROCHANGE}$ ), the system returns TPEOTYPE in tperrno(5). In this case, application success or failure cannot be determined, and the contents and length of the output buffer remain unchanged.

The value returned in the tpurcode(5) global variable is not relevant if the [tpreturn\(\)](#page-110-0) function is invoked and a timeout occurs for the call waiting for the reply. This situation takes precedence over all others in determining the value that is returned in tperrno(5). In this case, tperrno(5) is set to TPETIME and the reply data is not sent, leaving the contents and length of the caller's reply buffer unchanged. There are two types of timeouts in the BEA Tuxedo system: blocking and transaction timeouts (discussed in ["Writing Global Transactions" on page 9-1](#page-180-0)).

The example code in this section shows the TRANSFER service that is part of the XFER server. Basically, the TRANSFER service makes synchronous calls to the WITHDRAWAL and DEPOSIT services. It allocates a separate buffer for the reply message since it must use the request buffer for the calls to both the WITHDRAWAL and the DEPOSIT services. If the call to WITHDRAWAL fails, the service writes the message cannot withdraw on the status line of the form, frees the reply buffer, and sets the rval argument of the [tpreturn\(\)](#page-110-0) function to TPFAIL. If the call succeeds, the debit balance is retrieved from the reply buffer.

**Note:** In the following example, the application moves the identifier for the "destination account" (which is retrieved from the cr\_id variable) to the zeroth occurrence of the ACCOUNT\_ID field in the transf fielded buffer. This move is necessary because this occurrence of the field in an FML buffer is used for data-dependent routing. Refer to *Setting Up a BEA Tuxedo Application* for more information.

A similar scenario is followed for the call to DEPOSIT. On success, the service frees the reply buffer that was allocated in the service routine and sets the  $rval$  argument to TPSUCCESS, returning the pertinent account information to the status line.

**Listing 5-7 tpreturn( ) Function**

```
#include <stdio.h> /* UNIX */
#include <string.h> /* UNIX */
#include "fml.h" /* BEA Tuxedo System */
#include "atmi.h" /* BEA Tuxedo System */
#include "Usysflds.h" /* BEA Tuxedo System */
#include "userlog.h" /* BEA Tuxedo System */
#include "bank.h" /* BANKING #defines */
#include "bank.flds.h" /* bankdb fields */
/*
  * Service to transfer an amount from a debit account to a credit 
  * account
 */
void
#ifdef __STDC__
TRANSFER(TPSVCINFO *transb)
#else
```

```
TRANSFER(transb)
TPSVCINFO *transb;
#endif
{
 FBFR *transf; /* fielded buffer of decoded message */
long db_id, cr_id; \rightarrow /* from/to account id's \rightarrow /
   float db\_bal, cr\_bal; /* from/to account balances */
   float tamt; \frac{1}{x} /* amount of the transfer \frac{x}{x}FBFR *reqfb; \frac{1}{2} /* fielded buffer for request message*/
   int reqlen; \frac{1}{2} /* length of fielded buffer \frac{1}{2} */
  char t_amts[BALSTR]; \prime* string for transfer amount */
   char db amts[BALSTR]; /* string for debit account balance */ char cr_amts[BALSTR]; /* string for credit account balance */
/* Set pointr to TPSVCINFO data buffer */
transf = (FBFR *)transb->data;
/* Get debit (db id) and credit (cr id) account IDs */
/* must have valid debit account number */
if ((db_id = Fvall(transf, ACCOUNTID, 0)) < MINACC) || (db_id > MAXACT)) {
    (void)Fchg(transf, STATLIN, 0,"Invalid debit account number",(FLDLEN)0);
    tpreturn(TPFAIL, 0, transb->data, 0L, 0);
}
/* must have valid credit account number */
if ((cr_id = Fvall(transf, ACCOUNTID, 1)) < MINACCI || cr_id > MAXACCI) (void)Fchg(transf,STATLIN, 0,"Invalid credit account number",(FLDLEN)0);
    tpreturn(TPFAIL, 0, transb->data, 0L, 0);
}
/* get amount to be withdrawn */
if (Fget(transf, SAMOUNT, 0, t_amts, < 0) 0 || strcmp(t_amts, "") == 0) {
    (void)Fchg(transf, STATLIN, 0, "Invalid amount",(FLDLEN)0);
    tpreturn(TPFAIL, 0, transb->data, 0L, 0);
}
(void)sscanf(t_amts,"%f",tamt);
/* must have valid amount to transfer */
if (tamt = 0.0) {
    (void)Fchg(transf, STATLIN, 0,
       "Transfer amount must be greater than $0.00",(FLDLEN)0);
    tpreturn(TPFAIL, 0, transb->data, 0L, 0);
}
/* make withdraw request buffer */
if ((reqfb = (FBFR *)tpalloc("FML", NULL, transb->len)) == (FBFR *)NULL) {
    (void)userlog("tpalloc failed in transfer\n");
    (void)Fchg(transf, STATLIN, 0,
```

```
 "unable to allocate request buffer", (FLDLEN)0);
    tpreturn(TPFAIL, 0, transb->data, 0L, 0);
}
reqlen = Fsizeof(reqfb);
/* put ID in request buffer */
(void)Fchg(reqfb,ACCOUNT_ID,0,(char *)&db_id, (FLDLEN)0);
/* put amount in request buffer */
(void)Fchg(reqfb,SAMOUNT,0,t_amts, (FLDLEN)0);
/* increase the priority of withdraw call */
if (tpsprio(PRIORITY, 0L) == -1) (void)userlog("Unable to increase priority of withdraw\n");
if (tpcall("WITHDRAWAL", (char *)reqfb,0, (char **)&reqfb,
      (long *)&reqlen,TPSIGRSTRT) == -1) {
    (void)Fchg(transf, STATLIN, 0,
          "Cannot withdraw from debit account", (FLDLEN)0);
    tpfree((char *)reqfb);
    tpreturn(TPFAIL, 0,transb->data, 0L, 0);
}
/* get "debit" balance from return buffer */
(void)strcpy(db_amts, Fvals((FBFR *)reqfb,SBALANCE,0));
void)sscanf(db_amts,"%f",db_bal);
if ((db amts == NULL) || (db bal < 0.0)) {
    (void)Fchg(transf, STATLIN, 0,
          "illegal debit account balance", (FLDLEN)0);
    tpfree((char *)reqfb);
    tpreturn(TPFAIL, 0, transb->data, 0L, 0);
}
/* put deposit account ID in request buffer */
(void)Fchg(reqfb,ACCOUNT_ID,0,(char *)&cr_id, (FLDLEN)0);
/* put transfer amount in request buffer */
(void)Fchg(reqfb,SAMOUNT,0,t_amts, (FLDLEN)0);
/* Up the priority of deposit call */
if (tpsprio(PRIORITY, 0L) == -1) (void)userlog("Unable to increase priority of deposit\n");
/* Do a tpcall to deposit to second account */
if (tpcall("DEPOSIT", (char *)reqfb, 0, (char **)&reqfb,
        (long *)&reqlen, TPSIGRSTRT) == -1) {
   (void)Fchg(transf, STATLIN, 0,
            "Cannot deposit into credit account", (FLDLEN)0);
```

```
 tpfree((char *)reqfb);
  tpreturn(TPFAIL, 0,transb->data, 0L, 0);
}
/* get "credit" balance from return buffer */
(void)strcpy(cr_amts, Fvals((FBFR *)reqfb,SBALANCE,0));
(void)sscanf(cr_amts,"%f",&cr_bal);
if ((cr_amts == NULL) || (cr_bal 0.0)) {
    (void)Fchg(transf, STATLIN, 0,
          "Illegal credit account balance", (FLDLEN)0);
    tpreturn(TPFAIL, 0, transb->data, 0L, 0);
}
/* set buffer for successful return */
(void)Fchg(transf, FORMNAM, 0, "CTRANSFER", (FLDLEN)0);
(void)Fchg(transf, SAMOUNT, 0, Fvals(reqfb,SAMOUNT,0), (FLDLEN)0);
(void)Fchg(transf, STATLIN, 0, "", (FLDLEN)0);
(void)Fchg(transf, SBALANCE, 0, db_amts, (FLDLEN)0);
(void)Fchg(transf, SBALANCE, 1, cr_amts, (FLDLEN)0);
tpfree((char *)reqfb);
tpreturn(TPSUCCESS, 0,transb->data, 0L, 0);
}
```
# <span id="page-117-0"></span>**Invalidating Descriptors**

If a service calling  $tpgetrply()$  (described in detail in "Writing Request/Response [Clients and Servers" on page 6-1](#page-130-0)) fails with TPETIME and decides to cancel the request, it can invalidate the descriptor with a call to  $t$  to  $t$  and  $s$ . If a reply subsequently arrives, it is silently discarded.

Use the following signature to call the tpcancel() function:

void tpcancel(int cd)

The cd (call descriptor) argument identifies the process you want to cancel.

tpcancel() cannot be used for transaction replies (that is, for replies to requests made without the TPNOTRAN flag set). Within a transaction, the parameter (3c) does the same job of invalidating the transaction call descriptor.

The following example shows how to invalidate a reply after timing out.

```
Listing 5-8 Invalidating a Reply After Timing Out
```

```
int cd1;
  .
  .
  .
      if ((cd1=tpacall(sname, (char *)audv, sizeof(struct aud),
       TPNOTRAN) ) = -1 \{ .
 .
 .
 }
     if (tpgetrply(cdl, (char **)&audv,&audrl, 0) == -1) {
       if (tperrno == TPETIME) {
         tpcancel(cd1);
 .
 .
 .
 }
 }
      tpreturn(TPSUCCESS, 0,NULL, 0L, 0);
```
### <span id="page-118-1"></span><span id="page-118-0"></span>**Forwarding Requests**

The  $tpforward(3c)$  function allows a service to forward a request to another service for further processing.

Use the following signature to call the tpforward() function:

void tpforward(char \*svc, char \*data, long len, long flags)

The following table describes the arguments to the tpreturn() function.

**Table 5-3 tpreturn**() **Function Arguments**

| Argument   | <b>Description</b>                                                                       |
|------------|------------------------------------------------------------------------------------------|
| <b>SVC</b> | Character pointer to the name of the service to which the request<br>is to be forwarded. |

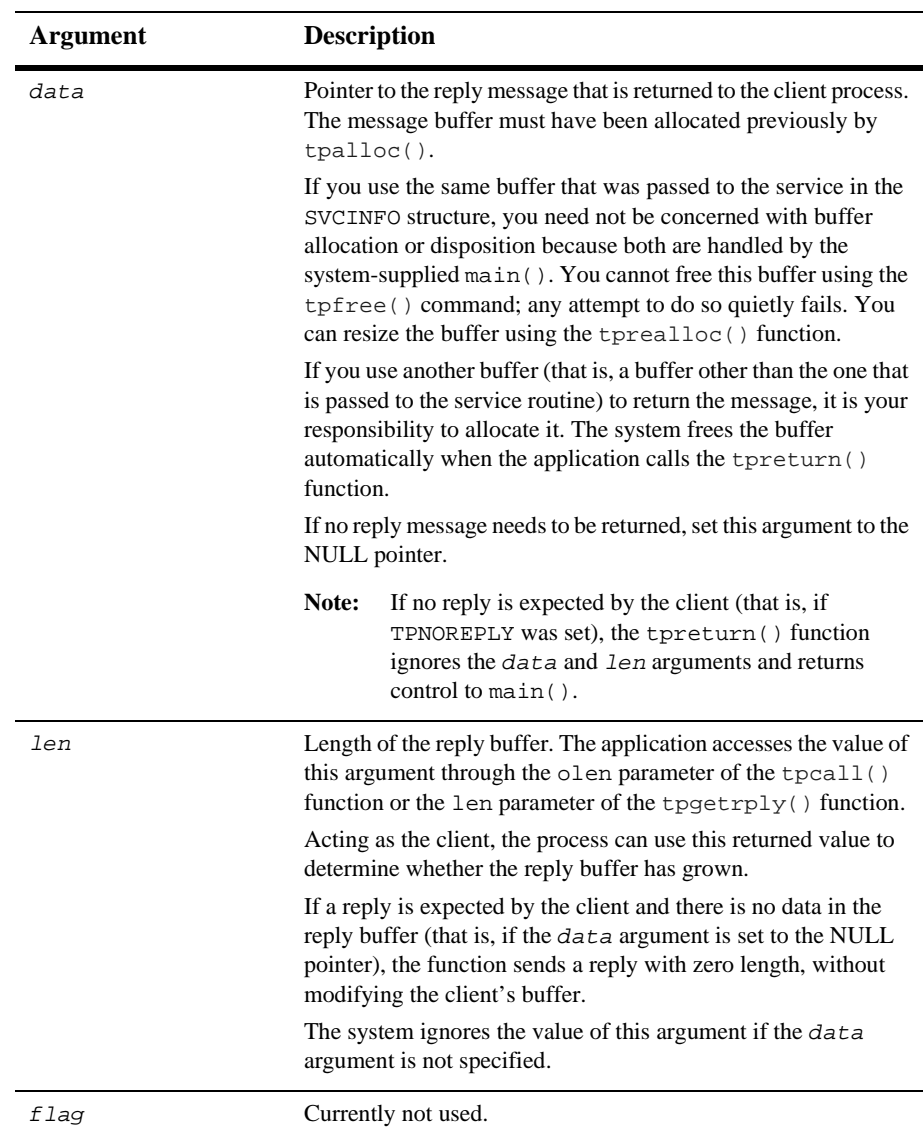

The functionality of tpforward() differs from a service call: a service that forwards a request does not expect a reply. The responsibility for providing the reply is passed to the service to which the request has been forwarded. The latter service sends the

reply to the process that originated the request. It becomes the responsibility of the last server in the forward chain to send the reply to the originating client by invoking [tpreturn\(\)](#page-110-0).

The following figure shows one possible sequence of events when a request is forwarded from one service to another. Here a client initiates a request using the  $tpcall()$  function and the last service in the chain (SVC\_C) provides a reply using the [tpreturn\(\)](#page-110-0) function.

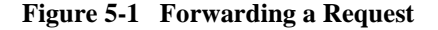

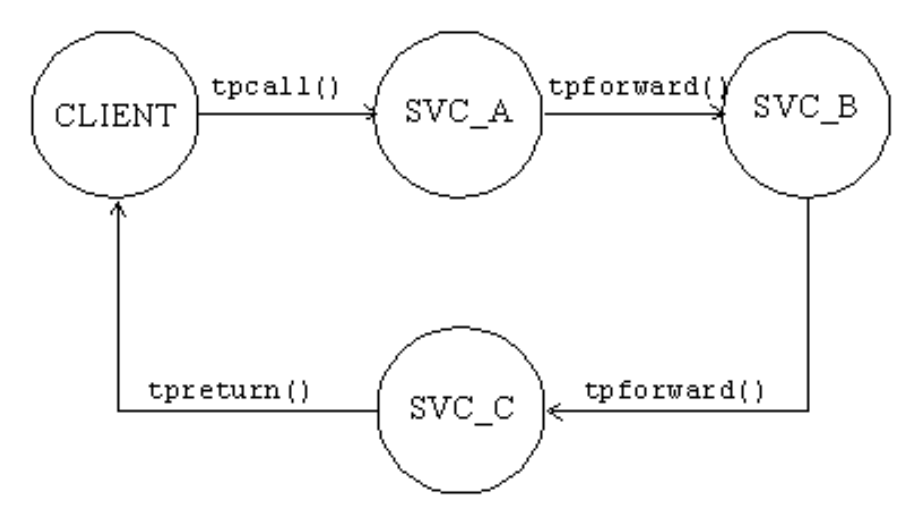

Service routines can forward requests at specified priorities in the same manner that client processes send requests, by using the [tpsprio\(\)](#page-145-1) function.

When a process calls [tpforward\(\)](#page-118-0), the system-supplied main() regains control, and the server process is free to do more work.

**Note:** If a server process is acting as a client and a reply is expected, the server is not allowed to request services from itself. If the only available instance of the desired service is offered by the server process making the request, the call fails, indicating that a recursive call cannot be made. However, if a service routine sends a request (to itself) with the TPNOREPLY communication flag set, or if it forwards the request, the call does not fail because the service is not waiting for itself.

Calling  $tpforward()$  can be used to indicate success up to that point in processing the request. If no application errors have been detected, you can invoke tpforward(), otherwise, you can call [tpreturn\(\)](#page-110-0) with rval set to TPFAIL.

The following example is borrowed from the OPEN\_ACCT service routine which is part of the ACCT server. This example illustrates how the service sends its data buffer to the DEPOSIT service by calling  $tpforward()$ . The code shows how to test the SQLCODE to determine whether the account insertion is successful. If the new account is added successfully, the branch record is updated to reflect the new account, and the data buffer is forwarded to the DEPOSIT service. On failure, [tpreturn\(\)](#page-110-0) is called with rval set to TPFAIL and the failure is reported on the status line of the form.

#### **Listing 5-9 tpforward( ) Function**

```
 ...
/* set pointer to TPSVCINFO data buffer */ 
transf = (FBFR *)transb->data;
...
/* Insert new account record into ACCOUNT*/ 
account_id = +\text{last}(\text{act}) /* get new account number */
tlr_bal = 0.0; \frac{1}{2} /* temporary balance of 0 */
EXEC SQL insert into ACCOUNT (ACCOUNT_ID, BRANCH_ID, BALANCE,
ACCT_TYPE, LAST_NAME, FIRST_NAME, MID_INIT, ADDRESS, PHONE) values
(:account_id, :branch_id, :tlr_bal, :acct_type, :last_name,
       :first_name, :mid_init, :address, :phone);
if (SQLCODE != SQL_OK) \{ /* Failure to insert */
       (void)Fchg(transf, STATLIN, 0,
           "Cannot update ACCOUNT", (FLDLEN)0);
        tpreturn(TPFAIL, 0, transb->data, 0L, 0);
}
/* Update branch record with new LAST_ACCT */
EXEC SQL update BRANCH set LAST_ACCT = : last_acct where BRANCH_ID = : branch_id;
if (SQLCODE != SQL_OK) { /* Failure to update */
        (void)Fchg(transf, STATLIN, 0,
            "Cannot update BRANCH", (FLDLEN)0);
         tpreturn(TPFAIL, 0, transb->data, 0L, 0);
}
/* up the priority of the deposit call */
if (tpsprio(PRIORITY, 0L) == -1) (void)userlog("Unable to increase priority of deposit\n");
/* tpforward same buffer to deposit service to add initial balance */
tpforward("DEPOSIT", transb->data, 0L, 0);
```
# **Advertising and Unadvertising Services**

When a server is booted, it advertises the services it offers based on the values specified for the CLOPT parameter in the configuration file.

**Note:** The services that a server may advertise are initially defined when the [buildserver](#page-125-0) command is executed. The -s option allows a comma-separated list of services to be specified. It also allows you to specify a function with a name that differs from that of the advertised service that is to be called to process the service request. Refer to the builds extend (1) in the *BEA Tuxedo Command Reference* for more information.

The default specification calls for the server to advertise all services with which it was built. Refer to the UBBCONFIG(5) or servopts(5) reference page in the *File Formats, Data Descriptions, MIBs, and System Processes Reference* for more information.

Because an advertised service uses a service table entry in the bulletin board, and can therefore be resource-expensive, an application may boot its servers in such a way that only a subset of the services offered are available. To limit the services available in an application, define the CLOPT parameter, within the appropriate entry in the SERVERS section of the configuration file, to include the desired services in a comma-separated list following the -s option. The -s option also allows you to specify a function with a name other than that of the advertised service to be called to process the request. Refer to the servopts(5) reference page in the *File Formats, Data Descriptions, MIBs, and System Processes Reference* for more information.

A BEA Tuxedo application administrator can use the advertise and unadvertise commands of  $t$ madmin(1) to control the services offered by servers. The tpadvertise() and tpunadvertise() functions enable you to dynamically control the advertisement of a service in a request/response or conversational server. The service to be advertised (or unadvertised) must be available within the same server as the service making the request.

# **Advertising Services**

Use the following signature to call the tpadvertise(3c) function:

int tpadvertise(char \*svcname, void \*func)

The following table describes the arguments to the tpadvertise() function.

| Argument                  | <b>Description</b>                                                                                                    |
|---------------------------|----------------------------------------------------------------------------------------------------|
| svcname                   | Pointer to the name of the service to be advertised. The service<br>name must be a character string of up to 15 characters. Names<br>longer than 15 characters are truncated. The NULL string is not<br>a valid value. If it is specified, an error (TPEINVAL) results. |
| $f$ <sub>11</sub> $n$ $c$ | Pointer to the address of a BEA Tuxedo system function that is<br>called to perform a service. Frequently, this name is the same as<br>the name of the service. The NULL string is not a valid value. If<br>it is specified, an error results.                          |

**Table 5-4 tpadvertise( ) Function Arguments**

# **Unadvertising Services**

The tpunadvertise(3c) function removes the name of a service from the service table of the bulletin board so that the service is no longer advertised.

Use the following signature for the tpunadvertise() function:

```
tpunadvertise(char *svcname)
char *svcname;
```
The tpunadvertise() function contains one argument, which is described in the following table.

| Argument | <b>Description</b>                                                                                                    |
|----------|----------------------------------------------------------------------------------------------------|
| svcname  | Pointer to the name of the service to be advertised. The service<br>name must be a character string of up to 15 characters. Names<br>longer than 15 characters are truncated. The NULL string is not<br>a valid value. If it is specified, an error (TPEINVAL) results. |

**Table 5-5 tpunadvertise( ) Function Arguments**

# **Example: Dynamic Advertising and Unadvertising of a Service**

The following example shows how to use the tpadvertise() function. In this example, a server called TLR is programmed to offer only the service called TLR\_INIT when booted. After some initialization, TLR\_INIT advertises two services called DEPOSIT and WITHDRAW. Both are performed by the tlr\_funcs function, and both are built into the TLR server.

After advertising DEPOSIT and WITHDRAW, TLR\_INIT unadvertises itself.

**Listing 5-10 Dynamic Advertising and Unadvertising**

```
extern void tlr_funcs()
 .
 .
 .
 if (tpadvertise('DEPOSTT', (tlr funcs)(TPSVCINFO <math>\star</math>)) == -1) check for errors;
  if (tpadvertise("WITHDRAW", (tlr_funcs)(TPSVCINFO *)) == -1)
        check for errors;
 if (tpunadvertise("TLR_INIT") == -1)
        check for errors;
  tpreturn(TPSUCCESS, 0, transb->data,0L, 0);
```
# <span id="page-125-0"></span>**Building Servers**

To build an executable ATMI server, compile your application service subroutines with the BEA Tuxedo system server adaptor and all other referenced files using the buildserver(1) command.

**Note:** The BEA Tuxedo server adaptor accepts messages, dispatches work, and [manages transactions](#page-180-1) (if transactions are enabled).

Use the following syntax for the buildserver command:

buildserver -o filename -f filenames -l filenames -s -v

The following table describes the buildserver command-line options:

| This Option    | Allows You to Specify the                                                                                                    |
|----------------|----------------------------------------------------------------------------------------------------|
| $-$ o filename | Name of the executable output file. The default is a . out.                                                                                                    |
| $-f$ filenames | List of files that are link edited before the BEA Tuxedo system<br>libraries. You can specify the $-$ f option more than once, and<br>multiple filenames for each occurrence of -f. If you specify a C<br>program file $(file.c)$ , it is compiled before it is linked. You can<br>specify other object files $(file. \circ)$ separately, or in groups in an<br>archive file $(file.a)$ .     |
| $-1$ filenames | List of files that are link edited after the BEA Tuxedo system<br>libraries. You can specify the -1 option more than once, and<br>multiple filenames for each occurrence of $-1$ . If you specify a C<br>program file $(file.c)$ , it is compiled before it is linked. You can<br>specify other object files $(file, o)$ separately, or in groups in an<br>archive file $(fi1e.a)$ .          |
| $-rfilenames$  | List of resource manager access libraries that are link edited with the<br>executable server. The application administrator is responsible for<br>predefining all valid resource manager information in the<br>\$TUXDIR/updataobj/RM file using the buildtms (1)<br>command. You can specify only one resource manager. Refer to<br>Setting Up a BEA Tuxedo Application for more information. |

**Table 5-6 buildserver Command-line Options**

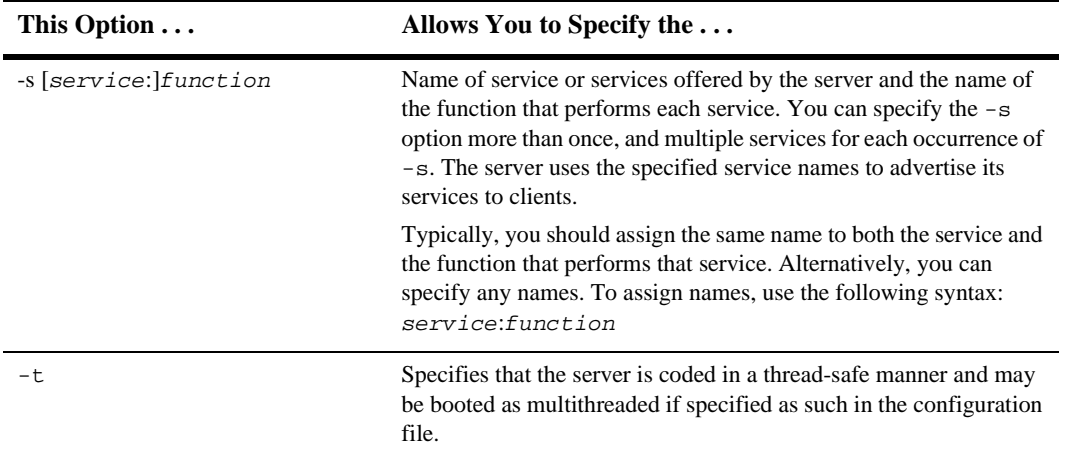

#### **Table 5-6 buildserver Command-line Options**

**Note:** The BEA Tuxedo libraries are linked in automatically. You do not need to specify the BEA Tuxedo library names on the command line.

The order in which you specify the library files to be link edited is significant: it depends on the order in which functions are called and which libraries contain references to those functions.

By default, the buildserver command invokes the UNIX cc command. You can specify an alternative compile command and set your own flags for the compile and link-edit phases, however, by setting the CC and CFLAGS environment variables, respectively. For more information, refer to ["Setting Environment Variables" on page](#page-34-0)   $2 - 5$ .

The following command processes the acct.o application file and creates a server called ACCT that contains two services: NEW\_ACCT, which calls the OPEN\_ACCT function, and CLOSE\_ACCT, which calls a function of the same name.

buildserver –o ACCT –f acct.o –s NEW\_ACCT:OPEN\_ACCT –s CLOSE\_ACCT

### **See Also**

n["Building Clients" on page 4-10](#page-89-0) ■ buildclient(1) in the *BEA Tuxedo Command Reference* 

# **Using a C++ Compiler**

There are basically two differences between using a C++ compiler and a C compiler to develop application ATMI servers:

- **n** Different declarations of the service function
- Different use of constructors and destructors

### **Declaring Service Functions**

When declaring a service function for a  $C++$  compiler, you must declare it to have " $C$ " linkage using extern "C". Specify the function prototype as follows:

```
#ifdef __cplusplus
extern "C"
#endif
MYSERVICE(TPSVCINFO *tpsvcinfo)
```
By declaring the name of your service with "C" linkage, you ensure that the  $C_{++}$ compiler will not *modify* the name. Many C++ compilers change the function name to include type information for the parameters and function return.

This declaration also allows you to:

- $\blacksquare$  Link both C and C++ service routines into a single server without indicating the type of each routine.
- n Use dynamic service advertisement, which requires accessing the symbol table of the executable to find the function name.

### **Using Constructors and Destructors**

C++ constructors are called to initialize class objects when those objects are created, and destructors are invoked when class objects are destroyed. For automatic (that is, local, non-static) variables that contain constructors and destructors, the constructor is called when the variable comes into scope and the destructor is called when the variable goes out of scope. However, when you call the [tpreturn\(\)](#page-110-0) or [tpforward\(\)](#page-118-0) function, the compiler performs a non-local goto (using  $\text{long\,imp}(3)$ ) such that destructors for automatic variables are not called. To avoid this problem, write the application so that you call tpreturn() or tpforward() from the service routine directly (instead of from any functions that are called from the service routine). In addition, one of the following should be true:

- n The service routine should not have any automatic variables with destructors (they should be declared and used in a function called by the service routine).
- n Automatic variables should be declared and used in a nested scope (contained within curly brackets {}) in such a way that the scope ends before calling the [tpreturn\(\)](#page-110-0) or [tpforward\(\)](#page-118-0) function.

In other words, you should define the application so that there are no automatic variables with destructors in scope in the current function or on the stack when the [tpreturn\(\)](#page-110-0) or [tpforward\(\)](#page-118-0) function is called.

For proper handling of global and static variables that contain constructors and destructors, many  $C_{++}$  compilers require that you compile main() using the  $C_{++}$ compiler.

**Note:** Special processing is included in the main() routine to ensure that any constructors are executed when the program starts and any destructors are executed when the program exits.

Because main() is provided by the BEA Tuxedo system, you do not compile it directly. To ensure that the file is compiled using  $C_{++}$ , you must use the  $C_{++}$  compiler with the [buildserver](#page-125-0) command. By default, the buildserver command invokes the UNIX cc command. You can specify that the builds external invoke the  $C_{++}$ compiler, instead, by setting the CC environment variable to the full path name for the C++ compiler. Also, you can set flags for any options that you want to include on the C++ command line by setting the CFLAGS environment variable. For more

information, refer to ["Setting Environment Variables" on page 2-5](#page-34-0).

# <span id="page-130-0"></span>**6 Writing Request/Response Clients and Servers**

This topic includes the following sections:

- n[Overview of Request/Response Communication](#page-130-1)
- n[Sending Synchronous Messages](#page-131-1)
- n[Sending Asynchronous Messages](#page-140-1)
- n[Setting and Getting Message Priorities](#page-145-2)

# <span id="page-130-1"></span>**Overview of Request/Response Communication**

In request/response communication mode, one software module sends a request to a second software module and waits for a response. Because the first software module performs the role of the client, and the second, the role of the server, this mode is also referred to as client/server interaction. Many online banking tasks are programmed in request/response mode. For example, a request for an account balance is executed as follows:

- 1. A customer (the client) sends a request for an account balance to the Account Record Storage System (the server).
- 2. The Account Record Storage System (the server) sends a reply to the customer (the client), specifying the dollar amount in the designated account.

**Figure 6-1 Example of Request/Response Communication in Online Banking**

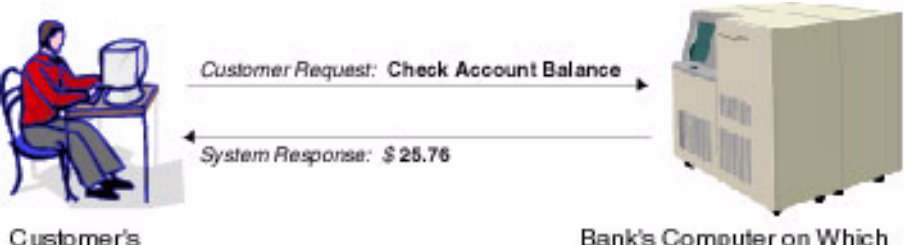

Home Computer

Bank's Computer on Which Account Records Are Stored

Once a client process has joined an application, allocated a buffer, and placed a request for input into that buffer, it can then send the request message to a service subroutine for processing and receive a reply message.

# <span id="page-131-1"></span><span id="page-131-0"></span>**Sending Synchronous Messages**

The tpcall(3c) function sends a request to a service subroutine and synchronously waits for a reply. Use the following signature to call the tpcall() function:

int tpcall(char \*svc, char \*idata, long ilen, char \*\*odata, long \*olen, long flags)

The following table describes the arguments to the tpcall() function.

**Table 6-1 tpcall( ) Function Arguments**

| Argument   | <b>Description</b>                                              |
|------------|-----------------------------------------------------------------|
| <i>SVC</i> | Pointer to the name of the service offered by your application. |

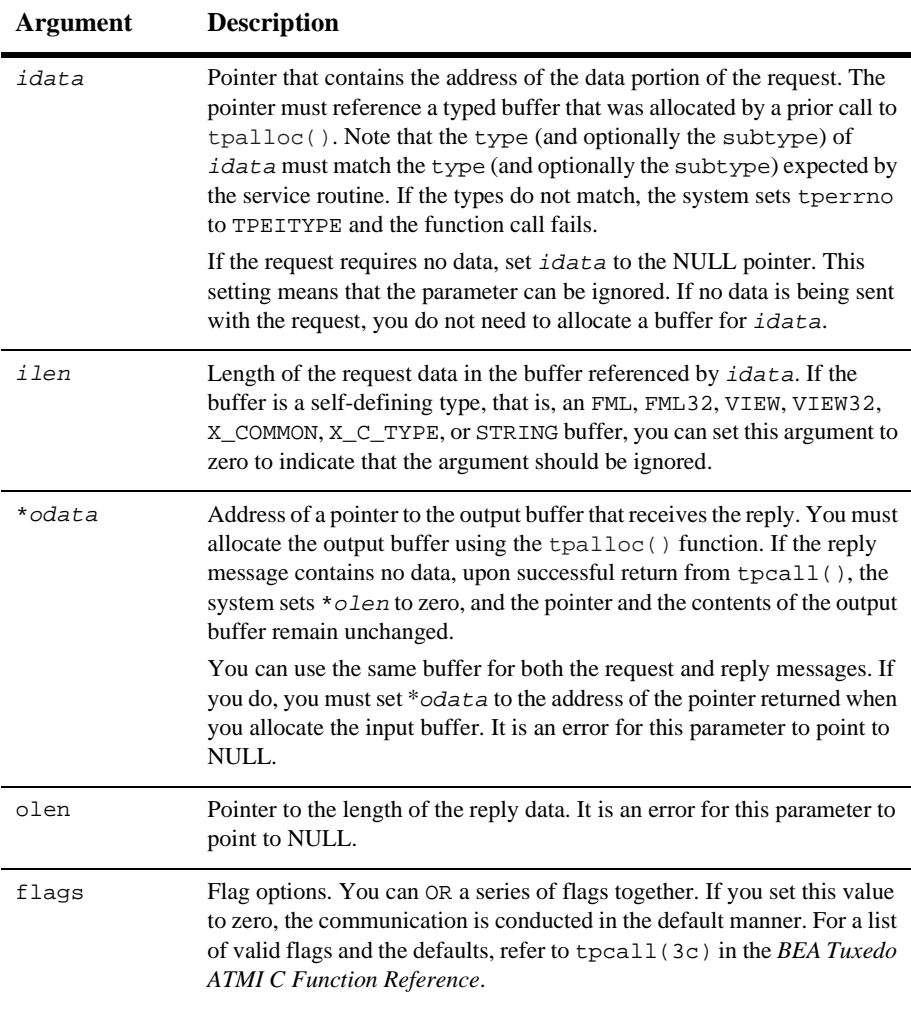

tpcall() waits for the expected reply.

**Note:** Calling the tpcall() function is logically the same as calling the [tpacall\(\)](#page-131-1) function immediately followed by [tpgetrply\(\)](#page-144-1), as described in ["Sending](#page-140-1)  [Asynchronous Messages" on page 6-11.](#page-140-1)

The request carries the priority set by the system for the specified service ( $\sec$ ) unless a different priority has been explicitly set by a call to the  $tpspri\circ()$  function (described in ["Setting and Getting Message Priorities" on page 6-16](#page-145-2)).

tpcall() returns an integer. On failure, the value of this integer is -1 and the value of tperrno(5) is set to a value that reflects the type of error that occurred. For information on valid error codes, refer to tpcall(3c) in the *BEA Tuxedo ATMI C Function Reference*.

**Note:** Communication calls may fail for a variety of reasons, many of which can be corrected at the application level. Possible causes of failure include: application defined errors (TPESVCFAIL), errors in processing return arguments (TPESVCERR), typed buffer errors (TPEITYPE, TPEOTYPE), timeout errors (TPETIME), and protocol errors (TPEPROTO), among others. For a detailed discussion of errors, refer to ["Managing Errors" on page 11-1](#page-266-0). For a complete list of possible errors, refer to tpcall(3c) in the *BEA Tuxedo ATMI C Function Reference*.

The BEA Tuxedo system automatically adjusts a buffer used for receiving a message if the received message is too large for the allocated buffer. You should test for whether or not the reply buffers have been resized.

To access the new size of the buffer, use the address returned in the \*olen parameter. To determine whether a reply buffer has changed in size, compare the size of the reply buffer before the call to  $t$  to  $t \geq 1$ . With the value of  $\star$  olen after its return. If  $\star$  olen is larger than the original size, the buffer has grown. If not, the buffer size has not changed.

You should reference the output buffer by the value returned in *odata* after the call because the output buffer may change for reasons other than an increase in buffer size. You do not need to verify the size of request buffers because the request data is not adjusted once it has been allocated.

**Note:** If you use the same buffer for the request and reply message, and the pointer to the reply buffer has changed because the system adjusted the size of the buffer, then the input buffer pointer no longer references a valid address.

# **Example: Using the Same Buffer for Request and Reply Messages**

The following example shows how the client program,  $\alpha$  and  $\alpha$ , makes a synchronous call using the same buffer for both the request and reply messages. In this case, using the same buffer is appropriate because the \*audv message buffer has been set up to accommodate both request and reply information. The following actions are taken in this code:

- 1. The service queries the b\_id field, but does not overwrite it.
- 2. The application initializes the bal and ermsg fields to zero and the NULL string, respectively, in preparation for the values to be returned by the service.
- 3. The svc\_name and hdr\_type variables represent the service name and the balance type requested, respectively. In this example, these variables represent account and teller, respectively.

### **Listing 6-1 Using the Same Buffer for Request and Reply Messages**

```
. . .
/* Create buffer and set data pointer */
audv = (struct aud *)tpalloc("VIEW", "aud", sizeof(struct aud));
        /* Prepare aud structure */
audv->b id = q branchid;
audv->balance = 0.0;
(void)strcpy(audv->ermsg, "");
         /* Do tpcall */
if (tpcall(svc name,(char *)audv,sizeof(struct aud),
        (char **)\&audv, (long *)\&audr1, 0 == -1) (void)fprintf (stderr, "%s service failed\n %s: %s\n",
        svc_name, svc_name, audv->ermsg);
        retc = -1;
}
else
        (void)printf ("Branch %ld %s balance is $%.2f\n",
```
. . .

audv->b\_id, hdr\_type, audv->balance);

### **Example: Testing for Change in Size of Reply Buffer**

The following code provides a generic example of how an application test for a change in buffer size after a call to  $tpcall()$ . In this example, the input and output buffers must remain equal in size.

#### **Listing 6-2 Testing for Change in Size of the Reply Buffer**

```
char *svc, *idata, *odata;
long ilen, olen, bef len, aft len;
. . .
if (idata = tpalloc("STRING", NULL, 0) == NULL)
    error
if (odata = tpalloc("STRING", NULL, 0) == NULL)
    error
place string value into idata buffer
ilen = olen = strlen(idata)+1;
. . .
bef len = \text{olen};
if (tpcall(svc, idata, ilen, &odata, &olen, flags) == -1)
    error
aft_len = olen;
if (aft len > bef len){ /* message buffer has grown */
    if (idata = tprealloc(idata, olen) == NULL)
       error
}
```
# **Example: Sending a Synchronous Message with TPSIGRSTRT Set**

The following example is based on the TRANSFER service, which is part of the XFER server process of bankapp. (bankapp is a sample ATMI application delivered with the BEA Tuxedo system.) The TRANSFER service assumes the role of a client when it calls the WITHDRAWAL and DEPOSIT services. The application sets the communication flag to TPSIGRSTRT in these service calls to give the transaction a better chance of committing. The TPSIGRSTRT flag specifies the action to take if there is a signal interrupt. For more information on communication flags, refer to tpcall(3c) in the *BEA Tuxedo ATMI C Function Reference*.

#### **Listing 6-3 Sending a Synchronous Message with TPSIGRSTRT Set**

```
 /* Do a tpcall to withdraw from first account */
if (tpcall("WITHDRAWAL", (char *)reqfb,0, (char **)&reqfb,
     (long *) & reqlen, TPSIGRSTRT) == -1) {
      (void)Fchg(transf, STATLIN, 0,
      "Cannot withdraw from debit account", (FLDLEN)0);
      tpfree((char *)reqfb);
}
...
      /* Do a tpcall to deposit to second account */
if (tpcall("DEPOSIT", (char *)reqfb, 0, (char **)&reqfb,
     (long *)&reqlen, TPSIGRSTRT) == -1) {
      (void)Fchg(transf, STATLIN, 0,
      "Cannot deposit into credit account", (FLDLEN)0);
      tpfree((char *)reqfb);
}
```
# <span id="page-137-0"></span>**Example: Sending a Synchronous Message with TPNOTRAN Set**

The following example illustrates a communication call that suppresses transaction mode. The call is made to a service that is not affiliated with a resource manager; it would be an error to allow the service to participate in the transaction. The application prints an accounts receivable report, accrcv, generated from information obtained from a database named accounts.

The service routine REPORT interprets the specified parameters and sends the byte stream for the completed report as a reply. The client uses tpcall() to send the byte stream to a service called PRINTER, which, in turn, sends the byte stream to a printer that is conveniently close to the client. The reply is printed. Finally, the PRINTER service notifies the client that the hard copy is ready to be picked up.

**Note:** The example ["Sending an Asynchronous Message with TPNOREPLY |](#page-142-0)  [TPNOTRAN" on page 6-13](#page-142-0) shows a similar example using an asynchronous message call.

#### **Listing 6-4 Sending a Synchronous Message with TPNOTRAN Set**

```
#include <stdio.h>
#include "atmi.h"
main()
{
char *rbuf; /* report buffer */
long r1len, r2len, r3len; /* buffer lengths of send, 1st reply,
                              and 2nd reply buffers for report */
join application
if (rbuf = tpalloc("STRING", NULL, 0) == NULL) /* allocate space
for report */
   leave application and exit program
(void)strcpy(rbuf,
    "REPORT=accrcv DBNAME=accounts"); /* send parms of report */
r1len = strlen(rbuf)+1; \frac{1}{2} /* length of request */
start transaction
```

```
if (tpcall("REPORT", rbuf, r1len, &rbuf,
  &r2len, 0) == -1 /* get report print stream */
   error routine
if (tpcall("PRINTER", rbuf, r2len, &rbuf,
  &x3len, TPNOTRAN) == -1 /* send report to printer */
   error routine
(void)printf("Report sent to %s printer\n",
   rbuf); /* indicate which printer */
terminate transaction
free buffer
leave application
}
```
**Note:** In the preceding example, the term error routine indicates that the following tasks are performed: an error message is printed, the transaction is aborted, allocated buffers are freed, the client leaves the application, and the program is exited.

# **Example: Sending a Synchronous Message with TPNOCHANGE Set**

The following example shows how the TPNOCHANGE communication flag is used to enforce strong buffer type checking by indicating that the reply message must be returned in the same type of buffer that was originally allocated. This example refers to a service routine called REPORT. (The REPORT service is also shown in ["Example:](#page-137-0)  [Sending a Synchronous Message with TPNOTRAN Set" on page 6-8](#page-137-0).)

In this example, the client receives the reply in a VIEW typed buffer called rview1 and prints the elements in  $print(f)$  statements. The strong type check flag, TPNOCHANGE, forces the reply to be returned in a buffer of type VIEW and of subtype rview1.

A possible reason for this check is to guard against errors that may occur in the REPORT service subroutine, resulting in the use of a reply buffer of an incorrect type. Another reason is to prevent changes that are not made consistently across all areas of dependency. For example, another programmer may have changed the REPORT service to standardize all replies in another VIEW format without modifying the client process to reflect the change.

```
Listing 6-5 Sending a Synchronous Message with TPNOCHANGE Set
```

```
#include <stdio.h>
#include "atmi.h"
#include "rview1.h"
main(argc, argv)
int argc;
char * argv[];
{
char *rbuf; /* report buffer */
struct rview1 *rrbuf; /* report reply buffer */
long rlen, rrlen; /* buffer lengths of send and reply 
                           buffers for report */
if (tprint((TPINIT *) tpinfo) == -1) fprintf(stderr, "%s: failed to join application\n", argv[0]);
if (rbuf = tpalloc("STRING", NULL, 0) == NULL) { /* allocate space
for report */
   tpterm();
  exit(1);}
                       /* allocate space for return buffer */
if (rrbuf = (struct rview1 *)tpalloc("VIEW", "rview1", 
sizeof(struct\;rview1)) == NULL{
   tpfree(rbuf);
   tpterm();
  exit(1);}
(void)strcpy(rbuf, "REPORT=accrcv DBNAME=accounts FORMAT=rview1");
rlen = strlen(rbuf)+1; \qquad /* length of request */
                            /* get report in rview1 struct */
if (tpcall("REPORT", rbuf, rlen, (char **)&rrbuf, &rrlen, 
TPNOCHANGE) == -1) {
    fprintf(stderr, "accounts receivable report failed in service 
call\n");
    if (tperrno == TPEOTYPE)
       fprintf(stderr, "report returned has wrong view type\n");
    tpfree(rbuf);
    tpfree(rrbuf);
   tpterm();
  exit(1);}
(void)printf("Total accounts receivable %6d\n", rrbuf->total);
(void)printf("Largest three outstanding %-20s %6d\n", rrbuf->name1, 
rrbuf->amt1);
(void)printf("%-20s %6d\n", rrbuf->name2, rrbuf->amt2);
```

```
(void)printf("%-20s %6d\n", rrbuf->name3, rrbuf->amt3);
tpfree(rbuf);
tpfree(rrbuf);
tpterm();
}
```
# <span id="page-140-1"></span>**Sending Asynchronous Messages**

This section explains how to:

- Send an asynchronous request using the tpacall() function
- nGet an asynchronous reply using the tpgetrply() function

The type of asynchronous processing discussed in this section is sometimes referred to as *fan-out parallelism* because it allows a client's requests to be distributed (or "fanned out") simultaneously to several services for processing.

The other type of asynchronous processing supported by the BEA Tuxedo system is pipeline parallelism in which the [tpforward\(\)](#page-118-1) function is used to pass (or forward) a process from one service to another. For a description of the tpforward() function, refer to ["Writing Servers" on page 5-1.](#page-94-0)

### <span id="page-140-0"></span>**Sending an Asynchronous Request**

The  $tpacall(3c)$  function sends a request to a service and immediately returns. Use the following signature to call the tpacall() function:

int tpacall(char \*svc, char \*data, long len, long flags)

The following table describes the arguments to the tpacall() function.

| Argument   | <b>Description</b>                                                                                                    |
|------------|----------------------------------------------------------------------------------------------------|
| <b>SVC</b> | Pointer to the name of the service offered by your application.                                                                                                    |
| data       | Pointer that contains the address of the data portion of the request. The<br>pointer must reference a typed buffer that was allocated by a prior call to<br>$tpalloc()$ . Note that the type (and optionally the subtype) of<br>idata must match the type (and optionally the subtype) expected by<br>the service routine. If the types do not match, the system sets tperrno<br>to TPEITYPE and the function call fails. |
|            | If the request requires no data, set data to the NULL pointer. This setting<br>means that the parameter can be ignored. If no data is being sent with the<br>request, you do not need to allocate a buffer for data.                                                                                                    |
| len        | Length of the request data in the buffer referenced by data. If the buffer<br>is a self-defining type, that is, an FML, FML32, VIEW, VIEW32,<br>X_COMMON, X_C_TYPE, or STRING buffer, you can set this argument to<br>zero, indicating that the argument should be ignored.                                                                                                    |
| flags      | Flag options. You can list a group of flags by using the logical OR<br>operator. If you set this value to zero, the communication is conducted in<br>the default manner. For a list of valid flags and defaults, refer to<br>$tpacall(3c)$ in the BEA Tuxedo ATMI C Function Reference.                                                                                                    |

**Table 6-2 tpacall( ) Function Arguments**

The tpacall() function sends a request message to the service named in the  $\frac{svc}{v}$ parameter and immediately returns from the call. Upon successful completion of the call, the tpacall() function returns an integer that serves as a descriptor used to access the correct reply for the relevant request. While  $t$  the relaxation is in transaction mode (as described in ["Writing Global Transactions" on page 9-1\)](#page-180-0) there may not be any outstanding replies when the transaction commits; that is, within a given transaction, for each request for which a reply is expected, a corresponding reply must eventually be received.

If the value TPNOREPLY is assigned to the  $\epsilon \log p$  parameter, the parameter signals to  $t$ pacall() that a reply is not expected. When this flag is set, on success  $t$  pacall() returns a value of 0 as the reply descriptor. If subsequently passed to the  $tpgetrply()$ function, this value becomes invalid. Guidelines for using this flag value correctly when a process is in transaction mode are discussed in ["Writing Global Transactions"](#page-180-0) [on page 9-1](#page-180-0).

On error, tpacall() returns  $-1$  and sets tperrno(5) to a value that reflects the nature of the error. tpacall() returns many of the same error codes as [tpcall\(\)](#page-131-1). The differences between the error codes for these functions are based on the fact that one call is synchronous and the other, asynchronous. These errors are discussed at length in ["Managing Errors" on page 11-1.](#page-266-0)

### **Example: Sending an Asynchronous Message with TPNOTRAN | TPNOREPLY**

The following example shows how tpacall() uses the TPNOTRAN and TPNOREPLY flags. This code is similar to the code in ["Example: Sending a Synchronous Message](#page-137-0)  [with TPNOTRAN Set" on page 6-8.](#page-137-0) In this case, however, a reply is not expected from the PRINTER service. By setting both TPNOTRAN and TPNOREPLY flags, the client is indicating that no reply is expected and the PRINTER service will not participate in the current transaction. This situation is discussed more fully in ["Managing Errors" on](#page-266-0)  [page 11-1.](#page-266-0)

#### <span id="page-142-0"></span>**Listing 6-6 Sending an Asynchronous Message with TPNOREPLY | TPNOTRAN**

```
#include <stdio.h>
#include "atmi.h"
main()
{
char *rbuf; \sqrt{\frac{1}{\pi}} report buffer */
long rlen, rrlen; /* buffer lengths of send, reply buffers for
report */
join application
if (rbuf = tpalloc("STRING", NULL, 0) == NULL) /* allocate space
for report */
 error
(void)strcpy(rbuf, "REPORT=accrcv DBNAME=accounts");/* send parms 
of report */
rlen = strlen(rbuf)+1; /* length of request */
start transaction
if (tpcall("REPORT", rbuf, rlen, &rbuf, &rrlen, 0)
   == -1) /* get report print stream */
```

```
 error
if (tpacall("PRINTER", rbuf, rrlen, TPNOTRAN|TPNOREPLY)
   == -1) /* send report to printer */
    error
. . .
commit transaction
free buffer
leave application
}
```
### **Example: Sending Asynchronous Requests**

The following example shows a series of asynchronous calls that make up the total bank balance query. Because the banking application data is distributed among several database sites, an SQL query needs to be executed against each one. The application performs these queries by selecting one branch identifier per database site, and calling the ABAL or TBAL service for each site. The branch identifier is not used in the actual SQL query, but it enables the BEA Tuxedo system to route each request to the proper site. In the following code, the for loop invokes tpacall() once for each site.

**Listing 6-7 Sending Asynchronous Requests**

```
audv->balance = 0.0;
(void)strcpy(audv->ermsg, "");
for (i=0; i<NSITE; i++) {
   /* Prepare aud structure */
  audv->b_id = sitelist[i]; /* routing done on this field */
   /* Do tpacall */
   if ((cd[i]=tpacall(sname, (char *)audv, sizeof(struct aud), 0))
     == -1) {
      (void)fprintf (stderr,
         "%s: %s service request failed for site rep %ld\n",
         pgmname, sname, sitelist[i]);
         tpfree((char *)audv);
       return(-1); }
}
```
## **Getting an Asynchronous Reply**

A reply to a service call can be received asynchronously by calling the tpgetrply(3c) function. The tpgetrply() function dequeues a reply to a request previously sent by [tpacall\(\)](#page-140-0).

Use the following signature to call the tpgetrply() function:

int tpgetrply(int \*cd, char \*\*data, long \*len, long flags)

The following table describes the arguments to the  $tpgetrply()$  function.

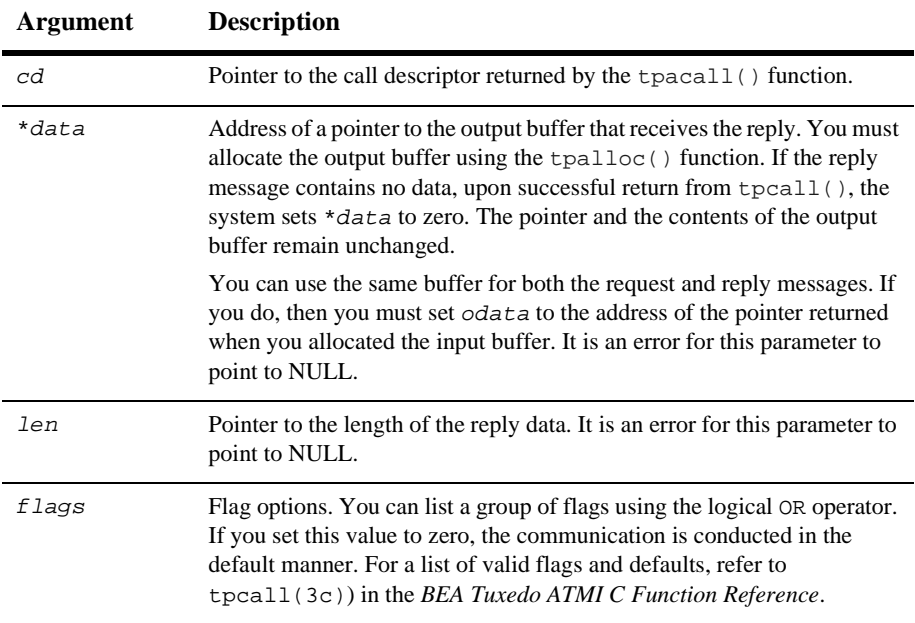

#### **Table 6-3 tpgetrply( ) Function Arguments**

By default, the function waits for the arrival of the reply that corresponds to the value referenced by the cd parameter. During this waiting interval, a blocking timeout may occur. A time-out occurs when  $tpgetrply()$  fails and  $tperr \in (5)$  is set to TPETIME (unless the flags parameter is set to TPNOTIME).

# **Setting and Getting Message Priorities**

Two ATMI functions allow you to determine and set the priority of a message request: tpsprio(3c) and tpgprio(3c). The priority affects how soon the request is dequeued by the server; servers dequeue requests with the highest priorities first.

This section describes:

- [Setting a Message Priority](#page-145-0)
- [Getting a Message Priority](#page-147-0)

## <span id="page-145-0"></span>**Setting a Message Priority**

The tpsprio(3c) function enables you to set the priority of a message request.

The tpsprio() function affects the priority level of only one request: the next request to be sent by [tpcall\(\)](#page-131-0) or [tpacall\(\)](#page-140-0), or to be forwarded by a service subroutine.

Use the following signature to call the tpsprio() function:

int tpsprio(int prio, long flags);

The following table describes the arguments to the tpsprio() function.

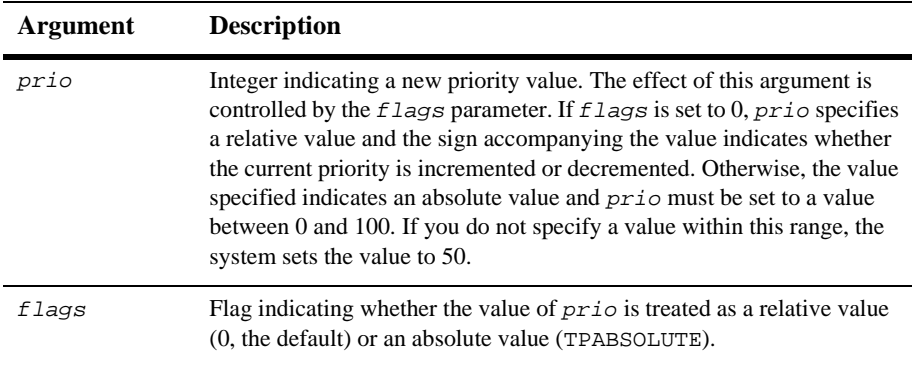

**Table 6-4 tpsprio( ) Function Arguments**

The following sample code is an excerpt from the TRANSFER service. In this example, the TRANSFER service acts as a client by sending a synchronous request, via  $tpcall()$ , to the WITHDRAWAL service. TRANSFER also invokes tpsprio() to increase the priority of its request message to WITHDRAWAL, and to prevent the request from being queued for the WITHDRAWAL service (and later the DEPOSIT service) after waiting on the TRANSFER queue.

### **Listing 6-8 Setting the Priority of a Request Message**

```
/* increase the priority of withdraw call */
if (tpsprio(PRIORITY, OL) = -1) (void)userlog("Unable to increase priority of withdraw\n");
if (tpcall("WITHDRAWAL", (char *)reqfb,0, (char **)&reqfb, (long *)
\setminus\&reqlen,TPSIGRSTRT) == -1) {
    (void)Fchg(transf, STATLIN, 0, "Cannot withdraw from debit 
account", \setminus (FLDLEN)0);
    tpfree((char *)reqfb);
    tpreturn(TPFAIL, 0,transb->data, 0L, 0);
}
```
## <span id="page-147-0"></span>**Getting a Message Priority**

The tpgprio(3c) function enables you to get the priority of a message request.

Use the following signature to call the tegenric() function:

int tpgprio();

A requester can call the tpgprio() function after invoking the [tpcall\(\)](#page-131-0) or [tpacall\(\)](#page-140-0) function to retrieve the priority of the request message. If a requester calls the function but no request is sent, the function fails, returning -1 and setting tperrno(5) to TPENOENT. Upon success, tpgprio() returns an integer value in the range of 1 to 100 (where the highest priority value is 100).

If a priority has not been explicitly set using the  $tpspri\circ()$  function, the system sets the message priority to that of the service routine that handles the request. Within an application, the priority of the request-handling service is assigned a default value of 50 unless a system administrator overrides this value.

The following example shows how to determine the priority of a message that was sent in an asynchronous call.

### **Listing 6-9 Determining the Priority of a Request After It Is Sent**

```
#include <stdio.h>
#include "atmi.h"
main ()
{
int cd1, cd2; \begin{array}{ccc} \nint \cdot & \cdot & \cdot & \cdot & \cdot \n\end{array}<br>
\begin{array}{ccc} \nint \cdot & \cdot & \cdot & \cdot & \cdot \n\end{array} \begin{array}{ccc} \nint \cdot & \cdot & \cdot & \cdot \n\end{array} \begin{array}{ccc} \nint \cdot & \cdot & \cdot & \cdot \n\end{array} \begin{array}{ccc} \nint \cdot & \cdot & \cdot & \cdot \n\end{array}i* priorities to two calls */
char *buf1, *buf2; // prioricles
long buf1len, buf2len; /* buffer lengths */
join application
if (buf1=tpalloc("FML", NULL, 0) == NULL)
      error
if (buf2=tpalloc('FML", NULL, 0) == NULL) error
populate FML buffers with send request
```

```
if ((cd1 = tpacall("service1", but1, 0, 0)) == -1) error
if ((pr1 = tpgprio()) == -1) error
if ((cd2 = tpacall("service2", but2, 0, 0)) == -1) error
if ((pr2 = tpgprio()) == -1)
    error
if (pr1 >= pr2) { /* base the order of tpgetrplys on priority of 
calls */
        if (tpgetrply(\& cdl, \&but1, \&but1en, 0) == -1) error
        if (tpgetrply(&cd2, &buf2, &buf2len, 0) == -1)
            error
}
else {
        if (tpgetrply(\& cdd2, \&but2, \&but2len, 0) == -1) error
        if (tpgetrply(&cdl, &bufl, &bufllen, 0) == -1)
            error
}
. . .
}
```
# **7 Writing Conversational Clients and Servers**

This topic includes the following sections:

- n[Overview of Conversational Communication](#page-150-0)
- n[Joining an Application](#page-152-0)
- n[Establishing a Connection](#page-152-1)
- n[Sending and Receiving Messages](#page-154-0)
- [Ending a Conversation](#page-158-0)
- n[Building Conversational Clients and Servers](#page-162-0)
- $\blacksquare$  [Understanding Conversational Communication Events](#page-162-1)

# <span id="page-150-0"></span>**Overview of Conversational Communication**

Conversational communication is the BEA Tuxedo system implementation of a human-like paradigm for exchanging messages between ATMI clients and servers. In this form of communication, a virtual connection is maintained between the client (initiator) and server (subordinate) and each side maintains information about the state of the conversation. The connection remains active until an event occurs to terminate it.

During conversational communication, a *half-duplex* connection is established between the client and server. A half-duplex connection allows messages to be sent in only one direction at any given time. Control of the connection can be passed back and forth between the initiator and the subordinate. The process that has control can send messages; the process that does not have control can only receive messages.

To understand how conversational communication works in a BEA Tuxedo ATMI application, consider the following example from an online banking application. In this example, a bank customer requests checking account statements for the past two months.

### **Figure 7-1 Example of Conversational Communication in an Online Banking Application**

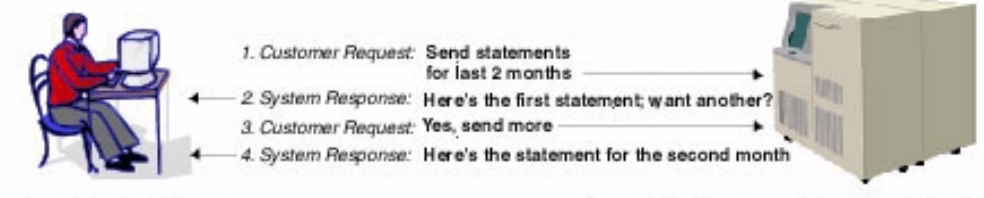

Customer Residence

Account Records Storage System located at the Bank Headquarters

- 1. The customer requests the checking account statements for the past two months.
- 2. The Account Records Storage System responds by sending the first month's checking account statement followed by a More prompt for accessing the remaining month's statement.
- 3. The customer requests the second month's account statement by selecting the More prompt.
- **Note:** The Account Records Storage System must maintain state information so it knows which account statement to return when the customer selects the More prompt.
- 4. The Account Records Storage System sends the remaining month's account statement.

As with request/response communication, the BEA Tuxedo system passes data using typed buffers. The buffer types must be recognized by the application. For more information on buffer types, refer to ["Overview of Typed Buffers" on page 3-2](#page-41-0).

Conversational clients and servers have the following characteristics:

- nThe logical connection between them remains active until terminated.
- nAny number of messages can be transmitted across a connection between them.
- n Both clients and servers use the tpsend() and tprecv() routines to send and receive data in conversations.

Conversational communication differs from request/response communication in the following ways:

- n A conversational client initiates a request for service using [tpconnect\(\)](#page-152-1) rather than [tpcall\(\)](#page-131-1) or [tpacall\(\)](#page-140-1).
- n A conversational client sends a service request to a conversational server.
- n The configuration file reserves part of the conversational server for addressing conversational services.
- Conversational servers are prohibited from making calls using [tpforward\(\)](#page-118-0).

# <span id="page-152-0"></span>**Joining an Application**

A conversational client must join an application via a call to  $\text{tprint}$  before attempting to establish a connection to a service. For more information, refer to ["Writing Clients" on page 4-1.](#page-80-1)

# <span id="page-152-1"></span>**Establishing a Connection**

The tpconnect (3c) function sets up a conversation:

Use the following signature to call the tpconnect() function.

int tpconnect(char \*name, char \*data, long len, long flags) The following table describes the arguments to the tpconnect() function.

| <b>Description</b>                                                                                                    |
|----------------------------------------------------------------------------------------------------|
| Character pointer to a conversational service name. If you do not<br>specify name as a pointer to a conversational service, the call<br>fails with a value of $-1$ and tperrno is set to the error code<br>TPENOENT.                                                                                                    |
| Pointer to a data buffer. When establishing the connection, you<br>can send data simultaneously by setting the <i>data</i> argument to<br>point to a buffer previously allocated by t palloc(). The<br>type and subtype of the buffer must be types recognized by<br>the service being called. You can set the value of data to NULL<br>to specify that no data is to be sent. |
| The conversational service being called receives the data and<br>Len pointers via the TPSVCINFO data structure passed to it by<br>main() when the service is invoked. (A request/response<br>service receives the data and len pointers in the same way.)<br>For more information on the TPSVCINFO data structure, refer to<br>"Defining a Service" on page 5-10.              |
| Length of the data buffer. If the buffer is self-defining (for<br>example, an FML buffer), you can set len to 0.                                                                                                    |
| Specifies the flag settings. For a complete list of valid flag<br>settings, refer to t p connect (3c) in the BEA Tuxedo ATMIC<br>Function Reference.<br>The system notifies the called service through the flag members<br>of the TPSVCINFO structure.                                                                                                    |
|                                                                                                    |

**Table 7-1 tpconnect( ) Function Arguments**

The BEA Tuxedo system returns a connection descriptor  $(cd)$  when a connection is established with tpconnect(). The cd is used to identify subsequent message transmissions with a particular conversation. A client or conversational service can participate in more than one conversation simultaneously. The maximum number of simultaneous conversations is 64.

In the event of a failure, the  $tpconnect()$  function returns a value of  $-1$  and sets tperrno to the appropriate error condition. For a list of possible error codes, refer to tpconnect(3c) in the *BEA Tuxedo ATMI C Function Reference*.

The following example shows how to use the tpconnect() function.

**Listing 7-1 Establishing a Conversational Connection**

```
#include atmi.h
#define FAIL -1
int cd1; /* Connection Descriptor */
main()
{
 if ((cd = tpconnect("AUDITC", NULL, 0, TPSENDONLY)) == -1) {
    error routine
  }
}
```
# <span id="page-154-0"></span>**Sending and Receiving Messages**

Once the BEA Tuxedo system establishes a conversational connection, communication between the initiator and subordinate is accomplished using send and receive calls. The process with control of the connection can send messages using the tpsend(3c) function; the process without control can receive messages using the tprecv(3c) function.

**Note:** Initially, the originator (that is, the client) decides which process has control using the TPSENDONLY or TPRECVONLY flag value of the [tpconnect\(\)](#page-152-1) call. TPSENDONLY specifies that control is being retained by the originator; TPRECVONLY, that control is being passed to the called service.

## <span id="page-154-1"></span>**Sending Messages**

To send a message, use the tpsend(3c) function with the following signature:

int

tpsend(int cd, char \*data, long len, long flags, long \*revent)

The following table describes the arguments to the tpsend() function.

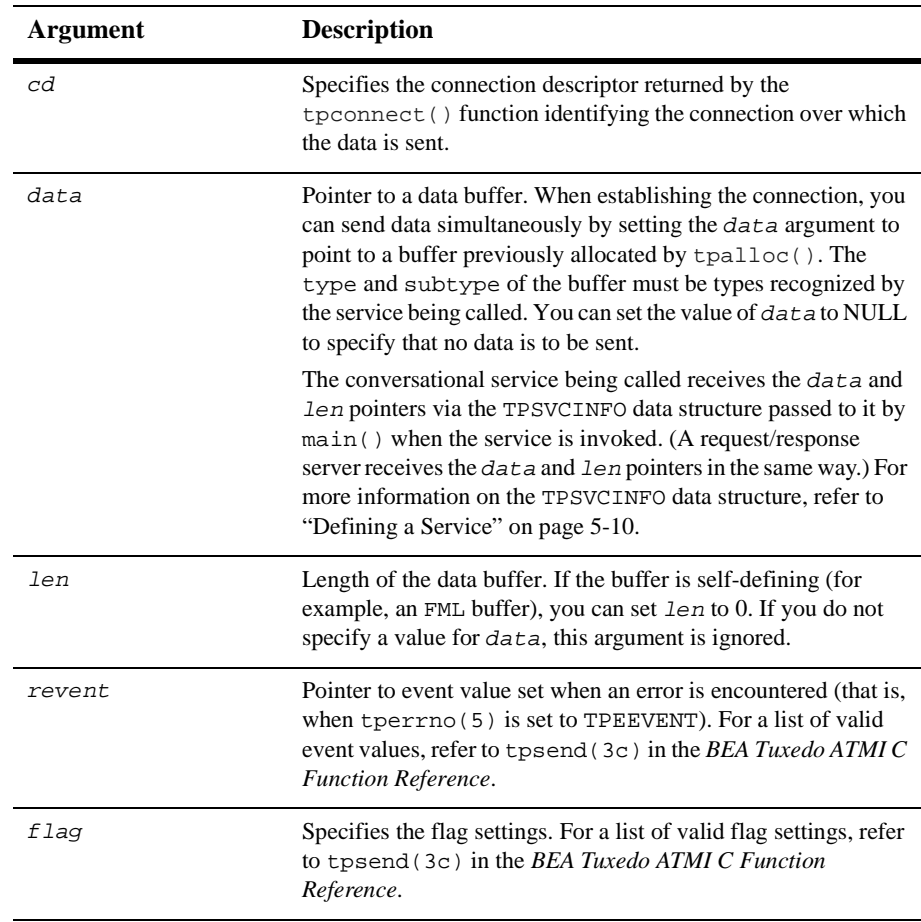

### **Table 7-2 tpsend( ) Function Arguments**

In the event of a failure, the tpsend() function returns a value of  $-1$  and sets tperrno(5) to the appropriate error condition. For a list of possible error codes, refer to tpsend(3c) in the *BEA Tuxedo ATMI C Function Reference*.

You are not required to pass control each time you issue the the send() function. In some applications, the process authorized to issue tpsend() calls can execute as many calls as required by the current task before turning over control to the other process. In other applications, however, the logic of the program may require the same process to maintain control of the connection throughout the life of the conversation.

The following example shows how to invoke the tpsend() function.

### **Listing 7-2 Sending Data in Conversational Mode**

```
if (tpsend(cd,line,0,TPRECVONLY,revent) = -1) {
               (void)userlog("%s: tpsend failed tperrno %d",
                      argv[0],tperrno);
               (void)tpabort(0);
               (void)tpterm();
              exit(1); }
```
## <span id="page-156-0"></span>**Receiving Messages**

To receive data sent over an open connection, use the tprecv(3c) function with the following signature:

int tprecv(int cd, char \*\*data, long \*len, long flags, long \*revent)

The following table describes the arguments to the tprecv() function.

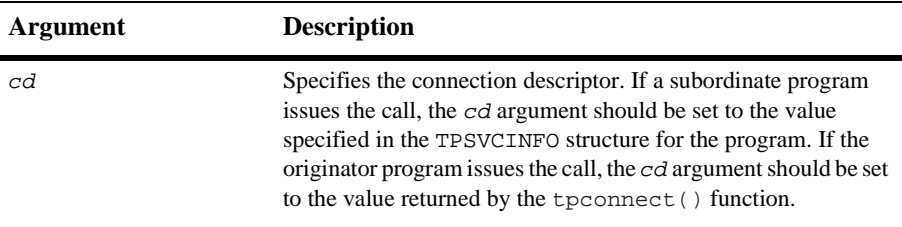

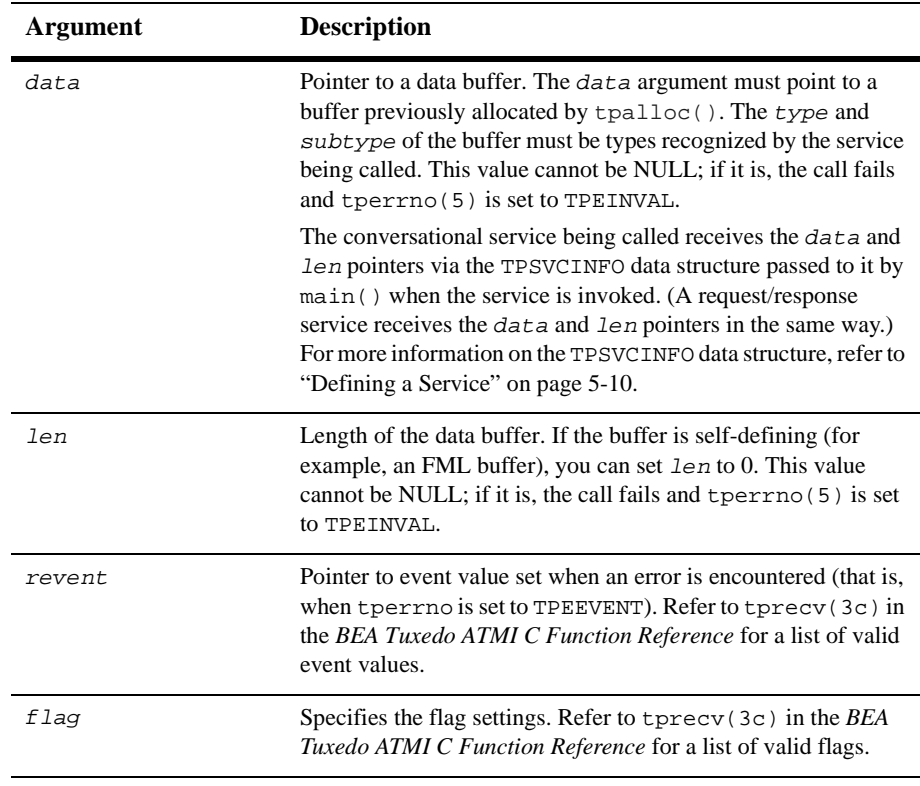

Upon success, the \*data argument points to the data received and  $len$  contains the size of the buffer. If len is greater than the total size of the buffer before the call to tprecv(), the buffer size has changed and len indicates the new size. A value of 0 for the len argument indicates that no data was received.

The following example shows how to use the tprecv() function.

### **Listing 7-3 Receiving Data in Conversation**

```
if (tprecv(cd,line,len,TPNOCHANGE,revent) != -1) {
            (void)userlog("%s: tprecv failed tperrno %d revent %ld",
                argv[0], tperrno, revent);
            (void)tpabort(0); (void)tpterm();
```
 $exit(1);$ 

# <span id="page-158-0"></span>**Ending a Conversation**

}

A connection can be taken down gracefully and a conversation ended normally through:

- nA successful call to [tpreturn\(\)](#page-110-0) in a simple conversation.
- n A series of successful calls to tpreturn() in a complex conversation based on a hierarchy of connections.
- n Global transactions, as described in ["Writing Global Transactions" on page 9-1](#page-180-0).
- **Note:** The [tpreturn\(\)](#page-110-0) function is described in detail in ["Writing Request/Response](#page-130-0)  [Clients and Servers" on page 6-1](#page-130-0).

The following sections describe two scenarios for gracefully terminating conversations that do not include global transactions in which the [tpreturn\(\)](#page-110-0) function is used.

The first example shows how to terminate a simple conversation between two components. The second example illustrates a more complex scenario, with a hierarchical set of conversations.

If you end a conversation with connections still open, the system returns an error. In this case, either tpcommit() or [tpreturn\(\)](#page-110-0) fails in a disorderly manner.

## **Example: Ending a Simple Conversation**

The following diagram shows a simple conversation between A and B that terminates gracefully.

**Figure 7-2 Simple Conversation Terminated Gracefully**

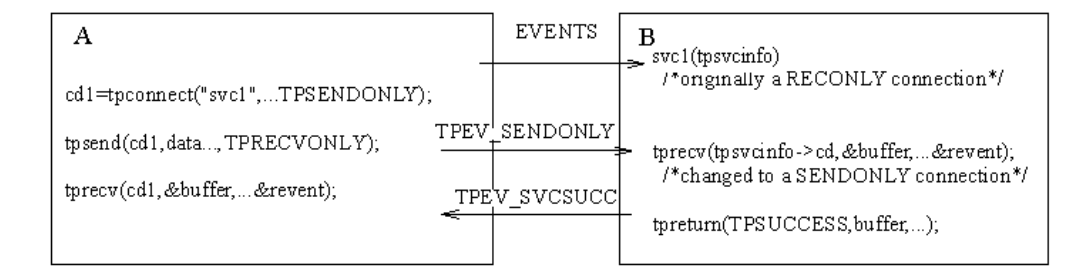

The program flow is as follows:

- 1. A sets up the connection by calling  $tp{\text{connect}}$  () with the TPSENDONLY flag set, indicating that process B is on the receiving end of the conversation.
- 2. A turns control of the connection over to B by calling [tpsend\(\)](#page-154-1) with the TPRECVONLY flag set, resulting in the generation of a TPEV\_SENDONLY event.
- 3. The next call by B to [tprecv\(\)](#page-156-0) returns a value of  $-1$ , sets tperrno(5) to TPEEVENT, and returns TPEV\_SENDONLY in the revent argument, indicating that control has passed to B.
- 4. B calls [tpreturn\(\)](#page-110-0) with rval set to TPSUCCESS. This call generates a TPEV SVCSUCC event for A and gracefully brings down the connection.
- 5. A calls tprecy(), learns of the event, and recognizes that the conversation has been terminated. Data can be received on this call to tprecv() even if the event is set to TPEV\_SVCFAIL.
- **Note:** In this example, A can be either a client or a server, but B must be a server.

## **Example: Ending a Hierarchical Conversation**

The following diagram shows a hierarchical conversation that terminates gracefully.

### **Figure 7-3 Connection Hierarchy**

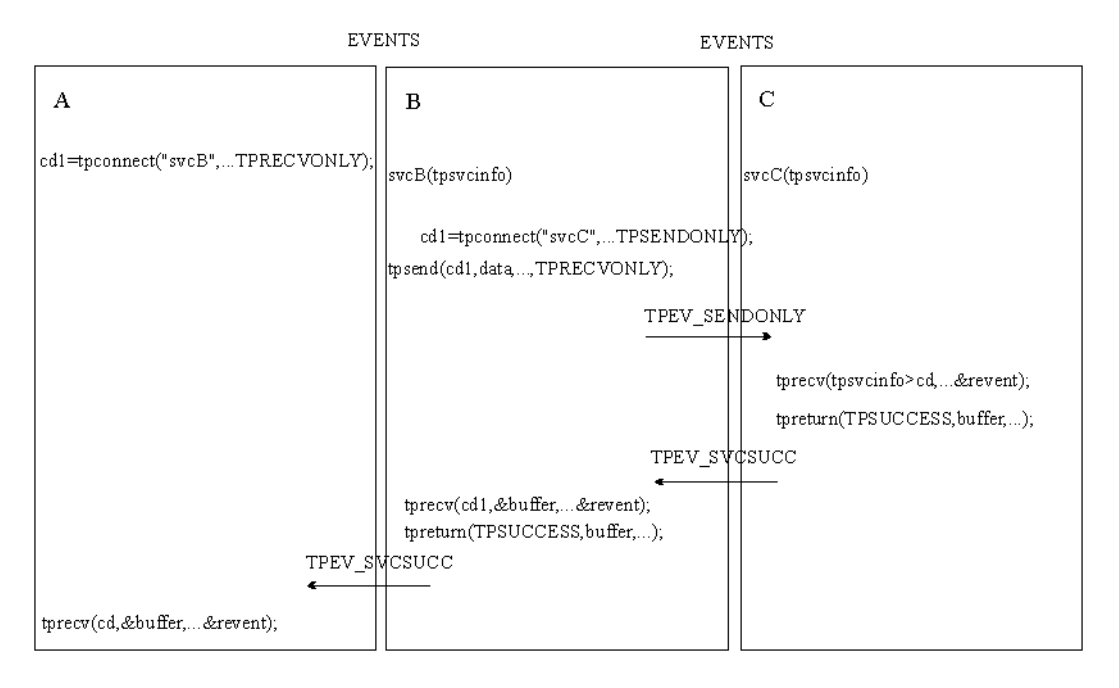

In the preceding example, service B is a member of a conversation that has initiated a connection to a second service called C. In other words, there are two active connections: A-to-B and B-to-C. If B is in control of both connections, a call to [tpreturn\(\)](#page-110-0) has the following effect: the call fails, a TPEV\_SVCERR event is posted on all open connections, and the connections are closed in a disorderly manner.

In order to terminate both connections normally, an application must execute the following sequence:

- 1. B calls t psend() with the TPRECVONLY flag set on the connection to  $C$ , transferring control of the B-to-C connection to C.
- 2. C calls [tpreturn\(\)](#page-110-0) with rval set to TPSUCCESS, TPFAIL, or TPEXIT, as appropriate.
- 3. B can then call [tpreturn\(\)](#page-110-0), posting an event (either TPEV\_SVCSUCC or TPEV\_SVCFAIL) for A.
- **Note:** It is legal for a conversational service to make request/response calls if it needs to do so to communicate with another service. Therefore, in the preceding example, the calls from B to C may be executed using [tpcall\(\)](#page-131-1) or [tpacall\(\)](#page-140-1) instead of [tpconnect\(\)](#page-152-1). Conversational services are not permitted to make calls to [tpforward\(\)](#page-118-0).

## <span id="page-161-0"></span>**Executing a Disorderly Disconnect**

The only way in which a disorderly disconnect can be executed is through a call to the tpdiscon(3c) function (which is equivalent to "pulling the plug" on a connection). This function can be called only by the initiator of a conversation (that is, the client).

**Note:** This is not the preferred method for bringing down a conversation. To bring down an application gracefully, the subordinate (the server) should call the [tpreturn\(\)](#page-110-0) function.

Use the following signature to call the tpdiscon() function:

int tpdiscon(int cd)

The  $cd$  argument specifies the connection descriptor returned by the [tpconnect\(\)](#page-152-1) function when the connection is established.

The tpdiscon() function generates a TPEV\_DISCONIMM event for the service at the other end of the connection, rendering the  $c_d$  invalid. If a transaction is in progress, the system aborts it and data may be lost.

If tpdiscon() is called from a service that was not the originator of the connection identified by cd, the function fails with an error code of TPEBADDESC.

For a list and descriptions of all event and error codes, refer to tpdiscon(3c) in the *BEA Tuxedo ATMI C Function Reference*.

# <span id="page-162-0"></span>**Building Conversational Clients and Servers**

Use the following commands to build conversational clients and servers:

- [buildclient\(\)](#page-89-0) as described in ["Building Clients" on page 4-10](#page-89-0)
- [buildserver\(\)](#page-125-0) as described in ["Building Servers" on page 5-32](#page-125-0)

For conversational and request/response services, you cannot:

- Build both in the same server
- **n** Assign the same name to both

# <span id="page-162-1"></span>**Understanding Conversational Communication Events**

The BEA Tuxedo system recognizes five events in conversational communication. All five events can be posted for  $t_{\text{precv}}$  (); three can be posted for  $t_{\text{psend}}$  ().

The following table lists the events, the functions for which they are returned, and a detailed description of each.

| Event          | <b>Received By</b>                   | <b>Description</b>                                                                                                    |
|----------------|--------------------------------------|----------------------------------------------------------------------------------------------------|
| TPEV_SENDONLY  | $t$ prec $v()$                       | Control of the connection has been passed; this process<br>can now call tpsend().                                                                                                    |
| TPEV DISCONIMM | tpsend(),<br>tprecv().<br>tpreturn() | The connection has been torn down and no further<br>communication is possible. The tpdiscon () function<br>posts this event in the originator of the connection, and<br>sends it to all open connections when tpreturn () is<br>called, as long as connections to subordinate services<br>remain open. Connections are closed in a disorderly<br>fashion. If a transaction exists, it is aborted. |

**Table 7-3 Conversational Communication Events**

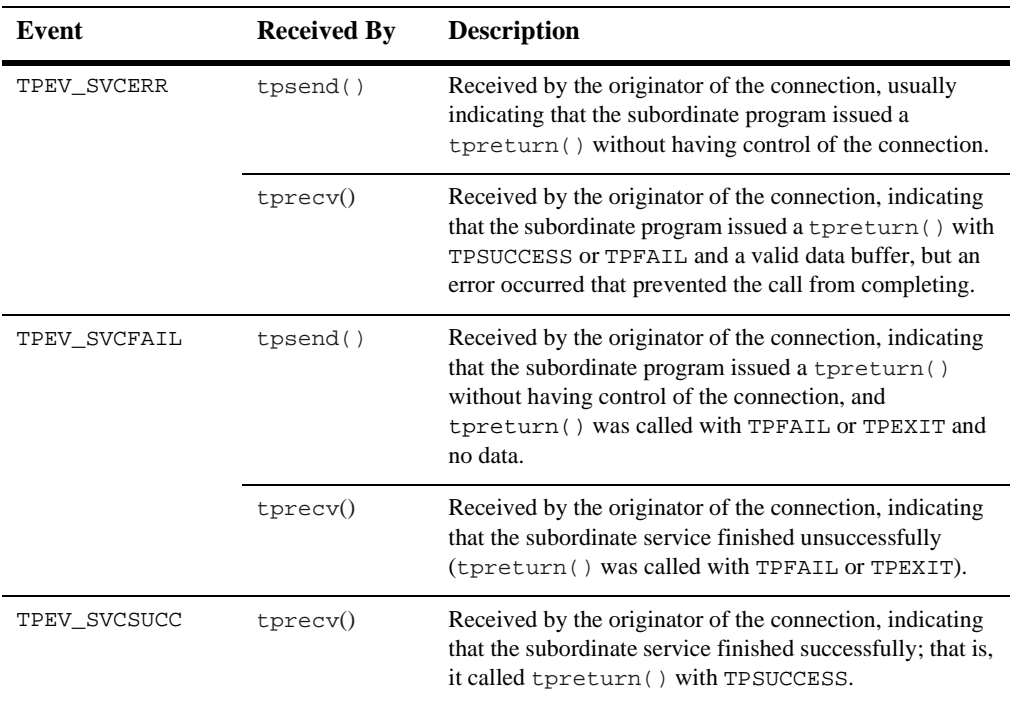

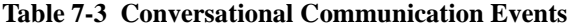

# **8 Writing Event-based Clients and Servers**

This topic includes the following sections:

- **N** [Overview of Events](#page-164-0)
- n[Defining the Unsolicited Message Handler](#page-168-0)
- n[Sending Unsolicited Messages](#page-169-0)
- n[Checking for Unsolicited Messages](#page-171-0)
- $\blacksquare$  [Subscribing to Events](#page-172-0)
- n[Unsubscribing from Events](#page-175-0)
- n[Posting Events](#page-176-0)
- n[Example of Event Subscription](#page-178-0)

# <span id="page-164-0"></span>**Overview of Events**

Event-based communication provides a method for a BEA Tuxedo system process to be notified when a specific situation (event) occurs.

The BEA Tuxedo system supports two types of event-based communication:

**n** Unsolicited events

**n** Brokered events

## **Unsolicited Events**

Unsolicited events are messages used to communicate with client programs that are not waiting for and/or expecting a message.

## **Brokered Events**

Brokered events enable a client and a server to communicate transparently with one another via an "anonymous" broker that receives and distributes messages. Such brokering is another client/server communication paradigm that is fundamental to the BEA Tuxedo system.

The EventBroker is a BEA Tuxedo subsystem that receives and filters event posting messages, and distributes them to subscribers. A *poster* is a BEA Tuxedo system process that detects when a specific event has occurred and reports (posts) it to the EventBroker. A *subscriber* is a BEA Tuxedo system process with a standing request to be notified whenever a specific event has been posted.

The BEA Tuxedo system does not impose a fixed ratio of service requesters to service providers; an arbitrary number of posters can post a message buffer for an arbitrary number of subscribers. The posters simply post events, without knowing which processes receive the information or how the information is handled. Subscribers are notified of specified events, without knowing who posted the information. In this way, the EventBroker provides complete location transparency.

Typically, EventBroker applications are designed to handle exception events. An application designer must decide which events in the application constitute exception events and need to be monitored. In a banking application, for example, it might be useful to post an event whenever an unusually large amount of money is withdrawn, but it would not be particularly useful to post an event for every withdrawal transaction. In addition, not all users would need to subscribe to that event; perhaps only the branch manager would need to be notified.

## **Notification Actions**

The EventBroker may be configured such that whenever an event is posted, the EventBroker invokes one or more notification actions for clients and/or servers that have subscribed. The following table lists the types of notification actions that the EventBroker can take.

| <b>Notification Action</b>          | <b>Description</b>                                                                                                    |
|-------------------------------------|----------------------------------------------------------------------------------------------------|
| Unsolicited notification<br>message | Clients may receive event notification messages in their<br>unsolicited message handling routine, just as if they were sent by<br>the tpnotify() function.                                                                                                    |
| Service call                        | Servers may receive event notification messages as input to<br>service routines, just as if they were sent by the t pacall ()<br>function.                                                                                                    |
| Reliable queue                      | Event notification messages may be stored in a BEA Tuxedo<br>system reliable queue, using the t penqueue (3c) function.<br>Event notification buffers are stored until requests for buffer<br>contents are issued. A BEA Tuxedo system client or server<br>process may call the t p dequeue (3c) function to retrieve<br>these notification buffers, or alternately TMQFORWARD (5) may<br>be configured to automatically dispatch a BEA Tuxedo system<br>service routine that retrieves a notification buffer.<br>For more information on $\overline{Q}$ , see Using the ATMI/Q Component. |

**Table 8-1 EventBroker Notification Actions**

In addition, the application administrator may create an EVENT MIB(5) entry (by using the BEA Tuxedo administrative API) that performs the following notification actions:

- **n** Invokes a system command
- Writes a message to the system's log file on disk
- **Note:** Only the BEA Tuxedo application administrator is allowed to create an EVENT\_MIB(5) entry.

For information on the EVENT\_MIB(5), refer to the *File Formats, Data Descriptions, MIBs, and System Processes Reference*.

## **EventBroker Servers**

TMUSREVT is the BEA Tuxedo system-supplied server that acts as an EventBroker for *user events*. TMUSREVT processes event report message buffers, and then filters and distributes them. The BEA Tuxedo application administrator must boot one or more of these servers to activate event brokering.

TMSYSEVT is the BEA Tuxedo system-supplied server that acts as an EventBroker for *system-defined events*. TMSYSEVT and TMUSREVT are similar, but separate servers are provided to allow the application administrator the ability to have different replication strategies for processing notifications of these two types of events. Refer to *Setting Up a BEA Tuxedo Application* for additional information.

## **System-defined Events**

The BEA Tuxedo system itself detects and posts certain predefined events related to system warnings and failures. These tasks are performed by the EventBroker. For example, system-defined events include configuration changes, state changes, connection failures, and machine partitioning. For a complete list of system-defined events detected by the EventBroker, see EVENTS(5) in the *File Formats, Data Descriptions, MIBs, and System Processes Reference*.

System-defined events are defined in advance by the BEA Tuxedo system code and do not require posting. The name of a system-defined event, unlike that of an application-defined event, always begins with a dot ("."). Names of application-defined events may not begin with a leading dot.

Clients and servers can subscribe to system-defined events. These events, however, should be used mainly by application administrators, not by every client in the application.

When incorporating the EventBroker into your application, remember that it is not intended to provide a mechanism for high-volume distribution to many subscribers. Do not attempt to post an event for every activity that occurs, and do not expect all clients and servers to subscribe. If you overload the EventBroker, system performance may be adversely affected and notifications may be dropped. To minimize the possibility of overload, the application administrator should carefully tune the operating system IPC resources, as explained in *Installing the BEA Tuxedo System*.

### **Programming Interface for the EventBroker**

EventBroker programming interfaces are available for all BEA Tuxedo system server and client processes, including Workstation, in both C and COBOL.

The programmer's job is to code the following sequence:

- 1. A client or server *posts* a buffer to an application-defined event name.
- 2. The posted buffer is transmitted to any number of processes that have *subscribed* to the event.

Subscribers may be notified in a variety of ways (as discussed in "Notification Actions"), and events may be filtered. Notification and filtering are configured through the programming interface, as well as through the BEA Tuxedo system administrative API.

# <span id="page-168-0"></span>**Defining the Unsolicited Message Handler**

To define the unsolicited message handler function, use the tpsetunsol(3c) function with the following signature:

```
int
tpsetunsol(*myfunc)
```
The following table describes the single argument that can be passed to the tpsetunsol() function.

| Argument | <b>Description</b>                                                                                                    |
|----------|----------------------------------------------------------------------------------------------------|
| myfunc   | Pointer to a function that conforms to the prototype of a call-back<br>function. In order to conform, the function must accept the following<br>three parameters: |
|          | $\blacksquare$ data—points to the typed buffer that contains the unsolicited<br>message                                                                           |
|          | len—length of the buffer<br>$\blacksquare$                                                                                                    |
|          | flags—currently not used                                                                                                    |

**Table 8-2 tpsetunsol( ) Function Argument**

When a client receives an unsolicited notification, the system dispatches the call-back function with the message. To minimize task disruption, you should code the unsolicited message handler function to perform only minimal processing tasks, so it can return quickly to the waiting process.

# <span id="page-169-0"></span>**Sending Unsolicited Messages**

The BEA Tuxedo system allows unsolicited messages to be sent to client processes without disturbing the processing of request/response calls or conversational communications.

Unsolicited messages can be sent to client processes by name, using tpbroadcast(3c), or by an identifier received with a previously processed message, using tpnotify(3c). Messages sent via tpbroadcast() can originate either in a service or in another client. Messages sent via  $t_{\text{phot}}$  () can originate only in a service.

## **Broadcasting Messages by Name**

The tpbroadcast( $3c$ ) function allows a message to be sent to registered clients of the application. It can be called by a service or another client. Registered clients are those that have successfully made a call to  $\text{tprint}$  and have not yet made a call to [tpterm\(\)](#page-88-0).

Use the following signature to call the tpbroadcast() function:

int

tpbroadcast(char \*lmid, char \*usrname, char \*cltname, char \*data, long len, long flags)

The following table describes the arguments to the tpbroadcast() function.

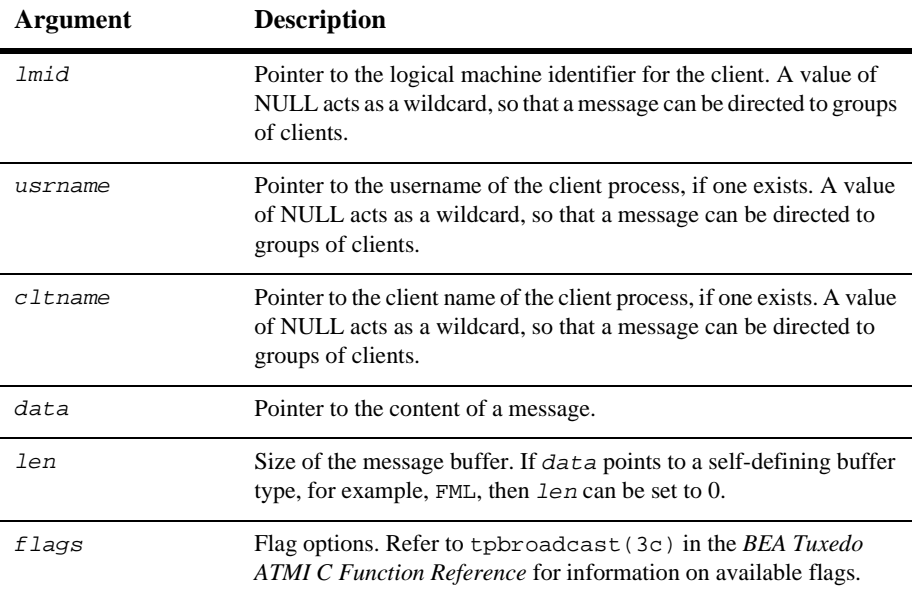

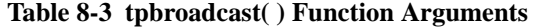

The following example illustrates a call to tpbroadcast() for which all clients are targeted. The message to be sent is contained in a STRING buffer.

### **Listing 8-1 Using tpbroadcast( )**

```
char *strbuf;
if ((strbuf = tpalloc("STRING", NULL, 0)) == NULL) {
           error routine
           }
  (void) strcpy(strbuf, "hello, world");
  if (tpbroadcast(NULL, NULL, NULL, strbuf, 0, TPSIGRSTRT) == -1)
               error routine
```
## <span id="page-171-1"></span>**Broadcasting Messages by Identifier**

The tpnotify(3c) function is used to broadcast a message using an identifier received with a previously processed message. It can be called only from a service.

Use the following signature to call the  $t_{\text{pnotify}}($  function:

int

tpnotify(CLIENTID \*clientid, char \*data, long len, long flags)

The following table describes the arguments to the  $t_{\text{phot}}$  () function.

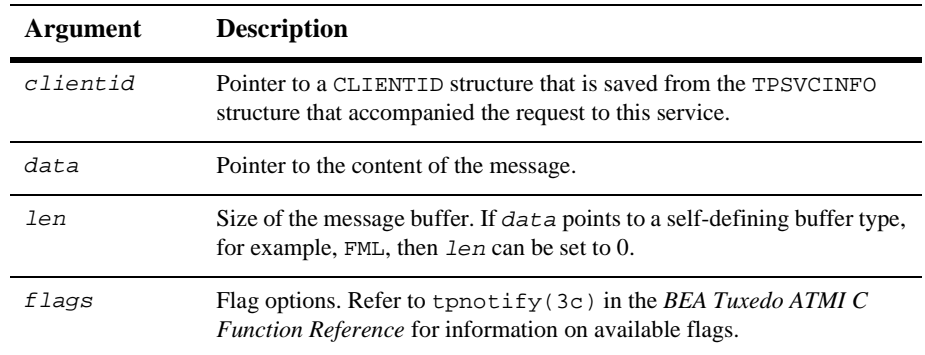

#### **Table 8-4 tpnotify( ) Function Arguments**

# <span id="page-171-0"></span>**Checking for Unsolicited Messages**

To check for unsolicited messages while running the client in "dip-in" notification mode, use the tpchkunsol(3c) function with the following signature:

int tpchkunsol()

The function takes no arguments.

If any messages are pending, the system invokes the unsolicited message handling function that was specified using the seturisol (). Upon completion, the function returns either the number of unsolicited messages that were processed or -1 on error. If you issue this function when the client is running in SIGNAL-based, thread-based notification mode, or is ignoring unsolicited messages, the function has no impact and returns immediately.

# <span id="page-172-0"></span>**Subscribing to Events**

The tpsubscribe(3c) function enables a BEA Tuxedo system ATMI client or server to subscribe to an event.

A subscriber can be notified through an unsolicited notification message, a service call, a reliable queue, or other notification methods configured by the application administrator. (For information about configuring alternative notification methods, refer to *Setting Up a BEA Tuxedo Application*.)

Use the following signature to call the tpsubscribe() function:

long handle tpsubscribe (char \*eventexpr, char \*filter, TPEVCTL \*ctl, long flags)

The following table describes the arguments to the tpsubscribe() function.

| Argument  | <b>Description</b>                                                                                                    |
|-----------|----------------------------------------------------------------------------------------------------|
| eventexpr | Pointer to a set of one or more events to which a process can subscribe.<br>Consists of a NULL-terminated string of up to 255 characters containing<br>a regular expression. Regular expressions are of the form specified in<br>t psubscribe $(3c)$ , as described in the BEA Tuxedo ATMI C Function<br><i>Reference</i> ). For example, if eventexpr is set to: |
|           | $\blacksquare$ "\\*"—the caller is subscribing to all system-defined events.                                                                                                    |
|           | $\blacksquare$ "\\. SysServer. * "—the caller is subscribing to all<br>system-defined events related to servers.                                                                                                    |
|           | $\blacksquare$ " [A-Z] $\cdot$ " —the caller is subscribing to all user events starting with<br>any uppercase letter between A and Z.                                                                                                    |
|           | $\blacksquare$ . * (ERR   err). * "—the caller is subscribing to all user events<br>with names that contain either err or ERR, such as the<br>account error and ERROR STATE events, respectively.                                                                                                    |

**Table 8-5 tpsubscribe( ) Function Arguments**

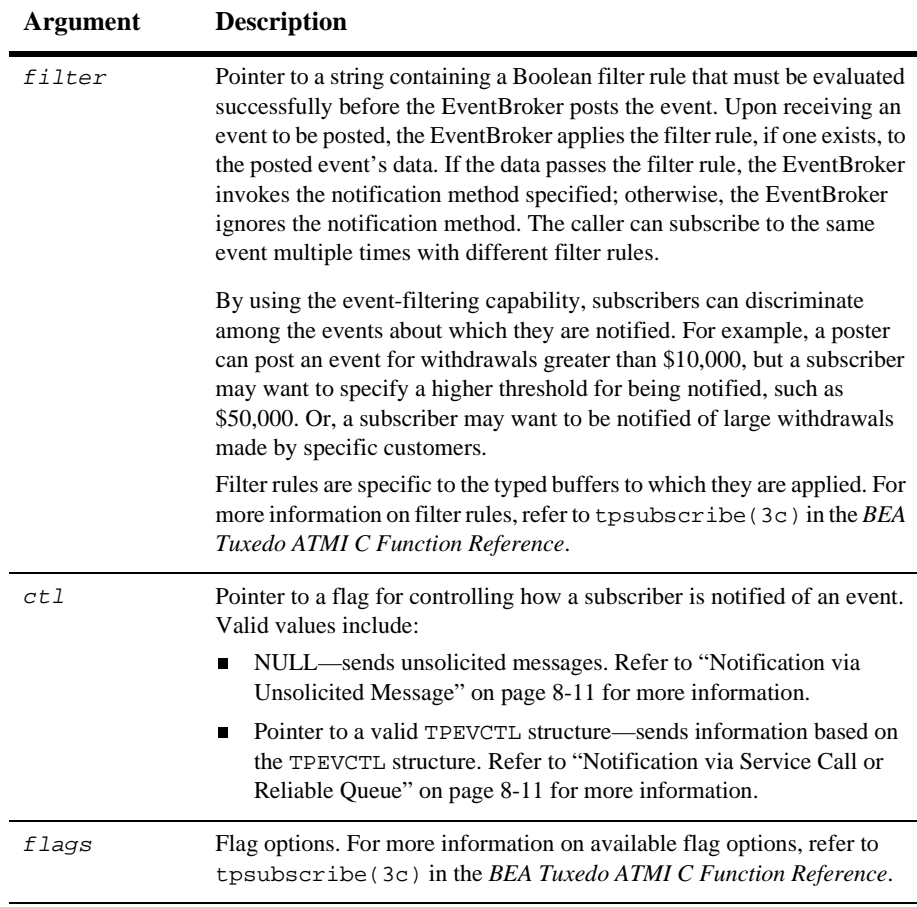

You can subscribe to both system- and application-defined events using the tpsubscribe() function.

For purposes of subscriptions (and for MIB updates), service routines executed in a BEA Tuxedo system server process are considered to be trusted code.

## <span id="page-174-0"></span>**Notification via Unsolicited Message**

If a subscriber is a BEA Tuxedo system client process and  $ct1$  is NULL, when the event to which the client has subscribed is posted, the EventBroker sends an unsolicited message to the subscriber as follows. When an event name is posted that evaluates successfully against eventexpr, the EventBroker tests the posted data against the associated filter rule. If the data passes the filter rule (or if there is no filter rule for the event), then the subscriber receives an unsolicited notification along with any data posted with the event.

In order to receive unsolicited notifications, the client must register an unsolicited message handling routine using the [tpsetunsol\(\)](#page-168-0) function.

ATMI clients receiving event notification via unsolicited messages should remove their subscriptions from the EventBroker list of active subscriptions before exiting. This is done using the [tpunsubscribe\(\)](#page-175-0) function.

### <span id="page-174-1"></span>**Notification via Service Call or Reliable Queue**

Event notification via *service call* enables you to program actions that can be taken in response to specific conditions in your application without human intervention. Event notification via *reliable queue* ensures that event data is not lost. It also provides the subscriber the flexibility of retrieving the event data at any time.

If the subscriber (either a client or a server process) wants event notifications sent to service routines or to stable-storage queues, then the  $ct1$  parameter of tpsubscribe() must point to a valid TPEVCTL structure.

The TPEVCTL structure contains the following elements:

long flags; char name1[32]; char name2[32]; TPQCTL qctl;

The following table summarizes the TPEVCTL typed buffer data structure.

| Field  | <b>Description</b>                                                                                                    |
|--------|----------------------------------------------------------------------------------------------------|
| flags  | Flag options. For more information on flags, refer to<br>tpsubscribe $(3c)$ in the BEA Tuxedo ATMI C Function<br>Reference. |
| name 1 | Character string of 32 characters or fewer.                                                                                 |
| name2  | Character string of 32 characters or fewer.                                                                                 |
| qctl   | TPOCTL structure. For more information, refer to<br>tpsubscribe (3c) in the BEA Tuxedo ATMI C Function<br>Reference.        |

**Table 8-6 TPEVCTL Typed Buffer Format**

# <span id="page-175-0"></span>**Unsubscribing from Events**

The tpunsubscribe(3c) function enables a BEA Tuxedo system ATMI client or server to unsubscribe from an event.

Use the following signature to call the tpunsubscribe() function:

int tpunsubscribe (long subscription, long flags)

The following table describes the arguments to the tpunsubscribe() function.

**Table 8-7 tpunsubscribe( ) Function Arguments**

| Argument | <b>Description</b>                                                                                                    |
|----------|----------------------------------------------------------------------------------------------------|
|          | subscription Subscription handle returned by a call to tpsubscribe().                                                                       |
| flags    | Flag options. For more information on available flag options, refer to<br>tpunsubscribe $(3c)$ in the BEA Tuxedo ATMI C Function Reference. |

# <span id="page-176-0"></span>**Posting Events**

The tppost(3c) function enables a BEA Tuxedo ATMI client or server to post an event.

Use the following signature to call the tppost () function:

tppost(char \*eventname, char \*data, long len, long flags)

The following table describes the arguments to the tppost () function.

**Table 8-8 tppost( ) Function Arguments**

| Argument  | <b>Description</b>                                                                                                    |
|-----------|----------------------------------------------------------------------------------------------------|
| eventname | Pointer to an event name containing up to 31 characters plus NULL. The<br>first character cannot be a dot ("") because the dot is reserved as the first<br>character in names of BEA Tuxedo system-defined events. When<br>defining event names, keep in mind that subscribers can use wildcard<br>capabilities to subscribe to multiple events with a single function call.<br>Using the same prefix for a category of related event names can be<br>helpful. |
| data      | Pointer to a buffer previously allocated using the $tpa1loc()$ function.                                                                                                    |
| len       | Size of data buffer that should be posted with the event. If data points to<br>a buffer of a type that does not require a length to be specified (for<br>example, an FML fielded buffer) or if you set it to NULL, the len<br>argument is ignored and the event is posted with no data.                                                                                                    |
| flags     | Flag options. For more information on available flag options, refer to<br>tppost (3c) in the BEA Tuxedo ATMI C Function Reference.                                                                                                    |

The following example illustrates an event posting taken from the BEA Tuxedo system sample application bankapp. This example is part of the WITHDRAWAL service. One of the functions of the WITHDRAWAL service is checking for withdrawals greater than \$10,000 and posting an event called BANK\_TLR\_WITHDRAWAL.

### **Listing 8-2 Posting an Event with tppost( )**

```
.
.
.
/* Event logic related */
static float evt_{thresh} = 10000.00 ; /* default for event threshold */
static char emsg[200] ; /* used by event posting logic */
.
.
.
/* Post a BANK TLR WITHDRAWAL event ? */
if (amt < evt_thresh) {
      /* no event to post */
      tpreturn(TPSUCCESS, 0,transb->data , 0L, 0);
}
/* prepare to post the event */
if ((Fchg (transf, EVENT\_NAME, 0, "BANK\_TLR_MITHDRAWAL", (FLDLEN)0) == -1)(Fchg (transf, EVENT_TIME, 0, gettime(), (FLDLEN)0) == -1) ||
(Fchg (transf, AMOUNT, 0, (char *)&amt, (FLDLEN)0) == -1)) {
      (void)sprintf (emsg, "Fchg failed for event fields: %s",
      Fstrerror(Ferror)) ;
}
/* post the event */
else if (tppost ("BANK_TLR_WITHDRAWAL", /* event name */
(char *)transf, /* data */
0L, /* len */TPNOTRAN | TPSIGRSTRT) == -1) {
/* If event broker is not reachable, ignore the error */
      if (tperrno != TPENOENT)
      (void)sprintf (emsg, "tppost failed: %s", tpstrerror (tperrno));
}
```
This example simply posts the event to the EventBroker to indicate a noteworthy occurrence in the application. Subscription to the event by interested clients, who can then take action as required, is done independently.

# <span id="page-178-0"></span>**Example of Event Subscription**

The following example illustrates a portion of a bankapp application server that subscribes to BANK\_TLR\_.\* events, which includes the BANK\_TLR\_WITHDRAWAL event shown in the previous example, as well as any other event names beginning with BANK\_TLR\_. When a matching event is posted, the application notifies the subscriber via a call to a service named WATCHDOG.

**Listing 8-3 Subscribing to an Event with tpsubscribe( )**

```
.
.
.
/* Event Subscription handles */
static long sub\_ev_largeamt = 0L ;
.
.
.
/* Preset default for option 'w' - watchdog threshold */
(void)strcpy (amt_expr, "AMOUNT > 10000.00") ;
.
.
.
/*
  * Subscribe to the events generated
  * when a "large" amount is transacted.
  */
evctl.flags = TPEVSERVICE ;
(void)strcpy (evctl.name1, "WATCHDOG") ;
/* Subscribe */
sub_ev_largeamt = tpsubscribe ("BANK_TLR_.*",amt_expr,&evctl,TPSIGRSTRT) ;
if (sub\_ev_largeamt == -1L) {
      (void)userlog ("ERROR: tpsubscribe for event BANK_TLR_.* failed: %s",
      tpstrerror(tperrno)) ;
      return -1 ;
}
.
.
.
{
/* Unsubscribe to the subscribed events */
if (tpunsubscribe (sub_ev_largeamt, TPSIGRSTRT) == -1)
```

```
 (void)userlog ("ERROR: tpunsubscribe to event BANK_TLR_.* failed: %s",
     tpstrerror(tperrno)) ;
     return ;
}
/*
* Service called when a BANK_TLR_.* event is posted.
*/
void
#if defined(__STDC__) || defined(__cplusplus)
WATCHDOG(TPSVCINFO *transb)
#else
WATCHDOG(transb)
TPSVCINFO *transb;
#endif
{
FBFR *transf; /* fielded buffer of decoded message */
/* Set pointr to TPSVCINFO data buffer */
transf = (FBFR *)transb->data;
/* Print the log entry to stdout */
(void)fprintf (stdout, "%20s|%28s|%8ld|%10.2f\n",
Fvals (transf, EVENT_NAME, 0),
Fvals (transf, EVENT_TIME, 0),
Fvall (transf, ACCOUNT_ID, 0),
*( (float *)CFfind (transf, AMOUNT, 0, NULL, FLD_FLOAT)) );
/* No data should be returned by the event subscriber's svc routine */
tpreturn(TPSUCCESS, 0,NULL, 0L, 0);
}
```
# **9 Writing Global Transactions**

This topic includes the following sections:

- [What Is a Global Transaction?](#page-180-0)
- n[Starting the Transaction](#page-182-0)
- n[Suspending and Resuming a Transaction](#page-187-0)
- n[Terminating the Transaction](#page-190-0)
- [Implicitly Defining a Global Transaction](#page-196-0)
- n[Defining Global Transactions for an XA-Compliant Server Group](#page-198-1)
- [Testing Whether a Transaction Has Started](#page-198-0)

# <span id="page-180-0"></span>**What Is a Global Transaction?**

A global transaction is a mechanism that allows a set of programming tasks, potentially using more than one resource manager and potentially executing on multiple servers, to be treated as one logical unit.

Once a process is in transaction mode, any service requests made to servers may be processed on behalf of the current transaction. The services that are called and join the transaction are referred to as *transaction participants*. The value returned by a participant may affect the outcome of the transaction.

A global transaction may be composed of several local transactions, each accessing the same resource manager. The resource manager is responsible for performing concurrency control and atomicity of updates. A given local transaction may be either successful or unsuccessful in completing its access; it cannot be partially successful.

A maximum of 16 server groups can participate in a single transaction.

The BEA Tuxedo system manages a global transaction in conjunction with the participating resource managers and treats it as a specific sequence of operations that is characterized by atomicity, consistency, isolation, and durability. In other words, a global transaction is a logical unit of work in which:

- nAll portions either succeed or have no effect.
- n Operations are performed that correctly transform resources from one consistent state to another.
- n Intermediate results are not accessible to other transactions, although some processes in a transaction may access the data associated with another process.
- Once a sequence is complete, its results cannot be altered by any kind of failure.

The BEA Tuxedo system tracks the status of each global transaction and determines whether it should be committed or rolled back.

**Note:** If a transaction includes calls to [tpcall\(\)](#page-131-0), [tpacall\(\)](#page-140-0), or [tpconnect\(\)](#page-152-0) for which the *flags* parameter is explicitly set to TPNOTRAN, the operations performed by the called service do not become part of that transaction. In this case, the calling process does not invite the called service to be a participant in the current transaction. As a result, services performed by the called process are not affected by the outcome of the current transaction. If TPNOTRAN is set for a call that is directed to a service in an XA-compliant server group, the call may be executed outside of transaction mode or in a separate transaction, depending on how the service is configured and coded. For more information, refer to ["Implicitly Defining a Global Transaction" on page 9-17](#page-196-0).

# <span id="page-182-0"></span>**Starting the Transaction**

To start a global transaction, use the tpbegin(3c) function with the following signature:

int tpbegin(unsigned long timeout, long flags) The following table describes the arguments to the tpbegin() function

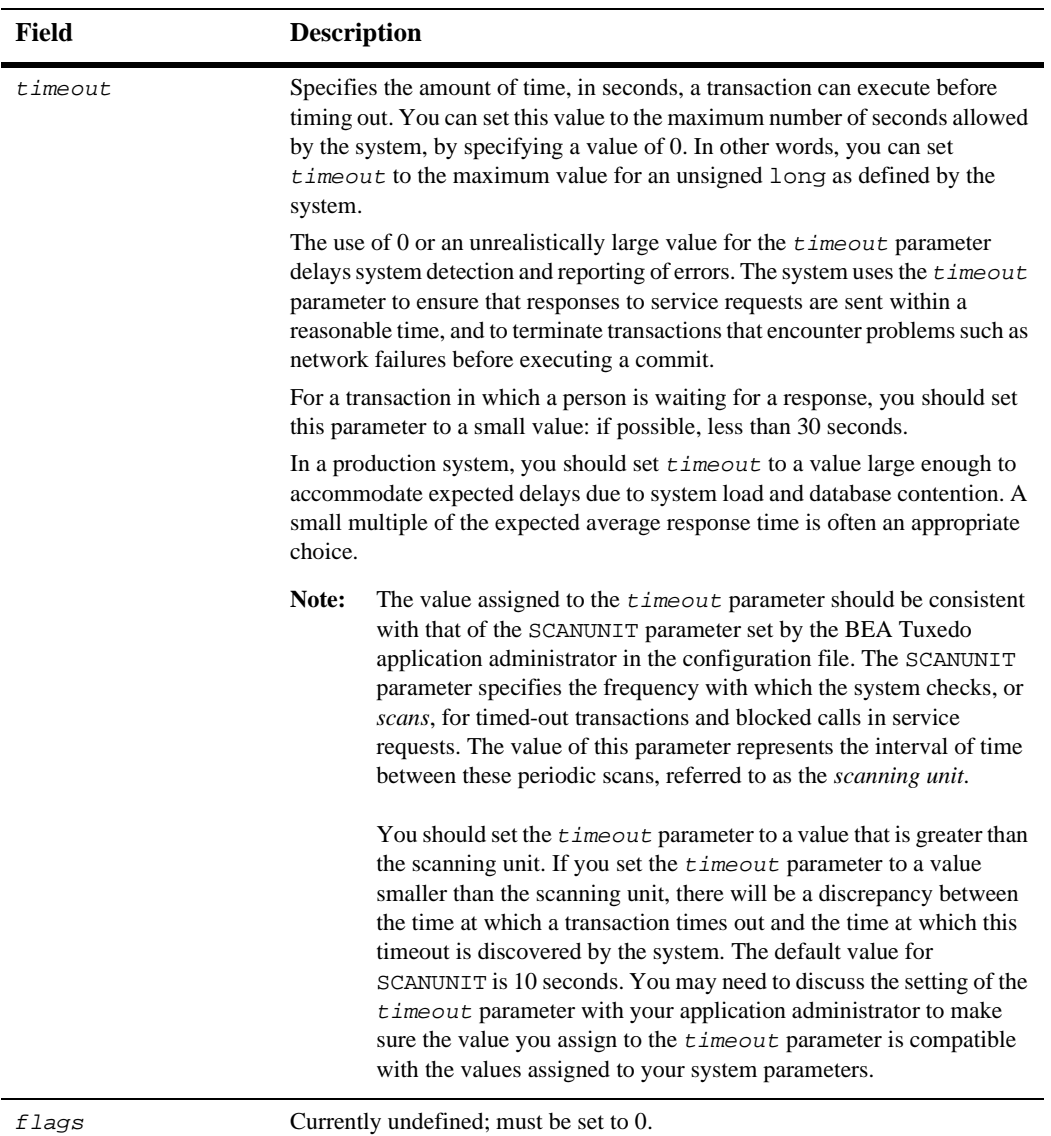

#### **Table 9-1 tpbegin( ) Function Arguments**

Any process may call tpbegin() unless the process is already in transaction mode or is waiting for outstanding replies. If  $t_{\text{pbegin}}( \cdot )$  is called in transaction mode, the call fails due to a protocol error and tperrno(5) is set to TPEPROTO. If the process is in transaction mode, the transaction is unaffected by the failure.

The following example provides a high-level view of how a global transaction is defined.

#### **Listing 9-1 Defining a Global Transaction - High-level View**

```
. . .
if (tpbegin(timeout, flags) == -1)error routine
program statements
. . .
if (tpcommit(flags) == -1)error routine
```
The following example provides a more detailed view of how to define a transaction. This example is excerpted from  $\alpha$  and  $\alpha$ . a client program included in bankapp, the sample banking application delivered with the BEA Tuxedo system.

#### **Listing 9-2 Defining a Global Transaction - Detailed View**

```
#include <stdio.h> /* UNIX */
#include <string.h> /* UNIX */
#include <atmi.h> /* BEA Tuxedo System */
#include <Uunix.h> /* BEA Tuxedo System */
#include <userlog.h> /* BEA Tuxedo System */
#include "bank.h" /* BANKING #defines */
#include "aud.h" /* BANKING view defines */
#define INVI 0 /* account inquiry */
#define ACCT 1 /* account inquiry */
#define TELL 2 /* teller inquiry */
static int sum_bal _((char *, char *));
static long sitelist[NSITE] = SITEREP; \quad /* list of machines to audit */
static char pgmname[STATLEN]; \qquad /* program name = argv[0] */
static char result_str[STATLEN]; /* string to hold results of query */
```

```
main(argc, argv)
int argc;
char *argv[];
{
        int aud_type=INVI; /* audit type -- invalid unless specified */
        int clarg; /* command line arg index from optind */
        int c; /* Option character */
       int cflgs=0; \qquad /* Commit flags, currently unused */
        int aflgs=0; /* Abort flags, currently unused */
       int nbl=0; <br> /* count of branch list entries */ <br> char svc_name[NAMELEN]; <br> /* service name */
       char svc_name [NAMELEN];
       char hdr_type[NAMELEN]; \qquad /* heading to appear on output */
       int retc; \frac{1}{2} /* return value of sum bal() */
        struct aud *audv; /* pointer to audit buf struct */
       int audrl=0; \frac{1}{2} /* audit return length */
        long q_branchid; /* branch_id to query */
. . . /* Get Command Line Options and Set Variables */
/* Join application */
if (tpinit((TPINIT *) NULL) == -1) {
        (void)userlog("%s: failed to join application\n", pgmname);
       exit(1);}
/* Start global transaction */
if (tpbegin(30, 0) == -1) {
        (void)userlog("%s: failed to begin transaction\n", pgmname);
        (void)tpterm();
       exit(1);}
if (nbl == 0) { \prime * no branch id specified so do a global sum */
 retc = sum_bal(svc_name, hdr_type); \quad /* sum_bal routine not shown */
} else {
        /* Create buffer and set data pointer */
       if ((audv = (struct aud *)tpalloc("VIEW", "aud", sizeof(struct aud)))
              == (struct aud *)NULL) {
               (void)userlog("audit: unable to allocate space for VIEW\n");
               exit(1); }
        /* Prepare aud structure */
```

```
 audv->b_id = q_branchid;
        audv->balance = 0.0;
        audv->ermsg[0] = ' \ 0';
         /* Do tpcall */
         if (tpcall(svc_name,(char *)audv,sizeof(struct aud),
           (char **)audv,(long *)audrl,0) == -1){
                     (void)fprintf (stderr,"%s service failed\n%s: %s\n",
                    svc_name, svc_name, audv->ermsg);
                    retc = -1; }else {
                     (void)sprintf(result_str,"Branch %ld %s balance is $%.2f\n",
                    audv->b_id, hdr_type, audv->balance);
 }
                     tpfree((char *)audv);
}
/* Commit global transaction */
if (retc < 0) /* sum_bal failed so abort */
        (void) tpabort(aflgs);
else {
         if (tpcommit(cflgs) == -1) {
                  (void)userlog("%s: failed to commit transaction\n", pgmname);
                  (void)tpterm();
                  exit(1);
        }
         /*print out results only when transaction has committed successfully*/
         (void)printf("%s",result_str);
}
/* Leave application */
if (tpterm() == -1) {
         (void)userlog("%s: failed to leave application\n", pgmname);
        exit(1);}
```
If a transaction times out, a call to [tpcommit\(\)](#page-190-1) causes the transaction to be aborted. As a result, [tpcommit\(\)](#page-190-1) fails and sets tperrno(5) to TPEABORT.

The following example shows how to test for a transaction timeout. Note that the value of timeout is set to 30 seconds.

#### **Listing 9-3 Testing for Transaction Timeout**

```
if (tpbegin(30, 0) == -1) {
  (void)userlog("%s: failed to begin transaction\n", argv[0]);
   tpterm();
  exit(1);}
. . .
communication calls
. . .
if (tperrno == TPETIME) {
   if (tpabor(0) == -1) {
       check for errors;
}
else if (tpcommit(0) == -1) check for errors;
}
. . .
```
**Note:** When a process is in transaction mode and makes a communication call with flags set to TPNOTRAN, it prohibits the called service from becoming a participant in the current transaction. Whether the service request succeeds or fails has no impact on the outcome of the transaction. The transaction can still timeout while waiting for a reply that is due from a service, whether it is part of the transaction or not. Refer to ["Managing Errors" on page 11-1](#page-266-0) for more information on the effects of the TPNOTRAN flag.

## <span id="page-187-0"></span>**Suspending and Resuming a Transaction**

At times, it may be desirable to temporarily remove a process from an incomplete transaction and allow it to initiate a different transaction by calling  $tpbegin($ ) or tpresume(). For example, suppose a server wants to log a request to the database central event log, but does not want the logging activity to be rolled back if the transaction aborts.

The BEA Tuxedo system provides two functions that allow a client or server to suspend and resume a transaction in such situations:  $t$  the type suspend (3c) and tpresume(3c). Using these functions, a process can:

- 1. Temporarily suspend the current transaction by calling tpsuspend().
- 2. Start a separate transaction. (In the preceding example, the server writes an entry to the event log.)
- 3. Commit the transaction started in step 2.
- 4. Resume the original transaction by calling tpresume().

#### <span id="page-188-0"></span>**Suspending a Transaction**

Use the the the test of  $3c$  function to suspend the current transaction. Use the following signature to call the tpsuspend() function:

int tpsuspend(TPTRANID \*t\_id,long flags)

The following table describes the arguments to the tpsuspend() function.

**Table 9-2 tpsuspend( ) Function Arguments**

| Field | <b>Description</b>                           |
|-------|----------------------------------------------|
| *t id | Pointer to the transaction identifier.       |
| flags | Currently not used. Reserved for future use. |

You cannot suspend a transaction with outstanding asynchronous events. When a transaction is suspended, all modifications previously performed are preserved in a pending state until the transaction is committed, aborted, or timed out.

#### **Resuming a Transaction**

To resume the current transaction, use the  $t_{presum}$  (3c) function with the following signature.

```
int
tpresume(TPTRANID *t id, long flags)
```
The following table describes the arguments to the tpresume() function:

| Field | <b>Description</b>                           |
|-------|----------------------------------------------|
| *t id | Pointer to the transaction identifier.       |
| flags | Currently not used. Reserved for future use. |

**Table 9-3 tpresume( ) Function Arguments**

It is possible to resume a transaction from a process other than the one that suspended it, subject to certain restrictions. For a list of these restrictions, refer to tpsuspend(3c) and tpresume(3c) in the *BEA Tuxedo ATMI C Function Reference*.

## **Example: Suspending and Resuming a Transaction**

The following example shows how to suspend one transaction, start and commit a second transaction, and resume the initial transaction. For the sake of simplicity, error checking code has been omitted.

#### **Listing 9-4 Suspending and Resuming a Transaction**

```
DEBIT(SVCINFO *s)
{
       TPTRANID t;
       tpsuspend(&t,TPNOFLAGS); /* suspend invoking transaction*/
       tpbegin(30,TPNOFLAGS); /* begin separate transaction */
       Perform work in the separate transaction.
       tpcommit(TPNOFLAGS); /* commit separate transaction */
       tpresume(&t,TPNOFLAGS); /* resume invoking transaction*/
       .
       .
       .
       tpreturn(. . . );
}
```
## <span id="page-190-0"></span>**Terminating the Transaction**

To end a global transaction, call  $t$  pcommit $(3c)$  to commit the current transaction, or tpabort(3c) to abort the transaction and roll back all operations.

**Note:** If [tpcall\(\)](#page-131-0), [tpacall\(\)](#page-140-0), or [tpconnect\(\)](#page-152-0) is called by a process that has explicitly set the *flags* argument to TPNOTRAN, the operations performed by the called service do not become part of the current transaction. In other words, when you call the  $tpabort()$  function, the operations performed by these services are not rolled back.

## <span id="page-190-2"></span><span id="page-190-1"></span>**Committing the Current Transaction**

The tpcommit(3c) function commits the current transaction. When tpcommit() returns successfully, all changes to resources as a result of the current transaction become permanent.

Use the following signature to call the tpcommit() function:

```
int
tpcommit(long flags)
```
Although the flags argument is not used currently, you must set it to zero to ensure compatibility with future releases.

#### **Prerequisites for a Transaction Commit**

For tpcommit() to succeed, the following conditions must be true:

- n The calling process must be the same one that initiated the transaction with a call to [tpbegin\(\)](#page-182-0).
- n The calling process must have no transactional replies (calls made without the TPNOTRAN flag) outstanding.
- n The transaction must not be in a rollback-only state and must not be timed out.

If the first condition is false, the call fails and tperrno(5) is set to TPEPROTO, indicating a protocol error. If the second or third condition is false, the call fails and tperrno() is set to TPEABORT, indicating that the transaction has been rolled back. If  $t$  pcommit() is called by the initiator with outstanding transaction replies, the transaction is aborted and those reply descriptors associated with the transaction become invalid. If a participant calls t pcommit () or tpabort (), the transaction is unaffected.

A transaction is placed in a rollback-only state if any service call returns TPFAIL or indicates a service error. If  $t$  pcommit() is called for a rollback-only transaction, the function cancels the transaction, returns -1, and sets tperrno(5) to TPEABORT. The results are the same if  $tpcommit()$  is called for a transaction that has already timed out: tpcommit() returns -1 and sets tperrno() to TPEABORT. Refer to ["Managing](#page-266-0)  [Errors" on page 11-1](#page-266-0) for more information on transaction errors.

#### **Two-phase Commit Protocol**

When the  $tpcount()$  function is called, it initiates the *two-phase commit protocol*. This protocol, as the name suggests, consists of two steps:

- 1. Each participating resource manager indicates a readiness to commit.
- 2. The initiator of the transaction gives permission to commit to each participating resource manager.

The commit sequence begins when the transaction initiator calls the tpcommit() function. The BEA Tuxedo TMS server process in the designated coordinator group contacts the TMS in each participant group that is to perform the first phase of the commit protocol. The TMS in each group then instructs the resource manager (RM) in that group to commit using the XA protocol that is defined for communications between the Transaction Managers and RMs. The RM writes, to stable storage, the states of the transaction before and after the commit sequence, and indicates success or failure to the TMS. The TMS then passes the response back to the coordinating TMS.

When the coordinating TMS has received a success indication from all groups, it logs a statement to the effect that a transaction is being committed and sends second-phase commit notifications to all participant groups. The RM in each group then finalizes the transaction updates.

If the coordinator TMS is notified of a first-phase commit failure from any group, or if it fails to receive a reply from any group, it sends a rollback notification to each RM and the RMs back out all transaction updates. tpcommit() then fails and sets tperrno(5) to TPEABORT.

#### Selecting Criteria for a Successful Commit

When more than one group is involved in a transaction, you can specify which of two criteria must be met for tpcommit() to return successfully:

- n When all participants have indicated a readiness to commit (that is, when all participants have reported that phase 1 of the two-phase commit has been logged as complete and the coordinating TMS has written its decision to commit to stable storage)
- n When all participants have finished phase 2 of the two-phase commit

To specify one of these prerequisites, set the CMTRET parameter in the RESOURCES section of the configuration file to one of the following values:

- LOGGED—to require completion of phase 1
- COMPLETE—to require completion of phase 2

By default, CMTRET is set to COMPLETE.

If you later want to override the setting in the configuration file, you can do so by calling the tpscmt() function with its  $f_{\text{lags}}$  argument set to either TP\_CMT\_LOGGED or TP\_CMT\_COMPLETE.

#### Trade-offs Between Possible Commit Criteria

In most cases, when all participants in a global transaction have logged successful completion of phase 1, they do not fail to complete phase 2. By setting CMTRET to LOGGED, you allow a slightly faster return of calls to  $tpcommit()$ , but you run the slight risk that a participant may heuristically complete its part of the transaction in a way that is not consistent with the commit decision.

Whether it is prudent to accept the risk depends to a large extent on the nature of your application. If your application demands complete accuracy (for example, if you are running a financial application), you should probably wait until all participants fully

complete the two-phase commit process before returning. If your application is more time-sensitive, you may prefer to have the application execute faster at the expense of accuracy.

## <span id="page-193-0"></span>**Aborting the Current Transaction**

Use the  $tpaboret(3c)$  function to indicate an abnormal condition and explicitly abort a transaction. This function invalidates the call descriptors of any outstanding transactional replies. None of the changes produced by the transaction are applied to the resource. Use the following signature to call the tpabort() function:

int tpabort(long flags)

Although the flags argument is not used currently, you must set it to zero to ensure compatibility with future releases.

## **Example: Committing a Transaction in Conversational Mode**

The following figure illustrates a conversational connection hierarchy that includes a global transaction.

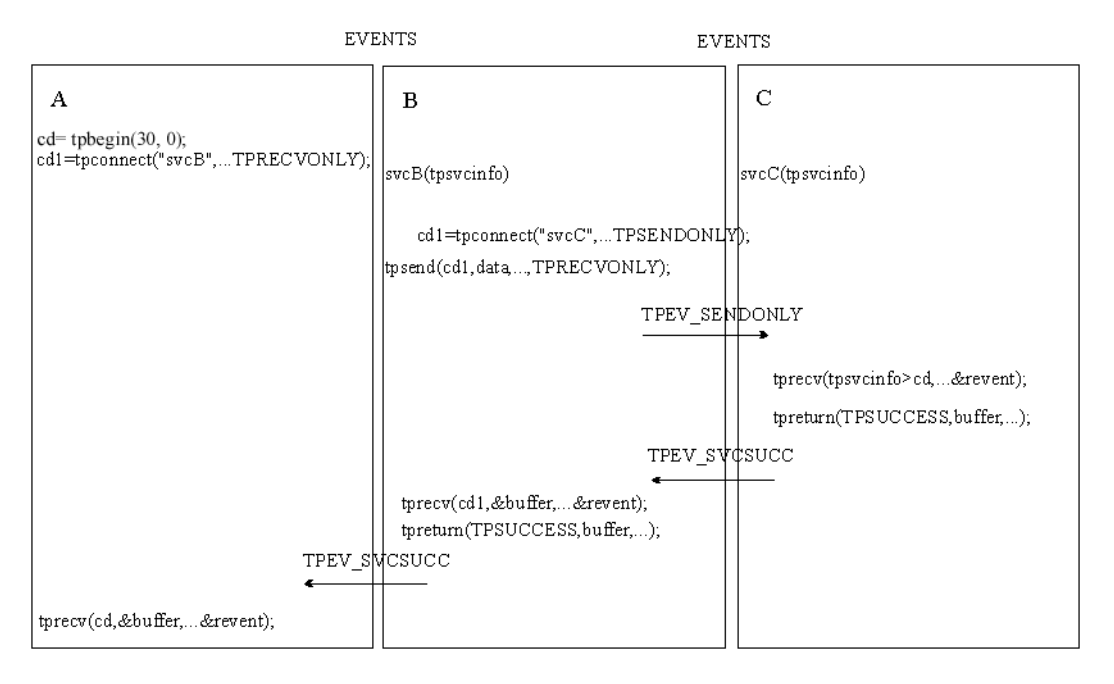

#### **Figure 9-1 Connection Hierarchy in Transaction Mode**

The connection hierarchy is created through the following process:

- 1. A client (process A) initiates a connection in transaction mode by calling tpbegin() and tpconnect().
- 2. The client calls subsidiary services, which are executed.
- 3. As each subordinate service completes, it sends a reply indicating success or failure (TPEV\_SVCSUCC or TPEV\_SVCFAIL, respectively) back up through the hierarchy to the process that initiated the transaction. In this example the process that initiated the transaction is the client (process A). When a subordinate service has completed sending replies (that is, when no more replies are outstanding), it must call [tpreturn\(\)](#page-110-0).
- 4. The client (process A) determines whether all subordinate services have returned successfully.
	- If so, the client commits the changes made by those services, by calling [tpcommit\(\)](#page-190-1), and completes the transaction.

**If not, the client calls [tpabort\(\)](#page-193-0), since it knows that tpcommit() could not** be successful.

## **Example: Testing for Participant Errors**

In the following sample code, a client makes a synchronous call to the fictitious REPORT service (line 18). Then the code checks for participant failures by testing for errors that can be returned on a communication call (lines 19-34).

#### **Listing 9-5 Testing for Participant Success or Failure**

```
001 #include <stdio.h>
002 #include "atmi.h"
003
004 main()
005 {
006 char *sbuf, *rbuf;
007 long slen, rlen;
008 if (tprint('TPINIT *) NULL) == -1)009 error message, exit program;
010 if (tpbegin(30, 0) == -1)011 error message, tpterm, exit program;
012 if ((sbuf=tpalloc("STRING", NULL, 100)) == NULL)
013 error message, tpabort, tpterm, exit program;
014 if ((rbuf=tpalloc("STRING", NULL, 2000)) == NULL)
015 error message, tpfree sbuf, tpabort, tpterm, exit program;
016 (void)strcpy(sbuf, "REPORT=accrcv DBNAME=accounts");
017 slen=strlen(sbuf);
018 if (tpcall("REPORT", sbuf, slen, \&rbuf, \&rlen, 0) == -1) {
019 switch(tperrno) {
020 case TPESVCERR:
021 fprintf(stderr,
022 "REPORT service's tpreturn encountered problems\n");
023 break;
024 case TPESVCFAIL:
025 fprintf(stderr,
026 "REPORT service TPFAILED with return code of d\ln, tpurcode);
027 break;
028 case TPEOTYPE:
029 fprintf(stderr,
030 EXELGERT SERVICE'S reply is not of any known data type\n");
031 break;
032 default:
```

```
033 fprintf(stderr,
034 "REPORT service failed with error d\pi, tperrno);
035 break;
036 }
037 if (tpabor(0) == -1)038 check for errors;
039 }
040 }
041 else
042 if (tpcommit(0) == -1)
043 fprintf(stderr, "Transaction failed at commit time\n");
044 tpfree(rbuf);
045 tpfree(sbuf);
046 tpterm();
047 exit(0);
048 }
```
# <span id="page-196-0"></span>**Implicitly Defining a Global Transaction**

An application can start a global transaction in either of two ways:

- Explicitly, by calling ATMI functions, as described in ["Starting the Transaction"](#page-182-0) [on page 9-3.](#page-182-0)
- **n** Implicitly, from within a service routine

This section describes the second method.

## **Implicitly Defining a Transaction in a Service Routine**

You can implicitly place a service routine in transaction mode by setting the system parameter AUTOTRAN in the configuration file. If you set AUTOTRAN to Y, the system automatically starts a transaction in the service subroutine when a request is received from another process.

When implicitly defining a transaction, observe the following rules:

- n If a process requests a service from another process when the calling process is *not* in transaction mode and the AUTOTRAN system parameter is set to start a transaction, the system initiates a transaction.
- n If a process that is already in transaction mode requests a service from another process, the system's first response is to determine whether or not the caller has its flags parameter set to TPNOTRAN.

If the  $f_{1,2}$  argument is not set to TPNOTRAN, then the system places the called process in transaction mode through the "rule of propagation." The system does not check the AUTOTRAN parameter.

If the flags argument is set to TPNOTRAN, the services performed by the called process are not included in the current transaction (that is, the propagation rule is suppressed). The system checks the AUTOTRAN parameter.

- If AUTOTRAN is set to  $N$  (or if it is not set), the system does not place the called process in transaction mode.
- $\bullet$  If AUTOTRAN is set to  $x$ , the system places the called process in transaction mode, but treats it as a new transaction.
- **Note:** Because a service can be placed in transaction mode automatically, it is possible for a service with the TPNOTRAN flag set to call services that have the AUTOTRAN parameter set. If such a service requests another service, the  $f_{\text{lags}}$ member of the service information structure returns TPTRAN when queried. For example, if the call is made with the communication  $f_{\text{lags}}$  member set to TPNOTRAN | TPNOREPLY, and the service automatically starts a transaction when called, the  $f_{\text{lags}}$  member of the information structure is set to TPTRAN | TPNOREPLY.

# <span id="page-198-1"></span>**Defining Global Transactions for an XA-Compliant Server Group**

Generally, the application programmer writes a service that is part of an XA-compliant server group to perform some operation via the group's resource manager. In the normal case, the service expects to perform all operations within a transaction. If, on the other hand, the service is called with the communication  $f_{LASS}$  set to TPNOTRAN, you may receive unexpected results when executing database operations.

In order to avoid unexpected behavior, design the application so that services in groups associated with XA-compliant resource managers are always called in transaction mode or are always defined in the configuration file with AUTOTRAN set to Y. You should also test the transaction level in the service code early.

# <span id="page-198-0"></span>**Testing Whether a Transaction Has Started**

When a process in transaction mode requests a service from another process, the latter process becomes part of the transaction, unless specifically instructed not to join it.

It is important to know whether or not a process is in transaction mode in order to avoid and interpret certain error conditions. For example, it is an error for a process already in transaction mode to call  $tpbegin()$ . When  $tpbegin()$  is called by such a process, it fails and sets tperrno(5) to TPEPROTO to indicate that it was invoked while the caller was already participating in a transaction. The transaction is not affected.

You can design a service subroutine so that it tests whether it is in transaction mode before invoking tpbegin(). You can test the transaction level by either of the following methods:

- $\Box$  Querying the *flags* field of the service information structure that is passed to the service routine. The service is in transaction mode if the value is set to TPTRAN.
- Calling the tpgetlev(3c) function.

Use the following signature to call the tpgetlev() function:

```
int
tpgetlev() /* Get current transaction level */
```
The tpgetlev() function requires no arguments. It returns 0 if the caller is not in a transaction, and 1 if it is.

The following code sample is a variation of the OPEN\_ACCT service that shows how to test for transaction level using the  $tpqetlev()$  function (line 12). If the process is not already in transaction mode, the application starts a transaction (line 14). If  $tpbegin()$ fails, a message is returned to the status line (line 16) and the rcode argument of [tpreturn\(\)](#page-110-0) is set to a code that can be retrieved in the global variable tpurcode(5) (lines 1 and 17).

#### **Listing 9-6 Testing Transaction Level**

```
001 #define BEGFAIL 3 /* tpurcode setting for return if tpbegin fails */
002 void
003 OPEN_ACCT(transb)
004 TPSVCINFO *transb;
005 {
   ... other declarations ...
006 FBFR *transf; /* fielded buffer of decoded message */
007 int dotran; \frac{1}{2} /* checks whether service tpbegin/tpcommit/tpaborts */
008 /* set pointer to TPSVCINFO data buffer */
009 transf = (FBFR * )transb->data;
010 /* Test if transaction exists; initiate if no, check if yes */
011 dotran = 0;
012 if (tpgetlev() == 0) {
013 dotran = 1;
014 if (tpbegin(30, 0) == -1) {
015 Fchg(transf, STATLIN, 0,
016 Thattempt to tpbegin within service routine failed\n");
017 tpreturn(TPFAIL, BEGFAIL, transb->data, 0, 0);
018 }
019 }
      . . .
```
If the AUTOTRAN parameter is set to  $Y$ , you do not need to call the type  $g$ in(), and [tpcommit\(\)](#page-190-1) or [tpabort\(\)](#page-193-0) transaction functions explicitly. As a result, you can avoid the overhead of testing for transaction level. In addition, you can set the TRANTIME parameter to specify the time-out interval: the amount of time that may elapse after a transaction for a service begins, and before it is rolled back if not completed.

For example, suppose you are revising the OPEN\_ACCT service shown in the preceding code listing. Currently, OPEN\_ACCT defines the transaction explicitly and then tests for its existence (see lines 7 and 10-19). To reduce the overhead introduced by these tasks, you can eliminate them from the code. Therefore, you need to require that whenever OPEN\_ACCT is called, it is called in transaction mode. To specify this requirement, enable the AUTOTRAN and TRANTIME system parameters in the configuration file.

## **See Also**

- **n** Description of the AUTOTRAN configuration parameter in the section "Implicitly [Defining a Global Transaction" on page 9-17](#page-196-0) of *Setting Up a BEA Tuxedo Application*.
- n TRANTIME configuration parameter in *Setting Up a BEA Tuxedo Application*.

# **10 Programming a Multithreaded and Multicontexted ATMI Application**

This topic includes the following sections:

- n[Support for Programming a Multithreaded/Multicontexted ATMI Application](#page-203-0)
- n[Planning and Designing a Multithreaded/Multicontexted ATMI Application](#page-204-0)
- n[Implementing a Multithreaded/ Multicontexted ATMI Application](#page-229-0)
- n[Testing a Multithreaded/Multicontexted ATMI Application](#page-261-0)

# <span id="page-203-0"></span>**Support for Programming a Multithreaded/Multicontexted ATMI Application**

The BEA Tuxedo system supports only:

- nKernel-level threads packages (user-level threads packages are not supported)
- Multithreaded applications written in C (multithreaded COBOL applications are not supported)
- Multicontexted applications written in either C or COBOL

If your operating system supports POSIX threads functions as well as other types of threads functions, we recommend using the POSIX threads functions, which make your code easier to port to other platforms later.

To find out whether your platform supports a kernel-level threads package, C functions, or POSIX functions, see the data sheet for your operating system in Appendix A, "Platform Data Sheets," in *Installing the BEA Tuxedo System*.

## **Platform-specific Considerations for Multithreaded/Multicontexted Applications**

Many platforms have idiosyncratic requirements for multithreaded and multicontexted applications. Appendix A, "Platform Data Sheets," in *Installing the BEA Tuxedo System*, lists these platform-specific requirements. To find out what is needed on your platform, check the appropriate data sheet.

## **See Also**

- ["What Are Multithreading and Multicontexting?" on page 10-4](#page-205-0)
- n ["Advantages and Disadvantages of a Multithreaded/Multicontexted ATMI](#page-209-0)  [Application" on page 10-8](#page-209-0)
- n["How Multithreading and Multicontexting Work in a Client" on page 10-11](#page-212-0)
- "How Multithreading and Multicontexting Work in an ATMI Server" on page [10-17](#page-218-0)

# <span id="page-204-0"></span>**Planning and Designing a Multithreaded/Multicontexted ATMI Application**

This topic includes the following sections:

- [What Are Multithreading and Multicontexting?](#page-205-0)
- n [Advantages and Disadvantages of a Multithreaded/Multicontexted ATMI](#page-209-0)  [Application](#page-209-0)
- [How Multithreading and Multicontexting Work in a Client](#page-212-0)
- n [How Multithreading and Multicontexting Work in an ATMI Server](#page-218-0)
- n [Design Considerations for a Multithreaded and Multicontexted ATMI](#page-223-0)  [Application](#page-223-0)

# <span id="page-205-0"></span>**What Are Multithreading and Multicontexting?**

The BEA Tuxedo system allows you to use a single process to perform multiple tasks simultaneously. The programming techniques for implementing this sort of process usage are *multithreading* and *multicontexting*. This topic provides basic information about these techniques:

- [What Is Multithreading?](#page-205-1)
- [What Is Multicontexting?](#page-207-0)

## <span id="page-205-1"></span>**What Is Multithreading?**

Multithreading is the inclusion of more than one unit of execution in a single process. In a multithreaded application, multiple simultaneous calls can be made from the same process. For example, an individual process is not limited to one outstanding [tpcall\(\)](#page-131-0).

In a server, multithreading requires multicontexting except when application-created threads are used in a singled-context server. The only way to create a multithreaded, single-context application is to use application-created threads.

The BEA Tuxedo system supports multithreaded applications written in C. It does not support multithreaded COBOL applications.

The following diagram shows how a multithreaded client can issue calls to three servers simultaneously.

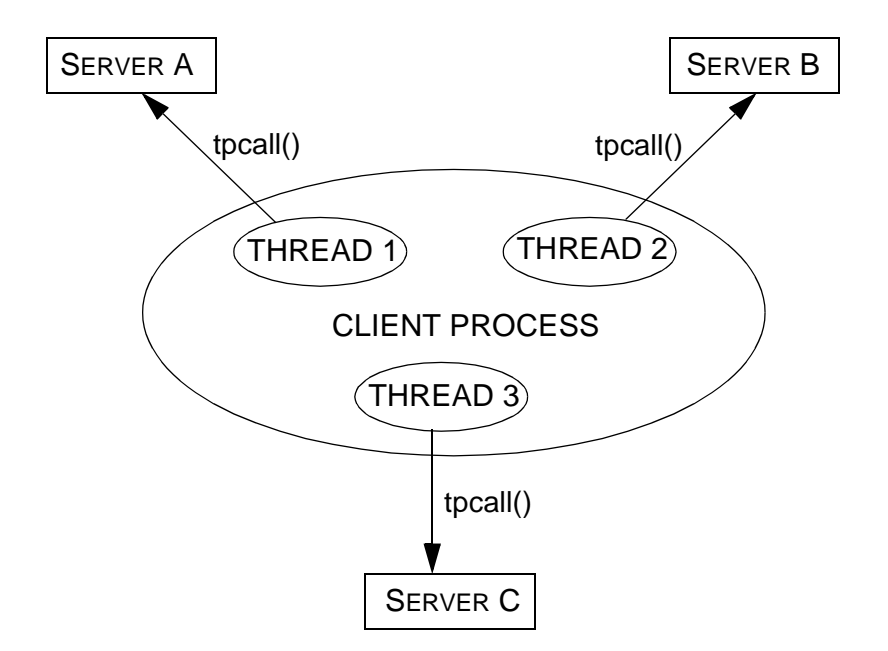

**Figure 10-1 Sample Multithreaded Process**

In a multithreaded application, multiple service-dispatched threads are available in the same server, which means that fewer servers need to be started for that application.

The following diagram shows how a server process can dispatch multiple threads to different clients simultaneously.

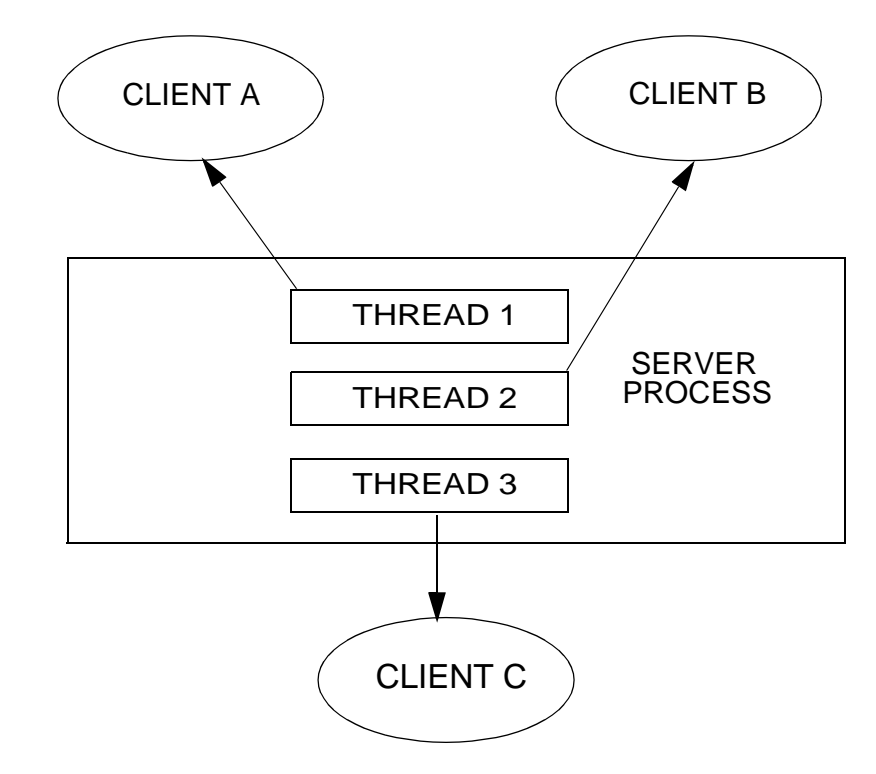

**Figure 10-2 Multiple Service Threads Dispatched in One Server Process**

## <span id="page-207-0"></span>**What Is Multicontexting?**

A context is an association to a domain. Multicontexting is the ability of a single process to have one of the following:

- nMore than one connection within a domain
- nConnections to more than one domain

Multicontexting can be used in both clients and servers. When used in servers, multicontexting implies the use of multithreading, as well.

For a more complete list of the characteristics of a context, see "Context Attributes" in one of the following sections:

- n["Writing Code to Enable Multicontexting in an ATMI Client" on page 10-31](#page-232-0)
- n ["Writing Code to Enable Multicontexting and Multithreading in an ATMI](#page-241-0)  [Server" on page 10-40](#page-241-0)

The BEA Tuxedo system supports multicontexted applications written in either C or COBOL. Multithreaded applications, however, are supported only in C.

The following diagram shows how a multicontexted client process works within a domain. Each arrow represents an outstanding call to a server.

**Figure 10-3 Multicontexted Process in Two Domains**

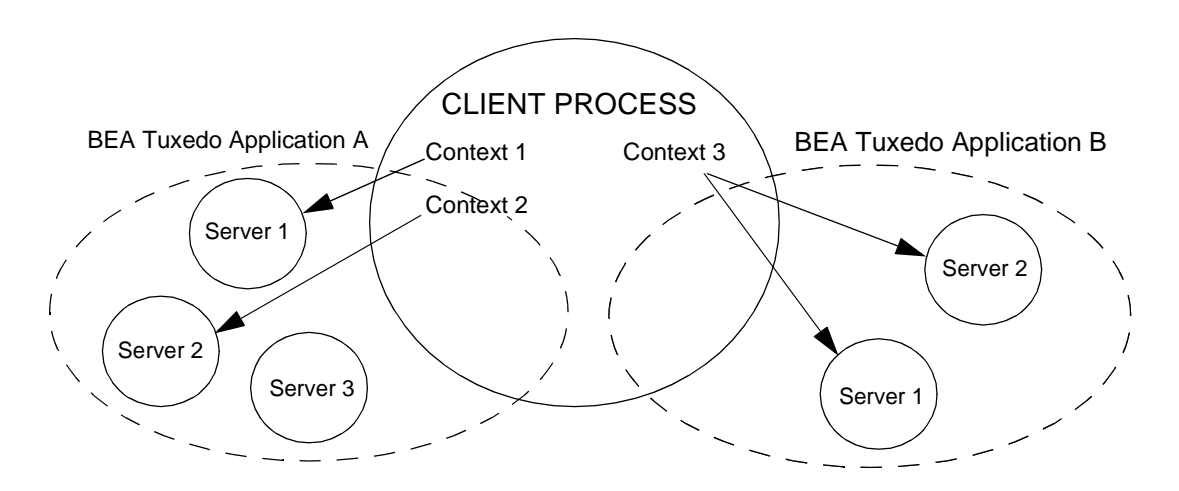

## **Licensing a Multithreaded or Multicontexted Application**

For licensing purposes, each context is counted as one user. Additional licenses are not required to accommodate multiple threads within one context. For example:

- If a process has two contexts associated with Application A and one with Application B, the BEA Tuxedo system counts a total of three users (two in Application A and one in Application B).
- n If a process has multiple threads accessing one application within the same context, the system counts only one user.

## **See Also**

- "Advantages and Disadvantages of a Multithreaded/Multicontexted ATMI [Application" on page 10-8](#page-209-0)
- ["How Multithreading and Multicontexting Work in a Client" on page 10-11](#page-212-0)
- "How Multithreading and Multicontexting Work in an ATMI Server" on page [10-17](#page-218-0)

# <span id="page-209-0"></span>**Advantages and Disadvantages of a Multithreaded/Multicontexted ATMI Application**

Multithreading and multicontexting are powerful tools for enhancing the performance of BEA Tuxedo applications—given the appropriate circumstances. Before embarking on a plan to use these techniques, however, it is important to understand potential benefits and pitfalls.

## **Advantages of a Multithreaded/Multicontexted ATMI Application**

Multithreaded and multicontexted ATMI applications offer the following advantages:

**n** Improved performance and concurrency

For certain applications, performance and concurrency can be improved by using multithreading and multicontexting together. In other applications, performance can be unaffected or even degraded by using multithreading and multicontexting together. How performance is affected depends on your application.

■ Simplified coding of remote procedure calls and conversations

In some applications it is easier to code different remote procedure calls and conversations in separate threads than to manage them from the same thread.

■ Simultaneous access to multiple applications

Your BEA Tuxedo clients can be connected to more than one application at a time.

Reduced number of required servers

Because one server can dispatch multiple service threads, the number of servers to start for your application is reduced. This capability for multiple dispatched threads is especially useful for conversational servers, which otherwise must be dedicated to one client for the entire duration of a conversation.

For applications in which client threads are created by the Microsoft Internet Information Server API or the Netscape Enterprise Server interface (that is, the NSAPI), the use of multiple threads is essential if you want to obtain the full benefits afforded by these tools. This may be true of other tools, as well.

## **Disadvantages of a Multithreaded/Multicontexted ATMI Application**

Multithreaded and multicontexted ATMI applications present the following disadvantages:

■ Difficulty of writing code

Multithreaded and multicontexted applications are not easy to write. Only experienced programmers should undertake coding for these types of applications.

**n** Difficulty of debugging

It is much harder to replicate an error in a multithreaded or multicontexted application than it is to do so in a single-threaded, single-contexted application. As a result, it is more difficult, in the former case, to identify and verify root causes when errors occur.

■ Difficulty of managing concurrency

The task of managing concurrency among threads is difficult and has the potential to introduce new problems into an application.

**n** Difficulty of testing

Testing a multithreaded application is more difficult than testing a single-threaded application because defects are often timing-related and more difficult to reproduce.

■ Difficulty of porting existing code

Existing code often requires significant re-architecting to take advantage of multithreading and multicontexting. Programmers need to:

- $\bullet$ Remove static variables
- $\bullet$ Replace any function calls that are not thread-safe
- $\bullet$ Replace any other code that is not thread-safe

Because the completed port must be tested and retested, the work required to port a multithreaded and/or multicontexted application is substantial.

## **See Also**

- ["What Are Multithreading and Multicontexting?" on page 10-4](#page-205-0)
- n["How Multithreading and Multicontexting Work in a Client" on page 10-11](#page-212-0)
- "How Multithreading and Multicontexting Work in an ATMI Server" on page [10-17](#page-218-0)
- n ["Design Considerations for a Multithreaded and Multicontexted ATMI](#page-223-0)  [Application" on page 10-22](#page-223-0)

# <span id="page-212-0"></span>**How Multithreading and Multicontexting Work in a Client**

When a multithreaded and multicontexted application is active, the life cycle of a client can be described in three phases:

- [Start-up Phase](#page-212-1)
- **Nork Phase**
- **n** [Completion Phase](#page-217-0)

## <span id="page-212-1"></span>**Start-up Phase**

In the start-up phase the following events occur:

- Some client threads join one or more BEA Tuxedo applications by calling [tpinit\(\)](#page-80-0).
- n Other client threads share the contexts created by the first set of threads by calling tpsetctxt(3c).
- Some client threads join multiple contexts.
- Some client threads switch to an existing context.
- **Note:** There may also be threads that work independently of the BEA Tuxedo system. We do not consider such threads in this documentation.

#### **Client Threads Join Multiple Contexts**

A client in a BEA Tuxedo multicontexted application can have more than one application association as long as the following rules are observed:

- n All associations must be made to the same installation of the BEA Tuxedo system.
- n All application associations must be made from the same type of client. In other words, one of the following must be true:
	- All application associations must be made from native clients only.
	- $\bullet$ All application associations must be made from Workstation clients only.

To join multiple contexts, clients call the [tpinit\(\)](#page-80-0) function with the TPMULTICONTEXTS flag set in the flags element of the TPINFO data type.

When tpinit() is called with the TPMULTICONTEXTS flag set, a new application association is created and is designated the current association for the thread. The BEA Tuxedo domain to which the new association is made is determined by the value of the TUXCONFIG or WSENVFILE/WSNADDR environment variable.

#### **Client Threads Switch to an Existing Context**

Many ATMI functions operate on a per-context basis. (For a complete list, see ["Using](#page-253-0)  [Per-context Functions and Data Structures in a Multithreaded ATMI Client" on page](#page-253-0)  [10-52](#page-253-0).) In such cases, the target context must be the current context. Although clients can join more than one context, at any time, in any thread, only one context can be the current context.

As task priorities shift within an application, requiring interactions with one BEA Tuxedo domain rather than another, it is sometimes advantageous to reassign a thread from one context to another.

In such situations, one client threads calls the text (3c) and passes the handle that is returned (the value of which is the current context) to a second client thread. The second thread then associates itself with the current context by calling tpsetctxt(3c) and specifying the handle it received from tpgetctxt(3c) via the first thread.

Once the second thread is associated with the desired context, it is available to perform tasks executed by ATMI functions that operate on a per-context basis. For details, see ["Using Per-context Functions and Data Structures in a Multithreaded ATMI Client"](#page-253-0) [on page 10-52](#page-253-0).

### <span id="page-214-0"></span>**Work Phase**

In this phase each thread performs a task. The following is a list of sample tasks:

- A thread issues a request for a service.
- A thread gets the reply to a service request.
- A thread initiates and/or participates in a conversation.
- A thread begins, commits, or rolls back a transaction.

#### **Service Requests**

A thread sends a request to a server by calling either [tpcall\(\)](#page-131-0) for a synchronous request or [tpacall\(\)](#page-140-0) for an asynchronous request. If the request is sent with tpcall(), then the reply is received without further action by any thread.

#### **Replies to Service Requests**

If an asynchronous request for a service has been sent with  $tpcall()$ , a thread in the same context (which may or may not be the same thread that sent the request) gets the reply by calling [tpgetrply\(\)](#page-144-0).

#### **Transactions**

If one thread starts a transaction, then all threads that share the context of that thread also share the transaction.

Many threads in a context may work on a transaction, but only one thread may commit or abort it. The thread that commits or aborts the transaction can be any thread working on the transaction; it is not necessarily the same thread that started the transaction. Threaded applications are responsible for providing appropriate synchronization so that the normal rules of transactions are followed. (For example, there can be no outstanding RPC calls or conversations when a transaction is committed, and no stray calls are allowed after a transaction has been committed or aborted.) A process may be part of at most one transaction for each of its application associations.

If one thread of an application calls the commit () concurrently with an RPC or conversational call in another thread of the application, the system acts as if the calls were issued in some serial order. An application context may temporarily suspend work on a transaction by calling [tpsuspend\(\)](#page-188-0) and then start another transaction subject to the same restrictions that exist for single-threaded and single-context programs.

#### **Unsolicited Messages**

For each context in a multithreaded or multicontexted application, you may choose one of three methods for handling unsolicited messages.

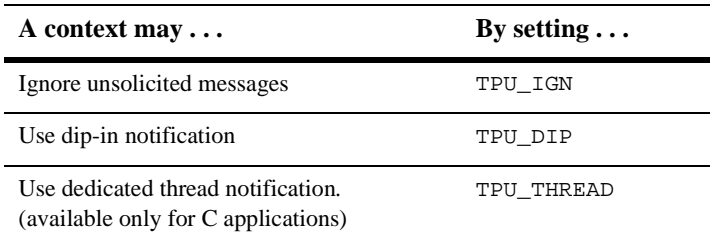

The following caveats apply:

n SIGNAL-based notification is not allowed in multithreaded or multicontexted processes.
n If your application runs on a platform that supports multicontexting but not multithreading, then you cannot use the TPU\_THREAD unsolicited notification method. As a result, you cannot receive immediate notification of events.

If receiving immediate notification of events is important to your application, then you should carefully consider whether to use a multicontexted approach on this platform.

- Dedicated thread notification is available only:
	- For applications written in C
	- On multithreaded platforms supported by the BEA Tuxedo system

When dedicated thread notification is chosen, the system dedicates a separate thread to receive unsolicited messages and dispatch the unsolicited message handler. Only one copy of the unsolicited message handler can run at any one time in a given context.

If [tpinit\(\)](#page-80-0) is called on a platform for which the BEA Tuxedo system does not support threads, with parameters indicating that TPU\_THREAD notification is being requested on a platform that does not support threads, tpinit() returns -1 and sets tperrno to TPEINVAL. If the UBBCONFIG(5) default NOTIFY option is set to THREAD but threads are not available on a particular machine, the default behavior for that machine is downgraded to DIPIN. The difference between these two behaviors allows an administrator to specify a default for all machines in a mixed configuration—a configuration that includes some machines that support threads and some that do not but it does not allow a client to explicitly request a behavior that is not available on its machine.

If  $t$  [tpsetunsol\(\)](#page-168-0) is called from a thread that is not associated with a context, a per-process default unsolicited message handler for all new [tpinit\(\)](#page-80-0) contexts created is established. A specific context may change the unsolicited message handler for that context by calling tpsetunsol() again when the context is active. The per-process default unsolicited message handler may be changed by again calling tpsetunsol() in a thread not currently associated with a context.

If a process has multiple associations with the same application, then each association is assigned a different CLIENTID so that it is possible to send an unsolicited message to a specific application association. If a process has multiple associations with the same application, then any  $tpbroadcast()$  is sent separately to each of the application associations that meet the broadcast criteria. When performing a dip-in check for receiving unsolicited messages, an application checks for only those messages sent to the current application association.

In addition to the ATMI functions permitted in unsolicited message handlers, it is permissible to call tpgetctxt(3c) within an unsolicited message handler. This functionality allows an unsolicited message handler to create another thread to perform any more substantial ATMI work required within the same context.

#### **Userlog Maintains Thread-specific Information**

For each thread in each application, userlog(3c) records the following identifying information:

process\_ID.thread\_ID.context\_ID

Placeholders are printed in the thread\_ID and context\_ID fields of entries for non-threaded platforms and single-contexted applications.

The TM\_MIB(5) supports this functionality in the TA\_THREADID and TA\_CONTEXTID fields in the T\_ULOG class.

#### **Completion Phase**

In this phase, when the client process is about to exit, on behalf of the current context and all associated threads, a thread ends its application association by calling [tpterm\(\)](#page-88-0). Like other ATMI functions, tpterm() operates on the current context. It affects all threads for which the context is set to the terminated context, and terminates any commonality of context among these threads.

A well-designed application normally waits for all work in a particular context to complete before it calls tpterm(). Be sure that all threads are synchronized before your application calls tpterm().

#### **See Also**

- ["What Are Multithreading and Multicontexting?" on page 10-4](#page-205-0)
- n ["Design Considerations for a Multithreaded and Multicontexted ATMI](#page-223-0)  [Application" on page 10-22](#page-223-0)
- ["Writing Code to Enable Multicontexting in an ATMI Client" on page 10-31](#page-232-0)
- ["Writing a Multithreaded ATMI Client" on page 10-45](#page-246-0)
- ["Synchronizing Threads Before an ATMI Client Termination" on page 10-34](#page-235-0)

# <span id="page-218-0"></span>**How Multithreading and Multicontexting Work in an ATMI Server**

The events that occur in an ATMI server when a multithreaded and multicontexted application is active can be described in three phases:

- [Start-up Phase](#page-219-0)
- **Nork Phase**
- **n** [Completion Phase](#page-222-0)

#### <span id="page-219-0"></span>**Start-up Phase**

What happens during the start-up phase depends on the value of the MINDISPATCHTHREADS and MAXDISPATCHTHREADS parameters in the configuration file.

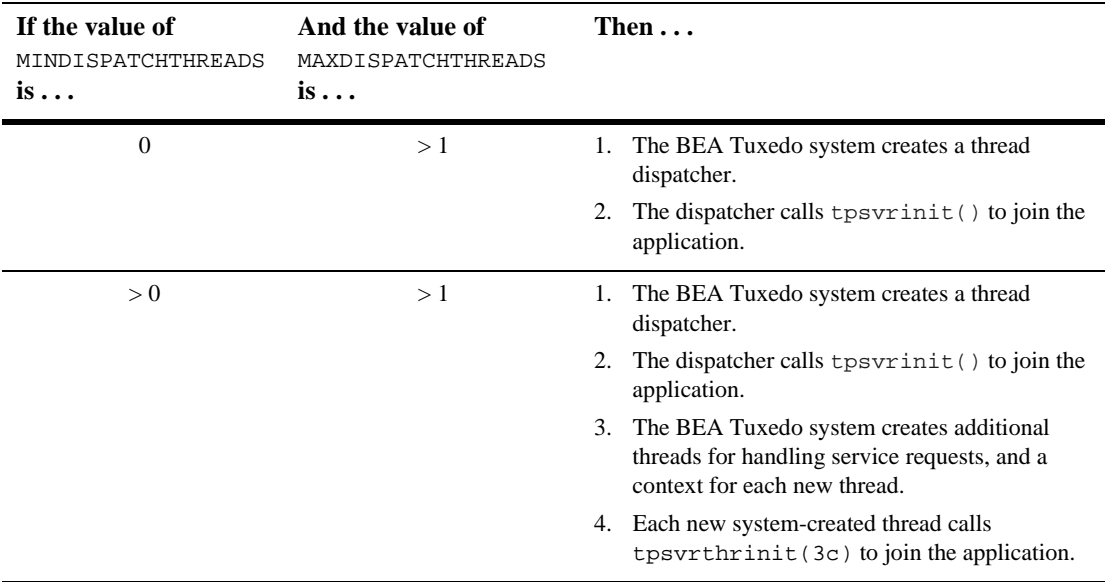

#### <span id="page-219-1"></span>**Work Phase**

In this phase, the following activities occur:

- n Multiple client requests to one server are handled concurrently in multiple contexts. The system allocates a separate thread for each request.
- n If necessary, additional threads (up to the number indicated by MAXDISPATCHTHREADS) are created.
- The system keeps statistics on server threads.

#### **Server-dispatched Threads Are Used**

In response to clients' requests for a service, the server dispatcher creates multiple threads (up to a configurable maximum) in one server that can be assigned to various client requests concurrently. A server cannot become a client by calling  $\text{tprint}($ ).

Each dispatched thread is associated with a separate context. This feature is useful in both conversational and RPC servers. It is especially useful for conversational servers which otherwise sit idle, waiting for the client side of a conversation while other conversational connections are waiting for service.

This functionality is controlled by the following parameters in the SERVERS section of the UBBCONFIG(5) file and the  $TM$  MIB(5).

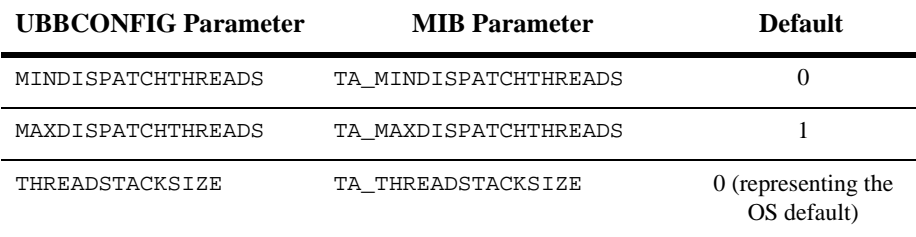

- Each dispatched thread is created with the stack size specified by THREADSTACKSIZE (or TA\_THREADSTACKSIZE). If this parameter is not specified or has a value of 0, the operating system default is used. On a few operating systems on which the default is too small to be used by the BEA Tuxedo system, a larger default is used.
- $\blacksquare$  If the value of this parameter is not specified or is 0, or if the operating system does not support setting a THREADSTACKSIZE, then the operating system default is used.
- n MINDISPATCHTHREADS (or TA\_MINDISPATCHTHREADS) must be less than or equal to MAXDISPATCHTHREADS (or TA\_MAXDISPATCHTHREADS).
- n If MAXDISPATCHTHREADS (or TA\_MAXDISPATCHTHREADS) is 1, then the dispatcher thread and the service function thread are the same thread.
- n If MAXDISPATCHTHREADS (or TA\_MAXDISPATCHTHREADS) is greater than 1, any separate thread used for dispatching other threads does not count toward the limit of dispatched threads.
- $\blacksquare$  Initially, the system boots MINDISPATCHTHREADS (or TA\_MINDISPATCHTHREADS) server threads.
- $\blacksquare$  The system never boots more than MAXDISPATCHTHREADS (or TA\_MAXDISPATCHTHREADS) server threads.

#### **Application-created Threads Are Used**

Using your operating system functions, you may create additional threads within an application server. Application-created threads may:

- **n** Operate independently of the BEA Tuxedo system
- **n** Operate in the same context as an existing server dispatch thread
- n Perform work on behalf of server dispatch contexts

Some restrictions govern what you can do if you create threads in your application.

- Servers may not become clients by calling [tpinit\(\)](#page-80-0).
- n Initially, application-created server threads are not associated with any server dispatch context. An application-created server thread may call tpsetctxt( $3c$ ) (and pass it a value returned by a previous call to tpgetctxt( $3c$ ) within a server-dispatched thread) to associate itself with that server-dispatched context.
- An application-created server thread cannot call [tpreturn\(\)](#page-110-0) or [tpforward\(\)](#page-118-0). When an application-created server thread has finished its work, it must call tpsetctxt(3c) with the context set to TPNULLCONTEXT before the originally dispatched thread calls tpreturn().

#### **Bulletin Board Liaison Verifies Sanity of System Processes**

The Bulletin Board Liaison (BBL) periodically checks servers. If a server is taking too long to execute a particular service request, the BBL kills that server. (If specified, the BBL then restarts the server.) If the BBL kills a multicontexted server, the other service calls that are currently being executed are also terminated as a result of the process being killed.

The BBL also sends a message to any process or thread that has been waiting longer than its timeout value to receive a message. The blocking message receive call then returns an error indicating a timeout.

#### **System Keeps Statistics on Server Threads**

For each server, the BEA Tuxedo system maintains statistics for the following information:

- nMaximum number of server-dispatched threads allowed
- n Number of server-dispatched threads currently in use (TA\_CURDISPATCHTHREADS)
- n High-water mark of concurrent server-dispatched threads since the server was booted (TA\_HWDISPATCHTHREADS)
- n Number of server-dispatched threads historically started (TA\_NUMDISPATCHTHREADS)

#### **Userlog Maintains Thread-specific Information**

For each thread in each application, userlog(3c) records the following identifying information:

process\_ID.thread\_ID.context\_ID

Placeholders are printed in the thread\_ID and context\_ID fields of entries for non-threaded platforms and single-contexted applications.

The TM\_MIB(5) supports this functionality in the TA\_THREADID and TA\_CONTEXTID fields in the T\_ULOG class.

#### <span id="page-222-0"></span>**Completion Phase**

When the application is shut down, tpsvrthrdone(3c) and tpsvrdone(3c) are called to perform any termination processing that is necessary, such as closing a resource manager.

#### **See Also**

- ["What Are Multithreading and Multicontexting?" on page 10-4](#page-205-0)
- n ["Design Considerations for a Multithreaded and Multicontexted ATMI](#page-223-0)  [Application" on page 10-22](#page-223-0)
- n ["Writing Code to Enable Multicontexting and Multithreading in an ATMI](#page-241-0)  [Server" on page 10-40](#page-241-0)
- ["Writing a Multithreaded ATMI Server" on page 10-59](#page-260-0)

# <span id="page-223-0"></span>**Design Considerations for a Multithreaded and Multicontexted ATMI Application**

Multithreaded and multicontexted ATMI applications are appropriate for some BEA Tuxedo domains, but not all. To decide whether to create such applications, you should answer several basic questions about the following:

- Your development and run-time environments
- **n** Design requirements for your application
- Type of threads model to use
- Interoperability restrictions for Workstation clients

#### **Environment Requirements**

When considering the development of multithreaded and/or multicontexted applications, examine the following aspects of your development and run-time environments:

- n Do you have an experienced team of programmers capable of writing and debugging multithreaded and multicontexted programs that successfully manage concurrency and synchronization?
- n Are the multithreading features of the BEA Tuxedo system supported on the platform on which you are developing your application? These features are supported only on platforms with an OS-provided threads package, providing an appropriate level of functionality.
- Do the resource managers (RMs) used by your servers support multithreading? If so, consider the following issues, as well:
	- Do you need to set any parameters required by your RM to enable multithreaded access by your servers? For example, if you use an Oracle database with a multithreaded application, you must set the THREADS=true parameter as part of the OPENINFO string passed to Oracle. By doing so, you make it possible for individual threads to operate as separate Oracle associations.
	- Does your RM support a mixed mode of operation? A mixed-mode operation is a form of access such that multiple threads in a process can map to one RM association while other threads in the same process simultaneously map to different RM associations. Within one process, for example, Threads A and B map to RM Association X, while Thread C maps to RM Association Y.

Not all RMs support mixed-mode operation. Some require all threads in a given process to map to the same RM association. If you are designing an application that will make use of transactional RM access within application-created threads, make sure your RM supports mixed-mode operation.

## **Design Requirements**

When designing a multithreaded and/or multicontexted application, you should consider the following design questions:

- n Is the task performed by your application suitable for multithreading and/or multicontexting?
- Do you want to connect to more than one BEA Tuxedo application? How many connections to each target application do you want?
- What synchronization issues need to be addressed in your application?
- n Will you need to port your application to another platform after you have put your initial application into production?

# **Is the Task of Your Application Suitable for Multithreading and/or Multicontexting?**

The following table provides a list of questions to help you decide whether your application would be improved if it were multithreaded and/or multicontexted. This list is not comprehensive; your individual requirements will determine other factors that should be considered.

For additional suggestions, we recommend that you consult a multithreaded and/or multicontexted programming publication.

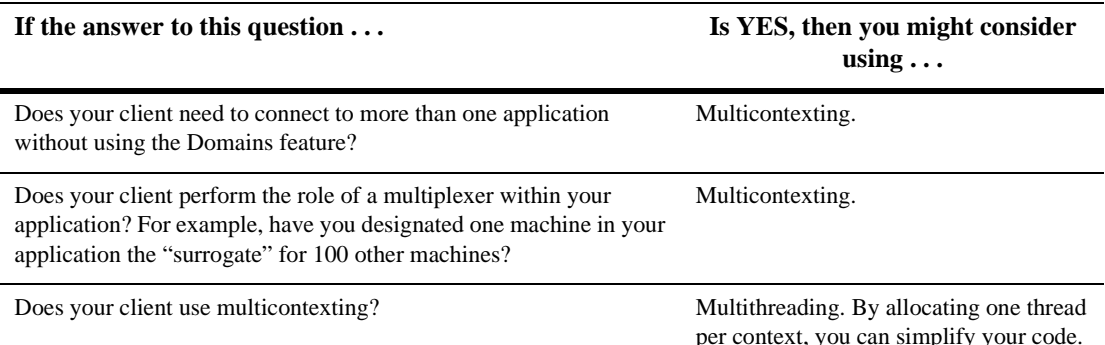

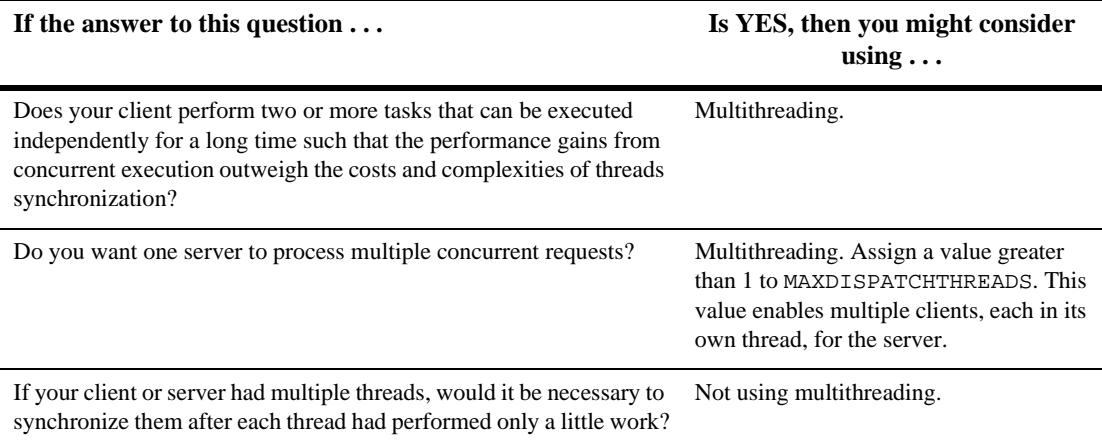

#### **How Many Applications and Connections Do You Want?**

Decide how many applications you want to access and the number of connections you want to make.

- n If you want connections to more than one application, then we recommend one of the following:
	- A single-threaded, multicontexted application
	- A multithreaded, multicontexted application
- n If you want more than one connection to an application, then we recommend a multithreaded, multicontexted application.
- n If you want only one connection to one application, then we recommend one of the following:
	- $\bullet$ Multithreaded, single-contexted clients
	- $\bullet$ Single-threaded, single-contexted clients

In both cases, multithreaded, multicontexted servers may be used.

#### **What Synchronization Issues Need to Be Addressed?**

This issue is an important one during the design phase. It is, however, beyond the scope of this documentation. Please refer to a publication about multithreaded and/or multicontexted programming.

#### **Will You Need to Port Your Application?**

If you may need to port your application in the future, you should keep in mind that different operating systems have different sets of functions. If you think you may want to port your application after completing the initial version of it on one platform, remember to consider the amount of staff time that will be needed to revise the code with a different set of functions.

#### **Which Threads Model Is Best for You?**

Various models for multithreaded programs are now being used, including the following:

- **n** Boss/worker model
- siblings model
- **Norkflow model**

We do not discuss threads models in this documentation. We recommend that you research all available models and consider your design requirements carefully when choosing a programming model for your application.

### **Interoperability Restrictions for Workstation Clients**

Interoperability between release 7.1 Workstation clients and applications based on pre-7.1 releases of the BEA Tuxedo system is supported in any of the following situations:

- nThe client is neither multithreaded nor multicontexted.
- nThe client is multicontexted.
- nThe client is multithreaded and each thread is in a different context.

A BEA Tuxedo Release 7.1 Workstation client with multiple threads in a single context cannot interoperate with a pre-7.1 release of the BEA Tuxedo system.

#### **See Also**

- n ["Advantages and Disadvantages of a Multithreaded/Multicontexted ATMI](#page-209-0)  [Application" on page 10-8](#page-209-0)
- n ["Preliminary Guidelines for Programming a Multithreaded/Multicontexted ATMI](#page-229-0)  [Application" on page 10-28](#page-229-0)

# **Implementing a Multithreaded/ Multicontexted ATMI Application**

- n ["Preliminary Guidelines for Programming a Multithreaded/Multicontexted ATMI](#page-229-0)  [Application" on page 10-28](#page-229-0)
- ["Writing Code to Enable Multicontexting in an ATMI Client" on page 10-31](#page-232-0)
- n ["Writing Code to Enable Multicontexting and Multithreading in an ATMI](#page-241-0)  [Server" on page 10-40](#page-241-0)
- ["Writing a Multithreaded ATMI Client" on page 10-45](#page-246-0)
- n["Writing a Multithreaded ATMI Server" on page 10-59](#page-260-0)
- "Compiling Code for a Multithreaded/Multicontexted ATMI Application" on [page 10-59](#page-260-1)

# <span id="page-229-0"></span>**Preliminary Guidelines for Programming a Multithreaded/Multicontexted ATMI Application**

Before you start coding, make sure you have fulfilled or thought about the following:

- ["Prerequisites for a Multithreaded ATMI Application" on page 10-29](#page-230-0)
- n["General Multithreaded Programming Considerations" on page 10-29](#page-230-1)
- ["Concurrency Considerations" on page 10-30](#page-231-0)

#### <span id="page-230-0"></span>**Prerequisites for a Multithreaded ATMI Application**

Make sure your environment meets the following prerequisites before starting your development project.

n Your operating system must provide a suitable threads package supported by the BEA Tuxedo system.

The BEA Tuxedo system does not supply tools for creating threads, but it supports various threads packages provided by different operating systems. To create and synchronize threads, you must use the functions native to your operating system. To find out which, if any, threads packages are supported by your operating system, see Appendix A, "Platform Data Sheets," in *Installing the BEA Tuxedo System*.

n If you are using multithreaded servers, the resource managers used by those servers must support threads.

#### <span id="page-230-1"></span>**General Multithreaded Programming Considerations**

Only experienced programmers should write multithreaded programs. In particular, programmers should already be familiar with basic design issues specific to this task, such as:

- nThe need for concurrency control among multiple threads
- nThe need to avoid the use of static variables in most instances
- n Potential problems that may arise from the use of signals in multithreaded programs

These are just a few of the issues, too numerous to list here, with which we assume any programmer undertaking the writing of a multithreaded program is already familiar. These issues are discussed in many commercially available books on the subject of multithreaded programming.

### <span id="page-231-0"></span>**Concurrency Considerations**

Multithreading enables different threads of an application to perform concurrent operations on the same conversation. We do not recommend this approach, but the BEA Tuxedo system does not forbid it. If different threads perform concurrent operations on the same conversation, the system acts as if the concurrent calls were issued in some arbitrary order.

When programming with multiple threads, you must manage the concurrency among them by using mutexes or other concurrency-control functions. Here are three examples of the need for concurrency control:

- n When multithreaded threads are operating on the same context, the programmer must ensure that functions are being executed in the required serial order. For example, all RPC calls and conversations must be compiled before  $tp$ commit() can be called. If  $tpcommit()$  is called from a thread other than the thread from which all these RPC or conversational calls are made, some concurrency control is probably required in the application.
- Similarly, it is permissible to call [tpacall\(\)](#page-140-0) in one thread and [tpgetrply\(\)](#page-144-0) in another, but the application must either:
	- $\bullet$ Ensure that tpacall() is called before tpgetrply(), or
	- $\bullet$ Manage the consequences if  $t$  pacall() is not called before  $t$  pgetrply()
- n Multiple threads may operate on the same conversation but application programmers must realize that if different threads issue [tpsend\(\)](#page-154-0) at approximately the same time, the system acts as though these tpsend() calls have been issued in an arbitrary order.

For most applications, the best strategy is to code all the operations for one conversation in one thread. The second best strategy is to serialize these operations using concurrency control.

#### **See Also**

- n ["Design Considerations for a Multithreaded and Multicontexted ATMI](#page-223-0)  [Application" on page 10-22](#page-223-0)
- n["Writing Code to Enable Multicontexting in an ATMI Client" on page 10-31](#page-232-0)
- n ["Writing Code to Enable Multicontexting and Multithreading in an ATMI](#page-241-0)  [Server" on page 10-40](#page-241-0)
- n["Writing a Multithreaded ATMI Client" on page 10-45](#page-246-0)
- ["Writing a Multithreaded ATMI Server" on page 10-59](#page-260-0)

# <span id="page-232-0"></span>**Writing Code to Enable Multicontexting in an ATMI Client**

To enable multicontexting in a client, you must write code that:

- Sets up multicontexting at initialization time
- nImplements security
- n If multithreading is also being used, synchronizes threads
- nSwitches contexts
- Handles unsolicited messages for each context

If your application uses transactions, you should also keep in mind the consequences of multicontexting for transactions. For more information, see ["Coding Rules for](#page-240-0)  [Transactions in a Multithreaded/Multicontexted ATMI Application" on page 10-39](#page-240-0).

**Note:** The instructions and sample code provided in this section refer to the C library functions provided by the BEA Tuxedo system. Equivalent COBOL library functions are also available; for details, see the *BEA Tuxedo COBOL Function Reference*.

#### **Context Attributes**

When writing your code, keep in mind the following considerations about contexts:

- n If an application-created server thread exits without changing context before the original dispatched thread exits, then  $tpreturn()$  or  $tpforward()$  fails. The execution of a thread exit does not automatically trigger a call to tpsetctxt(3c) to change the context to TPNULLCONTEXT.
- For all contexts in a process, the same buffer type switch must be used.
- n As with any other type of data structure, a multithreaded application must properly make use of BEA Tuxedo buffers, that is, buffers should not be used concurrently in two calls when one of the following may be true:
	- Both calls may use the buffer
	- Both calls may free the buffer
	- One call may use the buffer and one call may free the buffer
- n If you call [tpinit\(\)](#page-80-0) more than once, either to join multiple applications or to make multiple connections to a single application, keep in mind that on each tpinit() you must accommodate whatever security mechanisms have been established.

#### **Setting Up Multicontexting at Initialization**

When a client is ready to join an application, specify  $\text{tprint}(\cdot)$  with the TPMULTICONTEXTS flag set, as shown in the following sample code.

**Listing 10-1 Sample Code for a Client Joining a Multicontexted Application**

```
#include <stdio.h>
#include <atmi.h>
TPINIT * tpinitbuf;
main()
{
     tpinitbuf = tpalloc(TPINIT, NULL, TPINITNEED(0));tpinitbuf->flags = TPMULTICONTEXTS;
 .
 .
 .
     if (tpinit (tpinitbuf) == -1) {
           ERROR_PROCESSING_CODE
     }
 .
 .
 .
}
```
A new application association is created and assigned to the BEA Tuxedo domain specified in the TUXCONFIG or WSENVFILE/WSNADDR environment variable.

Note: In any one process, either all calls to [tpinit\(\)](#page-80-0) must include the TPMULTICONTEXTS flag or else no call to tpinit() may include this flag. The only exception to this rule is that if all of a client's application associations are terminated by successful calls to [tpterm\(\)](#page-88-0), then the process is restored to a state in which the inclusion of the TPMULTICONTEXTS flag in the next call to tpinit() is optional.

## **Implementing Security for a Multicontexted ATMI Client**

Each application association in the same process requires a separate security validation. The nature of that validation depends on the type of security mechanisms used in your application. In a BEA Tuxedo application you might, for example, use a system-level password or an application password.

As the programmer of a multicontexted application, you are responsible for identifying the type of security used in your application and implementing it for each application association in a process.

# <span id="page-235-0"></span>**Synchronizing Threads Before an ATMI Client Termination**

When you are ready to disconnect a client from an application, invoke  $tpterm()$ . Keep in mind, however, that in a multicontexted application  $tpterm()$  destroys the current context. All the threads operating on that context are affected. As the application programmer, you must carefully coordinate the use of multiple threads to make sure that tpterm() is not called unexpectedly.

It is important to avoid calling [tpterm\(\)](#page-88-0) on a context while other threads are still working on that context. If such a call to tpterm() is made, the BEA Tuxedo system places the other threads that had been associated with that context in a special invalid context state. When in the invalid context state, most ATMI functions are disallowed. A thread may exit from the invalid context state by calling the set exist (3c) or tpterm(). Most well designed applications never have to deal with the invalid context state.

**Note:** The BEA Tuxedo system does not support multithreading in COBOL applications.

#### **Switching Contexts**

The following is a summary of the coding steps that might be made by a client that calls services from two contexts.

- 1. Set the TUXCONFIG environment variable to the value required by firstapp.
- 2. Join the first application by calling [tpinit\(\)](#page-80-0) with the TPMULTICONTEXTS flag set.
- 3. Obtain a handle to the current context by calling tpgetctxt(3c).
- 4. Switch the value of the TUXCONFIG environment variable to the value required by the secondapp context, by calling tuxputenv().
- 5. Join the second application by calling [tpinit\(\)](#page-80-0) with the TPMULTICONTEXTS flag set.
- 6. Get a handle to the current context by calling tpgetctxt( $3c$ ).
- 7. Beginning with the firstapp context, start toggling between contexts by calling tpsetctxt(3c).
- 8. Call firstapp services.
- 9. Switch the client to the secondapp context (by calling the set exact (3c)) and call secondapp services.
- 10. Switch the client to the firstapp context (by calling tpsetctxt(3c)) and call firstapp services.
- 11. Terminate the firstapp context by calling [tpterm\(\)](#page-88-0).
- 12. Switch the client to the secondapp context (by calling tpsetctxt(3c)) and call secondapp services.
- 13. Terminate the secondapp context by calling [tpterm\(\)](#page-88-0).

The following sample code provides an example of these steps.

**Note:** In order to simplify the sample, error checking code is not included.

#### **Listing 10-2 Sample Code for Switching Contexts in a Client**

```
#include <stdio.h>
#include "atmi.h"/* BEA Tuxedo header file */
#if defined(__STDC__) || defined(__cplusplus)
main(int argc, char *argv[])
#else
main(argc, argv)
int argc;
char *argv[];
#endif
{
    TPINIT * tpinitbuf;
    TPCONTEXT_T firstapp_contextID, secondapp_contextID;
    /* Assume that TUXCONFIG is initially set to /home/firstapp/TUXCONFIG*/
    /* 
     * Attach to the BEA Tuxedo system in multicontext mode.
     */
    tpinitbuf=tpalloc(TPINIT, NULL, TPINITNEED(0));
    tpinitbuf->flags = TPMULTICONTEXTS;
   if (tpinit((TPINIT *) tpinitbuf) == -1) {
       (void) fprintf(stderr, "Tpinit failed\n");
      exit(1);}
    /*
     * Obtain a handle to the current context.
     */
    tpgetctxt(&firstapp_contextID, 0);
    /*
     * Use tuxputenv to change the value of TUXCONFIG,
     * so we now tpinit to another application.
     */
    tuxputenv("TUXCONFIG=/home/second_app/TUXCONFIG");
    /*
     * tpinit to secondapp.
     */
   if (tpinit((TPINIT *) tpinitbuf) == -1) {
       (void) fprintf(stderr, "Tpinit failed\n");
      exit(1); }
    /*
```

```
 * Get a handle to the context of secondapp.
  */
 tpgetctxt(&secondapp_contextID, 0);
 /*
  * Now you can alternate between the two contexts
  * using tpsetctxt and the handles you obtained from
  * tpgetctxt. You begin with firstapp.
  */
 tpsetctxt(firstapp_contextID, 0);
 /*
  * You call services offered by firstapp and then switch
  * to secondapp.
  */
 tpsetctxt(secondapp_contextID, 0);
 /*
  * You call services offered by secondapp.
  * Then you switch back to firstapp.
  */
 tpsetctxt(firstapp_contextID, 0);
 /*
  * You call services offered by firstapp. When you have
  * finished, you terminate the context for firstapp.
  */
 tpterm();
 /*
  * Then you switch back to secondapp.
  */
 tpsetctxt(secondapp_contextID, 0);
 /*
  * You call services offered by secondapp. When you have
    finished, you terminate the context for secondapp and
    end your program.
  */
 tpterm();
 return(0);
```
}

#### **Handling Unsolicited Messages**

For each context in which you want to handle unsolicited messages, you must set up an unsolicited message handler or use the process handler default if you have set one up.

If [tpsetunsol\(\)](#page-168-0) is called from a thread that is not associated with a context, a per-process default unsolicited message handler for all new [tpinit\(\)](#page-80-0) contexts created is established. A specific context may change the unsolicited message handler for that context by calling tpsetunsol() again when the context is active. The per-process default unsolicited message handler may be changed by again calling tpsetunsol() in a thread not currently associated with a context.

Set up the handler in the same way you set one up for a single-threaded or single-contexted application. See [tpsetunsol\(\)](#page-168-0) for details.

You can use  $tpgetctxt(3c)$  in an unsolicited message handler if you want to identify the context in which you are currently working.

## <span id="page-240-0"></span>**Coding Rules for Transactions in a Multithreaded/Multicontexted ATMI Application**

The following consequences of using transactions should be kept in mind while you are writing your application:

- You can have only one transaction in any one context.
- nYou can have a different transaction for each context.
- n All the threads associated with a given context at a given time share the same transaction state (if any) of that context.
- n You must synchronize your threads so all conversations and RPC calls are complete before you call [tpcommit\(\)](#page-190-0).
- You can call [tpcommit\(\)](#page-190-0) from only one thread in any particular transaction.

#### **See Also**

- n["How Multithreading and Multicontexting Work in a Client" on page 10-11](#page-212-0)
- n["Writing a Multithreaded ATMI Client" on page 10-45](#page-246-0)

# <span id="page-241-0"></span>**Writing Code to Enable Multicontexting and Multithreading in an ATMI Server**

This topic includes the following sections:

- [Coding Rules for a Multicontexted ATMI Server](#page-242-0)
- n[Initializing and Terminating ATMI Servers and Server Threads](#page-243-0)
- **n** [Programming an ATMI Server to Create Threads](#page-243-1)
- Sample Code for Creating an Application Thread in a Multicontexted ATMI [Server](#page-244-0)
- **Note:** The instructions and sample code provided in this section refer to the C library functions provided by the BEA Tuxedo system. (See the *BEA Tuxedo C Function Reference* for details.) Equivalent COBOL routines are not available because multithreading (which is required to create a multicontexted server) is not supported for COBOL applications.

#### **Context Attributes**

When writing your code, keep in mind the following considerations about contexts:

- n If an application-created server thread exits without changing context before the original dispatched thread exits, then  $tpreturn()$  or  $tpforward()$  fails. The execution of a thread exit does not automatically trigger a call to tpsetctxt(3c) to change the context to TPNULLCONTEXT.
- For all contexts in a process, the same buffer type switch must be used.
- n As with any other type of data structure, a multithreaded application must properly make use of BEA Tuxedo buffers, that is, buffers should not be used concurrently in two calls when one of the following may be true:
	- $\bullet$ Both calls may use the buffer.
	- Both calls may free the buffer.

• One call may use the buffer and one call may free the buffer.

#### <span id="page-242-0"></span>**Coding Rules for a Multicontexted ATMI Server**

Keep in mind the following rules for coding multicontexted servers:

- The BEA Tuxedo dispatcher on the server may dispatch the same service and/or different services multiple times, creating a different dispatch context for each service dispatched.
- $\blacksquare$  A server is prohibited from calling [tpinit\(\)](#page-80-0) or otherwise acting as a client. If a server process calls tpinit(), tpinit() returns -1 and sets tperrno(5) to TPEPROTO. An application-created server thread may not make ATMI calls before calling tpsetctxt(3c).
- n Only a server-dispatched thread may call [tpreturn\(\)](#page-110-0) or [tpforward\(\)](#page-118-0).
- n A server cannot execute a [tpreturn\(\)](#page-110-0) or [tpforward\(\)](#page-118-0) if any application-created thread is still associated with any application context. Therefore, before a server-dispatched thread calls tpreturn(), each application-created thread associated with that context must call tpsetctxt(3c) with the context set to either TPNULLCONTEXT or another valid context.

If this rule is violated, then [tpreturn\(\)](#page-110-0) or [tpforward\(\)](#page-118-0) writes a message to the user log, indicates TPESVCERR to the caller, and returns control to the main server dispatch loop. The threads that had been in the context where the invalid tpreturn() was done are placed in an invalid context.

- n If there are outstanding ATMI calls, RPC calls, or conversations when [tpreturn\(\)](#page-110-0) or [tpforward\(\)](#page-118-0) is called, tpreturn() or tpforward() writes a message to the user log, indicates TPESVCERR to the caller, and returns control to the main server dispatch loop.
- n A server-dispatched thread may not call tpsetctxt(3c).
- n Unlike single-contexted servers, it is permissible for a multicontexted server thread to call a service that is offered only by that same server process.

## <span id="page-243-0"></span>**Initializing and Terminating ATMI Servers and Server Threads**

To initialize and terminate your servers and server threads, you can use the default functions provided by the BEA Tuxedo system or you can use your own.

| To                         | Use the default function |
|----------------------------|--------------------------|
| Initialize a server        | $t$ psvrinit $(3c)$      |
| Initialize a server thread | $t$ psvrthrinit $(3c)$   |
| Terminate a server         | tpsvrdone(3c)            |
| Terminate a server thread  | tpsyrthrdone(3c)         |

**Table 10-1 Default Functions for Initialization and Termination**

#### <span id="page-243-1"></span>**Programming an ATMI Server to Create Threads**

You may create additional threads within an application server, although most applications using multicontexted servers use only the dispatched server threads created by the system. This section provides instructions for doing so.

#### **Creating Threads**

You may create additional threads within an application server by using OS threads functions. These new threads may operate independently of the BEA Tuxedo system, or they may operate in the same context as one of the server-dispatched threads.

#### **Associating Threads with a Context**

Initially, application-created server threads are not associated with any server-dispatched context. If called before being initialized, however, most ATMI functions perform an implicit  $\text{tpinit}($ ). Such calls introduce problems because servers are prohibited from calling tpinit(). (If a server process calls tpinit(), tpinit() returns -1 and sets tperrno(5) to TPEPROTO.)

Therefore, an application-created server thread must associate itself with an existing context before calling any ATMI functions. To associate an application-created server thread with an existing context, you must write code that implements the following procedure.

- 1. Server-dispatched-thread\_A gets a handle to the current context by calling tpgetctxt(3c).
- 2. Server-dispatched-thread\_A passes the handle returned by tpgetctxt(3c) to Application\_thread\_B.
- 3. Application\_thread\_B associates itself with the current context by calling tpsetctxt(3c), specifying the handle received from Server-dispatched-thread\_A.
- 4. Application-created server threads cannot call [tpreturn\(\)](#page-110-0) or [tpforward\(\)](#page-118-0). Before the originally dispatched thread calls tpreturn() or tpforward(), all application-created server threads that have been in that context must switch to TPNULLCONTEXT or another valid context.

If this rule is not observed, then [tpforward\(\)](#page-118-0) or [tpreturn\(\)](#page-110-0) fails and indicates a service error to the caller.

# <span id="page-244-0"></span>**Sample Code for Creating an Application Thread in a Multicontexted ATMI Server**

For those applications with a need to create an application thread in a server, the following code sample shows a multicontexted server in which a service creates another thread to help perform its work. Operating system (OS) threads functions differ from one OS to another. In this sample POSIX and ATMI functions are used. **Notes:** In order to simplify the sample, error checking code is not included. Also, an example of a multicontexted server using only threads dispatched by the BEA Tuxedo system is not included because such a server is coded in exactly the same way as a single-contexted server, as long as thread-safe programming practices are used.

#### **Listing 10-3 Code Sample for Creating a Thread in a Multicontexted Server**

```
#include <pthread.h>
#include <atmi.h>
void *withdrawalthread(void *);
struct sdata {
              TPCONTEXT_T ctxt;
             TPSVCINFO *svcinfoptr;
};
void
TRANSFER(TPSVCINFO *svcinfo)
{
    struct sdata transferdata;
    pthread_t withdrawalthreadid;
     tpgetctxt(&transferdata.ctxt, 0);
     transferdata.svcinfoptr = svcinfo;
     pthread_create(&withdrawalthreadid, NULL, withdrawalthread, &transferdata);
     tpcall("DEPOSIT", ...);
     pthread_join(withdrawalthreadid, NULL);
     tpreturn(TPSUCCESS, ...);
}
void *
withdrawalthread(void *arg)
{
     tpsetctxt(arg->ctxt, 0);
     tpopen();
     tpcall("WITHDRAWAL", ...);
     tpclose();
     return(NULL);
}
```
The previous example accomplishes a funds transfer by invoking the DEPOSIT service in the originally dispatched thread, and WITHDRAWAL in an application-created thread. This example is based on the assumption that the resource manager being used allows a mixed model such that multiple threads of a server can be associated with a particular database connection without all threads of the server being associated with that instance. Most resource managers, however, do not support such a model.

A simpler way to code this example is to avoid the use of an application-created thread. To obtain the same concurrency provided by the two calls to  $tpcall()$  in the example, substitute two calls to [tpacall\(\)](#page-140-0) and two calls to [tpgetrply\(\)](#page-144-0) in the server-dispatched thread.

#### **See Also**

■ "How Multithreading and Multicontexting Work in an ATMI Server" on page [10-17](#page-218-0)

# <span id="page-246-0"></span>**Writing a Multithreaded ATMI Client**

This topic includes the following sections:

- [Coding Rules for a Multithreaded ATMI Client](#page-247-0)
- n[Initializing an ATMI Client to Multiple Contexts](#page-248-0)
- [Getting Replies in a Multithreaded Environment](#page-250-0)
- Using Environment Variables in a Multithreaded and/or Multicontexted [Environment](#page-251-0)
- n [Using Per-context Functions and Data Structures in a Multithreaded ATMI](#page-253-0)  [Client](#page-253-0)
- n [Using Per-process Functions and Data Structures in a Multithreaded ATMI](#page-256-0)  [Client](#page-256-0)
- [Using Per-thread Functions and Data Structures in a Multithreaded ATMI Client](#page-257-0)

■ [Sample Code for a Multithreaded ATMI Client](#page-257-1)

#### <span id="page-247-0"></span>**Coding Rules for a Multithreaded ATMI Client**

Keep in mind the following rules for coding multithreaded clients:

- n Once a conversation has been started, any thread in the same process can work on that conversation. Handles and call descriptors are portable within the same context in the same process, but not between contexts or processes. Handles and call descriptors can be used only in the application context in which they are originally assigned.
- n Any thread operating in the same context within the same process can invoke  $t$  [tpgetrply\(\)](#page-144-0) to receive a response to an earlier call to  $t$  pacall(), regardless of whether or not that thread originally called tpacall().
- n A transaction can be committed or aborted by only one thread, which may or may not be the same thread that started it.
- n All RPC calls and all conversations must be completed before an attempt is made to commit the transaction. If an application calls t pcommit () while RPC calls or conversations are outstanding,  $tpcount()$  aborts the transaction, returns -1, and sets tperrno(5) to TPEABORT.
- Functions such as [tpcall\(\)](#page-131-0), [tpacall\(\)](#page-140-0), [tpgetrply\(\)](#page-144-0), [tpconnect\(\)](#page-152-0), [tpsend\(\)](#page-154-0), [tprecv\(\)](#page-156-0), and [tpdiscon\(\)](#page-161-0) should not be called in transaction mode unless you are sure that the transaction is not already committing or aborting.
- $\blacksquare$  Two [tpbegin\(\)](#page-182-0) calls cannot be made simultaneously for the same context.
- n [tpbegin\(\)](#page-182-0) cannot be issued for a context that is already in transaction mode.
- n If you are using a client and you want to connect to more than one domain, you must manually change the value of TUXCONFIG or WSNADDR before calling  $t$ pinit(). You must synchronize the setting of the environment variable and the tpinit() call if multiple threads may be performing such an action. All application associations in a client must obey the following rules:

**Note:** The BEA Tuxedo system does not support multithreaded COBOL applications.

- All associations must be made to the same release of the BEA Tuxedo system.
- Either every application association in a particular client must be made as a native client, or every application association must be made as a Workstation client.
- n To join an application, a multithreaded Workstation client must always call [tpinit\(\)](#page-80-0) with the TPMULTICONTEXTS flag set, even if the client is running in single-context mode.

#### <span id="page-248-0"></span>**Initializing an ATMI Client to Multiple Contexts**

To have a client join more than one context, issue a call to the  $\text{tprint}($  function with the TPMULTICONTEXTS flag set in the  $flags$  element of the TPINIT data structure.

In any one process, either all calls to [tpinit\(\)](#page-80-0) must include the TPMULTICONTEXTS flag or no call to  $\text{tprint}$ ) may include this flag. The only exception to this rule is that if all of a client's application associations are terminated by successful calls to [tpterm\(\)](#page-88-0), then the process is restored to a state in which the inclusion of the TPMULTICONTEXTS flag in the next call to tpinit() is optional.

When [tpinit\(\)](#page-80-0) is invoked with the TPMULTICONTEXTS flag set, a new application association is created and is designated the current association. The BEA Tuxedo domain to which the new association is made is determined by the value of the TUXCONFIG or WSENVFILE/WSNADDR environment variable.

When a client thread successfully executes [tpinit\(\)](#page-80-0) without the TPMULTICONTEXTS flag, all threads in the client are placed in the single-context state (TPSINGLECONTEXT).

On failure,  $t_{\text{point}}$  () leaves the calling thread in its original context (that is, in the context state in which it was operating before the call to tpinit()).

Do not call  $\text{tpterm}($ ) from a given context if any of the threads in that context are still working. See the table labeled ["Multicontext State Transitions" on page 10-48](#page-249-0) for a description of the context states that result from calling tpterm() under these and other circumstances.

## **Context State Changes for an ATMI Client Thread**

In a multicontext application, calls to various functions result in context state changes for the calling thread and any other threads that are active in the same context as the calling process. The following diagram illustrates the context state changes that result from calls to [tpinit\(\)](#page-80-0), tpsetctxt(3c), and [tpterm\(\)](#page-88-0). (The tpgetctxt(3c) function does not produce any context state changes.)

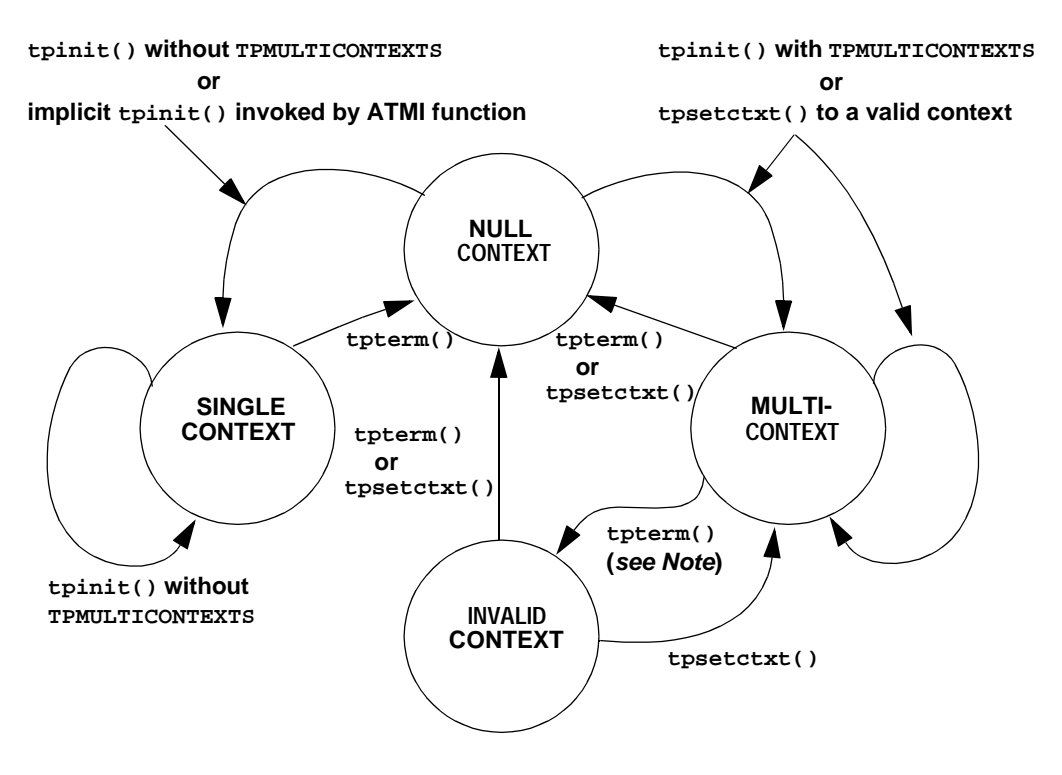

<span id="page-249-0"></span>**Figure 10-4 Multicontext State Transitions**

**Note:** When [tpterm\(\)](#page-88-0) is called by a thread running in the multicontext state (TPMULTICONTEXTS), the calling thread is placed in the null context state (TPNULLCONTEXT). All other threads associated with the terminated context are switched to the invalid context state (TPINVALIDCONTEXT).

The following table lists all possible context state changes produced by calling [tpinit\(\)](#page-80-0), tpsetctxt(3c), and [tpterm\(\)](#page-88-0).

| When this                                              | Then a thread in this context state results in |                       |                     |                                  |  |
|--------------------------------------------------------|------------------------------------------------|-----------------------|---------------------|----------------------------------|--|
| function is<br>executed                                | <b>Null Context</b>                            | <b>Single Context</b> | <b>Multicontext</b> | <b>Invalid</b><br><b>Context</b> |  |
| tpinit() without<br>TPMULTICONTEXTS                    | Single context                                 | Single context        | Error               | Error                            |  |
| tpinit() with<br>TPMULTICONTEXTS                       | Multicontext                                   | Error                 | Multicontext        | Error                            |  |
| $t$ psetctxt $(3c)$ to<br>TPNULLCONTEXT                | Null                                           | Error                 | Null                | Null                             |  |
| tpsetctxt(3c) to<br>context 0                          | Error                                          | Single context        | Error               | Error                            |  |
| $t$ psetctxt $(3c)$ to<br>context > 0                  | Multicontext                                   | Error                 | Multicontext        | Multicontext                     |  |
| $Implicit$ $t$ pinit()                                 | Single context                                 | N/A                   | N/A                 | Error                            |  |
| $tpterm()$ in this<br>thread                           | Null                                           | Null                  | Null                | Null                             |  |
| $tpterm()$ in a<br>different thread of this<br>context | N/A                                            | Null                  | Invalid             | N/A                              |  |

**Table 10-2 Context State Changes for a Client Thread**

#### <span id="page-250-0"></span>**Getting Replies in a Multithreaded Environment**

[tpgetrply\(\)](#page-144-0) receives responses only to requests made via [tpacall\(\)](#page-140-0). Requests made with [tpcall\(\)](#page-131-0) are separate and cannot be retrieved with tpgetrply() regardless of the multithreading or multicontexting level.

 $tpgetrply()$  operates in only one context, which is the context in which it is called. Therefore, when you call tpgetrply() with the TPGETANY flag, only handles generated in the same context are considered. Similarly, a handle generated in one context may not be used in another context, but the handle may be used in any thread operating within the same context.

When  $tpqetrply()$  is called in a multithreaded environment, the following restrictions apply:

- $\blacksquare$  If a thread calls [tpgetrply\(\)](#page-144-0) for a specific handle while another thread in the same context is already waiting in  $tpgetrply()$  for the same handle, tpgetrply() returns -1 and sets tperrno to TPEPROTO.
- $\blacksquare$  If a thread calls [tpgetrply\(\)](#page-144-0) for a specific handle while another thread in the same context is already waiting in  $tpgetrply()$  with the TPGETANY flag, the call returns -1 and sets tperrno(5) to TPEPROTO.

The same behavior occurs if a thread calls tygetrply() with the TPGETANY flag while another thread in the same context is already waiting in  $tpgetrply()$ for a specific handle. These restrictions protect a thread that is waiting on a specific handle from having its reply taken by a thread waiting on any handle.

n At any given time, only one thread in a particular context can wait in  $tpgetrrply()$  with the TPGETANY flag set. If a second thread in the same context invokes tpgetrply() with the TPGETANY flag while a similar call is outstanding, this second call returns -1 and sets tperrno(5) to TPEPROTO.

## <span id="page-251-0"></span>**Using Environment Variables in a Multithreaded and/or Multicontexted Environment**

When a BEA Tuxedo application is run in an environment that is multicontexted and/or multithreaded, the following considerations apply to the use of environment variables:

■ A process initially inherits its environment from the operating system environment. On platforms that support environment variables, such variables make up a per-process entity. Therefore, applications that depend on per-context environment settings should use the  $t_{\text{u}}$  and  $(s_{\text{c}})$  function instead of an OS function.
- **Note:** The environment is initially empty for those operating systems that do not recognize an operating system environment.
- n Many environment variables are read by the BEA Tuxedo system only once per process or once per context and then cached within the BEA Tuxedo system. Changes to such variables once cached in the process have no effect.

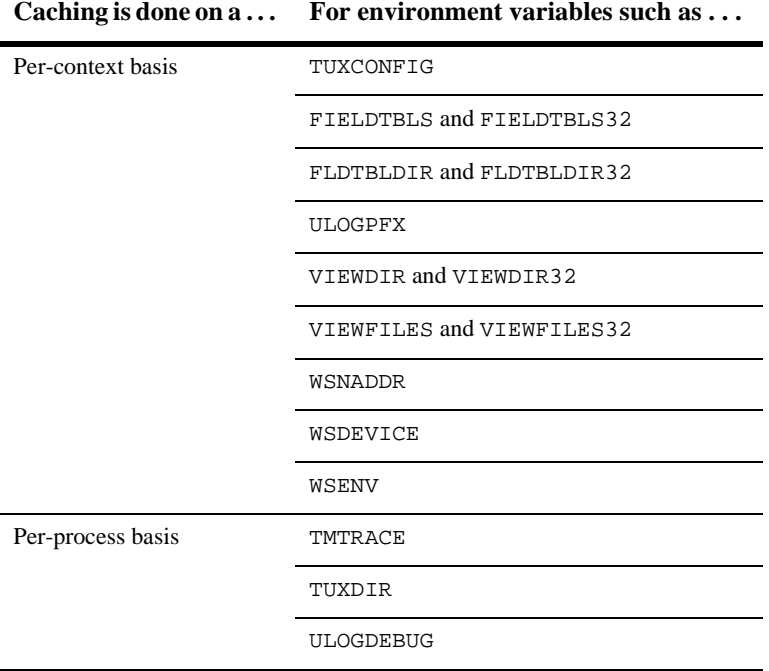

- $\blacksquare$  The tuxputenv(3c) function affects the environment for the entire process.
- $\blacksquare$  When you call the tuxreadenv(3c) function, it reads a file containing environment variables and adds them to the environment for the entire process.
- $\blacksquare$  The tuxgetenv(3c) function returns the current value of the requested environment variable in the current context. Initially, all contexts have the same environment, but the use of environment files specific to a particular context can cause different contexts to have different environment settings.
- n If a client intends to initialize to more than one domain, the client must change the value of the TUXCONFIG, WSNADDR, or WSENVFILE environment variable to

the proper value before each call to  $\text{tprint}($ ). If such an application is multithreaded, a mutex or other application-defined concurrency control will probably be needed to ensure that:

- $\bullet$ The appropriate environment variable is reset.
- The call to  $t$ pinit() is made without the environment variable being reset by any other thread.
- n When a client initializes to the system, the WSENVFILE and/or machine environment file is read and affects the environment in that context only. The previous environment for the process as a whole remains for that context to the extent that it is not overridden within the environment file(s).

#### <span id="page-253-0"></span>**Using Per-context Functions and Data Structures in a Multithreaded ATMI Client**

The following ATMI functions affect only the application contexts in which they are called:

- $t<sub>pabor</sub>()$
- $t<sub>pacall()</sub>$
- $\blacksquare$  tpadmcall(3c)
- $tpbegin()$
- $\n *tpbroadeast()*\n$
- $tpcall()$
- n[tpcancel\(\)](#page-117-0)
- $t$ pchkauth()
- [tpchkunsol\(\)](#page-171-0)
- $tpclose(3c)$
- $t$  pcommit()
- $t$  pconnect()
- tpdequeue(3c)
- [tpdiscon\(\)](#page-161-0)
- tpenqueue(3c)
- [tpforward\(\)](#page-118-0)
- [tpgetlev\(\)](#page-198-0)
- $\blacksquare$  [tpgetrply\(\)](#page-144-0)
- $\blacksquare$  [tpinit\(\)](#page-80-0)
- $\blacksquare$  [tpnotify\(\)](#page-171-1)
- tpopen( $3c$ )
- $t$ ppost()
- $t$  precv()
- [tpresume\(\)](#page-188-0)
- $t$ preturn()
- tpscmt $(3c)$
- $tpsend()$
- $t$ pservice(3c)
- $t$ psetunsol()
- $tpsubscripte()$
- [tpsuspend\(\)](#page-188-1)
- $tpterm()$
- [tpunsubscribe\(\)](#page-175-0)
- $tx\_begin(3c)$
- $tx\_close(3c)$
- $tx_{\text{commit}}(3c)$
- $\blacksquare$  tx\_info(3c)
- $tx\_open(3c)$
- $\blacksquare$  tx\_rollback(3c)
- tx\_set\_commit\_return(3c)
- tx\_set\_transaction\_control(3c)
- tx\_set\_transaction\_timeout(3c)
- $userlog(3c)$

**Note:** For [tpbroadcast\(\)](#page-169-0), the broadcast message is identified as having come from a particular application association. For  $t_{\text{phot}}(3c)$ , the notification is identified as having come from a particular application association. See "Using Per-process Functions and Data Structures in a Multithreaded Client" for notes about [tpinit\(\)](#page-80-0).

If [tpsetunsol\(\)](#page-168-0) is called from a thread that is not associated with a context, a per-process default unsolicited message handler for all new [tpinit\(\)](#page-80-0) contexts created is established. A specific context may change the unsolicited message handler for that context by calling tpsetunsol() again when the context is active. The per-process default unsolicited message handler may be changed by again calling tpsetunsol() in a thread not currently associated with a context.

- n The CLIENTID, client name, username, transaction ID, and the contents of the TPSVCINFO data structure may differ from context to context within the same process.
- n Asynchronous call handles and connection descriptors are valid in the contexts in which they are created. The unsolicited notification type is specific per-context. Although signal-based notification may not be used with multiple contexts, each context may choose one of three options:
	- $\bullet$ Ignoring unsolicited messages
	- $\bullet$ Using dip-in notification
	- Using dedicated thread notification

#### **Using Per-process Functions and Data Structures in a Multithreaded ATMI Client**

The following BEA Tuxedo functions affect the entire process in which they are called:

- $tpadvertise()$
- $\blacksquare$  [tpalloc\(\)](#page-45-0)
- $\Box$  tpconvert(3c)—the requested structure is converted, although it is probably relevant to only a subset of the process.
- $t$ pfree()
- n [tpinit\(\)](#page-80-0)—to the extent that the per-process TPMULTICONTEXTS mode or single-context mode is established. See also ["Using Per-context Functions and Data](#page-253-0)  [Structures in a Multithreaded ATMI Client" on page 10-52](#page-253-0).
- [tprealloc\(\)](#page-50-0)
- [tpsvrdone\(\)](#page-100-0)
- $t$ psvrinit()
- $tptypes()$
- [tpunadvertise\(\)](#page-123-1)
- ntuxgetenv(3c)—if the OS environment is per-process.
- $\blacksquare$  tuxputenv(3c)—if the OS environment is per-process.
- $\blacksquare$  tuxreadenv(3c)—if the OS environment is per-process.
- $\blacksquare$  Usignal(3c)

The determination of single-context mode, multicontext mode, or uninitialized mode affects an entire process. The buffer type switch, the view cache, and environment variable values are also per-process functions.

#### **Using Per-thread Functions and Data Structures in a Multithreaded ATMI Client**

Only the calling thread is affected by the following:

- **n** CATCH
- perrordetail(3c)
- ntpgetctxt(3c)
- $\Box$  [tpgprio\(\)](#page-147-0)
- $\blacksquare$  tpsetctxt(3c)
- $tpsprio()$
- $\blacksquare$  tpstrerror(3c)
- $\blacksquare$  tpstrerrordetail(3c)
- $\blacksquare$  TRY(3c)
- Uunix\_err(3c)

The Ferror,  $Ferror32(5)$ , tperrno(5), tpurcode(5), and Uunix\_err variables are specific to each thread.

The identity of the current context is specific to each thread.

#### **Sample Code for a Multithreaded ATMI Client**

The following example shows a multithreaded client using ATMI calls. Threads functions differ from one operating system to another. In this example, POSIX functions are used.

**Note:** In order to simplify this example, error checking code has not been included.

#### **Listing 10-4 Sample Code for a Multithreaded Client**

```
#include <stdio.h>
#include <pthread.h>
#include <atmi.h>
```

```
TPINIT * tpinitbuf;
int timeout=60;
pthread_t withdrawalthreadid, stockthreadid;
TPCONTEXT_T ctxt;
void * stackthread(void *);
void * withdrawalthread(void *);
main()
{
tpinitbuf = tpalloc(TPINIT, NULL, TPINITNEED(0));
/*
  * This code will perform a transfer, using separate threads for the 
  * withdrawal and deposit. It will also get the current 
  * price of BEA stock from a separate application, and calculate how
  * many shares the transferred amount can buy.
  */
tpinitbuf->flags = TPMULTICONTEXTS;
/* Fill in the rest of tpinitbuf. */
tpinit(tpinitbuf);
tpgetctxt(&ctxt, 0);
tpbegin(timeout, 0);
pthread_create(&withdrawalthreadid, NULL, withdrawalthread, NULL);
tpcall("DEPOSIT", ...);
/* Wait for the withdrawal thread to complete. */
pthread_join(withdrawalthreadid, NULL);
tpcommit(0);
tpterm();
/* Wait for the stock thread to complete. */
pthread_join(stockthreadid, NULL);
/* Print the results. */
printf("$%9.2f has been transferred \
from your savings account to your checking account.\n\cdot \cdot \cdot;
printf("At the current BEA stock price of $8.3f, \backslashyou could purchase %d shares.\n", ...);
exit(0);}
```

```
void *
stockthread(void *arg)
{
      /* The other threads have now called tpinit(), so resetting TUXCONFIG can
       * no longer adversely affect them.
      */
      tuxputenv("TUXCONFIG=/home/users/xyz/stockconf");
      tpinitbuf->flags = TPMULTICONTEXTS;
      /* Fill in the rest of tpinitbuf. */
      tpinit(tpinitbuf);
      tpcall("GETSTOCKPRICE", ...);
      /* Save the stock price in a variable that can also be accessed in main(). */
      tpterm();
      return(NULL);
}
void *
withdrawalthread(void *arg)
{
/* Create a separate thread to get stock prices from a different
 * application. 
*/
      pthread_create(&stockthreadid, NULL, stockthread, NULL);
      tpsetctxt(ctxt, 0);
      tpcall("WITHDRAWAL", ...);
      return(NULL);
}
```
#### **See Also**

- ["How Multithreading and Multicontexting Work in a Client" on page 10-11](#page-212-0)
- n ["Preliminary Guidelines for Programming a Multithreaded/Multicontexted ATMI](#page-229-0)  [Application" on page 10-28](#page-229-0)
- ["Writing Code to Enable Multicontexting in an ATMI Client" on page 10-31](#page-232-0)

# **Writing a Multithreaded ATMI Server**

Multithreaded servers are almost always multicontexted, as well. For information about writing a multithreaded server, see ["Writing Code to Enable Multicontexting](#page-241-0)  [and Multithreading in an ATMI Server" on page 10-40.](#page-241-0)

# **Compiling Code for a Multithreaded/Multicontexted ATMI Application**

The programs provided by the BEA Tuxedo system for compiling or building executables, such as buildserver $(1)$  and buildclient $(1)$ , automatically include any required compiler flags. If you use these tools, then you do not need to set any flags at compile time.

If, however, you compile your .c files into .o files before doing a final compilation, you may need to set platform-specific compiler flags. Such flags must be set consistently for all code linked into a single process.

If you are creating a multithreaded server, you must run the buildserver $(1)$ command with the -t option. This option is mandatory for multithreaded servers; if you do not specify it at build time and later try to boot the new server with a configuration file in which the value of MAXDISPATCHTHREADS is greater than 1, a warning message is recorded in the user log and the server reverts to single-threaded operation.

To identify any operating system-specific compiler parameters that are required when you compile .c files into .o files in a multithreaded environment, run buildclient(1) or buildserver(1) with the  $-v$  option set on a test file.

#### **See Also**

- ["Writing Code to Enable Multicontexting in an ATMI Client" on page 10-31](#page-232-0)
- n ["Writing Code to Enable Multicontexting and Multithreading in an ATMI](#page-241-0)  [Server" on page 10-40](#page-241-0)
- ["Writing a Multithreaded ATMI Client" on page 10-45](#page-246-0)

# **Testing a Multithreaded/Multicontexted ATMI Application**

This topic includes the following sections:

- Testing Recommendations for a Multithreaded/Multicontexted ATMI [Application](#page-261-0)
- [Troubleshooting a Multithreaded/Multicontexted ATMI Application](#page-262-0)
- [Error Handling for a Multithreaded/Multicontexted ATMI Application](#page-263-0)

#### <span id="page-261-0"></span>**Testing Recommendations for a Multithreaded/Multicontexted ATMI Application**

We recommend following these recommendations during testing of your multithreaded and/or multicontexted code:

- **u** Use a multiprocessor.
- n Use a multithreaded debugger (if your operating system vendor offers one).
- nRun stress tests to introduce a variety of timing conditions.

#### <span id="page-262-0"></span>**Troubleshooting a Multithreaded/Multicontexted ATMI Application**

When you need to investigate possible causes of errors, we recommend that you start by checking whether and how the TPMULTICONTEXTS flag has been set. Errors are frequently introduced by failures to set this flag or to set it properly.

#### **Improper Use of the TPMULTICONTEXTS Flag to tpinit( )**

If a process includes the TPMULTICONTEXTS flag in a state for which this flag is not allowed (or omits TPMULTICONTEXTS in a state that requires it), then [tpinit\(\)](#page-80-0) returns -1 and sets tperrno to TPEPROTO.

#### **Calls to tpinit( ) Without TPMULTICONTEXTS**

When [tpinit\(\)](#page-80-0) is invoked without TPMULTICONTEXTS, it behaves as it does when called in a single-contexted application. When  $\text{tprint}($ ) has been invoked once, subsequent tpinit() calls without the TPMULTICONTEXTS flag succeed without further action. This is true even if the value of the TUXCONFIG or WSNADDR environment variable in the application has been changed. Calling tpinit() without the TPMULTICONTEXTS flag set is not allowed in multicontext mode.

If a client has not joined an application and  $\text{tprint}()$  is called implicitly (as a result of a call to another function that calls  $\text{tprint}()$ , then the BEA Tuxedo system interprets the action as a call to tpinit() without the TPMULTICONTEXTS flag for purposes of determining which flags may be used in subsequent calls to  $\text{tprint}($ ).

For most ATMI functions, if a function is invoked by a thread that is not associated with a context in a process already operating in multicontext mode, the ATMI function fails with tperrno(5)=TPEPROTO.

#### **Insufficient Thread Stack Size**

On certain operating systems, the operating system default thread stack size is insufficient for use with the BEA Tuxedo system. Compaq Tru64 UNIX and UnixWare are two operating systems for which this is known to be the case. If the default thread stack size parameter is used, applications on these platforms dump core when a function with substantial stack usage requirements is called by any thread other than the main thread. Often the core file that is created does not give any obvious clues to the fact that an insufficient stack size is the cause of the problem.

When the BEA Tuxedo system is creating threads on its own, such as server-dispatched threads or a client unsolicited message thread, it can adjust the default stack size parameter on these platforms to a sufficient value. However, when an application is creating threads on its own, the application must specify a sufficient stack size. At a minimum, a value of 128K should be used for any thread that will access the BEA Tuxedo system.

On Compaq Tru64 UNIX and other systems on which POSIX threads are used, a thread stack size is specified by invoking pthread\_attr\_setstacksize() before calling pthread\_create(). On UnixWare, the thread stack size is specified as an argument to thr\_create(). Consult your operating system documentation for further information on this subject.

#### <span id="page-263-0"></span>**Error Handling for a Multithreaded/Multicontexted ATMI Application**

Errors are reported in the user log. For each error, whether in single-context mode or multicontext mode, the following information is recorded:

process\_ID.thread\_ID.context\_ID

#### **See Also**

- ["How Multithreading and Multicontexting Work in a Client" on page 10-11](#page-212-0)
- "How Multithreading and Multicontexting Work in an ATMI Server" on page [10-17](#page-218-0)
- n ["Preliminary Guidelines for Programming a Multithreaded/Multicontexted ATMI](#page-229-0)  [Application" on page 10-28](#page-229-0)

# **11 Managing Errors**

This topic includes the following sections:

- [System Errors](#page-266-0)
- n[Application Errors](#page-280-0)
- [Handling Errors](#page-280-1)
- n[Transaction Considerations](#page-284-0)
- n[Central Event Log](#page-296-0)
- n[Debugging Application Processes](#page-298-0)
- [Comprehensive Example](#page-301-0)

# <span id="page-266-0"></span>**System Errors**

The BEA Tuxedo system uses the tperrno(5) variable to supply information to a process when a function fails. All ATMI functions that normally return an integer or pointer return -1 or NULL, respectively, on error and set tperrno() to a value that describes the nature of the error. When a function does not return to its caller, as in the case of  $t$ preturn() or  $t$ pforward(), which are used to terminate a service routine, the only way the system can communicate success or failure is through the variable tperrno() in the requester.

The tperrordetail(3c) and tpstrerrordetail(3c) functions can be used to obtain additional detail about an error in the most recent BEA Tuxedo system call on the current thread. tperrordetail() returns an integer (with an associated symbolic name) which is then used as an argument to tpstrerrordetail() to retrieve a pointer to a string that contains the error message. The pointer can then be used as an argument to userlog(3c) or fprintf(). For a list of the symbolic names that can be returned, refer to tperrordetail(3c) in the *BEA Tuxedo ATMI C Function Reference*.

tpurcode(5) is used to communicate user-defined conditions only. The system sets the value of tpurcode to the value of the rcode argument of [tpreturn\(\)](#page-110-0). The system sets tpurcode, regardless of the value of the  $rval$  argument of tpreturn(), unless an error is encountered by tpreturn() or a transaction timeout occurs.

The codes returned in tperrno(5) represent categories of errors, which are listed in the following table.

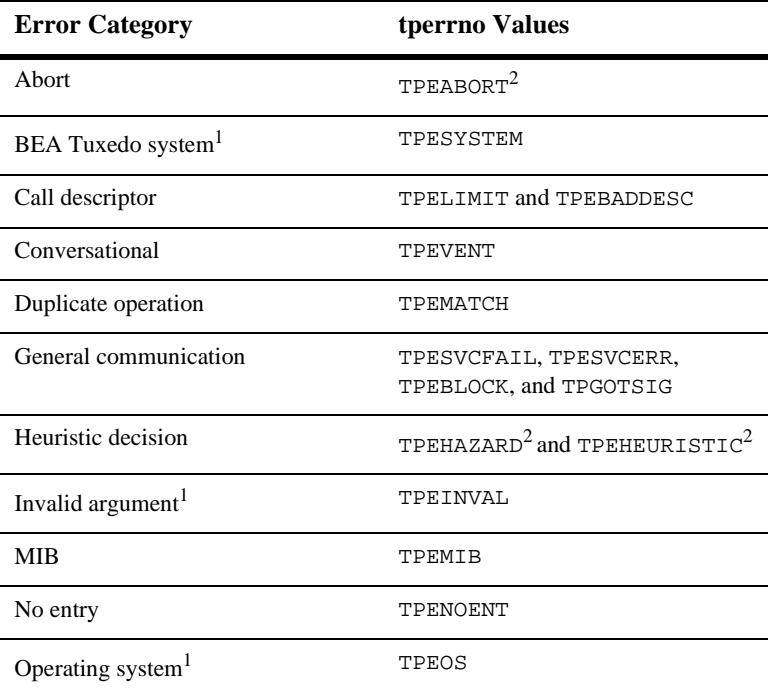

#### **Table 11-1 tperrno Error Categories**

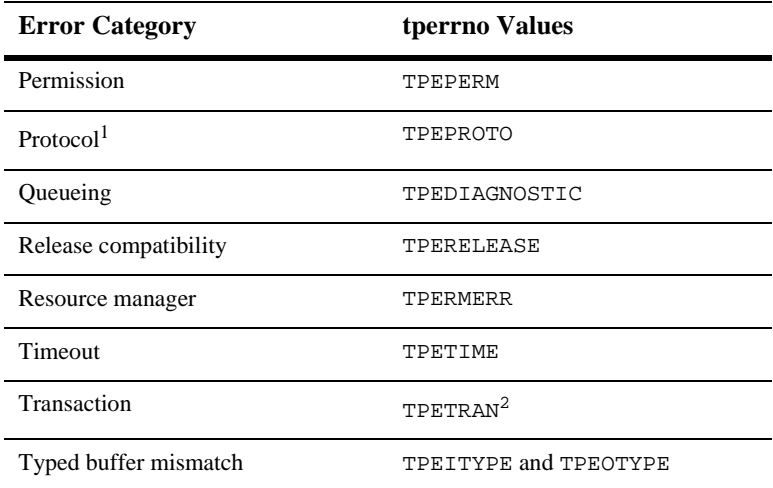

1. Applicable to all ATMI functions for which failure is reported by the value returned in tperrno(5).

2. Refer to ["Fatal Transaction Errors" on page 11-22](#page-287-0) for more information on this error category.

As footnote 1 shows, four categories of errors are reported by tperrno(5) and are applicable to all ATMI functions. The remaining categories are used only for specific ATMI functions.The following sections describe some error categories in detail.

#### **Abort Errors**

For information on the errors that lead to abort, refer to ["Fatal Transaction Errors" on](#page-287-0)  [page 11-22.](#page-287-0)

# **BEA Tuxedo System Errors**

BEA Tuxedo system errors indicate problems at the *system level*, rather than at the application level. When BEA Tuxedo system errors occur, the system writes messages explaining the exact nature of the errors to the central event log, and returns TPESYSTEM in tperrno(5). For more information, refer to the ["Central Event Log"](#page-296-0) [on page 11-31](#page-296-0). Because these errors occur in the system, rather than in the application, you may need to consult the system administrator to correct them.

### **Call Descriptor Errors**

Call descriptor errors occur as a result of exceeding the maximum limit of call descriptors or referencing an invalid value. Asynchronous and conversational calls return TPELIMIT when the maximum number of outstanding call descriptors has been exceeded. TPEBADDESC is returned when an invalid call descriptor value is specified for an operation.

Call descriptor errors occur only during asynchronous calls or conversational calls. (Call descriptors are not used for synchronous calls.) Asynchronous calls depend on call descriptors to associate replies with the corresponding requests. Conversational send and receive functions depend on call descriptors to identify the connection; the call that initiates the connection depends on the availability of a call descriptor.

Troubleshooting of call descriptor errors can be done by checking for specific errors at the application level.

#### **Limit Errors**

The system allows up to 50 outstanding call descriptors (replies) per context (or BEA Tuxedo application association). This limit is enforced by the system; it cannot be redefined by your application.

The limit for call descriptors for simultaneous conversational connections is more flexible than the limit for replies. The application administrator defines the limit in the configuration file. When the application is not running, the administrator can modify the MAXCONV parameter in the RESOURCES section of the configuration file. When the application is running, the administrator can modify the MACHINES section dynamically. Refer to tmconfig, wtmconfig(1) in the *BEA Tuxedo Command Reference* for more information.

#### **Invalid Descriptor Errors**

A call descriptor can become invalid and, if referenced, cause an error to be returned to tperrno(5) in either of two situations:

- n A call descriptor is used to retrieve a message, which may be a failed message (TPEBADDESC).
- An attempt is made to reuse a stale call descriptor (TPEBADDESC).

A call descriptor might become stale, for example, in the following circumstances:

- When the application calls [tpabort\(\)](#page-193-0) or [tpcommit\(\)](#page-190-0) and transaction replies (sent without the TPNOTRAN flag) remain to be retrieved.
- $\blacksquare$  A transaction times out. When the timeout is reported by a call to [tpgetrply\(\)](#page-144-0), no message is retrieved using the specified descriptor and the descriptor becomes stale.

### **Conversational Errors**

When an unknown descriptor is specified for conversational services, the  $tpsend($ ), [tprecv\(\)](#page-156-0), and [tpdiscon\(\)](#page-161-0) functions return TPEBADDESC.

When  $tpsend()$  and  $tprecv()$  fail with a TPEEVENT error after a conversational connection is established, an event has occurred. Data may or may not be sent by [tpsend\(\)](#page-154-0), depending on the event. The system returns TPEEVENT in the revent parameter passed to the function call and the course of action is dictated by the particular event.

For a complete description of conversational events, refer to ["Understanding](#page-162-0)  [Conversational Communication Events" on page 7-13](#page-162-0).

# **Duplicate Object Error**

The TPEMATCH error code is returned in tperrno(5) when an attempt is made to perform an operation that results in a duplicate object. The following table lists the functions that may return the TPEMATCH error code and the associated cause

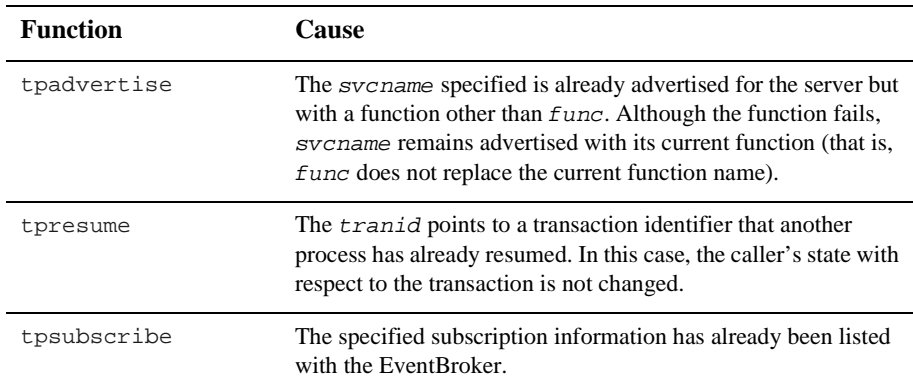

For more information on these functions, refer to the *BEA Tuxedo ATMI C Function Reference*

# **General Communication Call Errors**

General communication call errors can occur during any communication calls, regardless of whether those calls are synchronous or asynchronous. Any of the following errors may be returned in tperrno(5): TPESVCFAIL, TPESVCERR, TPEBLOCK, or TPGOTSIG.

#### **TPESVCFAIL and TPESVCERR Errors**

If the reply portion of a communication fails as a result of a call to  $tpcall()$  or [tpgetrply\(\)](#page-144-0), the system returns TPESVCERR or TPSEVCFAIL to tperrno(5). The system determines the error by the arguments that are passed to terreturn() and the processing that is performed by this function.

If [tpreturn\(\)](#page-110-0) encounters an error in processing or handling arguments, the system returns an error to the original requester and sets tperrno(5) to TPESVCERR. The receiver determines that an error has occurred by checking the value of tperrno(). The system does not send the data from the tpreturn() function, and if the failure occurred on [tpgetrply\(\)](#page-144-0), it renders the call descriptor invalid.

If [tpreturn\(\)](#page-110-0) does not encounter the TPESVCERR error, then the value returned in rval determines the success or failure of the call. If the application specifies TPFAIL in the rval parameter, the system returns TPESVCFAIL in tperrno(5) and sends the data message to the caller. If  $rval$  is set to TPSUCCESS, the system returns successfully to the caller, tperrno() is not set, and the caller receives the data.

#### **TPEBLOCK and TPGOTSIG Errors**

The TPEBLOCK and TPGOTSIG error codes may be returned at the request or the reply end of a message and, as a result, can be returned for all communication calls.

The system returns TPEBLOCK when a blocking condition exists and the process sending a request (synchronously or asynchronously) indicates, by setting its *flags* parameter to TPPNOBLOCK, that it does not want to wait on a blocking condition. A blocking condition can exist when a request is being sent if, for example, all the system queues are full.

When [tpcall\(\)](#page-131-0) indicates a no blocking condition, only the sending part of the communication is affected. If a call successfully sends a request, the system does not return TPEBLOCK, regardless of any blocking situation that may exist while the call waits for the reply.

The system returns TPEBLOCK for [tpgetrply\(\)](#page-144-0) when a call is made with  $flags$  set to TPNOBLOCK and a blocking condition is encountered while tpgetrply() is awaiting the reply. This may occur, for example, if a message is not currently available.

The TPGOTSIG error indicates an interruption of a system call by a signal; this situation is not actually an error condition. If the  $f_{Lags}$  parameter for the communication functions is set to TPSIGRSTRT, the calls do not fail and the system does not return the TPGOTSIG error code in tperrno(5).

# **Invalid Argument Errors**

Invalid argument errors indicate that an invalid argument was passed to a function. Any ATMI function that takes arguments can fail if you pass it arguments that are invalid. In the case of a function that returns to the caller, the function fails and causes tperrno(5) to be set to TPEINVAL. In the case of [tpreturn\(\)](#page-110-0) or [tpforward\(\)](#page-118-0), the system sets tperrno() to TPESVCERR for either the [tpcall\(\)](#page-131-0) or [tpgetrply\(\)](#page-144-0) function that initiated the request and is waiting for results to be returned.

You can correct an invalid argument error at the *application level* by ensuring that you pass only valid arguments to functions.

# **MIB Error**

The tpadmcall(3c) function returns TPEMIB in the event and the event and  $(5)$  in the event and administrative request fails. outbuf is updated and returned to the caller with FML32 fields indicating the cause of the error. For more information on the cause of the error, refer to MIB(5) and TM\_MIB(5) in *File Formats, Data Descriptions, MIBs, and System Processes Reference*.

# **No Entry Errors**

No entry errors result from a lack of entries in the system tables or the data structure used to identify buffer types. The meaning of the no entry type error, TPENOENT, depends on the function that is returning it. The following table lists the functions that return this error and describes various causes of error.

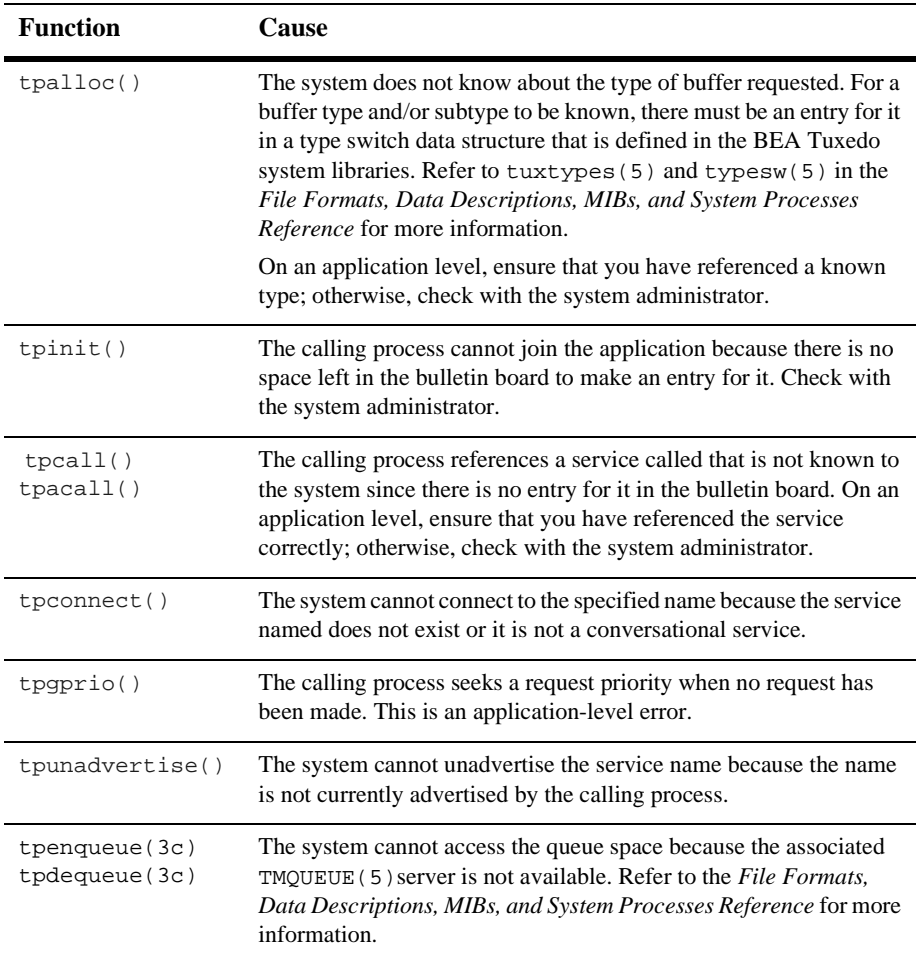

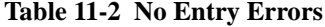

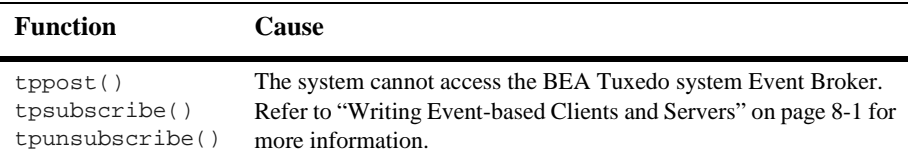

# **Operating System Errors**

Operating system errors indicate that an operating system call has failed. The system returns TPEOS in tperrno(5). On UNIX systems, the system returns a numeric value identifying the failed system call in the global variable Uunixerr. To resolve operating system errors, you may need to consult your system administrator.

### **Permission Errors**

If a calling process does not have the correct permissions to join the application, the [tpinit\(\)](#page-80-0) call fails, returning TPEPERM in tperrno(5). Permissions are set in the configuration file, outside of the application. If you encounter this error, check with the application administrator to make sure the necessary permissions are set in the configuration file.

# **Protocol Errors**

Protocol errors occur when an ATMI function is invoked, either in the wrong order or using an incorrect process. For example, a client may try to begin communicating with a server before joining the application. Or  $tp$ commit() may be called by a transaction participant instead of the initiator.

You can correct a protocol error at the *application level* by enforcing the rules of order and proper usage of ATMI calls.

To determine the cause of a protocol error, answer the following questions:

- Is the call being made in the correct order?
- nIs the call being made by the correct process?

Protocol errors return the TPEPROTO value in tperrno(5).

Refer to "Introduction to the C Application-Transaction Monitor Interface" in the *BEA Tuxedo ATMI C Function Reference* for more information.

### **Queuing Error**

The tpenqueue(3c) or tpdequeue(3c) function returns TPEDIAGNOSTIC in  $t$  perrno(5) if the enqueuing or dequeuing on a specified queue fails. The reason for failure can be determined by the diagnostic returned via the  $ct1$  buffer. For a list of valid ctl flags, refer to tpenqueue(3c) or tpdequeue(3c) in the *BEA Tuxedo ATMI C Function Reference*

### **Release Compatibility Error**

The BEA Tuxedo system returns TPERELEASE in tperrno(5) if a compatibility issue exists between multiple releases of a BEA Tuxedo system participating in an application domain.

For example, the TPERELEASE error may be returned if the TPACK flag is set when issuing the tpnotify(3c) function (indicating that the caller blocks until an acknowledgment message is received from the target client), but the target client is using an earlier release of the BEA Tuxedo system that does not support the TPACK acknowledgement protocol.

# **Resource Manager Errors**

Resource manager errors can occur with calls to tpopen(3c) and tpclose(3c), in which case the system returns the value of TPERMERR in tperrno(5). This error code is returned for tpopen() when the resource manager fails to open correctly. Similarly, this error code is returned for tpclose() when the resource manager fails to close correctly. To maintain portability, the BEA Tuxedo system does not return a more detailed explanation of this type of failure. To determine the exact nature of a resource manager error, you must interrogate the resource manager.

# **Timeout Errors**

The BEA Tuxedo system supports timeout errors to establish a limit on the amount of time that the application waits for a service request or transaction. The BEA Tuxedo system supports two types of configurable timeout mechanisms: blocking and transaction.

A *blocking timeout* specifies the maximum amount of time that an application waits for a reply to a service request. The application administrator defines the blocking timeout for the system in the configuration file.

A *transaction timeout* defines the duration of a transaction, which may involve several service requests. To define the transaction timeout for an application, pass the timeout argument to [tpbegin\(\)](#page-182-0).

The system may return timeout errors on communication calls for either blocking or transaction timeouts, and on [tpcommit\(\)](#page-190-0) for transaction timeouts only. In each case, if a process is in transaction mode and the system returns TPETIME on a failed call, a transaction timeout has occurred.

By default, if a process is not in transaction mode, the system performs blocking timeouts. When you set the  $f_{\text{lags}}$  parameter of a communication call to  $\text{TPNOTIME}$ , the flag setting applies to blocking timeouts only. If a process is in transaction mode, blocking timeouts are not performed and the TPNOTIME flag setting is not relevant.

If a process is not in transaction mode and a blocking timeout occurs on an asynchronous call, the communication call that blocked fails, but the call descriptor is still valid and may be used on a reissued call. Other communication is not affected.

When a transaction timeout occurs, the call descriptor to an asynchronous transaction reply (specified without the TPNOTRAN flag) becomes stale and may no longer be referenced.

TPETIME indicates a blocking timeout on a communication call if the call was not made in transaction mode or if the flags parameter was not set to TPNOBLOCK.

**Note:** If you set the TPNOBLOCK flag, a blocking timeout cannot occur because the call returns immediately if a blocking condition exists.

For additional information on handling timeout errors, refer to ["Transaction](#page-284-0)  [Considerations" on page 11-19](#page-284-0).

### **Transaction Errors**

For information on transactions and the non-fatal and fatal errors that can occur, refer to ["Transaction Considerations" on page 11-19.](#page-284-0)

# **Typed Buffer Errors**

Typed buffer errors are returned when requests or replies to processes are sent in

buffers of an unknown type. The [tpcall\(\)](#page-131-0), [tpacall\(\)](#page-140-0), and [tpconnect\(\)](#page-152-0) functions return TPEITYPE when a request data buffer is sent to a service that does not recognize the type of the buffer.

Processes recognize buffer types that are identified in both the configuration file and the BEA Tuxedo system libraries that are linked into the process. These libraries define and initialize a data structure that identifies the typed buffers that the process recognizes. You can tailor the library to each process, or an application can supply its own copy of a file that defines the buffer types. An application can set up the buffer type data structure (referred to as a buffer type switch) on a process-specific basis. For more information, see tuxtypes(5)and typesw(5) in the *File Formats, Data Descriptions, MIBs, and System Processes Reference*.

The [tpcall\(\)](#page-131-0), [tpgetrply\(\)](#page-144-0), tpdequeue(3c), and [tprecv\(\)](#page-156-0) functions return TPEOTYPE when a reply message is sent in a buffer that is not recognized or not allowed by the caller. In the latter case, the buffer type is included in the type switch, but the type returned does not match the type that was allocated to receive the reply and a change in buffer type is not allowed by the caller. The caller indicates this preference by setting flags to TPNOCHANGE. In this case, strong type checking is enforced; the system returns TPEOTYPE when it is violated. By default, weak type checking is used. In this case, a buffer type other than the type originally allocated may be returned, as long as that type is recognized by the caller. The rules for sending replies are that the reply buffer must be recognized by the caller and, if strong type checking has been indicated, you must observe it.

# <span id="page-280-0"></span>**Application Errors**

Within an application, you can pass information about user-defined errors to calling programs using the rcode argument of  $tpreturn()$ . Also, the system sets the value of tpurcode to the value of the rcode argument of tpreturn(). For more information about tpreturn(3c) or tpurcode(5), refer to the *BEA Tuxedo ATMI C Function Reference* and the *File Formats, Data Descriptions, MIBs, and System Processes Reference*, respectively.

# <span id="page-280-1"></span>**Handling Errors**

Your application logic should test for error conditions for the calls that have return values, and take appropriate action when an error occurs. Specifically, you should:

- Test to determine whether a -1 or NULL value has been returned (depending on the function call).
- n Invoke code that contains a switch statement that tests for specific values of tperrno(5) and performs the appropriate application logic.

The ATMI supports three functions, tpstrerrordetail(3c), tpstrerror(3c), and Fstrerror, Fstrerror32(3fml), for retrieving the text of an error message from the message catalogs for the BEA Tuxedo system and FML. The functions return pointers to the appropriate error messages. Your program can use a pointer to direct the referenced text to userlog(3c) or to another destination. For details, refer to tpstrerrordetail(3c) and tpstrerror(3c) in the *BEA Tuxedo ATMI C Function Reference*, and Fstrerror, Fstrerror32(3fml) in the *BEA Tuxedo ATMI FML Function Reference*.

The following example shows a typical method of handling errors. The  $atm$ icall() function in this example represents a generic ATMI call. Note the code after the switch statement (line 21): it shows how tpurcode can be used to interpret an application-defined return code.

**Listing 11-1 Handling Errors**

```
001 #include <stdio.h>
002 #include "atmi.h"
003 
004 main()
005 
006 {
007 int rtnval;
008 
009 if (tpinit((TPINIT *) NULL) == -1)010 error message, exit program;
011 if (tpbegin(30, 0) == -1)
012 error message, tpterm, exit program;
013 
014 allocate any buffers,
015 make atmi calls
016 check return value
017 
018 rtnval = atmical (i);
019 
020 if (rtnval == -1) {
021 switch(tperrno) {
022 case TPEINVAL:
023 fprintf(stderr, "Invalid arguments were given to 
atmical1\n");
024 fprintf(stderr, "e.g., service name was null or flags 
wrong\n\n';
025 break;
026 case ...:
027 fprintf(stderr, ". . .");
028 break;
029 
030 Include all error cases described in the atmicall(3) reference 
031 page.
032 Other return codes are not possible, so there should be no
033 default within the switch statement.
034 
035 if (tpabor(0) == -1) {
036 char *p;
037 fprintf(stderr, "abort was attempted but failed\n");
038 p = tpstrerror(tperrno);
039 userlog("%s", p);
040 }
041 }
042 else
043 if (tpcommite(0) == -1)044 fprintf(stderr, "REPORT program failed at commit time\n");
```

```
045 
046 The following code fragment shows how an application-specific
047 return code can be examined.
048 .
049 .
050 .
051 ret = tpcall("servicename", (char*)sendbuf, 0, (char 
**)&rcvbuf, &rcvlen, \
052 (long)0);
053 .
054 .
055 .
056 (void) fprintf(stdout, "Returned tpurcode is: %d\n", 
tpurcode);
057 
058 
059 free all buffers
060 tpterm();
061 exit(0);
062 }
```
The values of tperrno(5) provide details about the nature of each problem and suggest the level at which it can be corrected. If your application defines a list of error conditions specific to your processing, the same can be said for the values of tpurcode.

The following example shows how to use the tpstrerrordetail(3c) function to obtain additional detail when an error is encountered.

**Listing 11-2 Handling Errors Using tpstrerrordetail( )**

```
001 #include <stdio.h>
002 #include <string.h>
003 #include <atmi.h>/* BEA Tuxedo Header File */
004 #define LOOP_ITER 100
005 #if defined(__STDC__) || defined(__cplusplus)
006 main(int argc, char *argv[])
007 #else
008 main(argc, argv)
009 int argc;
010 char *argv[];
011 #endif
012 {
```

```
013 char *sendbuf, *rcvbuf;
014 long sendlen, rcvlen;
015 int ret;
016 int i;
017 if(argc != 2) {
018 (void) fprintf(stderr, "Usage: simpcl string\n");
019 exit(1);
020 }
021 /* Attach to BEA Tuxedo System as a Client Process */
022 if (tpinit((TPINIT *) NULL) = -1)023 (void) fprintf(stderr, "Tpinit failed\n");
024 exit(1);
025 }
026 sendlen = strlen(argv[1]);
027 
028 \frac{\times}{\sqrt{2}} /* Allocate STRING buffers for the request and the reply */
029 
030 if((sendbuf = (char *) tpalloc("STRING", NULL, sendlen+1)) 
== NULL) \{031 (void) fprintf(stderr,"Error allocating send 
buffer\n");
032 tpterm();
033 exit(1);
034 }
035 
036 if((\text{rcvbuf} = (\text{char} * \text{ } \text{t} \text{quad}) \cdot \text{srRING}, NULL, \text{sendlen+1}) =NULL) {
037 (void) fprintf(stderr,"Error allocating receive 
buffer\n");
038 tpfree(sendbuf);
039 tpterm();
040 exit(1);
041 }
042 
043 for(i=0; i<LOOP_ITER; i++) {
044 (void) strcpy(sendbuf, \arg(y[1]);
045 
046 /* Request the service TOUPPER, waiting for a reply */
047 ret = tpcall("TOUPPER", (char *)sendbuf, 0, (char 
**)&rcvbuf, &rcvlen, (long)0);
048 
049 if(ret == -1) {
050 (void) fprintf(stderr, "Can't send request to service
TOUPPER\n");
051 (void) fprintf(stderr, "Tperrno = %d, %s\n", tperrno, 
tpstrerror(tperrno));
052 
053 ret = tperror detail(0);054 if(ret == -1) {
```

```
055 (void) fprintf(stderr, "tperrodetail() 
failed!\n");
056 (void) fprintf(stderr, "Tperrno = %d, %s\n", 
tperrno, tpstrerror(tperrno));
057 }
058 else if (ret != 0) {
059 (void) fprintf( stderr, "errordetail:%s\n",
060 the example of the example of the example of the example of the example of the example of the example of the example of the example of the example of the example of the example of the example of the example of the exa
061 }
062 tpfree(sendbuf);
063 tpfree(rcvbuf);
064 tpterm();
065 exit(1);
066 }
067 (void) fprintf(stdout, "Returned string is: %s\n", rcvbuf);
068 }
069 
070 /* Free Buffers & Detach from System/T */
071 tpfree(sendbuf);
072 tpfree(rcvbuf);
073 tpterm();
074 return(0);
```
#### <span id="page-284-0"></span>**Transaction Considerations**

The following sections describe how various programming features work when used in transaction mode. The first section provides rules of basic communication etiquette that should be observed in code written for transaction mode.

# **Communication Etiquette**

When writing code to be run in transaction mode, you must observe the following rules of basic communication etiquette:

- **n** Processes that are participants in the same transaction must require replies for all requests. To include a request that requires no reply, set the *flags* parameter of [tpacall\(\)](#page-140-0) to TPNOTRAN or TPNOREPLY.
- n A service must retrieve all asynchronous transaction replies before calling [tpreturn\(\)](#page-110-0) or [tpforward\(\)](#page-118-0). This rule must be observed regardless of whether the code is running in transaction mode.
- n The initiator must retrieve all asynchronous transaction replies (made without the TPNOTRAN flag) before calling  $tp$ commit().
- Replies must be retrieved for asynchronous calls that expect replies from non-participants of the transaction, that is, replies to requests made with [tpacall\(\)](#page-140-0) in which the transaction, but not the reply, is suppressed.
- n If a transaction has not timed out but is marked "abort-only," any further communication should be performed with the TPNOTRAN flag set so that the results of the communication are preserved after the transaction is rolled back.
- If a transaction has timed out:
	- The descriptor for the timed-out call becomes stale and any further reference to it returns TPEBADDESC.
	- Further calls to [tpgetrply\(\)](#page-144-0) or [tprecv\(\)](#page-156-0) for any outstanding descriptors return a global state of transaction timeout; the system sets tperrno(5) to TPETIME.
	- Asynchronous calls can be made with the  $f \text{lags}$  parameter of [tpacall\(\)](#page-140-0) set to TPNOREPLY, TPNOBLOCK, or TPNOTRAN.
- n Once a transaction has been marked "abort-only" for reasons other than timeout, a call to the the returns whatever value represents the local state of the call; that is, it returns either success or an error code that reflects the local condition.
- $\blacksquare$  Once a descriptor is used with [tpgetrply\(\)](#page-144-0) to retrieve a reply, or with [tpsend\(\)](#page-154-0) or [tprecv\(\)](#page-156-0) to report an error condition, it becomes invalid and any further reference to it returns TPEBADDESC. This rule is always observed, regardless of whether the code is running in transaction mode.
- n Once a transaction is aborted, all outstanding transaction call descriptors (made without the TPNOTRAN flag) become stale, and any further references to them return TPEBADDESC.

# **Transaction Errors**

The following sections describe transaction-related errors.

#### **Non-fatal Transaction Errors**

When transaction errors occur, the system returns TPETRAN in tperrno(5). The precise meaning of such an error, however, depends on the function that is returning it. The following table lists the functions that return transaction errors and describes possible causes of them.

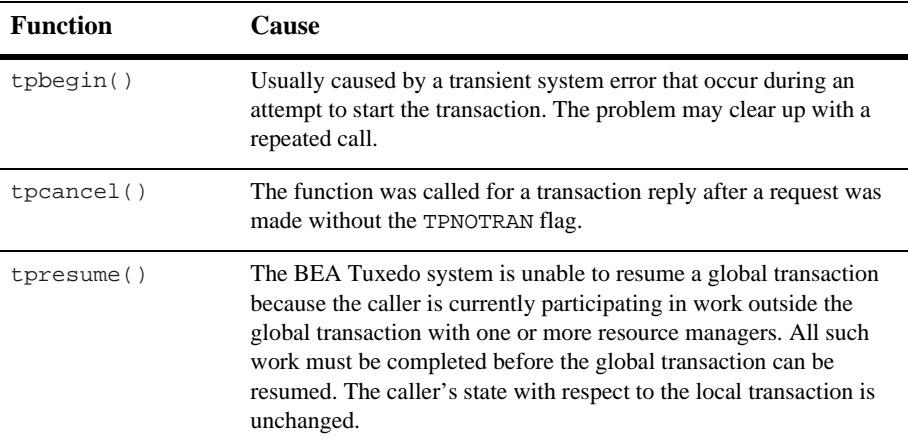

#### **Table 11-3 Transaction Errors**

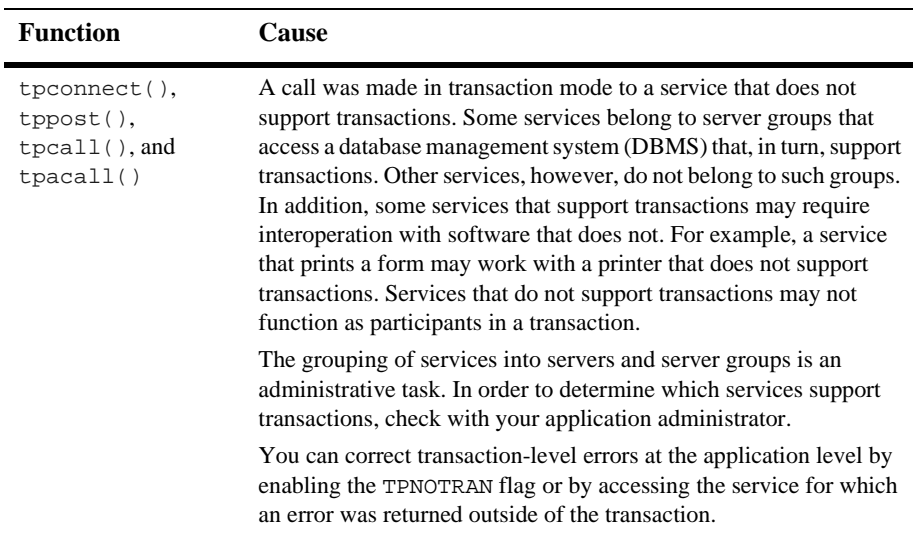

#### <span id="page-287-0"></span>**Fatal Transaction Errors**

When a fatal transaction error occurs, the application should explicitly abort the transaction by having the initiator call [tpabort\(\)](#page-193-0). Therefore, it is important to understand the errors that are fatal to transactions. Three conditions cause a transaction to fail:

- n The initiator or a participant in the transaction causes it to be marked "abort-only" for one of the following reasons:
	- [tpreturn\(\)](#page-110-0) encounters an error while processing its arguments; tperrno(5) is set to TPESVCERR.
	- The rval argument to [tpreturn\(\)](#page-110-0) was set to TPFAIL; tperrno(5) is set to TPESVCFAIL.
	- The type or subtype of the reply buffer is not known or not allowed by the caller and, as a result, success or failure cannot be determined; tperrno(5) is set to TPEOTYPE.
- n The transaction times out; tperrno(5) is set to TPETIME.
$\Box$  [tpcommit\(\)](#page-190-0) is called by a participant rather than by the originator of a transaction; tperrno(5) is set to TPEPROTO.

The only protocol error that is fatal to transactions is calling  $tpcount()$  from the wrong participant in a transaction. This error can be corrected in the application during the development phase.

If  $tpcommit()$  is called after an initiator/participant failure or transaction timeout, the result is an implicit abort error. Then, because the commit failed, the transaction should be aborted.

If the system returns TPESVCERR, TPESVCFAIL, TPEOTYPE, or TPETIME for any communication call, the transaction should be aborted explicitly with a call to  $tpabort()$ . You need not wait for outstanding call descriptors before explicitly aborting the transaction. However, because these descriptors are considered stale after the call is aborted, any attempt to access them after the transaction is terminated returns TPEBADDESC.

In the case of TPESVCERR, TPESVCFAIL, and TPEOTYPE, communication calls continue to be allowed as long as the transaction has not timed out. When these errors are returned, the transaction is marked abort-only. To preserve the results of any further work, you should call any communication functions with the *flags* parameter set to TPNOTRAN. By setting this flag, you ensure that the work performed for the transaction marked "abort-only" will not be rolled back when the transaction is aborted.

When a transaction timeout occurs, communication can continue, but communication requests cannot:

- **Require replies**
- **n** Block
- Be performed on behalf of the caller's transaction

Therefore, to make asynchronous calls, you must set the  $f_{lags}$  parameter to TPNOREPLY, TPNOBLOCK, or TPNOTRAN.

#### **Heuristic Decision Errors**

The [tpcommit\(\)](#page-190-0) function may return TPEHAZARD or TPEHEURISTIC, depending on how TP\_COMMIT\_CONTROL is set.

If you set TP\_COMMIT\_CONTROL to TP\_CMT\_LOGGED, the application obtains control before the second phase of a two-phase commit is performed. In this case, the application may not be aware of a heuristic decision that occurs during the second phase.

TPEHAZARD or TPEHEURISTIC can be returned in a one-phase commit, however, if a single resource manager is involved in the transaction and it returns a heuristic decision or a hazard indication during a one-phase commit.

If you set TP\_COMMIT\_CONTROL to TP\_CMT\_COMPLETE, then the system returns TPEHEURISTIC if any resource manager reports a heuristic decision, and TPEHAZARD if any resource manager reports a hazard. TPEHAZARD specifies that a participant failed during the second phase of commit (or during a one-phase commit) and that it is not known whether a transaction completed successfully.

### **Transaction Timeouts**

As described in ["Transaction Errors" on page 11-21,](#page-286-0) two types of timeouts can occur in a BEA Tuxedo application: blocking and transaction. The following sections describe how various programming features are affected by transaction timeouts. Refer to ["Transaction Errors" on page 11-21](#page-286-0) for more information on timeouts.

#### **Effect on the tpcommit() Function**

What is the state of a transaction if a timeout occurs after a call to  $tp$ commit()? If the transaction timed out and the system knows that it was aborted, the system reports these events by setting  $tperrno(5)$  to TPEABORT. If the status of the transaction is unknown, the system sets the error code to TPETIME.

When the state of a transaction is in doubt, you must query the resource manager. First, verify whether or not any of the changes that were part of the transaction were applied. Then you can determine whether the transaction was committed or aborted.

#### **Effect on the TPNOTRAN Flag**

When a process is in transaction mode and makes a communication call with  $f_{LagS}$ set to TPNOTRAN, it prohibits the called service from becoming a participant in the current transaction. Whether the service request succeeds or fails has no impact on the outcome of the transaction. The transaction can still timeout while waiting for a reply that is due from a service, whether it is part of the transaction or not.

For additional information on using the TPNOTRAN flag, refer to ["tpreturn\( \) and](#page-290-0)  [tpforward\( \) Functions" on page 11-25.](#page-290-0)

# <span id="page-290-0"></span>**tpreturn( ) and tpforward( ) Functions**

If you call a process while running in transaction mode, tpreturn() and [tpforward\(\)](#page-118-0) place the service portion of the transaction in a state that allows it to be

either committed or aborted when the transaction completes. You can call a service several times on behalf of the same transaction. The system does not fully commit or abort the transaction until the initiator of the transaction calls the promunit () or [tpabort\(\)](#page-193-0).

Neither [tpreturn\(\)](#page-110-0) nor [tpforward\(\)](#page-118-0) should be called until all outstanding descriptors for the communication calls made within the service have been retrieved. If you call tpreturn() with outstanding descriptors for which  $rval$  is set to TPSUCCESS, the system encounters a protocol error and returns TPESVCERR to the process waiting on  $tpgetrply()$ . If the process is in transaction mode, the system marks the caller as "abort-only." Even if the initiator of the transaction calls  $t$  [tpcommit\(\)](#page-190-0), the system implicitly aborts the transaction. If you call tpreturn() with outstanding descriptors for which  $r$ val is set to TPFAIL, the system returns TPESVCFAIL to the process waiting on  $tpgetrply()$ . The effect on the transaction is the same.

When you call  $t$  preturn() while running in transaction mode, this function can affect the result of the transaction by the processing errors that it encounters or that are retrieved from the value placed in  $rval$  by the application.

You can use  $tpforward()$  to indicate that success has been achieved up to a particular point in the processing of a request. If no application errors have been detected, the system invokes tpforward(); otherwise, the system invokes [tpreturn\(\)](#page-110-0) with TPFAIL. If you call tpforward() improperly, the system considers the call a processing error and returns a failed message to the requester.

## **tpterm( ) Function**

Use the  $tpterm()$  function to remove a client context from an application.

If the client context is in transaction mode, the call fails with TPEPROTO returned in  $t$  perrno $(5)$ , and the client context remains part of the application and in transaction mode.

When the call is successful, the client context is allowed no further communication or participation in transactions because the current thread of execution is no longer part of the application.

### **Resource Managers**

When you use an ATMI function to define transactions, the BEA Tuxedo system executes an internal call to pass any global transaction information to each resource manager participating in the transaction. When you call [tpcommit\(\)](#page-190-0) or [tpabort\(\)](#page-193-0), for example, the system makes internal calls to direct each resource manager to commit or abort the work it did on behalf of the caller's global transaction.

When a global transaction has been initiated, either explicitly or implicitly, you should not make explicit calls to the resource manager's transaction functions in your application code. Failure to follow this transaction rule causes indeterminate results. You can use the  $tpgetlev()$  function to determine whether a process is already in a global transaction before calling the resource manager's transaction function.

Some resource managers allow programmers to configure certain parameters (such as the transaction consistency level) by specifying options available in the interface to the resource managers themselves. Such options are made available in two forms:

- Resource manager-specific function calls that can be used by programmers of distributed applications to configure options.
- n Hard-coded options incorporated in the transaction interface supplied by the provider of the resource manager.

Consult the documentation for your resource managers for additional information.

The method of setting options varies for each resource manager. In the BEA Tuxedo System SQL resource manager, for example, the set transaction statement is used to negotiate specific options (consistency level and access mode) for a transaction that has already been started by the BEA Tuxedo system.

### **Sample Transaction Scenarios**

The following sections provide some considerations for the following transaction scenarios:

- [Called Service in Same Transaction as Caller](#page-292-0)
- n[Called Service in Different Transaction with AUTOTRAN Set](#page-293-0)
- [Called Service That Starts a New Explicit Transaction](#page-294-0)

#### <span id="page-292-0"></span>**Called Service in Same Transaction as Caller**

When a caller in transaction mode calls another service to participate in the current transaction, the following facts apply:

n [tpreturn\(\)](#page-110-0) and [tpforward\(\)](#page-118-0), when called by the participating service, place that service's portion of the transaction in a state from which it can be either aborted or committed by the initiator.

- n The success or failure of the called process affects the current transaction. If any fatal transaction errors are encountered by the participant, the current transaction is marked "abort-only."
- n Whether or not the tasks performed by a successful participant are applied depends on the fate of the transaction. In other words, if the transaction is aborted, the work of all participants is reversed.
- n The TPNOREPLY flag cannot be used when calling another service to participate in the current transaction.

### <span id="page-293-0"></span>**Called Service in Different Transaction with AUTOTRAN Set**

If you issue a communication call with the TPNOTRAN flag set and the called service is configured such that a transaction automatically starts when the service is called, the system places both the calling and called processes in transaction mode, but the two constitute different transactions. In this situation, the following facts apply:

- n [tpreturn\(\)](#page-110-0) plays the initiator's transaction role: it terminates the transaction in the service in which the transaction was automatically started. Alternatively, if the transaction is automatically started in a service that terminates with [tpforward\(\)](#page-118-0), the tpreturn() call issued in the last service in the forward chain plays the initiator's transaction role: it terminates the transaction. (For an example, refer to the figure called ["Transaction Roles of tpforward\( \) and](#page-294-1)  [tpreturn\(\) with AUTOTRAN" on page 11-29](#page-294-1).)
- **n** Because it is in transaction mode, [tpreturn\(\)](#page-110-0) is vulnerable to the failure of any participant in the transaction, as well as to transaction timeouts. In this scenario, the system is more likely to return a failed message.
- n The state of the caller's transaction is not affected by any failed messages or application failures returned to the caller.
- n The caller's own transaction may timeout as the caller waits for a reply.
- n If no reply is expected, the caller's transaction cannot be affected in any way by the communication call.

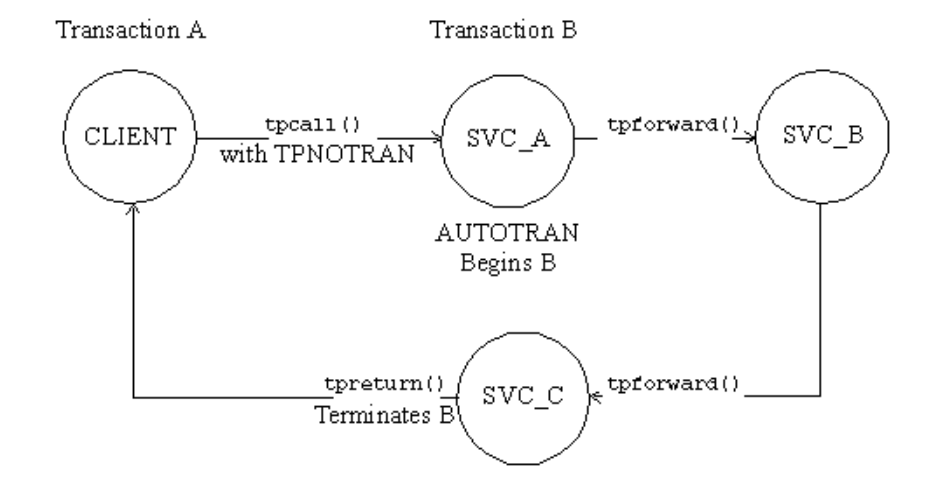

#### <span id="page-294-1"></span>**Figure 11-1 Transaction Roles of tpforward( ) and tpreturn() with AUTOTRAN**

#### <span id="page-294-0"></span>**Called Service That Starts a New Explicit Transaction**

If a communication call is made with TPNOTRAN, and the called service is not automatically placed in transaction mode by a configuration option, the service can define multiple transactions using explicit calls to [tpbegin\(\)](#page-182-0), [tpcommit\(\)](#page-190-0), and [tpabort\(\)](#page-193-0). As a result, the transaction can be completed before a call is issued to [tpreturn\(\)](#page-110-0).

In this situation, the following facts apply:

- n [tpreturn\(\)](#page-110-0) plays no transaction role; that is, the role of tpreturn() is always the same, regardless of whether transactions are explicitly defined in the service routine.
- $\blacksquare$  [tpreturn\(\)](#page-110-0) can return any value in  $rval$ , regardless of the outcome of the transaction.
- Typically, the system returns processing errors, buffer type errors, or application failure, and follows the normal rules for TPESVCFAIL, TPEITYPE/TPEOTYPE, and TPESVCERR.
- n The state of the caller's transaction is not affected by any failed messages or application failures returned to the caller.
- n The caller is vulnerable to the possibility that its own transaction may time out as it waits for its reply.
- n If no reply is expected, the caller's transaction cannot be affected in any way by the communication call.

### **BEA TUXEDO System-supplied Subroutines**

The BEA Tuxedo system-supplied subroutines, [tpsvrinit\(\)](#page-97-0), [tpsvrdone\(\)](#page-100-0) tpsvrthrinit(3c), and tpsvrthrdone(3c), must follow certain rules when used in transactions.

**Note:** tpsvrthrinit(3c) and tpsvrthrdone(3c) can be specified for multithreaded applications only. [tpsvrinit\(\)](#page-97-0) and [tpsvrdone\(\)](#page-100-0) can be specified for both threaded and non-threaded applications.

The BEA Tuxedo system server calls [tpsvrinit\(\)](#page-97-0) or tpsvrthrinit(3c) during initialization. Specifically, tpsvrinit() or tpsvrthrinit(3c) is called after the calling process becomes a server but before it starts handling service requests. If tpsvrinit() or tpsvrthrinit(3c) performs any asynchronous communication, all replies must be retrieved before the function returns; otherwise, the system ignores all pending replies and the server exits. If  $t$  psyrinit() or tpsyrthrinit(3c) defines any transactions, they must be completed with all asynchronous replies retrieved before the function returns; otherwise, the system aborts the transaction and ignores all outstanding replies. In this case, the server exits gracefully.

The BEA Tuxedo system server abstraction calls [tpsvrdone\(\)](#page-100-0) or tpsvrthrdone(3c) after it finishes processing service requests but before it exits. At this point, the server's services are no longer advertised, but the server has not yet left the application. If tpsvrdone() or tpsvrthrdone(3c) initiates communication, it must retrieve all outstanding replies before it returns; otherwise, pending replies are ignored by the system and the server exits. If a transaction is started within tpsvrdone() or tpsvrthrdone(3c), it must be completed with all replies retrieved; otherwise, the system aborts the transaction and ignores the replies. In this case, too, the server exits.

## **Central Event Log**

The central event log is a record of significant events in your BEA Tuxedo application. Messages about these events are sent to the log by your application clients and services via the userlog(3c) function.

Any analysis of the central event log must be provided by the application. You should establish strict guidelines for the events that are to be recorded in the userlog(3c). Application debugging can be simplified by eliminating trivial messages.

For information on configuring the central event log on the Windows 2000 platform, refer to *Using BEA Tuxedo ATMI on Windows*.

### **Log Name**

The application administrator defines (in the configuration file) the absolute pathname that is used as the prefix of the name of the userlog(3c) error message file on each machine. The userlog(3c) function creates a date—in the form  $\mu$ mddyy, representing the month, day, and year—and adds this date to the pathname prefix, forming the full filename of the central event log. A new file is created daily. Thus, if a process sends messages to the central event log on succeeding days, the messages are written into different files.

### **Log Entry Format**

Entries in the log consist of the following components:

- Tag consisting of:
	- Time of day (hhmmss)
	- Machine name (for example, the name returned by the uname(1) command on a UNIX system)
	- Name, process ID, and thread ID (which is 0 on platforms that do not support threads) of the thread calling userlog(3c)
- Context ID of the thread calling userlog( $3c$ )
- **Nessage text**

The text of each message is preceded by the catalog name and number of that message.

nOptional arguments in printf(3S) format

For example, suppose that a security program executes the following call at 4:22:14pm on a UNIX machine called mach1 (as returned by the uname command):

userlog("Unknown User '%s' \n", usrnm);

The resulting log entry appears as follows:

162214.mach1!security.23451: Unknown User 'abc'

In this example, the process ID for security is 23451, and the variable usrnm contains the value abc.

If the preceding message was generated by the BEA Tuxedo system (rather than by the application), it might appear as follows:

```
162214.mach1!security.23451: LIBSEC_CAT: 999: Unknown User 'abc'
```
In this case, the message catalog name is LIBSEC\_CAT and the message number is 999.

If the message is sent to the central event log while the process is in transaction mode, other components are added to the tag in the user log entry. These components consist of the literal string gtrid followed by three long hexadecimal integers. The integers uniquely identify the global transaction and make up what is referred to as the global transaction identifier, that is, the gtrid. This identifier is used mainly for administrative purposes, but it also appears in the tag that prefixes the messages in the central event log. If the system writes the message to the central event log in transaction mode, the resulting log entry appears as follows:

```
162214.mach1!security.23451: gtrid x2 x24e1b803 x239:
    Unknown User 'abc'
```
#### **Writing to the Event Log**

To write a message to the event log, you must perform the following steps:

- **n** Assign the error message you wish to write to the log to a variable of type char \* and use the variable name as the argument to the call.
- n Specify the literal text of the message within double quotes, as the argument to the userlog(3c) call, as shown in the following example:

```
.
.
.
/* Open the database to be accessed by the transactions.*/
if(tpopen() == -1) {
       userlog("tpsvrinit: Cannot open database %s, 
tpstrerror(tperrno)");
      return (-1);}
.
.
.
```
In this example, the message is sent to the central event  $log$  if the theorem (3c) returns -1.

The userlog(3c) signature is similar to that of the UNIX System printf(3S) function. The format portion of both functions can contain literal strings and/or conversion specifications for a variable number of arguments.

## **Debugging Application Processes**

Although you can use userlog(3c) statements to debug application software, it is sometimes necessary to use a debugger command for more complex problem solving.

The following sections describe how to debug an application on UNIX and Windows 2000 platforms.

#### **Debugging Application Processes on UNIX Platforms**

The standard UNIX system debugging command is  $dbx(1)$ . For complete information about this tool, refer to  $dbx(1)$  in a UNIX system reference manual. If you use the  $-q$ option to compile client processes, you can debug those processes using the procedures described on the dbx(1) reference page.

To run the dbx command, enter the following:

dbx client

To execute a client process:

- 1. Set any desired breakpoints in the code.
- 2. Enter the dbx command.
- 3. At the dbx prompt  $(*)$ , type the run subcommand  $(r)$  and any options you want to pass to the client program's main().

The task of debugging server programs is more complicated. Normally a server is started using the tmboot command, which starts the server on the correct machine with the correct options. When using  $d_{\text{Dx}}$ , it is necessary to run a server directly rather than through the tmboot command. To run a server directly, enter the  $r$  (short for run) subcommand after the prompt displayed by the dbx command.

The BEA Tuxedo  $t_{\text{m}}$  to  $t_{\text{m}}$  command passes undocumented command-line options to the server's predefined main(). To run a server directly, you must pass these options, manually, to the  $r$  subcommand. To find out which options need to be specified, run tmboot with the  $-n$  and  $-d$  1 options. The  $-n$  option instructs tmboot not to execute a boot; -d 1 instructs it to display level 1 debugging statements. By default, the -d 1 option returns information about all processes. If you want information about only one process, you can specify your request accordingly with additional options. For more information, refer to the *BEA Tuxedo Command Reference*.

The output of  $t_{\rm{mboot}}$  -n -d 1 includes a list of the command-line options passed by tmboot to the server's main(), as shown in the following example:

exec server -g 1 -i 1 -u sfmax -U /tuxdir/appdir/ULOG -m 0 -A

Once you have the list of required command-line options, you are ready to run the server program directly, with the r subcommand of  $dbx(1)$ . The following command line is an example:

\*r -g 1 -i 1 -u sfmax -U /tuxdir/appdir/ULOG -m 0 -A

You may not use  $dbx(1)$  to run a server that is already running as part of the configuration. If you try to do so, the server exits gracefully, indicating a duplicate server in the central event log.

### **Debugging Application Processes on Windows 2000 Platforms**

On a Windows 2000 platform, a graphical debugger is provided as part of the Microsoft Visual C++ environment. For complete information about this tool, refer to the Microsoft Visual C++ reference manual.

To invoke the Microsoft Visual  $C_{++}$  debugger, enter the start command as follows:

start msdev -p process\_ID

**Note:** For versions of the Microsoft Visual C++ debugger that are earlier than 5.0, enter the start command as follows:

start msdev -p process\_id

To invoke the debugger and automatically enter a process, specify the process name and arguments on the start command line, as follows:

start msdev filename argument

For example, to invoke the debugger and enter the simpal.exe process with the ConvertThisString argument, enter the following command:

start msdev simpcl.exe ConvertThisString

When a user-mode exception occurs, you are prompted to invoke the default system debugger to examine the location of the program failure and the state of the registers, stacks, and so on. By default, Dr. Watson is used in the Windows 2000 environment uses as the default debugger for user-mode exception failures, while the kernel debugger is used in the Win32 SDK environment.

To modify the default debugger used by the Windows 2000 system for user-mode exception failures, perform the following steps:

- 1. Run regedit or regedt32.
- 2. Within the HKEY LOCAL MACHINE subtree, navigate to \SOFTWARE\Microsoft\Windows\CurrentVersion\AeDebug
- 3. Double-click on the Debugger key to advance into the registry string editor.
- 4. Modify the existing string to specify the debugger of your choice.

For example, to request the debugger supplied with the Microsoft Visual C++ environment, enter the following command:

msdev.exe -p %ld -e %ld

**Note:** For versions of the Microsoft Visual C++ debugger that are earlier than 5.0, enter the following command:

msvc.exe -p %ld -e %ld

### **Comprehensive Example**

Transaction integrity, message communication, and resource access are the major requirements of an Online-Transaction-Processing (OLTP) application.

This section provides a code sample that illustrates the ATMI transaction, buffer management, and communication routines operating together with SQL statements that access a resource manager. The example is borrowed from the ACCT server that is part of the BEA Tuxedo banking application (bankapp) and illustrates the CLOSE\_ACCT service.

The example shows how the set transaction statement (line 49) is used to set the consistency level and access mode of the transaction before the first SQL statement that accesses the database. (When read/write access is specified, the consistency level defaults to high consistency.) The SQL query determines the amount to be withdrawn in order to close the account based on the value of the ACCOUNT\_ID (lines 50-58).

[tpalloc\(\)](#page-45-0) allocates a buffer for the request message to the WITHDRAWAL service, and the ACCOUNT\_ID and the amount to be withdrawn are placed in the buffer (lines 62-74). Next, a request is sent to the WITHDRAWAL service via a  $tpcall() call (line 79)$  $tpcall() call (line 79)$ . An SQL delete statement then updates the database by removing the account in question (line 86).

If all is successful, the buffer allocated in the service is freed (line 98) and the TPSVCINFO data buffer that was sent to the service is updated to indicate the successful completion of the transaction (line 99). Then, if the service was the initiator, the transaction is automatically committed. [tpreturn\(\)](#page-110-0) returns TPSUCCESS, along with

the updated buffer, to the client process that requested the closing of the account. Finally, the successful completion of the requested service is reported on the status line of the form.

After each function call, success or failure is determined. If a failure occurs, the buffer allocated in the service is freed, any transaction begun in the service is aborted, and the TPSVCINFO buffer is updated to show the cause of failure (lines 80-83). Finally, [tpreturn\(\)](#page-110-0) returns TPFAIL and the message in the updated buffer is reported on the status line of the form.

**Note:** When specifying the consistency level of a global transaction in a service routine, take care to define the level in the same way for all service routines that may participate in the same transaction.

**Listing 11-3 ACCT Server**

```
001 #include <stdio.h> /* UNIX */
002 #include <string.h> /* UNIX */
003 #include <fml.h> /* BEA Tuxedo System */
004 #include <atmi.h> /* BEA Tuxedo System */
005 #include <Usysflds.h> /* BEA Tuxedo System */
006 #include <sqlcode.h> /* BEA Tuxedo System */
007 #include <userlog.h> /* BEA Tuxedo System */
008 #include "bank.h" /* BANKING #defines */
009 #include "bank.flds.h" /* bankdb fields */
010 #include "event.flds.h" /* event fields */
011
012
013 EXEC SQL begin declare section;
014 static long account id; \frac{1}{4} /* account id */
015 static long branch_id; <br>016 static float bal, tlr_bal; <br>(* BALANCE */
016 static float bal, tlr_bal; \frac{1}{2} /* BALANCE */
017 static char acct type; \frac{1}{2} /* account type*/
018 static char last_name[20], first_name[20]; /* last name, first name */<br>019 static char mid_init; /* middle initial */
019 static char mid init;
020 static char address[60]; \frac{1}{2} /* address */
021 static char phone[14]; \frac{1}{2} /* telephone */
022 static long last_acct; \frac{1}{2} /* last account branch gave */
023 EXEC SOL end declare section;
                                 /* fielded buffer for request message */
024 static FBFR *reqfb; \overline{y} /* fielded buffer for request buffer */
025 static iong requent.<br>026 static char amts[BALSTR]: /* string representation of float */
```
#### **11** *Managing Errors*

```
028 /*
029 * Service to close an account
030 * /031 void
032 #ifdef STDC
033 LOSE_ACCT(TPSVCINFO *transb)
034 #else
035 CLOSE_ACCT(transb)
036 TPSVCINFO *transb;
037 #endif
038 {
039 FBFR *transf; \gamma /* fielded buffer of decoded message */
040 /* set pointer to TPSVCINFO data buffer */
041 transf = (FBFR *)transb->data;
042 /* must have valid account number */
043 if (((account_id = Fvall(transf, ACCOUNT_ID, 0)) < MINACCT) ||
044 (account_id > MAXACCT)) {
045 (void)Fchg(transf, STATLIN, 0, "Invalid account number", (FLDLEN)0);
046 tpreturn(TPFAIL, 0, transb->data, 0L, 0);
047 }
048 /* Set transaction level */<br>049 EXEC SOL set transaction re
        EXEC SQL set transaction read write;
050 /* Retrieve AMOUNT to be deleted */
051 EXEC SQL declare ccur cursor for
052 select BALANCE from ACCOUNT where ACCOUNT_ID = :account_id;
053 EXEC SQL open ccur;
054 EXEC SQL fetch ccur into :bal;
055 if (SQLCODE != SQL_OK) { /* nothing found */
056 (void)Fchg(transf, STATLIN, 0, getstr("account",SQLCODE), (FLDLEN)0);
057 EXEC SQL close ccur;
058 tpreturn(TPFAIL, 0, transb->data, 0L, 0);
059 }
060 /* Do final withdrawal */
061 /* make withdraw request buffer */
062 if ((reqfb = (FBFR *)tpalloc("FML", NULL, transb->len)) == (FBFR *)NULL) {
063 (void)userlog("tpalloc failed in close_acct\n");
064 (void)Fchg(transf, STATLIN, 0,
065 "Unable to allocate request buffer", (FLDLEN)0);
```

```
066 tpreturn(TPFAIL, 0, transb->data, 0L, 0);
067 }
068 reglen = Fsizeof(regfb);
069 (void)Finit(regfb.reglen);
070 /* put ID in request buffer */
071 (void)Fchg(reqfb,ACCOUNT_ID,0,(char *)&account_id, (FLDLEN)0);
072 /* put amount into request buffer */
073 (void)sprintf(amts,"%.2f",bal);
074 (void)Fchg(reqfb,SAMOUNT,0,amts, (FLDLEN)0);
075 /* increase the priority of this withdraw */
076 if (tpsprio(PRIORITY, 0L) == -1)
077 (void)userlog("Unable to increase priority of withdraw");
078 \frac{1}{2} /* tpcall to withdraw service to remove remaining balance */
079 if (tpcall("WITHDRAWAL", (char *)reqfb, 0L, (char **)&reqfb,
080 (long *)&reqlen,TPSIGRSTRT) == -1) {
081 (void)Fchg(transf, STATLIN, 0,"Cannot make withdrawal", (FLDLEN)0);
082 tpfree((char *)reqfb);
083 tpreturn(TPFAIL, 0,transb->data, 0L, 0);
084 }
085 /* Delete account record */
086 EXEC SQL delete from ACCOUNT where current of ccur;
087 if (SOLCODE != SOL OK) { /* Failure to delete */
088 (void)Fchg(transf, STATLIN, 0,"Cannot close account", (FLDLEN)0);
089 EXEC SQL close ccur;
090 tpfree((char *)reqfb);
091 tpreturn(TPFAIL, 0, transb->data, 0L, 0);
092 }
093 EXEC SOL close ccur;
094 /* prepare buffer for successful return */
095 (void)Fchg(transf, SBALANCE, 0, Fvals(reqfb,SAMOUNT,0), (FLDLEN)0);
096 (void)Fchg(transf, FORMNAM, 0, "CCLOSE", (FLDLEN)0);
097 (void)Fchg(transf, STATLIN, 0, " ", (FLDLEN)0);
098 tpfree((char *)reqfb);
099 tpreturn(TPSUCCESS, 0, transb->data, 0L, 0);
100 }
```